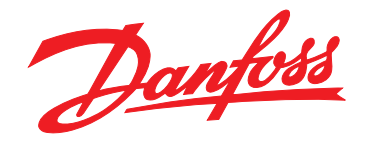

# **Ръководство за работа VLT**® **Soft Starter MCD 500**

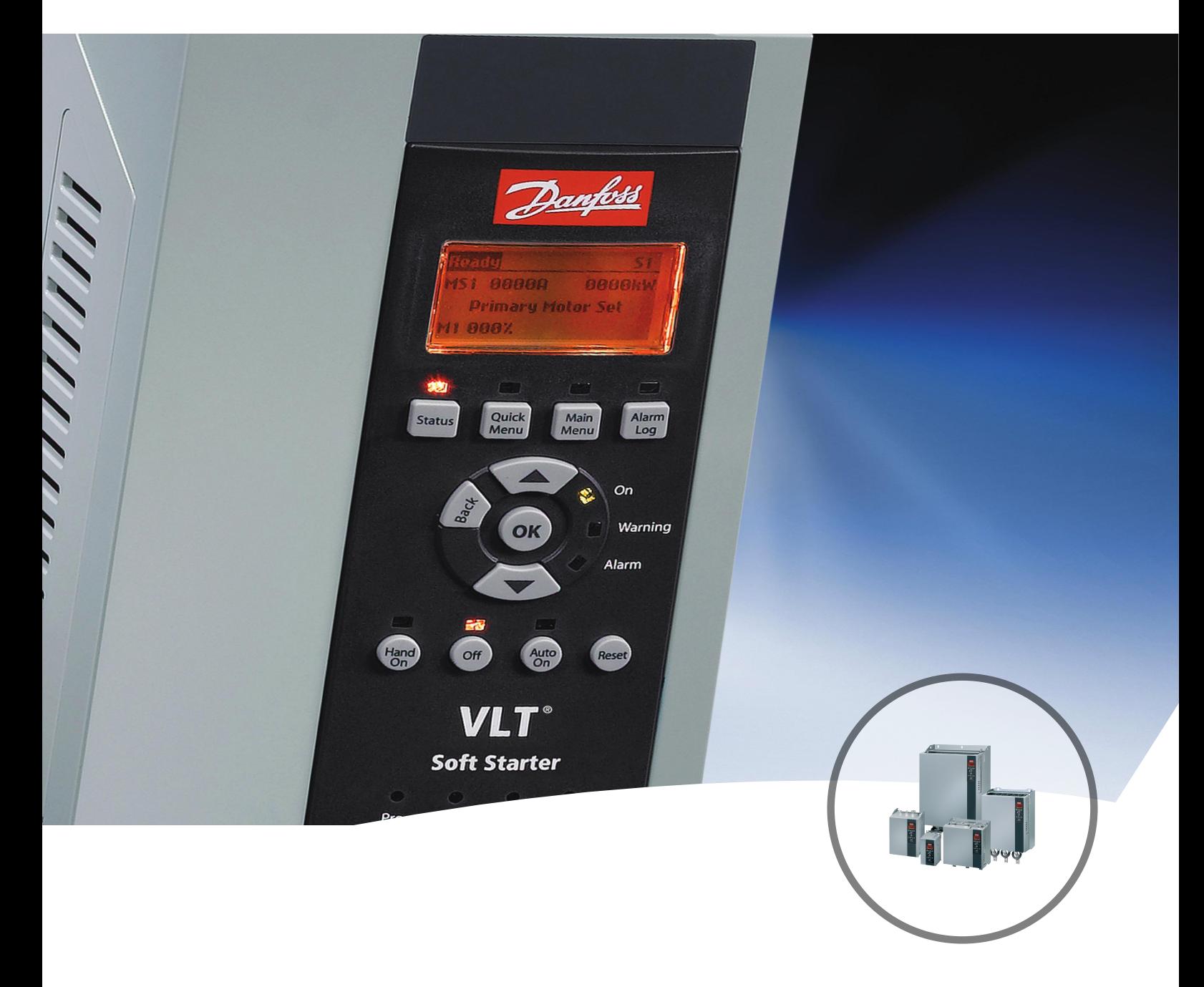

[www.danfoss.bg/vlt](http://www.danfoss.bg/vlt)

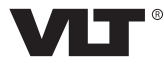

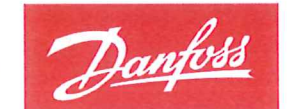

**ENGINEERING**<br>TOMORROW

Danfoss A/S 6430 Nordborg Denmark CVR nr.: 20 16 57 15

Telephone: +45 7488 2222 +45 7449 0949 Fax:

# **EU DECLARATION OF CONFORMITY**

# **Danfoss A/S**

**Danfoss Drives A/S** 

declares under our sole responsibility that the Product category: Soft Starter Type designation(s): MCD5- aaaau-Tm-GfX-pp-CVc

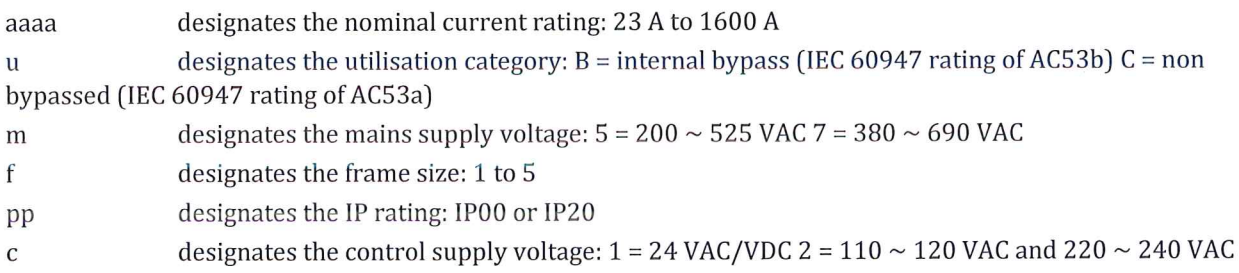

Covered by this declaration is in conformity with the following directive(s), standard(s) or other normative document(s), provided that the product is used in accordance with our instructions.

# Low Voltage Directive 2014/35/EU

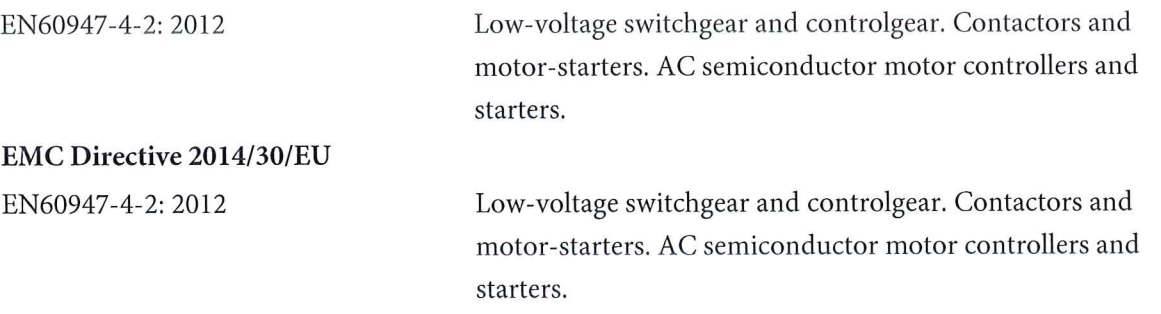

# RoHS Directive 2011/65/EU including amendment 2015/863.

EN63000: 2018

Technical documentation for the assessment of electrical and electronic products with respect to the restriction of hazardous substances.

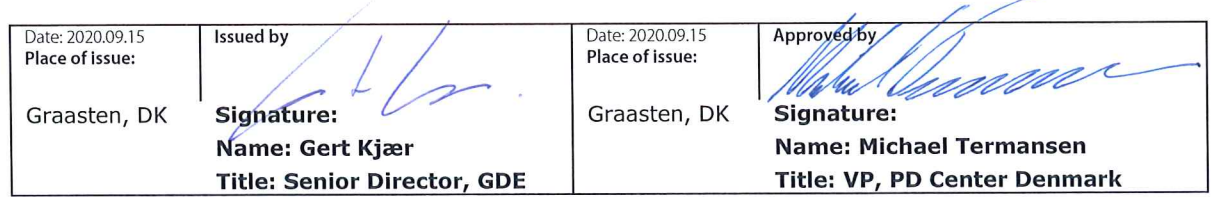

Danfoss only vouches for the correctness of the English version of this declaration. In the event of the declaration being translated into any other language, the translator concerned shall be liable for the correctness of the translation

Danfoss

**Съдържание Ръководство за работа**

# **Съдържание**

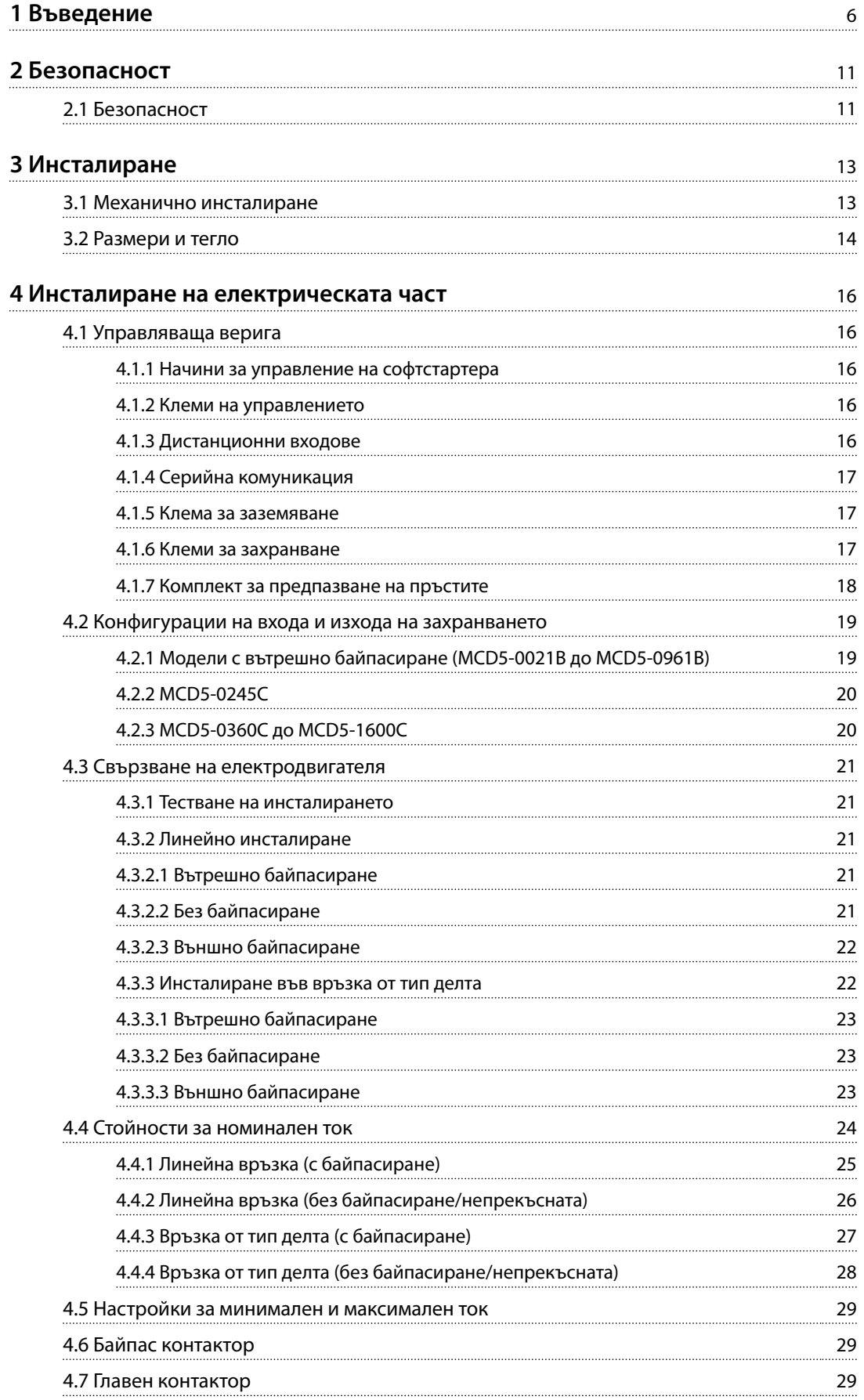

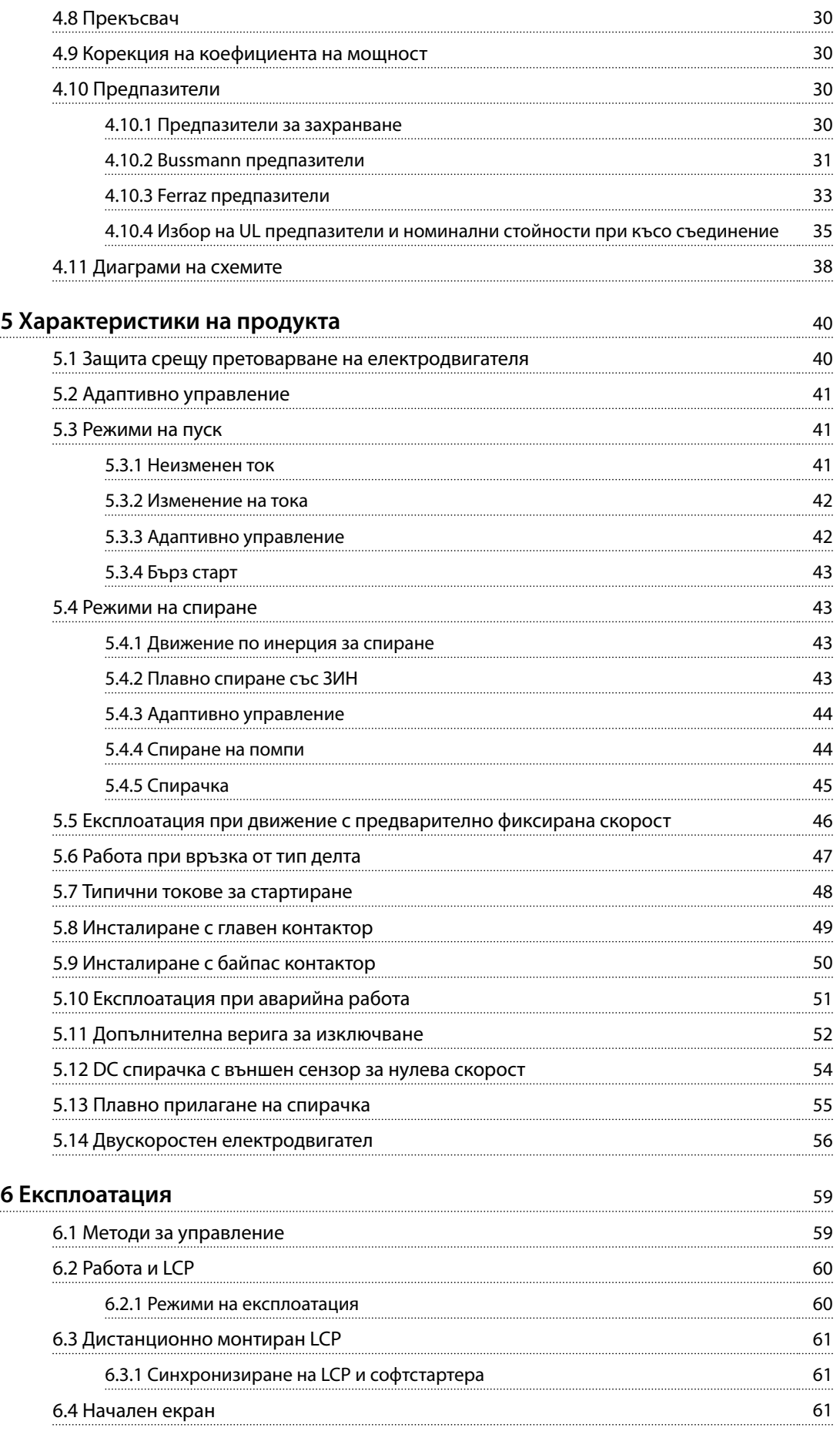

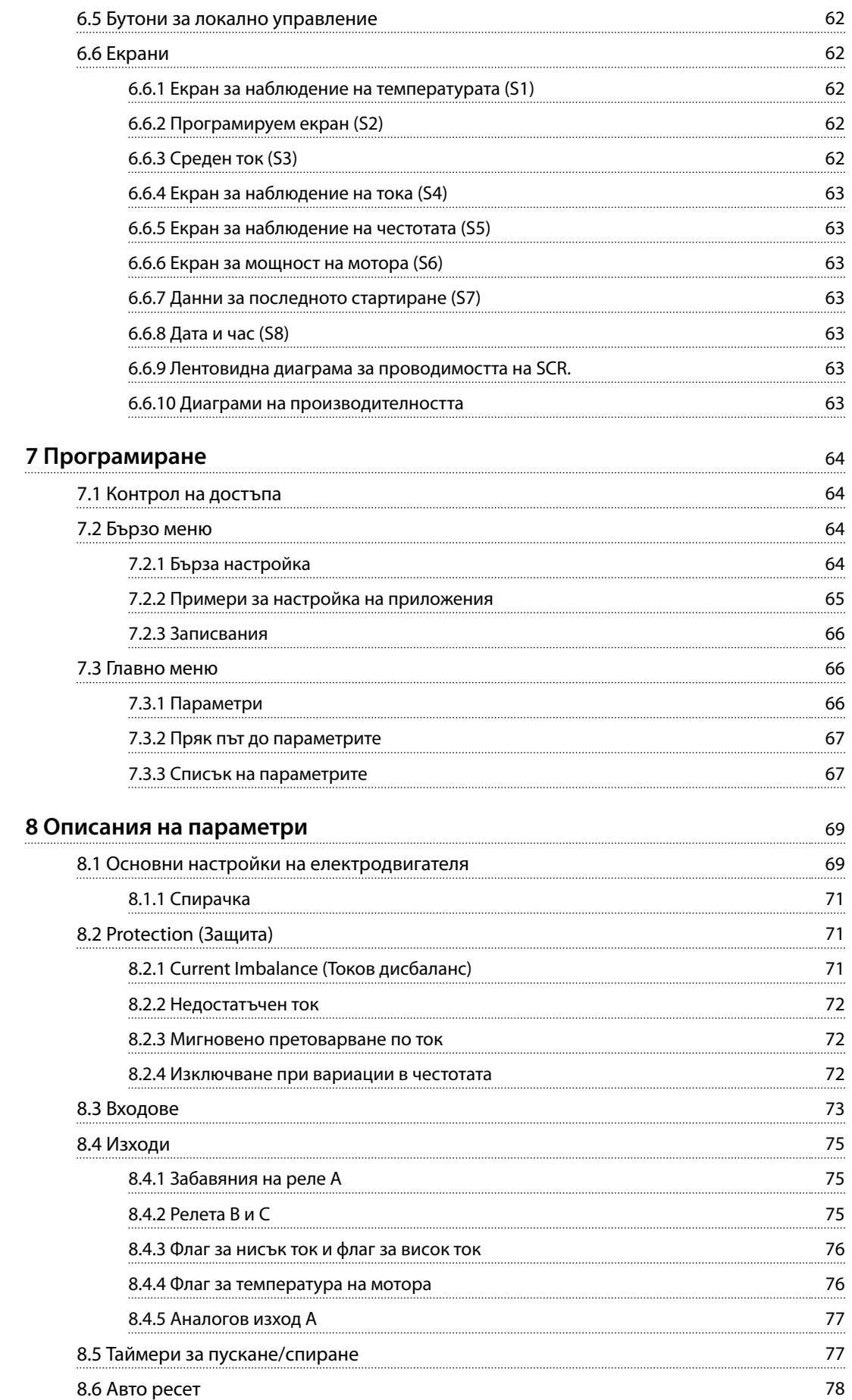

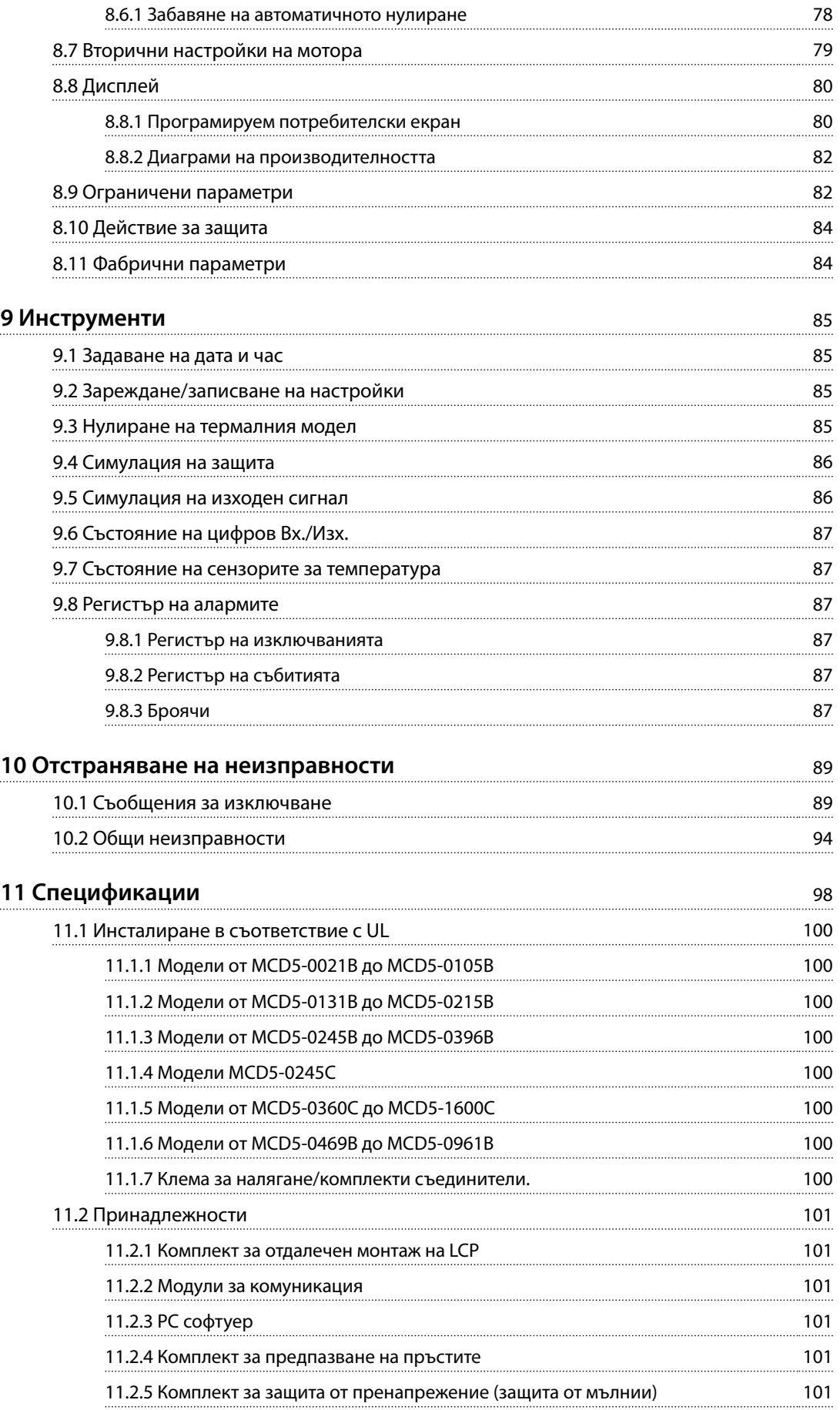

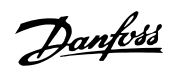

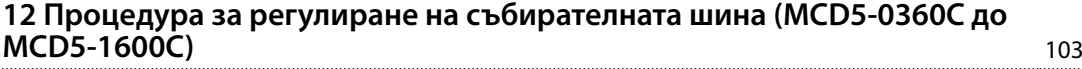

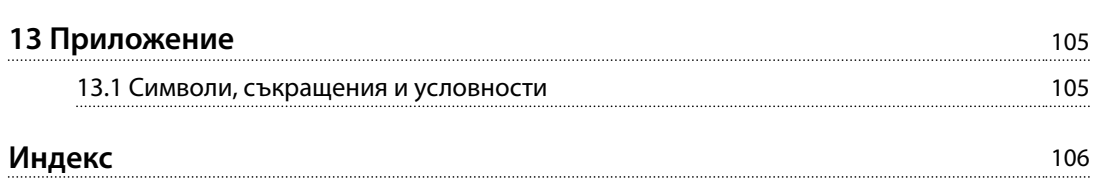

<span id="page-9-0"></span>**1 1**

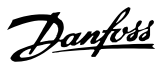

# 1 Въведение

VLT® софтстартерът MCD 500 е високотехнологично цифрово решение за плавно пускане на мотори с мощност 11 – 850 kW (15 – 1150 к.с.). Софтстартерите осигуряват пълна гама от функции за защита на мотора и системата и са проектирани така, че да гарантират надеждна производителност дори при най-взискателните ситуации на монтаж.

# 1.1.1 Версия на документа

Това ръководство за работа се преглежда и актуализира редовно. Всички предложения за подобрения са добре дошли. *Таблица 1.1* показва версията на документа.

| Издание | Забележки                                                 |
|---------|-----------------------------------------------------------|
|         | MG17K8xx   Инструкция относно използването на комплектите |
|         | с протектори за пръстите за IP00 инсталации е             |
|         | добавена към глава 4 Инсталиране на електри-              |
|         | ческата част.                                             |

**Таблица 1.1 Версия на документа**

# 1.1.2 Списък с характеристики

### **Модели за всички изисквания за свързване**

- **•** 21 1600 A (линейна връзка).
- **•** Линейна връзка или връзка от тип делта.
- **•** Вътрешно байпасиране до 961 A.
- **•** Мрежово напрежение 200 525 V AC или 380 690 V AC.
- **•** Управляващо напрежение: 24 V AC/V DC, 110 120 V AC или 220 – 240 V AC.

#### **Лесен за употреба LCP**

- **•** Записвания.
- **•** Диаграми в реално време.
- **•** Лентовидна диаграма за проводимостта на SCR.

#### **Инструменти**

- **•** Настройки за приложение.
- **•** Регистър на събитията с клеймо за дата и час и капацитет до 99 записа.
- **•** 8-те последни изключвания.
- **•** Броячи.
- **•** Симулация на защита.
- **•** Симулация на изходен сигнал.

#### **Входове и изходи**

- **•** Опции за вход за локално или дистанционно управление.
	- (3 фиксирани, 1 програмируем).
- **•** Релейни изходи (3 програмируеми).
- **•** Програмируем аналогов изход.
	- **•** 24 V DC 200 mA захранващ изход.

#### **Режими на пускане и работа**

- **•** Адаптивно управление.
- **•** Неизменен ток.
- **•** Изменение на тока.
- **•** Бърз старт.
- **•** Джогинг
- **•** Експлоатация при аварийна работа.

#### **Режими на спиране**

- **•** Усъвършенствано управление на забавянето.
- **•** Плавно спиране със засичано изменение в напрежението.
- **•** DC спирачка.
- **•** Плавна спирачка.
- **•** Изключване на стартера.

Danfoss

**1 1**

#### **Други характеристики**

- **•** Таймер за автоматично пускане/спиране.
- **•** Двустепенен термален модел.
- **•** Резервна батерия за часовника и термалния модел.
- **•** Допълнителни модули за комуникация DeviceNet, Modbus, Ethernet или PROFIBUS.

#### **Всеобхватна защита**

- **•** Окабеляване/свързване/захранване.
	- **-** Свързване на мотора.
	- **-** Фазова последователност.
	- **-** Загуба на мощност.
	- **-** Отделна загуба на фаза.
	- **-** Честота на захранващата мрежа.
- **•** Ток
	- **-** Допълнително време за пускане.
	- **-** Токов дисбаланс.
	- **-** Недостатъчен ток.
	- **-** Незабавно претоварване по ток
- **•** Температура
	- **-** Термистор на мотора.
	- **-** Претоварване на мотора.
	- **-** Претоварване на байпас контактора.
	- **-** Температура на радиатора.
- **•** Комуникации
	- **-** Команди от мрежата.
	- **-** Команди от стартера.
- **•** Външно
	- **-** Изключване на вход.
- **•** Стартер
	- **-** Отделен късо съединен SCR.
	- **-** Батерия/часовник

**Въведение VLT**® **Soft Starter MCD 500**

**1 1**

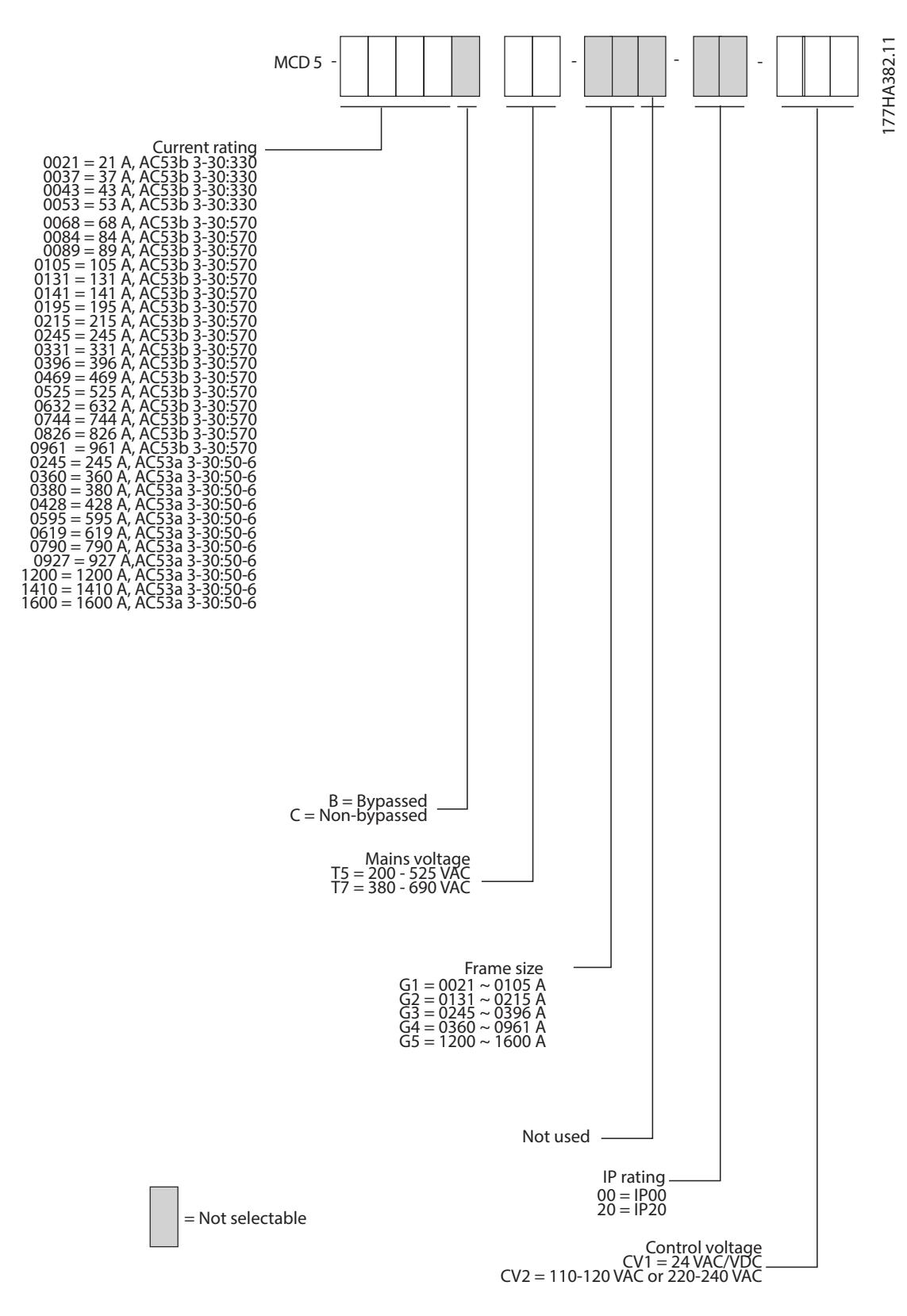

**Илюстрация 1.1 Бланка за поръчка на типов код**

Danfoss

# 1.1.4 Номера за поръчка

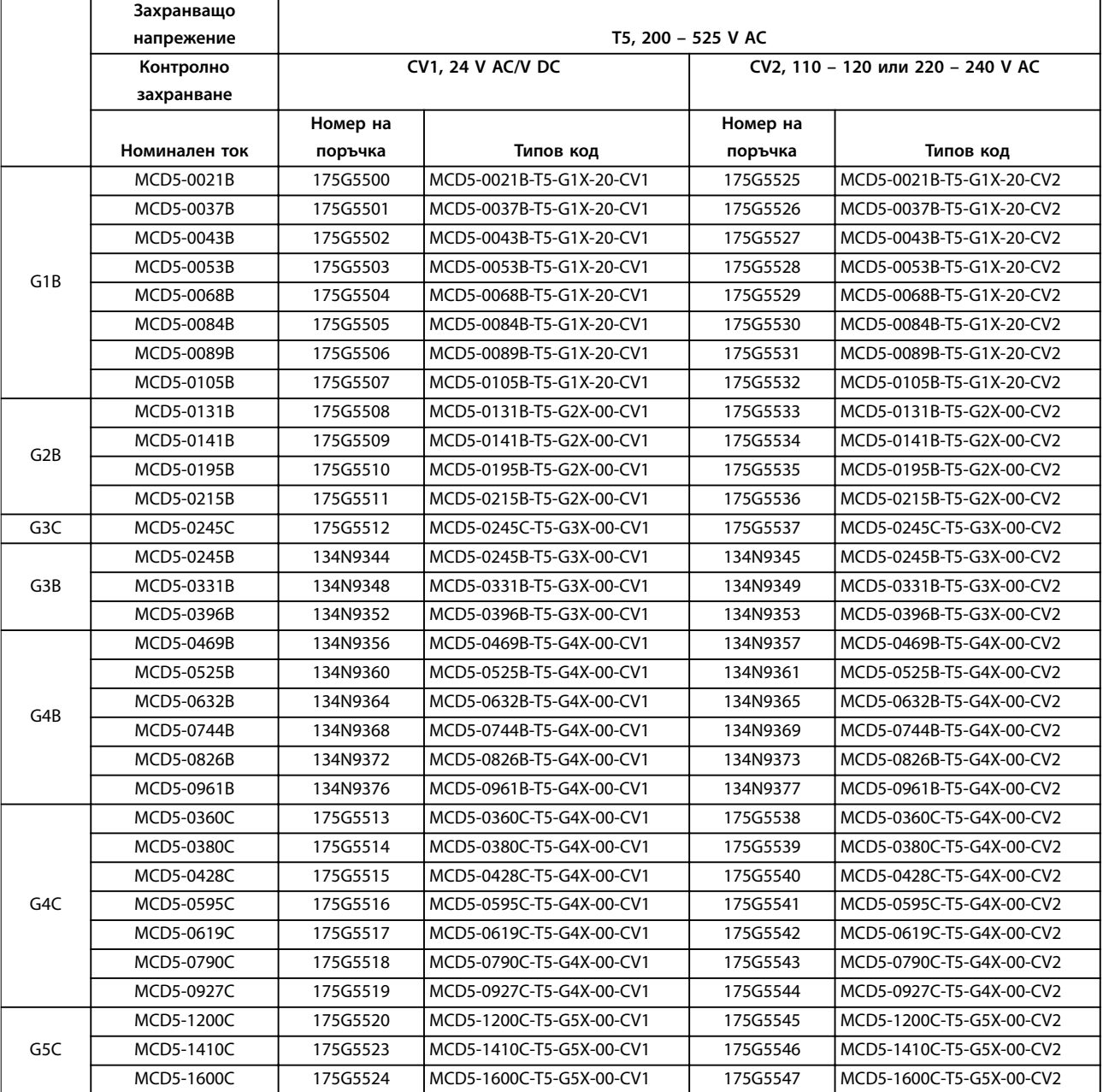

**Таблица 1.2 Номера за поръчка, T5, 200 – 525 V AC**

Danfoss

ı

Г

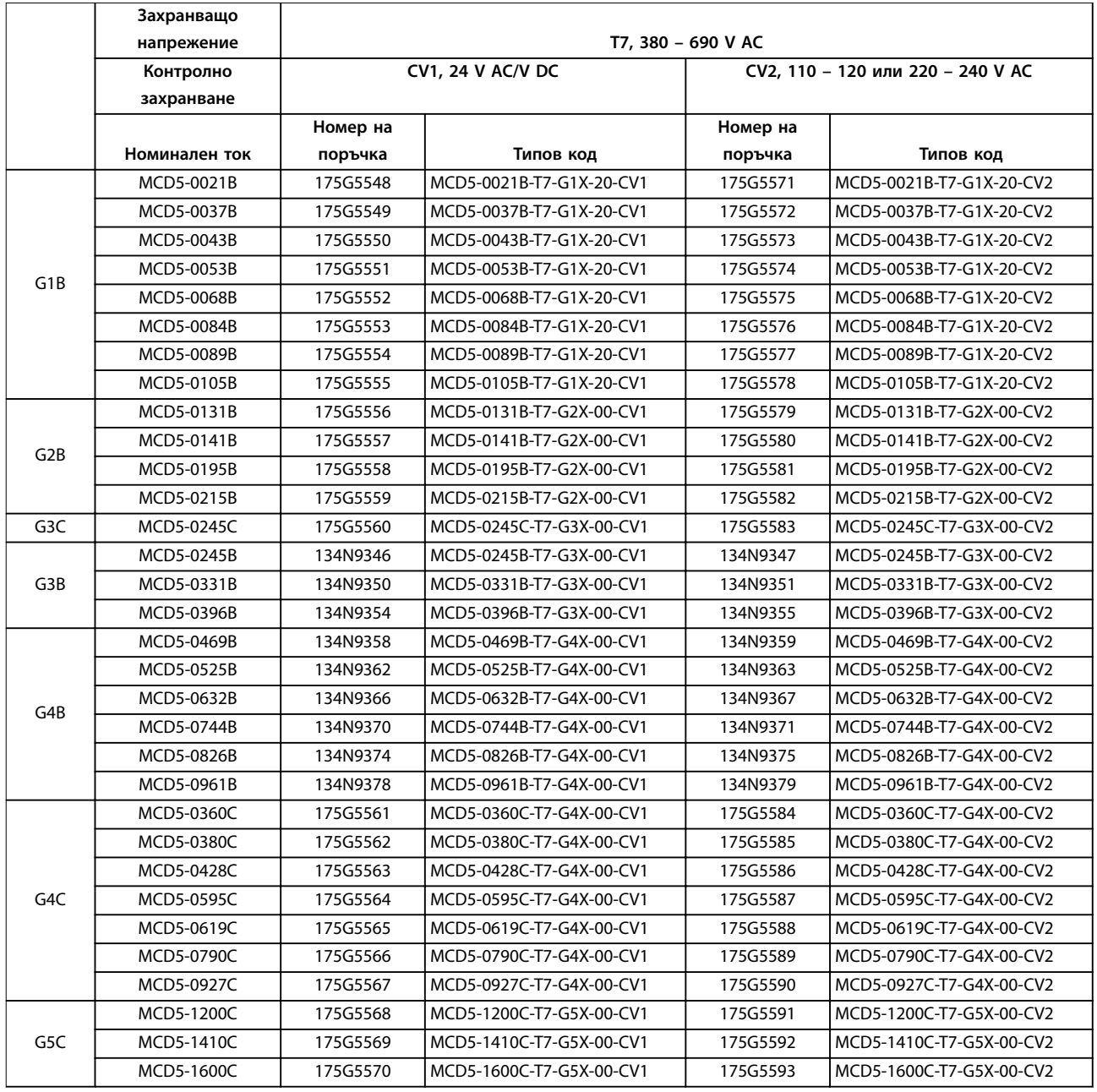

**Таблица 1.3 Номера за поръчка, T7, 380 – 690 V AC**

Danfoss

 $\overline{\mathsf{I}}$ 

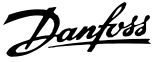

# <span id="page-14-0"></span>2 Безопасност

### 2.1 Безопасност

В това ръководство са използвани следните символи:

# **ПРЕДУПРЕЖДЕHИЕ**

**Показва потенциално опасна ситуация, която може да причини смърт или сериозни наранявания.**

# **ВНИМАHИЕ**

**Показва потенциално опасна ситуация, която може да доведе до леки или средни наранявания. Може да се използва също за предупреждение срещу небезопасни практики.**

# *ЗАБЕЛЕЖКА*

**Показва важна информация, включително ситуации, които може да доведат до повреда на оборудване или имущество.**

# 2.1.1 Квалифициран персонал

Изискват се правилно и надеждно транспортиране, съхранение, монтаж, експлоатация и поддръжка за безпроблемна и безопасна експлоатация на софтстартера. Само на квалифициран персонал е разрешено да монтира или работи с това оборудване.

Квалифициран персонал се определя като обучен персонал, който е упълномощен да монтира, пуска в действие и поддържа оборудване, системи и вериги съгласно съответните законови и подзаконови актове. Освен това служителите трябва да са запознати с инструкциите и мерките за безопасност, описани в това ръководство.

# **АПРЕДУПРЕЖДЕНИЕ**

# **ОПАСНОСТ ОТ ТОКОВ УДАР**

**VLT**® **Soft Starter MCD 500 задържа опасни напрежения, когато е свързан към мрежовото напрежение. Електрическият монтаж трябва да се извършва само от компетентни електротехници. Неправилното инсталиране на мотора или софтстартера може да доведе до смърт, сериозно нараняване или повреда на оборудването. Следвайте указанията в настоящото ръководство, както и местни нормативни уредби за електрическа безопасност. Модели MCD5-0360C ~ MCD5-1600C: Имайте предвид, че по събирателната шина и**

**радиатора протича ток, когато модулът е включен към мрежово напрежение (включително когато софтстартерът е изключен или изчаква команда).**

# **АПРЕДУПРЕЖДЕНИЕ**

# **ПРАВИЛНО ЗАЗЕМЯВАНЕ**

**Изключвайте софтстартера от мрежовото напрежение преди извършване на ремонтна работа. Лицето, монтиращо софтстартера, носи отговорност да осигури правилно заземяване и защита на клоновата верига съгласно местните нормативни уредби за електрическа безопасност. Не свързвайте кондензатори за корекция на коефициента на мощност към изхода на VLT**® **Soft Starter MCD 500. Ако се използва статична корекция на коефициента на мощност, тя трябва да се свърже към захранващия край на софтстартера.**

**2 2**

**2 2**

<u>Danfoss</u>

# **ПРЕДУПРЕЖДЕHИЕ**

#### **НЕЗАБАВЕН СТАРТ**

**В режим на авто управление моторът може да се управлява от разстояние (чрез дистанционни входове), докато софтстартерът е свързан със захранваща мрежа.**

**MCD5-0021B ~ MCD5-0961B:**

**Транспортирането, механичните удари или боравенето по груб начин може да доведат до стартиране на байпас контактора във включено състояние.**

**За да предотвратите стартирането на мотора незабавно след първото пускане в действие или след транспортиране:**

- **• винаги се уверявайте, че преди захранването е приложено контролно захранване.**
- **• Прилагането на контролно захранване преди захранването гарантира, че състоянието на контактора е инициализирано.**

# **ПРЕДУПРЕЖДЕHИЕ**

### **НЕЖЕЛАН ПУСК**

**Когато софтстартерът е свързан към захранващо напрежение, постояннотоково захранване или разпределение на товара, моторът може да се стартира във всеки един момент. Нежелан пуск по време на програмиране, обслужване или ремонтна работа може да доведе до смърт, сериозни наранявания или повреди на собствеността. Моторът може да се стартира чрез външен превключвател, команда на комуникация, входен сигнал на задание от LCP или LOP, дистанционно с помощта на MCD PC софтуер или след премахване на състояние на неизправност.**

**За да предотвратите неволно пускане на мотора:**

- **• Натиснете [OÝ] (Изкл)/[Reset] (Нулиране) на LCP, преди да програмирате параметри.**
- **• Изключете софтстартера от захранващата мрежа.**
- **• Свържете всички кабели и сглобете напълно софтстартера, мотора и цялото задвижвано оборудване, преди да свържете софтстартера към захранващо напрежение, постояннотоково захранване или разпределение на товара.**

# **АПРЕДУПРЕЖДЕНИЕ**

# **БЕЗОПАСНОСТ НА ПЕРСОНАЛА**

**Софтстартерът не е устройство за безопасност и не осигурява електрическа изолация или изключване от захранването.**

- **• Ако е необходима изолация, софтстартерът трябва да се монтира с главен контактор.**
- **• Не разчитайте на функциите за стартиране и спиране за безопасността на персонала. Неизправности в мрежовото захранване, свързването на мотора или електрониката може да доведат до нежелано пускане или спиране на мотора.**
- **• Ако възникнат неизправности в електрониката на софтстартера, спрял мотор може да се стартира. Временна неизправност в захранващата мрежа или прекъсване в свързването на мотора също може да доведе до пускане на спрял мотор.**

**За да осигурите безопасността на персонала и оборудването, управлявайте устройството за изолация чрез външна система за безопасност.**

# *ЗАБЕЛЕЖКА*

**Преди да промените настройките на който и да е параметър, запишете текущия параметър във файл с помощта на MCD PC софтуера или функцията** *Save User Set (Запис на настройките на потребителя)***.**

# *ЗАБЕЛЕЖКА*

**Използвайте внимателно функцията за** *авто старт***. Прочетете всички бележки, свързани с функцията за** *авто старт***, преди да започнете експлоатация.**

Примерите и диаграмите в това ръководство са включени само за илюстративни цели. Информацията, съдържаща се в това ръководство, подлежи на промяна по всяко време и без предизвестие. При никакви обстоятелства не се поема отговорност или ангажимент за преки, косвени или последващи щети, произлезли от използването или приложението на това оборудване.

<span id="page-16-0"></span>**Инсталиране Ръководство за работа**

# 3 Инсталиране

3.1 Механично инсталиране

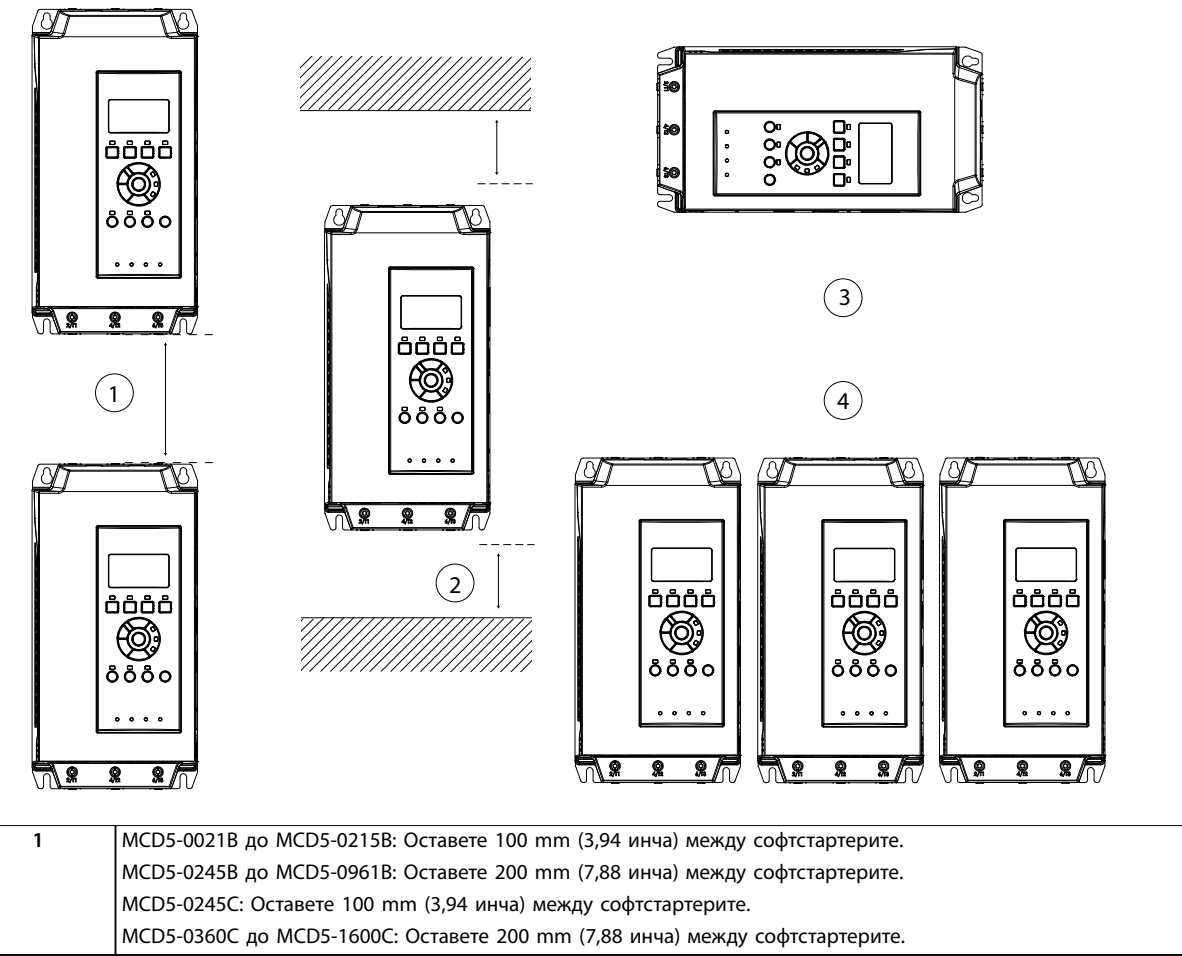

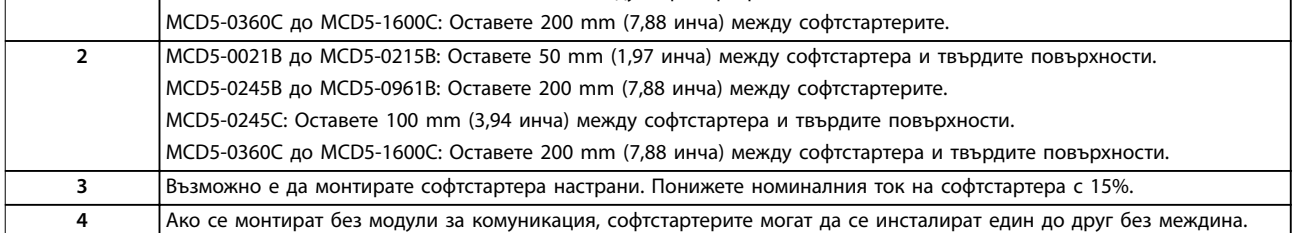

**Илюстрация 3.1 Междини и стойности за занижение на номиналните данни при инсталиране**

177HA427.10

177HA427.10

Danfoss

# <span id="page-17-0"></span>3.2 Размери и тегло

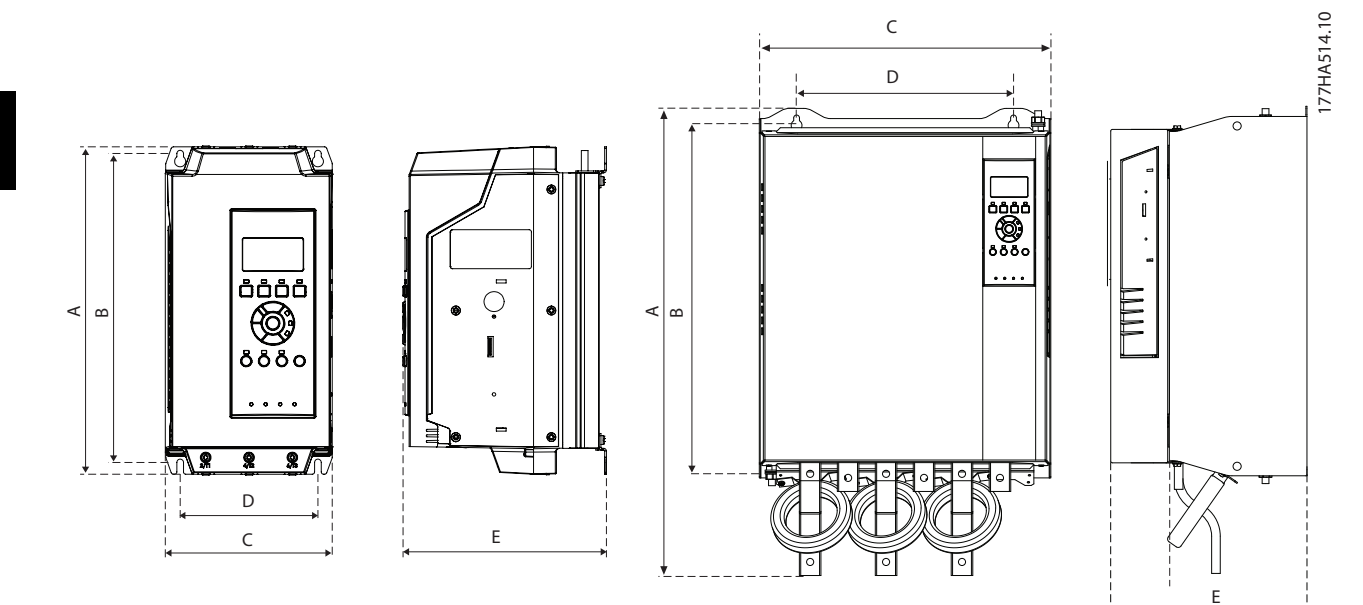

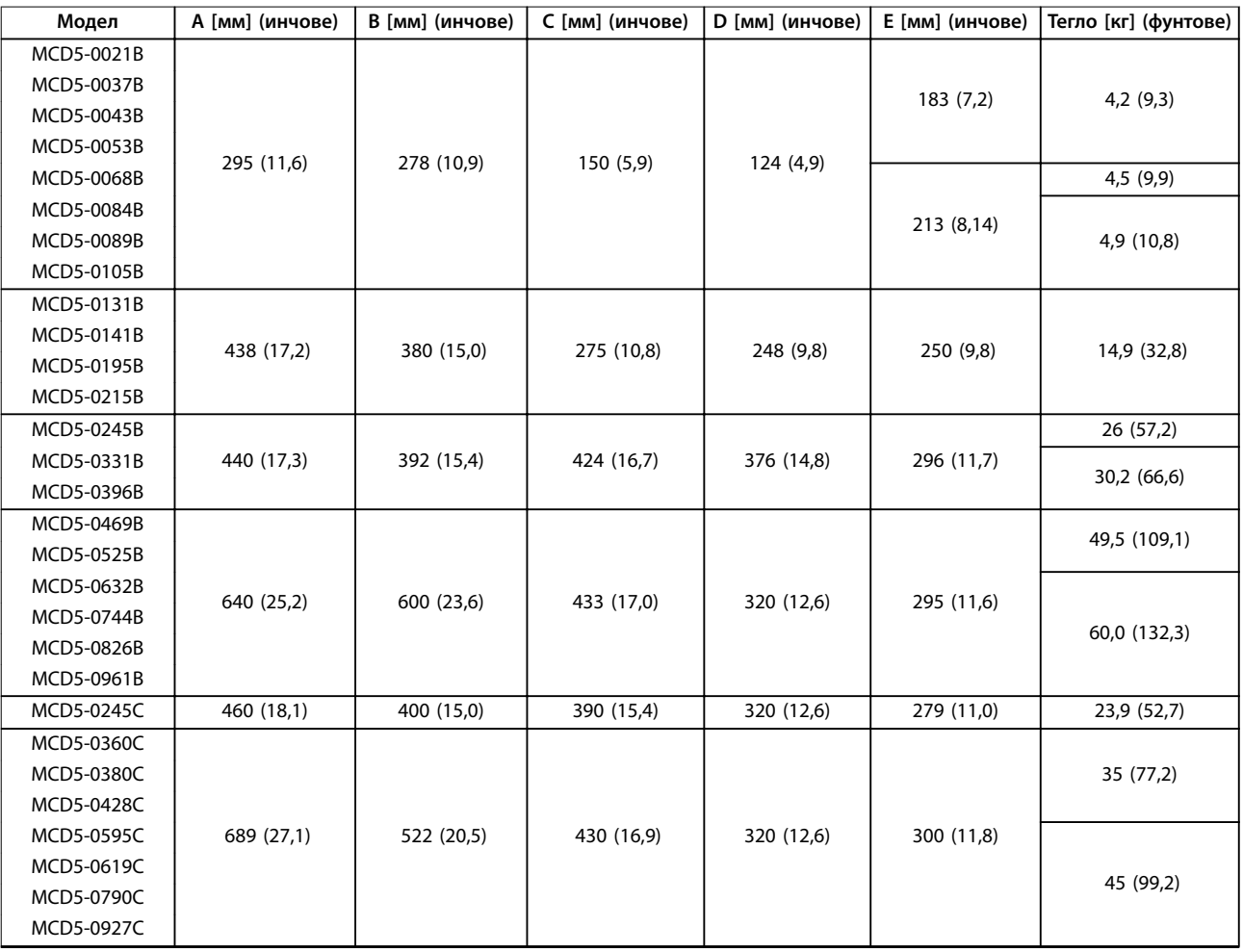

Danfoss

**Инсталиране Ръководство за работа**

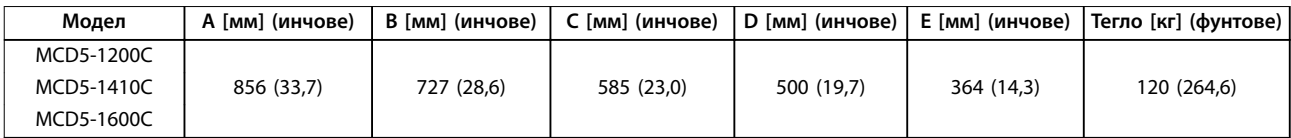

**Илюстрация 3.2 Размери и тегло**

Danfoss

# <span id="page-19-0"></span>4 Инсталиране на електрическата част

#### 4.1 Управляваща верига

#### 4.1.1 Начини за управление на софтстартера

Управлявайте VLT® софтстартера MCD 500 по 3 начина: **•** Чрез натискане на бутоните на LCP.

- **•** Чрез дистанционни входове.
- **•** Чрез връзка за серийна комуникация.

Софтстартерът винаги отговаря на локална команда за пускане или спиране (чрез бутоните [Hand On] (Ръчно вкл.) и [Off] (Изкл.) на LCP). Натискането на бутона [Auto] On] (Авт. вкл.) избира дистанционното управление (софтстартерът приема команди от дистанционните входове). В дистанционен режим светодиодът Auto On (Авт. вкл.) свети. В режим на ръчно включване светодиодът Hand On (Ръчно вкл.) свети, ако софтстартерът се стартира или работи. Светодиодът Off (Изкл.) свети, ако софтстартерът е спрян или спира.

#### 4.1.2 Клеми на управлението

Клемите на управлението използват 2,5 мм² (14 AWG) плъгин клемореди. Различните модели изискват управляващо напрежение към различни клеми:

- **•** CV1 (24 V AC/V DC): A5, A6.
- **•** CV2 (110 120 V AC): A5, A6.
- **•** CV2 (220 240 V AC): A4, A6.

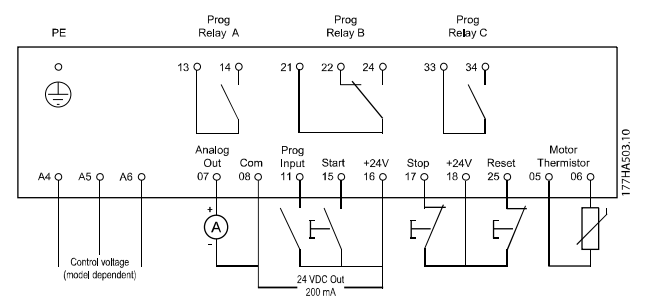

**Илюстрация 4.1 Свързване с клемите на управлението**

# *ЗАБЕЛЕЖКА*

#### **Не свързвайте на късо клеми 05 и 06, без да използвате термистор.**

Всички клеми на управлението и релейни клеми отговарят на SELV (Safety Extra Low Voltage = Извънредно ниско напрежение за безопасност). Тази защита не се прилага към заземена фаза във верига от тип делта над 400 V.

За да запазите SELV, всички връзки, направени към клемите на управлението, трябва да са PELV (например термисторът трябва да е подсилен/двойно изолиран от мотора).

# *ЗАБЕЛЕЖКА*

**SELV предлага защита посредством извънредно ниско напрежение. Защитата срещу токов удар се осигурява, когато самото електрическо захранване е от тип SELV и инсталацията съответства на местните/национални разпоредби за SELV захранвания.**

# *ЗАБЕЛЕЖКА*

**Галванична (гарантирана) изолация се получава чрез изпълняване на изискванията за по-висока изолация и чрез предоставяне на необходимите разстояния за утечки по повърхността на изолатора/междини. Тези изисквания са описани в стандарт IEC 61140. Компонентите, които съставят електрическата изолация, също отговарят на изискванията за повисока изолация и за съответния тест, както е описано в IEC 61140.**

# 4.1.3 Дистанционни входове

Софтстартерът има 3 фиксирана входа за дистанционно управление. Управлявайте тези входове чрез контакти за номинално ниско напрежение, експлоатация при нисък ток (с тънко златно покритие или подобни).

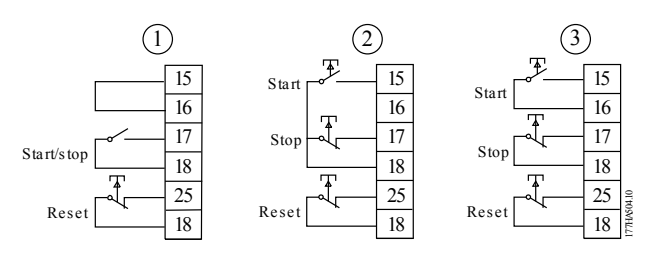

| 2-проводниково управление |
|---------------------------|
| 3-проводниково управление |
| 4-проводниково управление |

**Илюстрация 4.2 2-, 3- и 4-проводниково управление**

Входът за нулиране може да бъде нормално отворен или нормално затворен. За да изберете конфигурацията, използвайте *параметър 3-8 Remote Reset Logic (Логика за дистанционно нулиране)*.

# <span id="page-20-0"></span>**ДАПРЕДУПРЕЖДЕНИЕ**

**ОПАСНОСТ ОТ ТОКОВ УДАР**

**Не подавайте напрежение към входните клеми на управлението. Тези клеми са активни 24 V DC входове и трябва да се управляват с контакти без потенциал.**

**• Отделете кабелите към входовете за управление от мрежовото напрежение и кабелите на мотора.**

# 4.1.4 Серийна комуникация

Управлението чрез мрежата за серийната комуникация е винаги включено в режим на ръчно управление и може да се включи или изключи в режим на дистанционно управление (вж. *параметър 3-2 Comms in Remote (Команди в дистанционен режим)*). Управлението чрез мрежата за серийна комуникация изисква допълнителен модул за комуникация.

# 4.1.5 Клема за заземяване

Клемите за заземяване се намират от задната страна на софтстартера.

- **•** Моделите от MCD5-0021B до MCD5-0105B имат 1 клема откъм входната страна (отгоре).
- **•** Моделите MCD5-0131B до MCD5-0961B и MCD5-0245C до MCD5-1600C разполагат с 2 клеми; 1 откъм входната страна (отгоре) и 1 откъм изходната страна (отдолу).

# 4.1.6 Клеми за захранване

# *ЗАБЕЛЕЖКА*

**За безопасност на персонала отстраняеми предпазители защитават клемите за захранване на моделите до MCD5-0105B При използване на големи кабели може да е необходимо да счупите тези предпазители.** 

# *ЗАБЕЛЕЖКА*

**Някои модули използват алуминиеви събирателни шини. Когато свързвате клемите за захранване, почистете внимателно контактните повърхности (с помощта на четка от шмиргел или неръждаема стомана) и използвайте подходяща свързваща смазка, за да предотвратите корозия.** 

Използвайте само медни многожилкови или монолитни проводници за номинална температура от 75°C (167°F) или по-висока.

Danfoss

<span id="page-21-0"></span>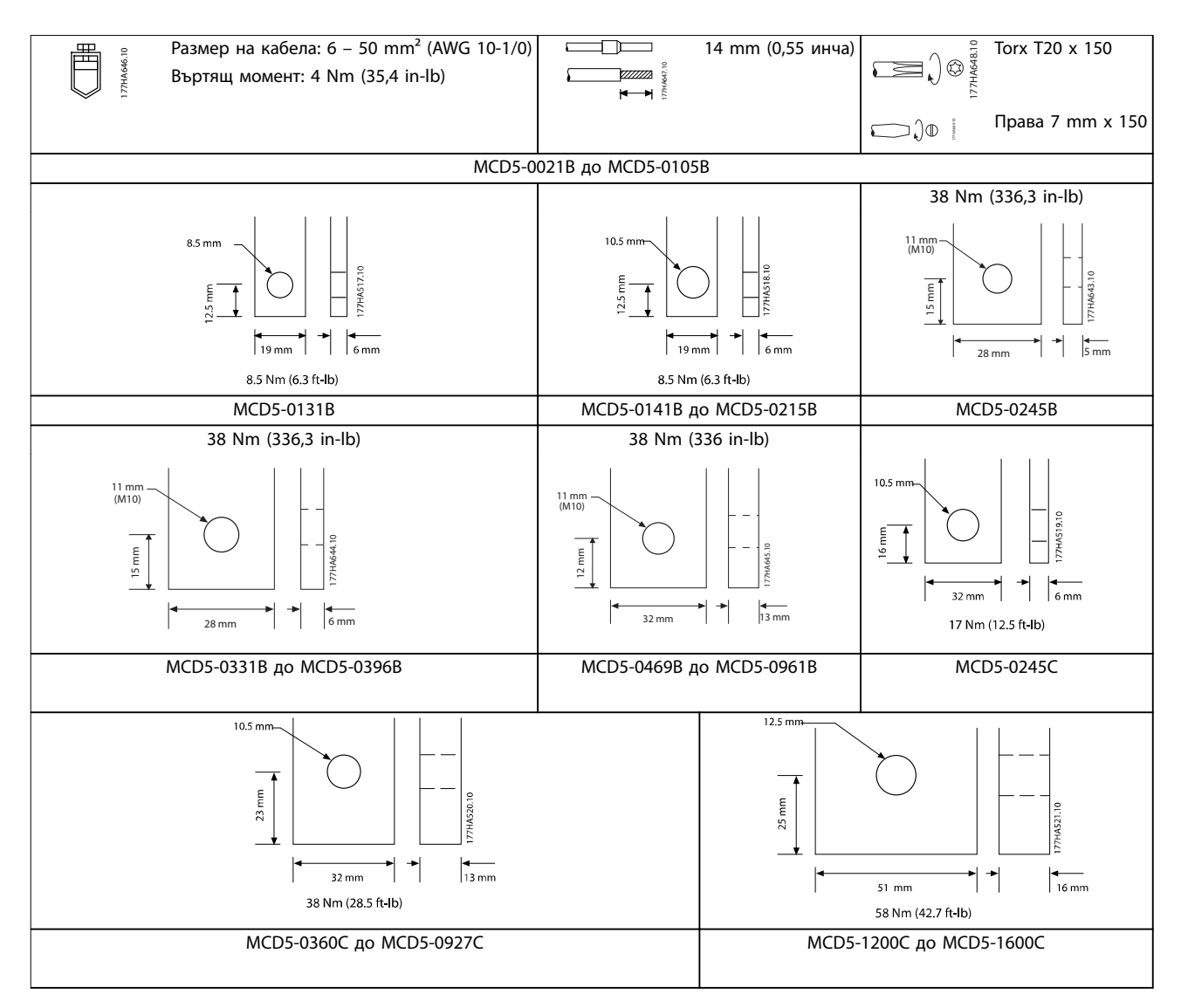

**Таблица 4.1 Измервания и въртящи моменти за клемите за захранване**

# 4.1.7 Комплект за предпазване на пръстите

# *ЗАБЕЛЕЖКА*

**Когато монтирате софтстартери IP00 (MCB5-131B и по-нова версия), протектори за пръстите са указани за безопасност на персонала. Предпазителите за пръстите се поставят върху клемите на софтстартера, за да се предотврати случаен контакт с клемите под напрежение. Предпазителите на пръстите осигуряват защита IP20, когато са монтирани правилно.**

- **•** MCD5-0131B до MCD5-0215B: 175G5662.
- **•** MCD5-0245B до MCD5-0396B: 175G5730.
- **•** MCD5-0469B до MCD5-0961B: 175G5731.
- **•** MCD5-245C: 175G5663.
- **•** MCD5-0360C до MCD5-0927C: 175G5664.
- **•** MCD5-1200C до MCD5-1600C: 175G5665.

# *ЗАБЕЛЕЖКА*

**За да бъдат UL-съвместими, моделите от MCD5-0131B до MCD5-0396B изискват предпазители за пръстите.**

Danfoss

# <span id="page-22-0"></span>4.2 Конфигурации на входа и изхода на захранването

### 4.2.1 Модели с вътрешно байпасиране (MCD5-0021B до MCD5-0961B)

Моделите от MCD5-0021B до MCD5-0215B имат входове на захранване от горната страна на модула и изходи на захранване от долната му страна.

Моделите от MCD5-0245B до MCD5-0396B с вътрешно байпасиране имат изходни събирателни шини от долната страна на модула и входни събирателни шини от горната и от долната му страна. AC захранването може да се свърже с конфигурация:

- **•** Вход отгоре/изход отдолу.
- **•** Вход отдолу/изход отдолу

Моделите от MCD5-0469B до MCD5-0961B с вътрешно байпасиране имат входни и изходни събирателни шини и от горната, и от долната страна на модула. AC захранването може да се свърже с конфигурация:

- **•** Вход отгоре/изход отдолу.
- **•** Вход отгоре/изход отгоре.
- **•** Вход отдолу/изход отдолу.
- **•** Вход отдолу/изход отгоре.

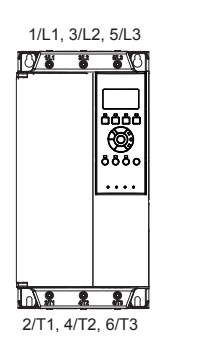

177HA686.10

77HA686.10

**Илюстрация 4.3 MCD5-0021B до MCD5-0105B, 21 – 105 A**

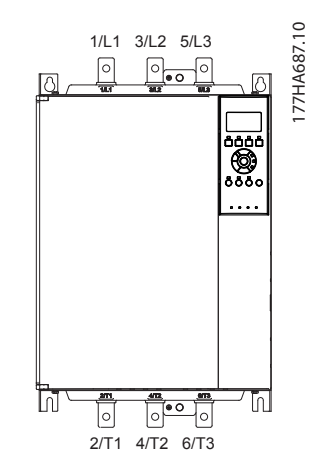

**Илюстрация 4.4 MCD5-0131B до MCD5-0215B, 131 – 215 A**

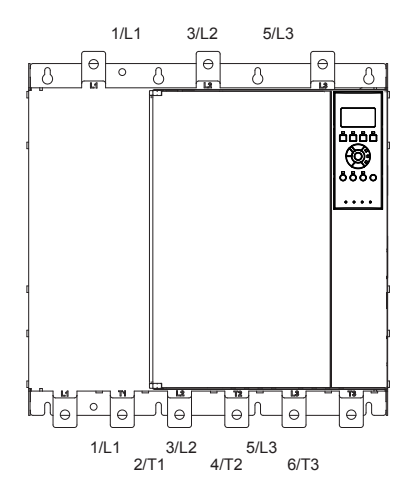

**Илюстрация 4.5 MCD5-0245B до MCD5-0396B, 245 – 396 A**

177HA688.10

177HA688.10

177HA650.11

77HA650.11

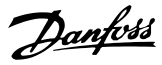

<span id="page-23-0"></span>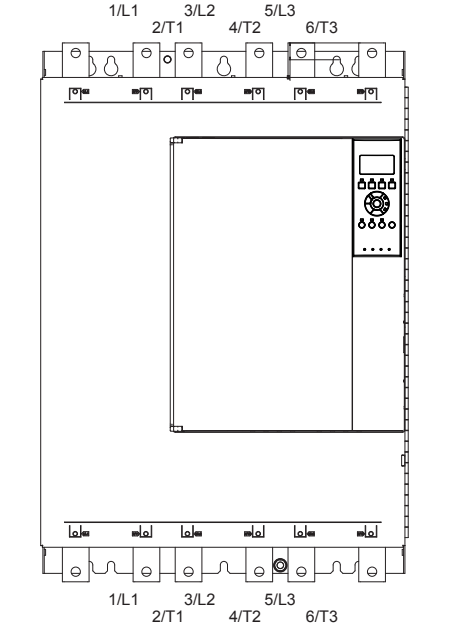

**Илюстрация 4.6 MCD5-0469B до MCD5-0961B, 469 – 961 A**

# 4.2.2 MCD5-0245C

MCD5-0245C има специализирани клеми за байпасиране от долната страна на модула. Клемите за байпасиране са:

- **•** T1B.
- **•** T2B.
- **•** T3B.

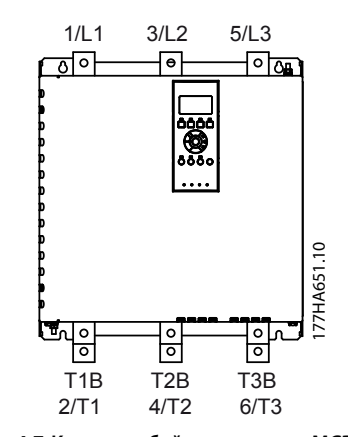

**Илюстрация 4.7 Клеми за байпасиране на MCD5-0245C, 245 A**

# 4.2.3 MCD5-0360C до MCD5-1600C

Моделите от MCD5-0360C до MCD5-1600C имат специализирани клеми за байпасиране във входните събирателни шини. Клемите за байпасиране са:

- **•** L1B.
	- **•** L2B.
- **•** L3B.

Събирателните шини на моделите от MCD5-0360C до MCD5-1600C без байпасиране могат да се приспособят за горен или долен вход и изход според потребностите. Вижте *[глава 12 Процедура за регулиране на събира](#page-106-0)[телната шина \(MCD5-0360C до MCD5-1600C\)](#page-106-0)* за инструкции стъпка-по-стъпка. Софтстартерите се произвеждат с конфигурация "вход отгоре/изход отдолу".

# *ЗАБЕЛЕЖКА*

**За да може моделите от MCD5-0360C до MCD5-1600C да бъдат UL-съвместими, трябва да ги монтирате с конфигурация** *вход отгоре/изход отдолу* **или** *изход отгоре/вход отдолу***. Вижте** *[глава 11.1 Инсталиране в](#page-103-0) [съответствие с UL](#page-103-0)* **за повече информация.**

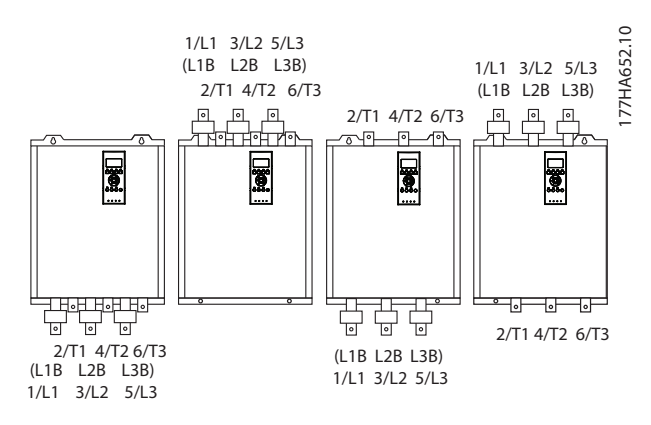

**Илюстрация 4.8 Местоположение на клемите за байпасиране, MCD5-0360C до MCD5-1600C, 360 – 1600 A**

**4 4**

### <span id="page-24-0"></span>4.3 Свързване на електродвигателя

Софтстартерите VLT® Soft Starter MCD 500 могат да се свържат към мотора линейно или чрез връзка тип делта (наричана също така 3-проводникова и 6-проводникова връзка). При свързване от тип делта въведете тока при пълно натоварване (FLC) на мотора в *параметъра 1-1 Motor Full Load Current (FLC на мотора).* MCD 500 изчислява автоматично тока в делта връзката въз основа на тези данни. *Параметърът 15-7 Motor Connection (Свързване на мотора)* е зададен с *Auto Detect (Авт. откриване)* по подразбиране и може да се настрои така, че да налага принудително свързване на софтстартера в линейна верига или верига от тип делта.

# 4.3.1 Тестване на инсталирането

VLT® софтстартерът MCD 500 може да се свърже към малък мотор за тестване. По време на този тест могат да бъдат тествани настройките за защита на входа за управление и релейния изход. Този тестов режим не е подходящ за тестване на производителността за плавно пускане или спиране.

Минималната FLC стойност на тестовия мотор е 2% от минималната FLC стойност на софтстартера (вж. *[глава 4.5 Настройки за минимален и максимален ток](#page-32-0)*).

# *ЗАБЕЛЕЖКА*

**Когато тествате софтстартера с малък мотор, задайте** *параметър 1-1 Motor FLC (Ток при пълно натоварване на мотора)* **с възможно най-ниската стойност. Модели с вътрешно байпасиране не изискват външен байпас контактор.** 

# 4.3.2 Линейно инсталиране

# 4.3.2.1 Вътрешно байпасиране

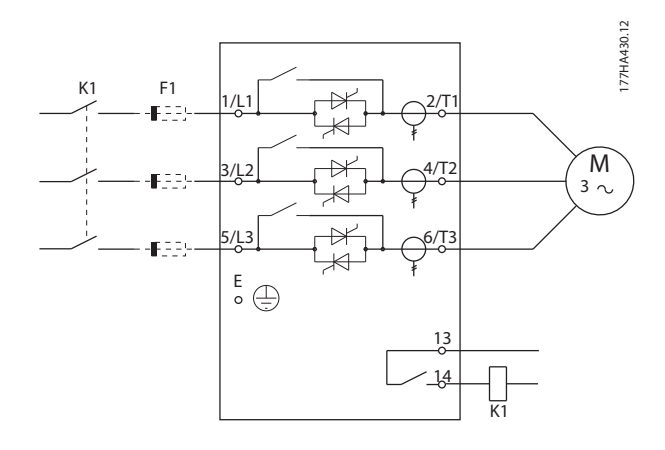

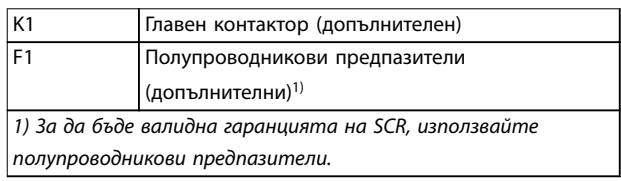

**Илюстрация 4.9 Линейно инсталиране, вътрешно байпасиране** 

# 4.3.2.2 Без байпасиране

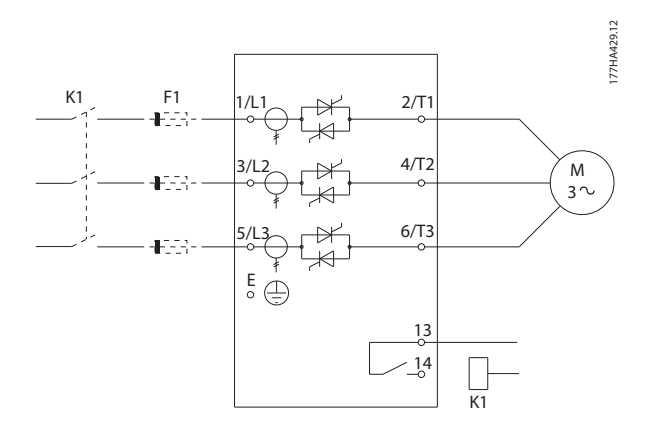

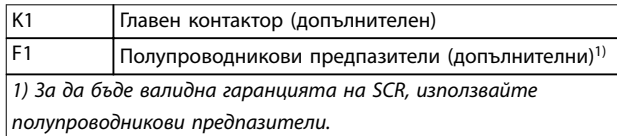

#### **Илюстрация 4.10 Линейно инсталиране, без байпасиране**

Danfoss

# <span id="page-25-0"></span>4.3.2.3 Външно байпасиране

Моделите без байпасиране имат специализирани клеми за байпасиране, които позволяват на софтстартера да продължи да осигурява защита и да наблюдава функциите дори когато е байпасиран чрез външен контактор. Свържете байпас контактора към клемите за байпасиране и го управлявайте чрез програмируем изход, конфигуриран с настройка *Run (Работа)* (вж. *параметри 4-1* до *4-9*).

# *ЗАБЕЛЕЖКА*

**Клемите за байпасиране на MCD5-0245C са:**

- **• T1B.**
- **• T2B.**
- **• T3B.**

**Клемите за байпасиране на модели от MCD5-0360C до MCD5-1600C са:**

- **• L1B.**
- **• L2B.**
- **• L3B.**

**Ако е необходимо, предпазителите могат да бъдат инсталирани от входната страна.**

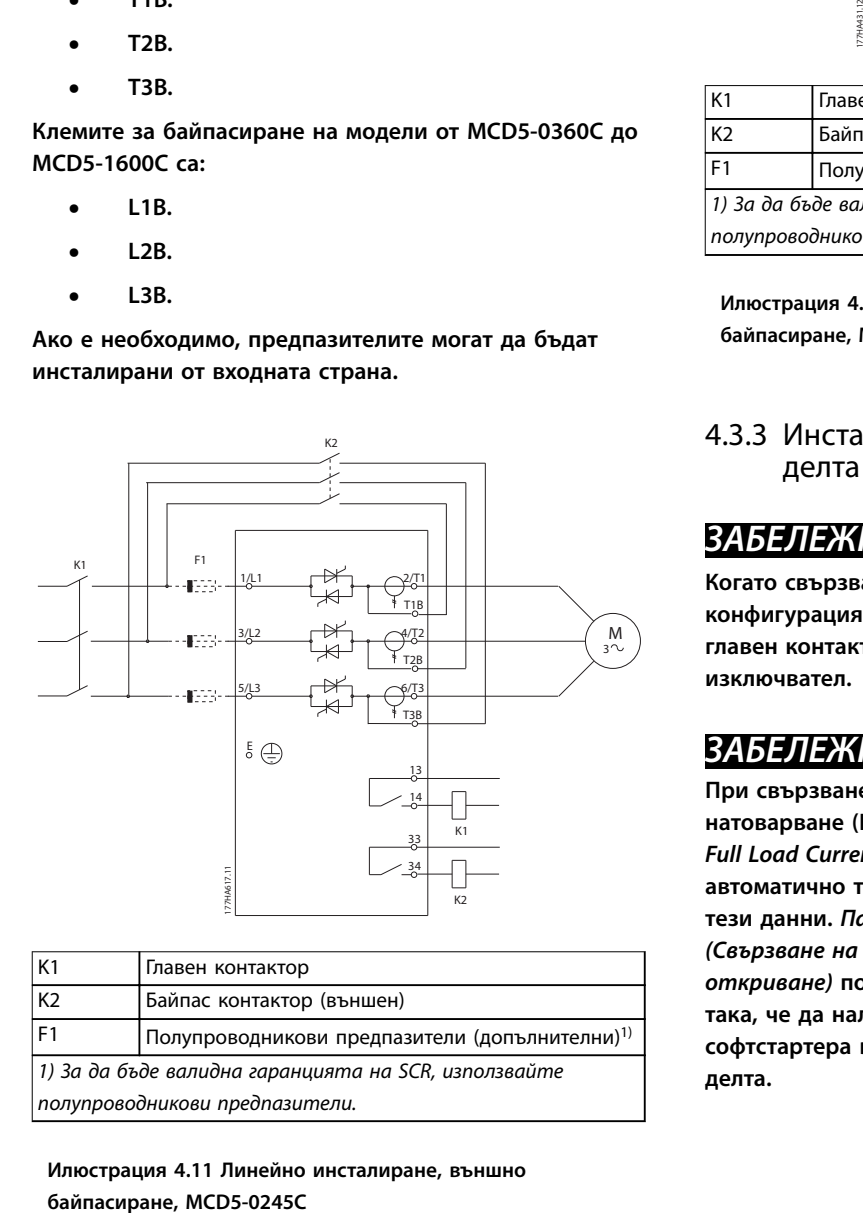

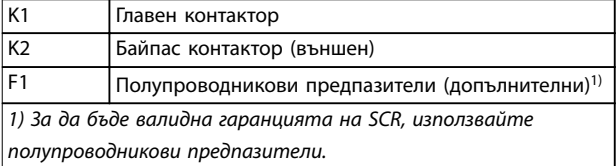

**Илюстрация 4.11 Линейно инсталиране, външно**

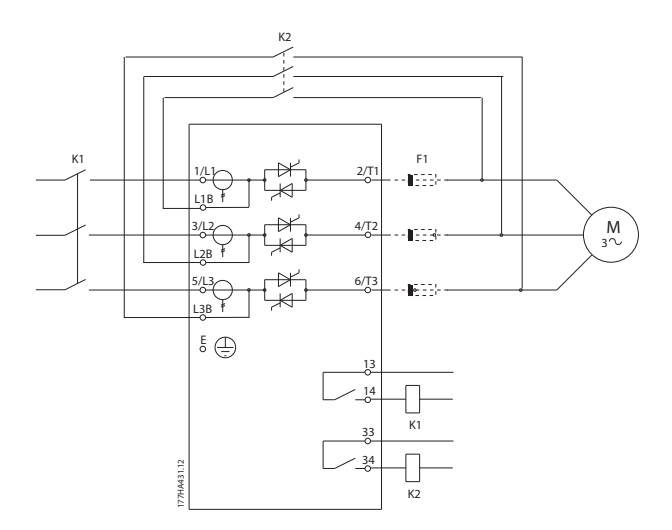

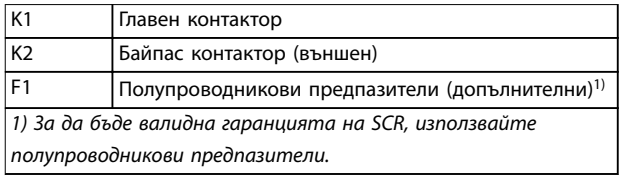

**Илюстрация 4.12 Линейно инсталиране, външно байпасиране, MCD5-0360C до MCD5-1600C** 

### 4.3.3 Инсталиране във връзка от тип делта

# *ЗАБЕЛЕЖКА*

**Когато свързвате VLT**® **Soft Starter MCD 500 в конфигурация от тип делта, винаги инсталирайте главен контактор или прекъсвач с шунтов изключвател.**

# *ЗАБЕЛЕЖКА*

**При свързване от тип делта въведете тока при пълно натоварване (FLC) на мотора в** *параметъра 1-1 Motor Full Load Current (FLC на мотора).* **MCD 500 изчислява автоматично токовете в делта връзката въз основа на тези данни.** *Параметърът 15-7 Motor Connection (Свързване на мотора)* **е зададен с** *Auto detect (Авт. откриване)* **по подразбиране и може да се настрои така, че да налага принудително свързване на софтстартера в линейна верига или верига от тип делта.** 

# <span id="page-26-0"></span>4.3.3.1 Вътрешно байпасиране

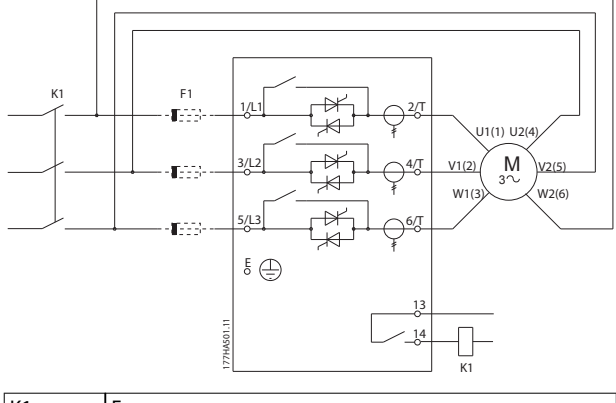

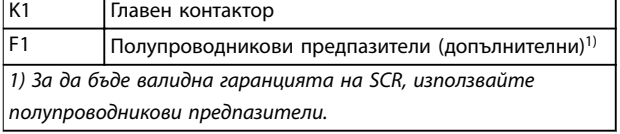

**Илюстрация 4.13 Инсталиране във връзка от тип делта, вътрешно байпасиране** 

# 4.3.3.2 Без байпасиране

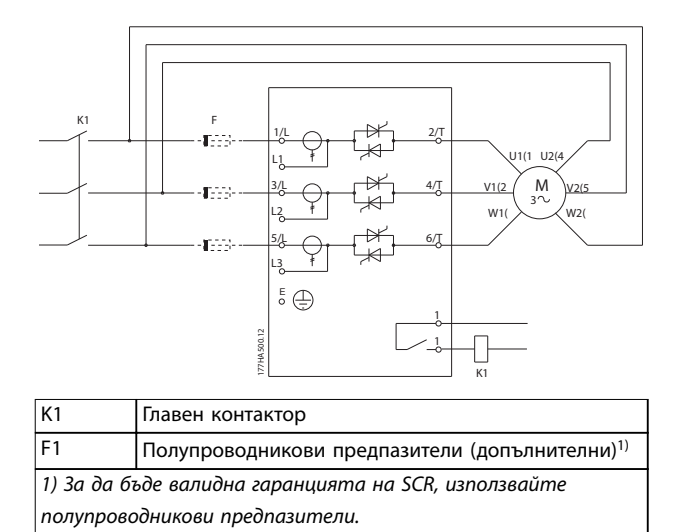

**Илюстрация 4.14 Инсталиране във връзка от тип делта, без байпасиране** 

# 4.3.3.3 Външно байпасиране

Моделите без байпасиране имат специализирани клеми за байпасиране, които позволяват на софтстартера да продължи да осигурява защита и да наблюдава функциите дори когато е байпасиран чрез външен байпас контактор. Свържете байпас контактора към клемите за байпасиране и го управлявайте чрез програмируем изход, конфигуриран с настройка *Run (Работа)* (вж. *параметри 4-1* до *4-9*).

# *ЗАБЕЛЕЖКА*

**Клемите за байпасиране на MCD5-0245C са:**

- **• T1B.**
- **• T2B.**
- **• T3B.**

**Клемите за байпасиране на модели от MCD5-0360C до MCD5-1600C са:**

- **• L1B.**
- **• L2B.**
- **• L3B.**

**Ако е необходимо, предпазителите могат да бъдат инсталирани от входната страна.** 

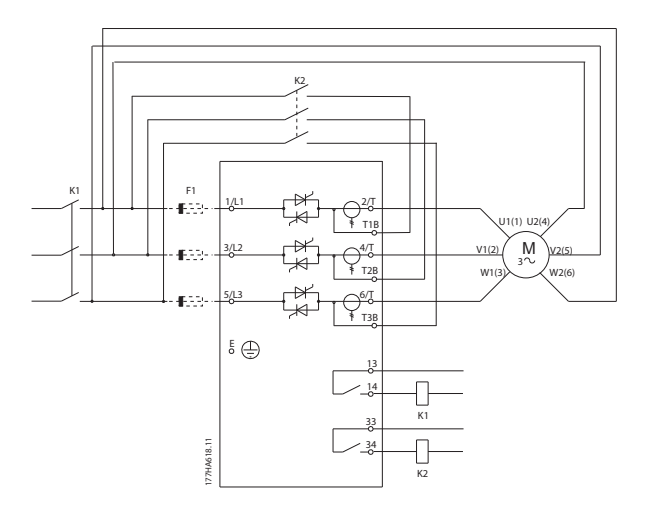

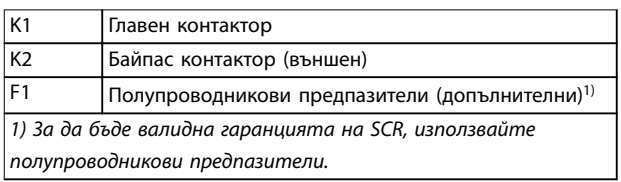

**Илюстрация 4.15 Инсталиране във връзка от тип делта, външно байпасиране, MCD5-0245C**

<span id="page-27-0"></span>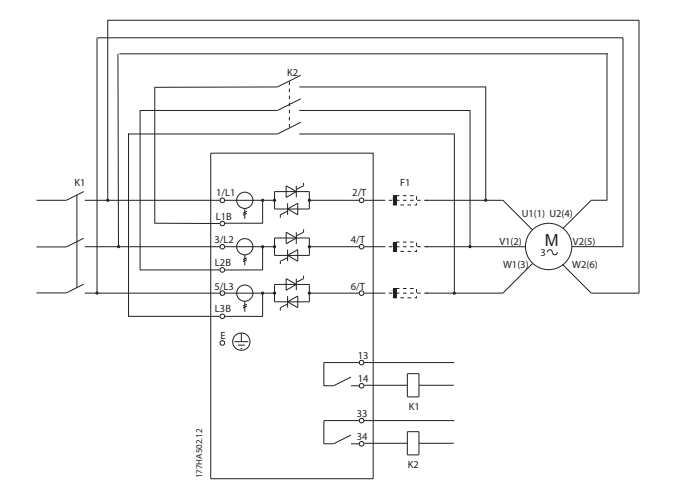

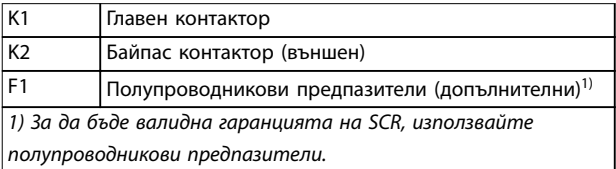

**Илюстрация 4.16 Инсталиране във връзка от тип делта, външно байпасиране, MCD5-0360C до MCD5-1600C**

# 4.4 Стойности за номинален ток

Свържете се с местния доставчик, за да получите стойности за работни условия, които не се покриват от таблиците по-долу.

Всички номинални стойности са изчислени при надморска височина 1000 м (3281 фута) и температура на околната среда 40°C (104°F).

Danfoss

**4 4**

# Danfoss

# <span id="page-28-0"></span>4.4.1 Линейна връзка (с байпасиране)

# *ЗАБЕЛЕЖКА*

**Моделите от MCD5-0021B до MCD5-0961B са с вътрешно байпасиране. Моделите от MCD5-0245C до MCD5-1600C изискват външен байпас контактор.**

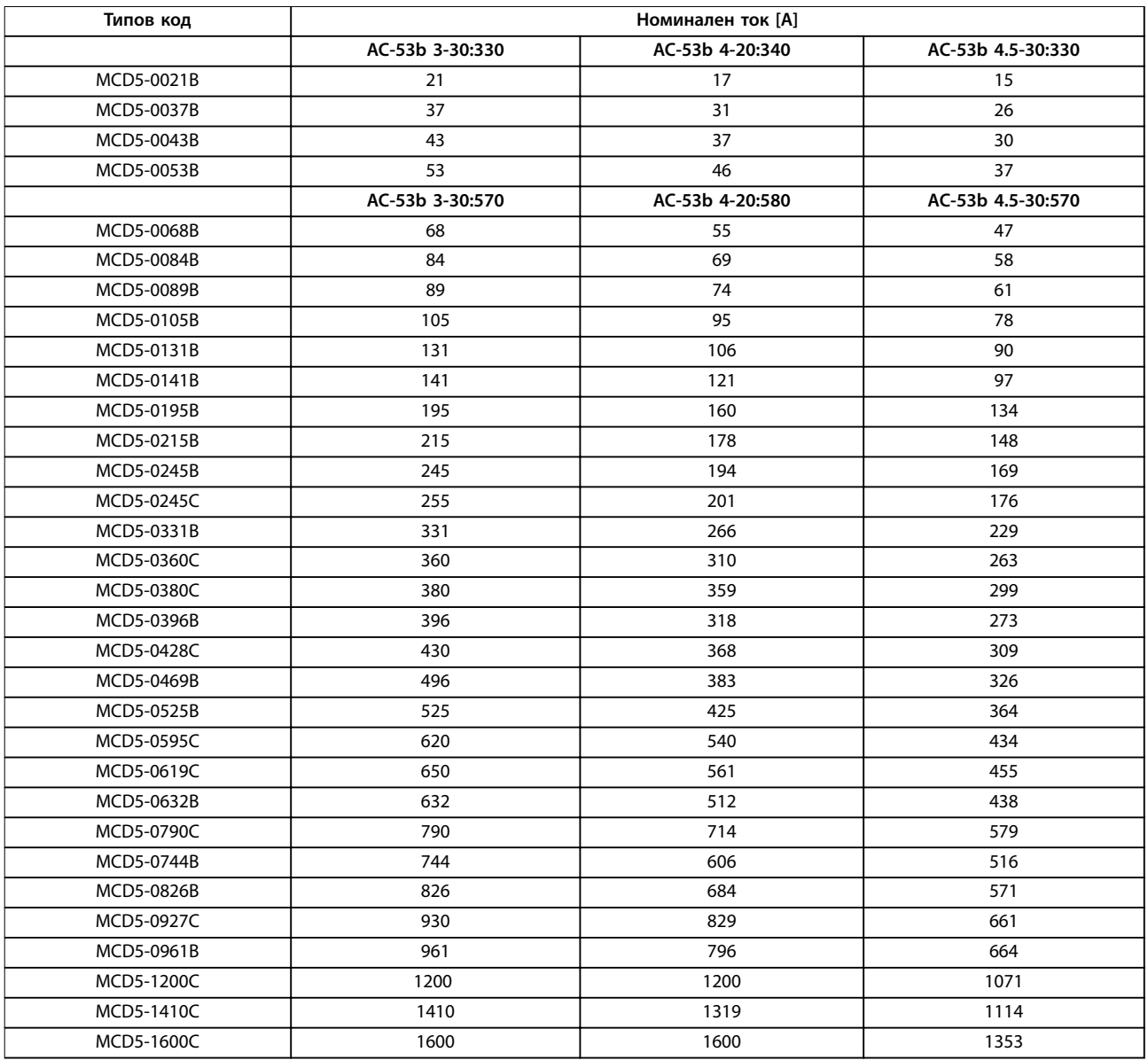

**Таблица 4.2 Модели с вътрешно байпасиране**

<span id="page-29-0"></span>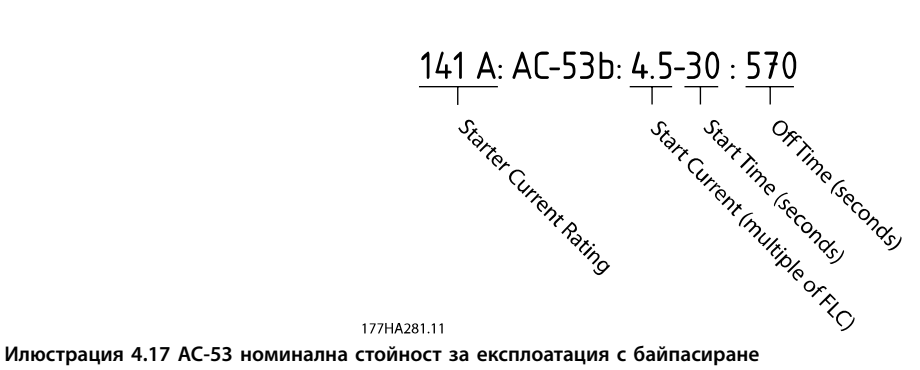

Всички номинални стойности са изчислени при надморска височина 1000 m (3281 фута) и температура на околната среда 40°C (104°F).

### 4.4.2 Линейна връзка (без байпасиране/непрекъсната)

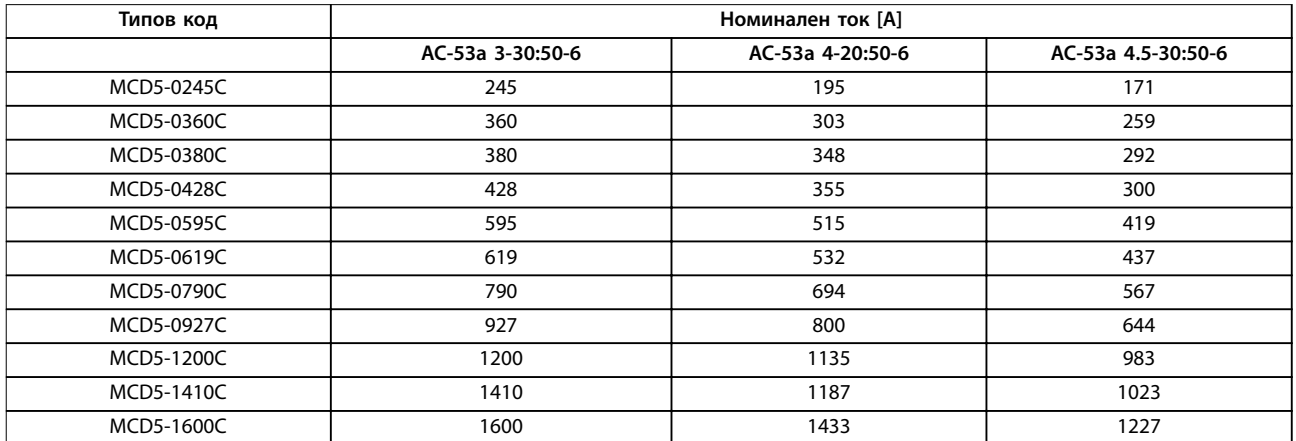

**Таблица 4.3 Модели без байпасиране**

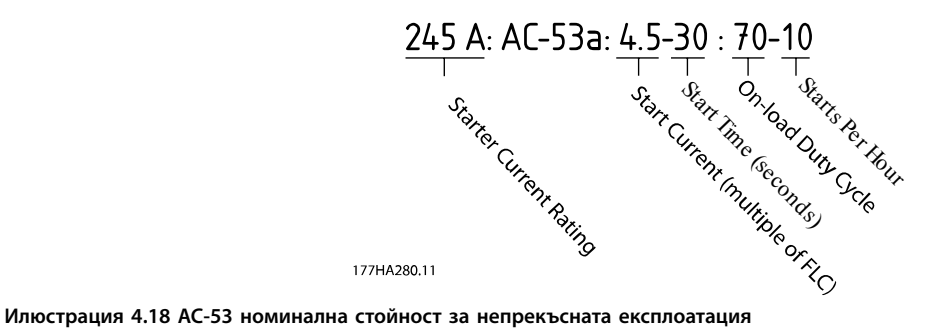

Всички номинални стойности са изчислени при надморска височина 1000 m (3281 фута) и температура на околната среда 40°C (104°F).

Свържете се с местен доставчик, за да получите стойности за работни условия, които не се покриват от таблиците подолу.

Danfoss

# <span id="page-30-0"></span>4.4.3 Връзка от тип делта (с байпасиране)

# *ЗАБЕЛЕЖКА*

**Моделите от MCD5-0021B до MCD5-0961B са с вътрешно байпасиране. Моделите от MCD5-0245C до MCD5-1600C изискват външен байпас контактор.** 

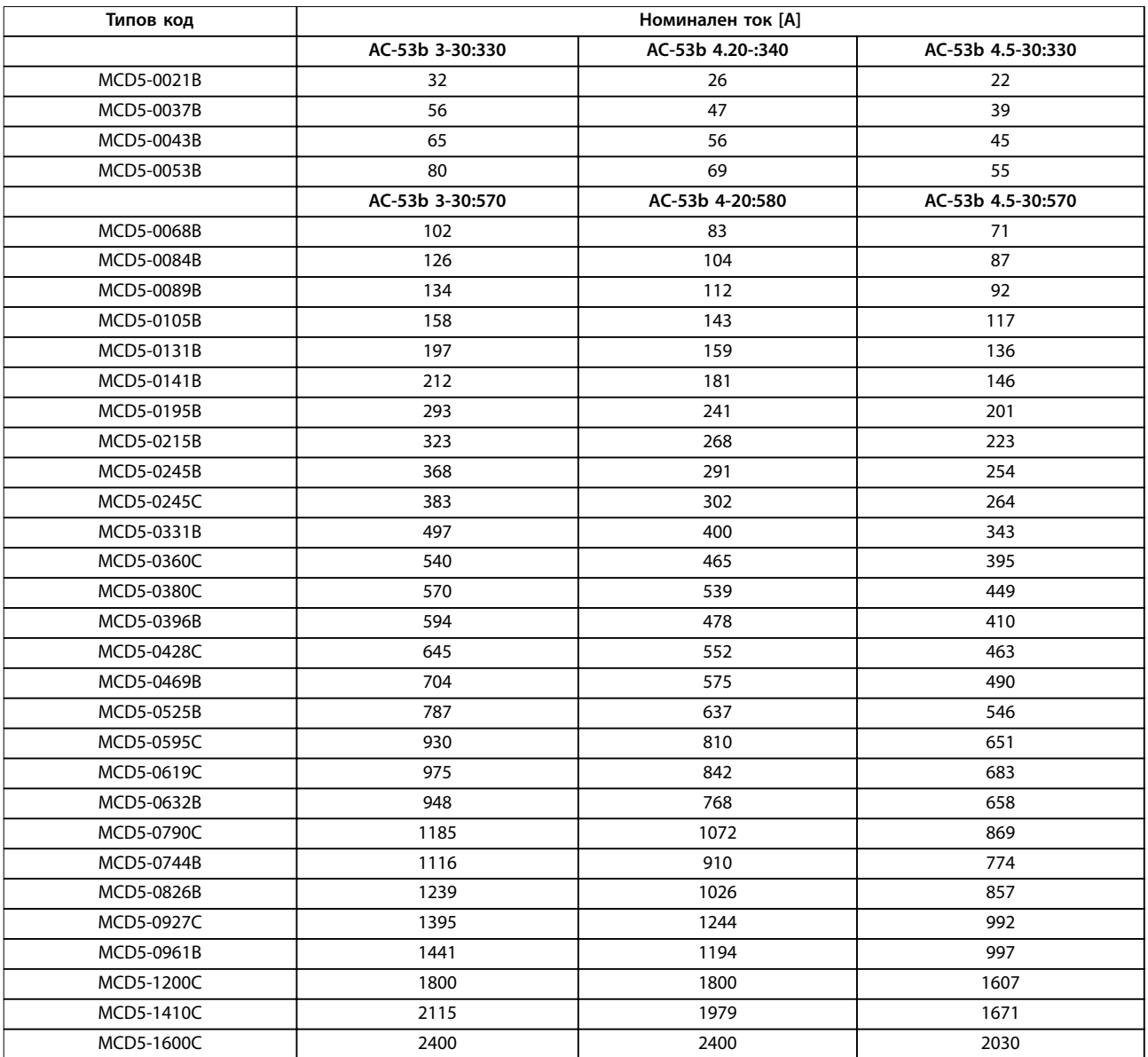

**Таблица 4.4 Модели с байпасиране**

<span id="page-31-0"></span>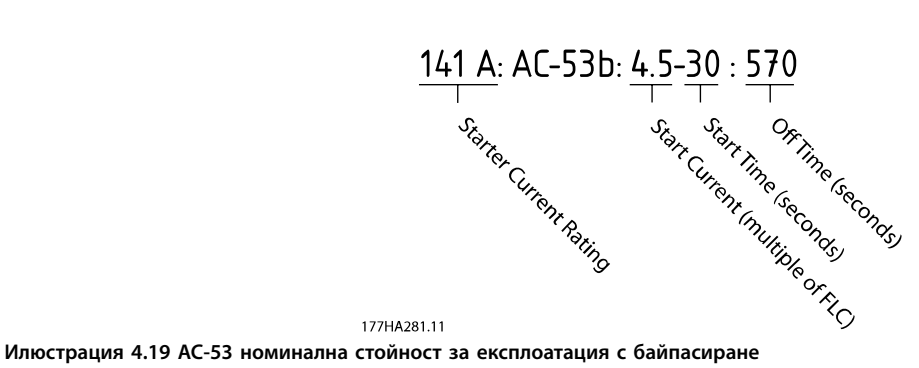

Всички номинални стойности са изчислени при надморска височина 1000 m (3281 фута) и температура на околната среда 40°C (104°F).

### 4.4.4 Връзка от тип делта (без байпасиране/непрекъсната)

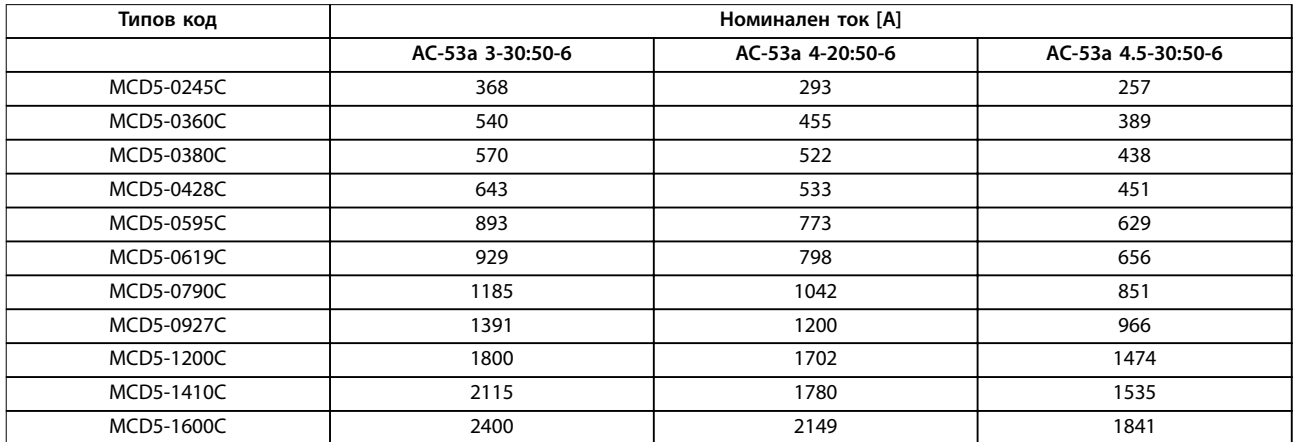

**Таблица 4.5 Модели без байпасиране** 

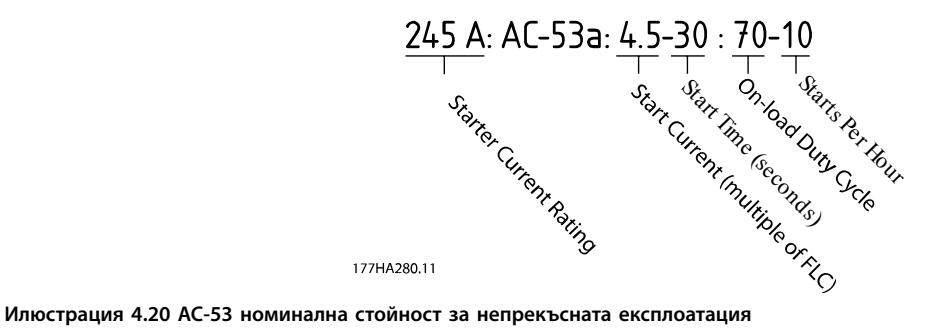

Всички номинални стойности са изчислени при надморска височина 1000 m (3281 фута) и температура на околната среда 40°C (104°F).

Свържете се с местен доставчик, за да получите стойности за работни условия, които не се покриват от таблиците подолу.

# <span id="page-32-0"></span>4.5 Настройки за минимален и максимален ток

Настройките за минимален и максимален ток при пълно натоварване зависят от модела:

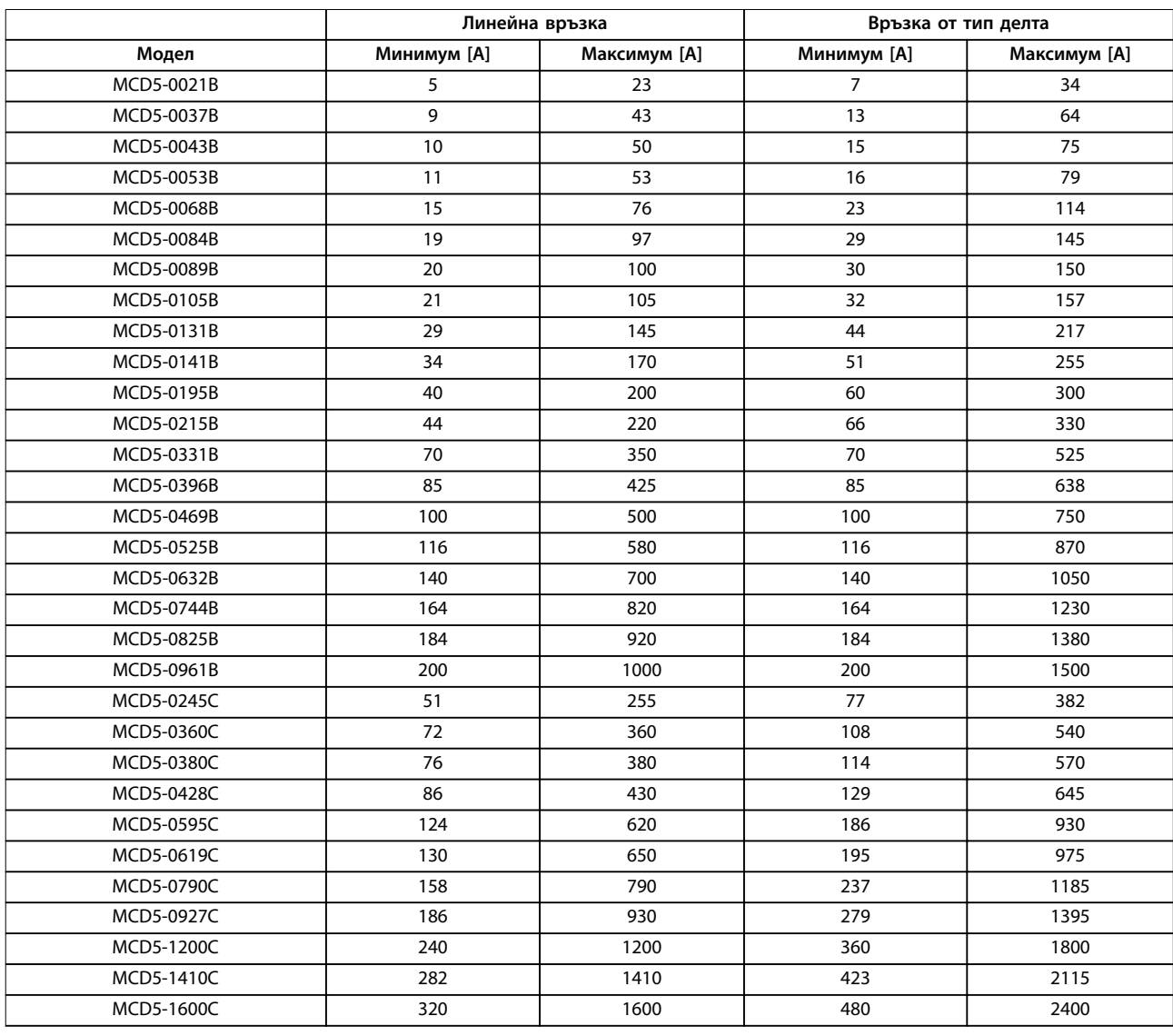

**Таблица 4.6 Минимален и максимален ток при пълно натоварване**

# 4.6 Байпас контактор

Някои софтстартери VLT® Soft Starter MCD 500 са с вътрешно байпасиране и не изискват външен байпас контактор.

Софтстартерите без байпасиране може да се инсталират с външен байпас контактор. Изберете контактор с AC1 номинална стойност, която е по-голяма или равна на номиналния ток при пълно натоварване на свързания мотор.

# 4.7 Главен контактор

Задължително трябва да се инсталира главен контактор, ако VLT® софтстартера MCD 500 е свързан с мотора във верига от тип делта, а при линейно свързване – инсталирането на такъв не е задължително. Изберете контактор с AC3 номинална стойност, която е по-голяма или равна на номиналния ток при пълно натоварване на свързания мотор.

Danfoss

# <span id="page-33-0"></span>4.8 Прекъсвач

Може да се използва прекъсвач с шунтов изключвател вместо главен контактор за изолиране на веригата на мотора, ако даден софтстартер се изключи. Механизмът на шунтовия изключвател трябва да се захранва от захранващата страна на прекъсвача или от отделно контролно захранване.

4.9 Корекция на коефициента на мощност

# **ВНИМАHИЕ**

# **ПОВРЕДА НА ОБОРУДВАНЕТО**

**Свързването на кондензатори за корекция на коефициента на мощност към изходната страна ще повреди софтстартера.**

**• Свързвайте кондензатори за корекция на коефициента на мощност към входната страна на софтстартера.**

Ако използвате корекция на коефициента на мощност, превключвайте кондензаторите чрез специален контактор.

#### 4.10 Предпазители

4.10.1 Предпазители за захранване

# *ЗАБЕЛЕЖКА*

#### **ГАРАНЦИЯ**

**За да бъде валидна гаранцията на SCR, всички използвани предпазители трябва да са полупроводникови.**

# *ЗАБЕЛЕЖКА*

**Използвайте полупроводникови предпазители за координация от Тип 2 (в съответствие със стандарта IEC 60947-4-2), за да предотвратите повреда на SCR. VLT**® **Soft Starter MCD 500 разполага с вградена SCR защита срещу претоварване от преходен ток, но при възникване на късо съединение (в следствие например на дефект в намотките на мотора) тази защита е недостатъчна.**

HRC предпазители (например предпазители Ferraz AJT) могат да се използват за координация от Тип 1 в съответствие със стандарт IEC 60947-4-2.

# *ЗАБЕЛЕЖКА*

**Функцията за адаптивно управление регулира профила на скоростта на мотора в рамките на програмираното времево ограничение. Това управление може да доведе до по-голям ток в сравнение с традиционните методи за управление.** 

За приложения, използващи адаптивно управление за плавно спиране на мотора с продължителност на спиране повече от 30 сек, изберете защитата на разклонението на мотора по следния начин:

- **•** Стандартни HRC мрежови предпазители: Минимум 150% от тока при пълно натоварване на мотора.
- **•** Класифицирани за мотора мрежови предпазители: Минимална номинална мощност 100/150% от тока при пълно натоварване на мотора.
- **•** Настройка за минимално дълго време на прекъсвача за управление на мотора: 150% от тока при пълно натоварване на мотора.
- **•** Настройка за минимално кратко време на прекъсвача за управление на мотора: 400% от тока при пълно натоварване на мотора в продължение на 30 сек.

Препоръките за предпазители са изчислени за температура до 40°C (104°F) и надморска височина до 1000 m (3281 фута).

# *ЗАБЕЛЕЖКА*

**Изборът на предпазители се основава на пускане с 400% от FLC за продължителност от 20 секунди при:**

- **• Стандартно публикувани пускания на час.**
- **• Цикъл на издръжливост.**
- **• <sup>40</sup>**°**C (104**°**F) температура на околната среда.**
- **• До 1000 m (3281 фута) надморска височина.**

**За инсталации, които функционират извън тези условия, се консултирайте с местен доставчик на Danfoss.**

*[Таблица 4.7](#page-34-0)* **до** *[Таблица 4.13](#page-40-0)* **съдържат само препоръки. За да потвърдите избора за определено приложение, задължително се консултирайте с местен доставчик.**

# <span id="page-34-0"></span>4.10.2 Bussmann предпазители

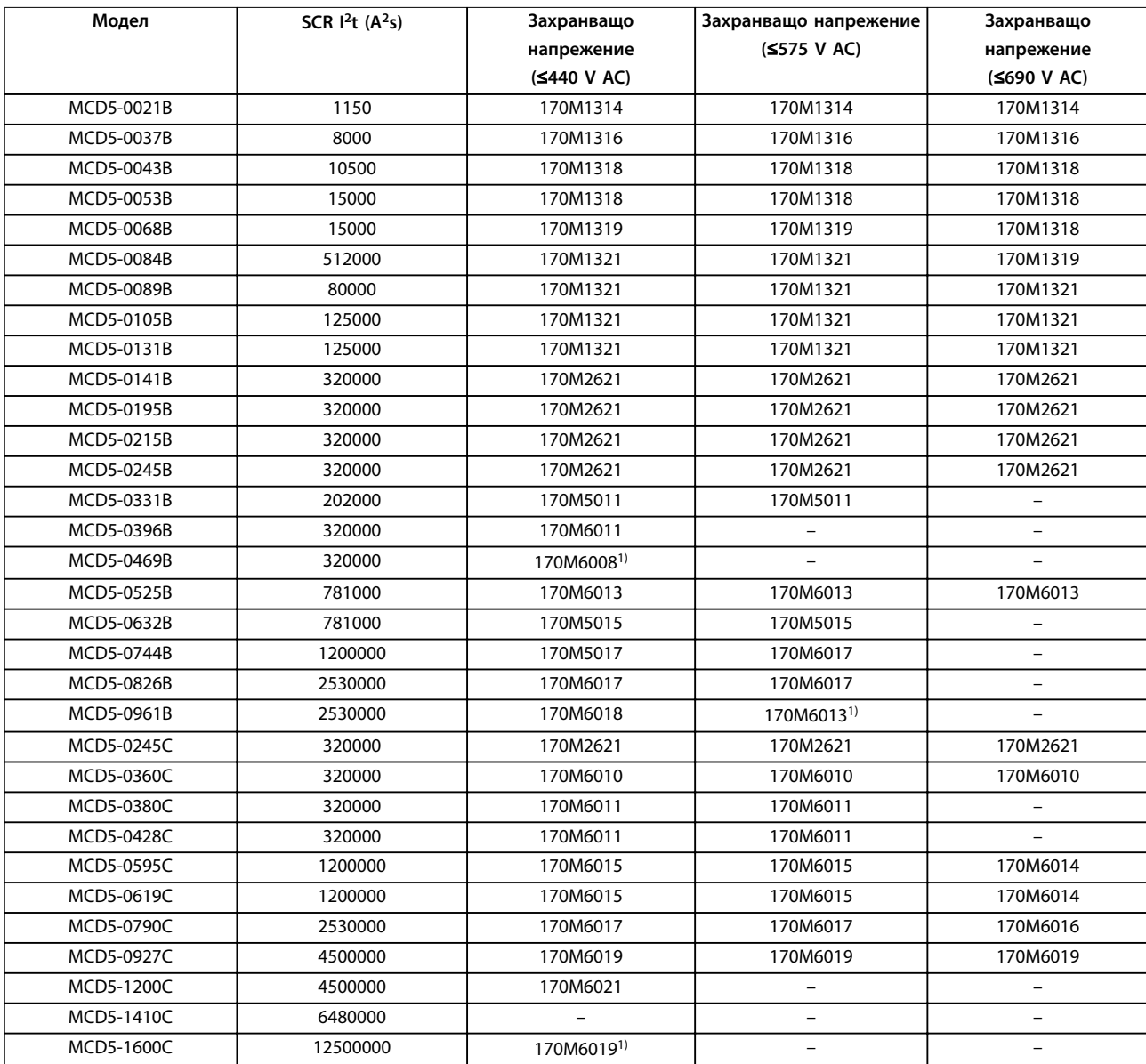

### **Таблица 4.7 Квадратно тяло (170M)**

*1) Изискват се по два паралелно свързани предпазителя на фаза.*

Danfoss

Danfoss

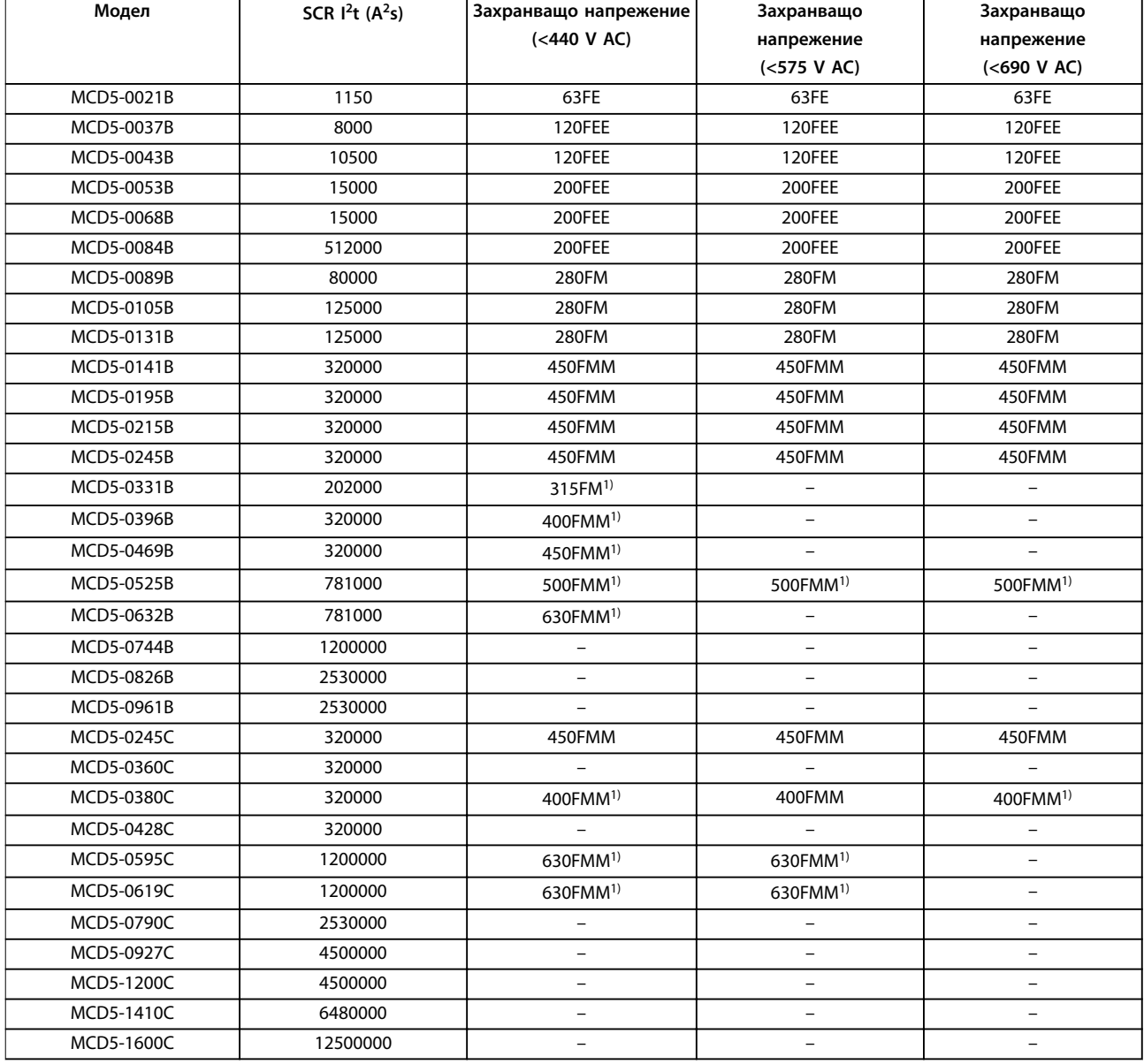

#### **Таблица 4.8 Британски стил (BS88)**

*1) Изискват се по два паралелно свързани предпазителя на фаза.*
## 4.10.3 Ferraz предпазители

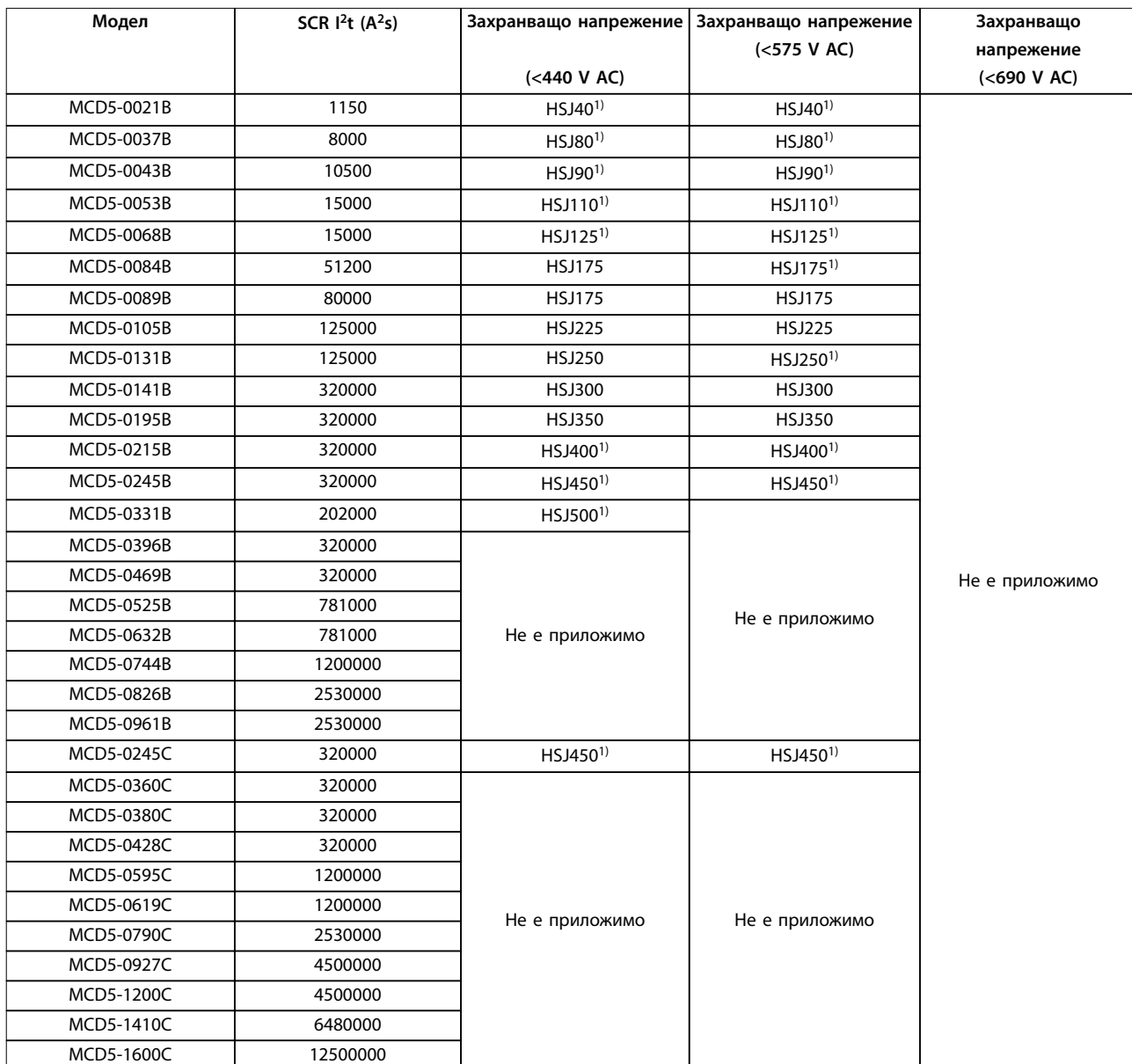

### **Таблица 4.9 HSJ**

*1) Изискват се по два серийно свързани предпазителя на фаза.*

Danfoss

Danfoss

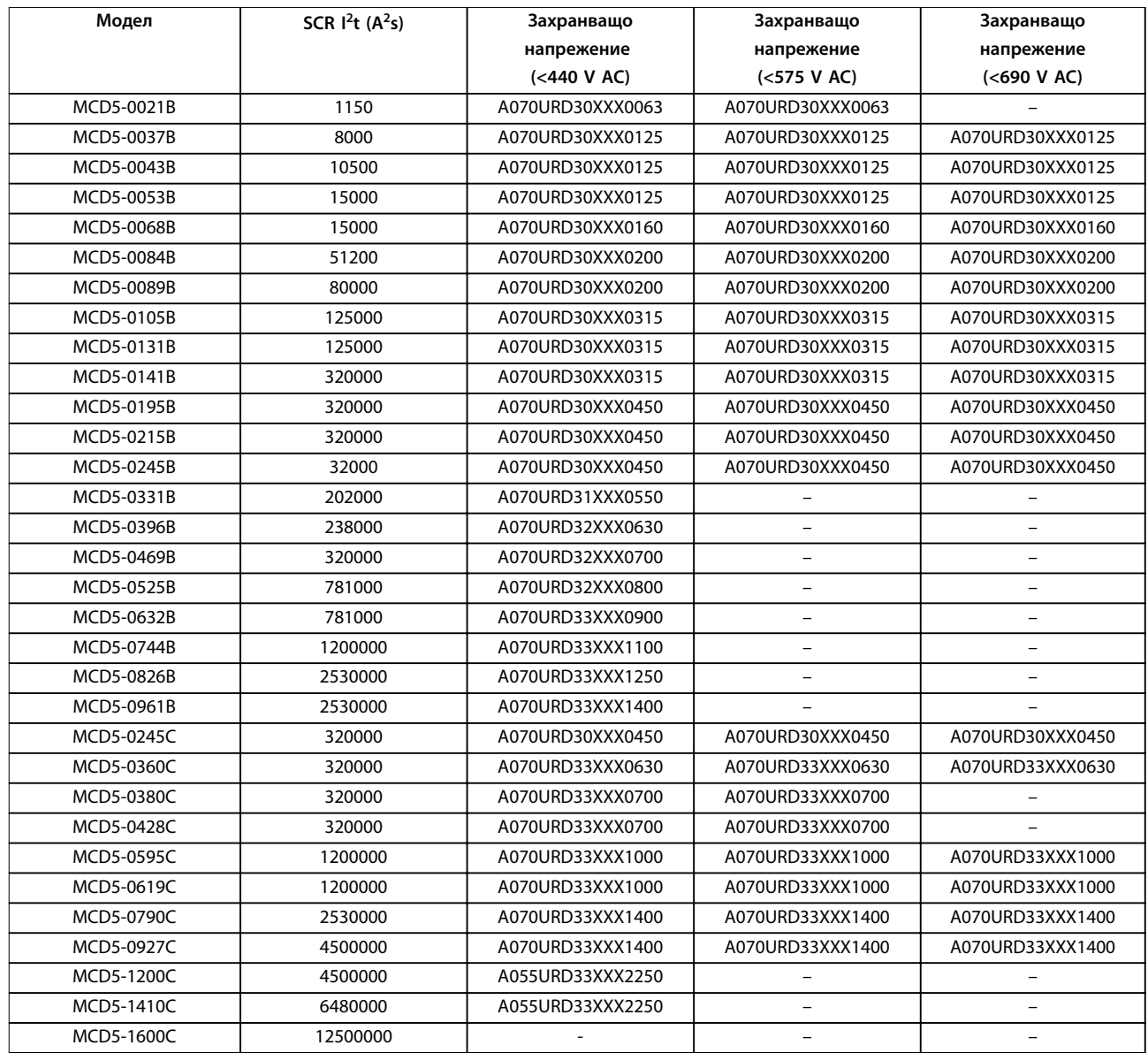

**Таблица 4.10 Северноамерикански стил (PSC 690)**

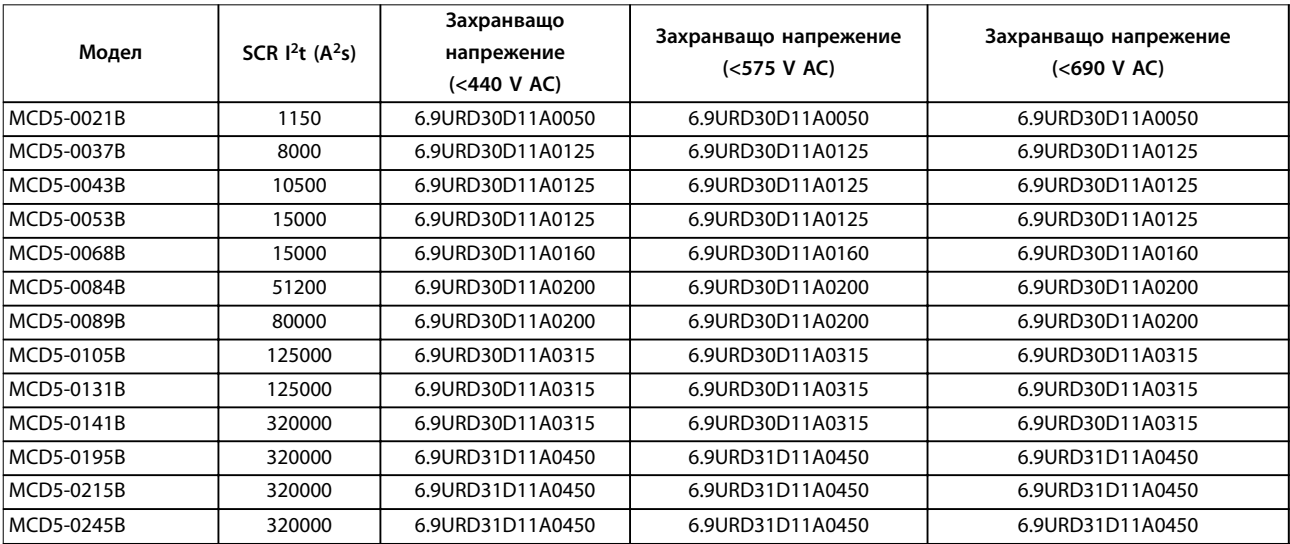

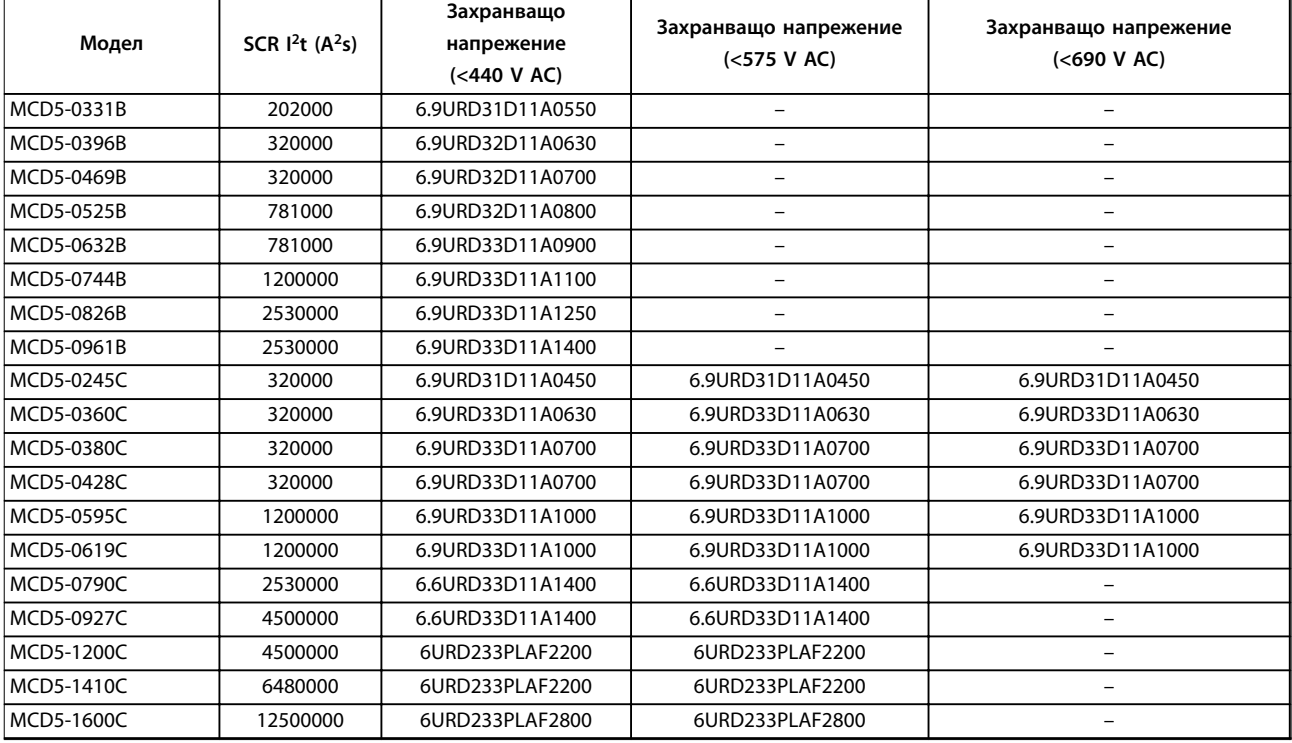

**Таблица 4.11 Европейски стил (PSC 690)**

### 4.10.4 Избор на UL предпазители и номинални стойности при късо съединение

Налични са две номинални стойности за ток при късо съединение (SCCR) за UL-съвместими приложения.

### **Стандартни токове от неизправност (при 600 V AC вериги)**

Стандартните токове от неизправност са определени в съответствие с UL 508, раздел 1, таблица 51.2. Този стандарт уточнява тока при късо съединение, на който трябва да устои софтстартерът, въз основа на номиналната мощност в конски сили (или стойността за тока при пълно натоварване (FLC), или ампеража на блокиран ротор (LRA) в зависимост от модела).

Ако се използват номиналните стойности за стандартен ток от неизправност, предпазителят трябва да съответства на информацията в *[Таблица 4.12](#page-39-0)* (в зависимост от модела и производителя).

### **Високи налични токове от неизправност (при 480 V AC вериги)**

Възможно е да укажете номинални стойности за ток при късо съединение, които надвишават минималните стойности, установени от стандартните токове от неизправност, когато софтстартерът може да устои на високия наличен ток при късо съединение в съответствие с теста UL 508.

Ако се използват номиналните стойности за висок наличен ток от неизправност, изберете подходящ предпазител въз основа на ампеража и класа на предпазителя (J или L според приложението).

Danfoss

Danfoss

<span id="page-39-0"></span>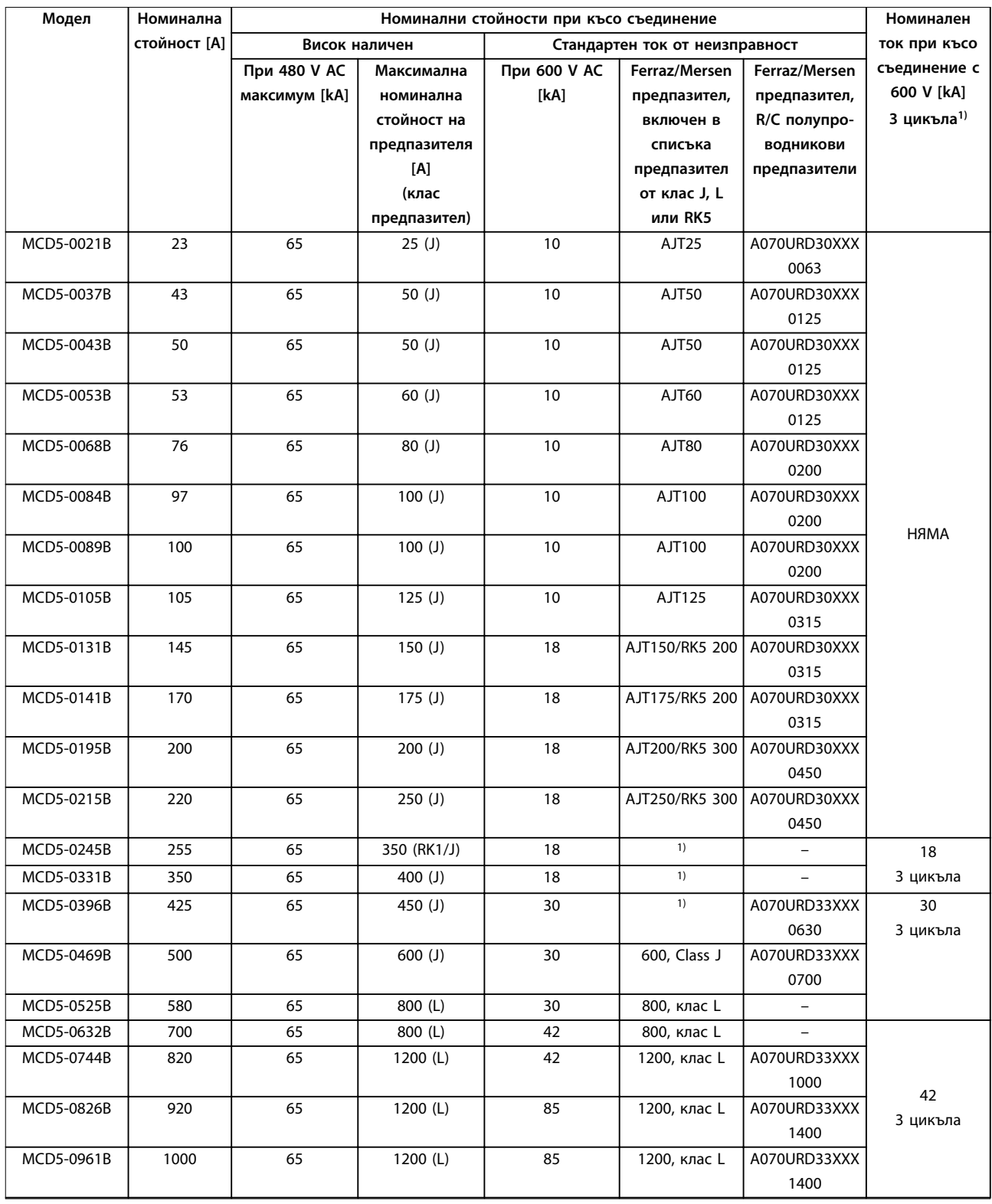

### **Таблица 4.12 Номинални стойности при късо съединение, байпасирани модели**

*XXX = тип нож: Вижте каталога на Ferraz/Mersen за подробности.*

*1) Когато са защитени с който и да е от включените в списъка на UL предпазители или прекъсвачи, оразмерени в съответствие с NEC, моделите, снабдени с номинална стойност за 3 цикъла, са подходящи за употреба във верига с посочения очакван ток.*

Danfoss

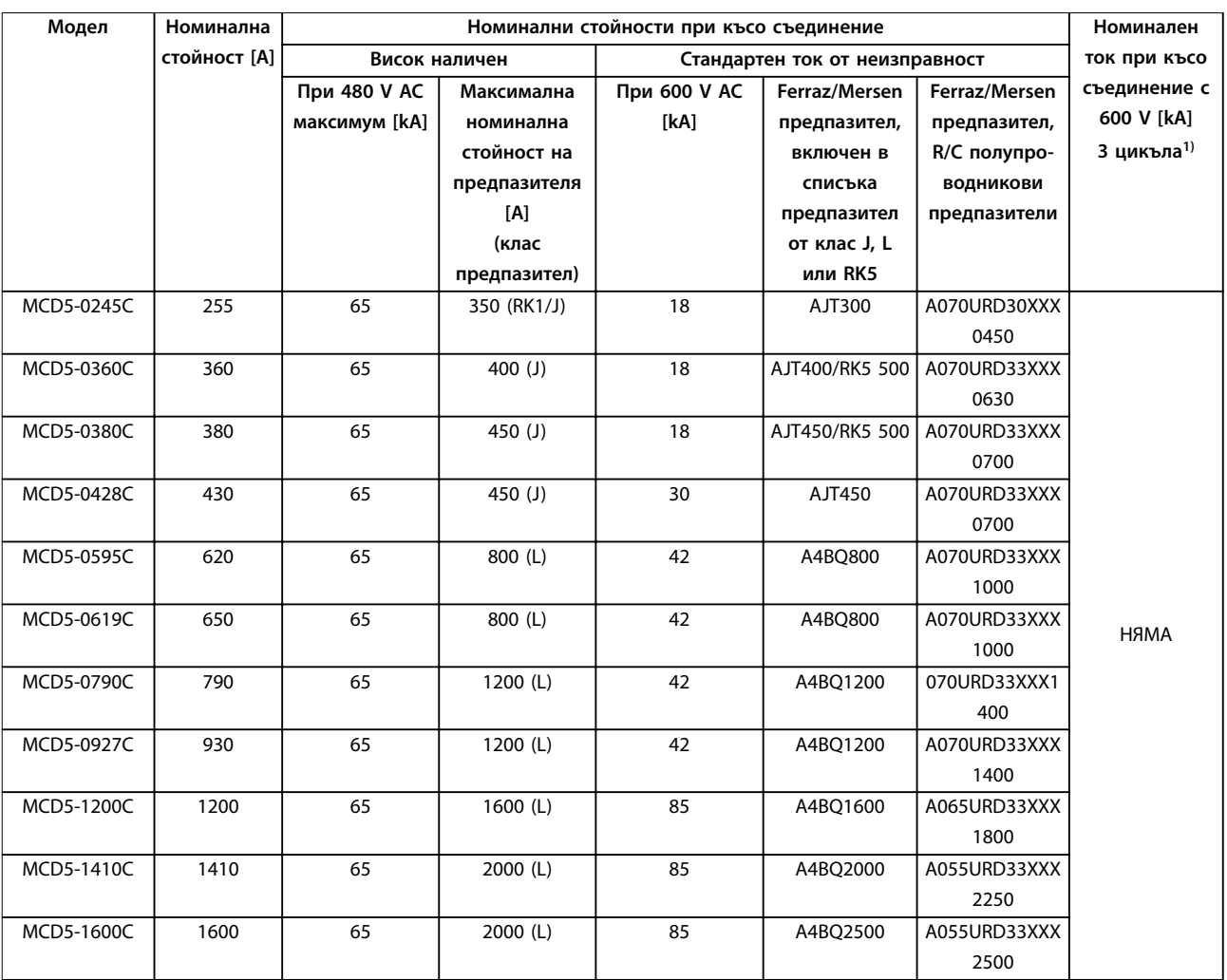

**Таблица 4.13 Номинални стойности при късо съединение, модели без байпас**

*XXX = тип нож: Вижте каталога на Ferraz/Mersen за подробности.*

*1) Когато са защитени с който и да е от включените в списъка на UL предпазители или прекъсвачи, оразмерени в съответствие с NEC, моделите, снабдени с номинална стойност за 3 цикъла, са подходящи за употреба във верига с посочения очакван ток.*

## 4.11 Диаграми на схемите

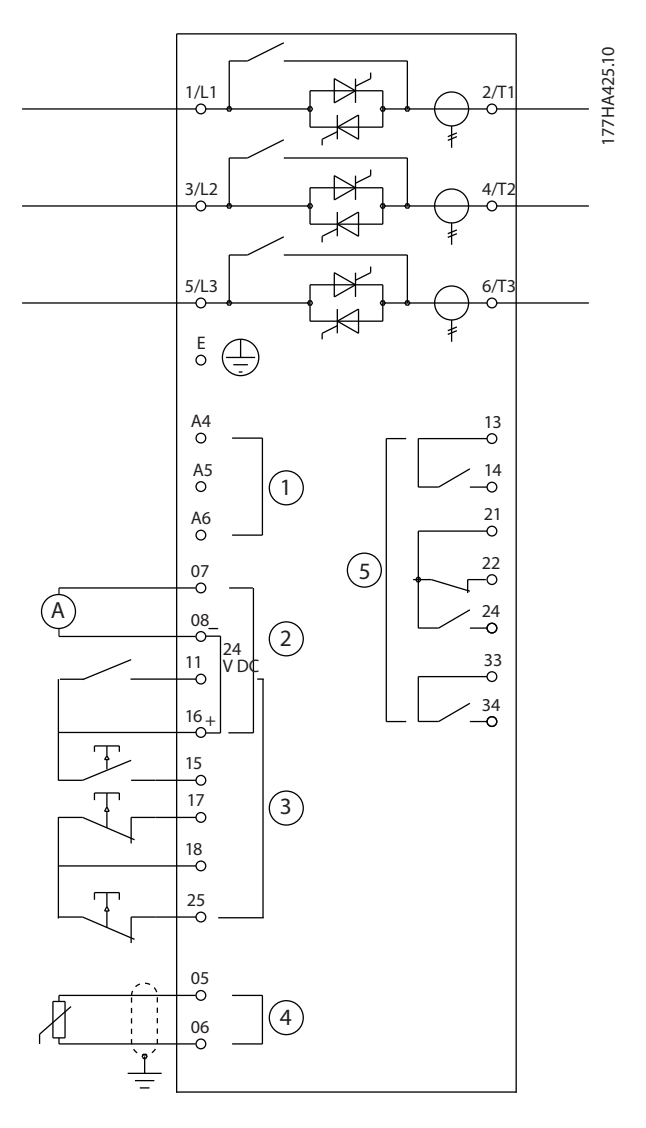

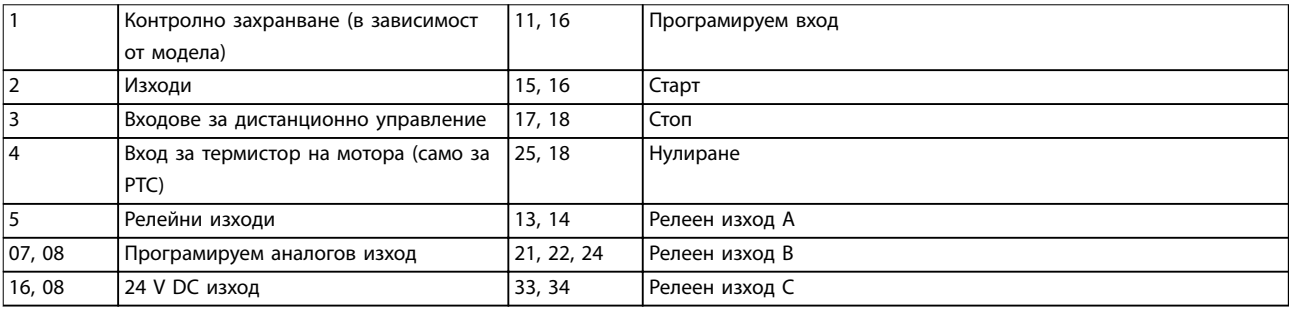

**Илюстрация 4.21 Модели с вътрешно байпасиране**

Danfoss

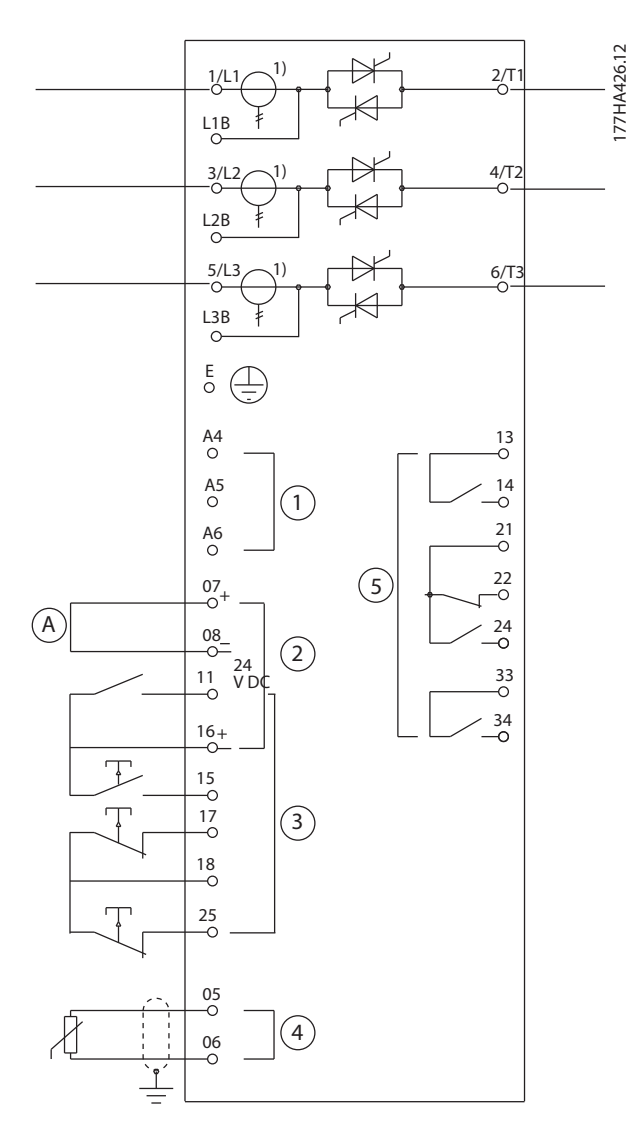

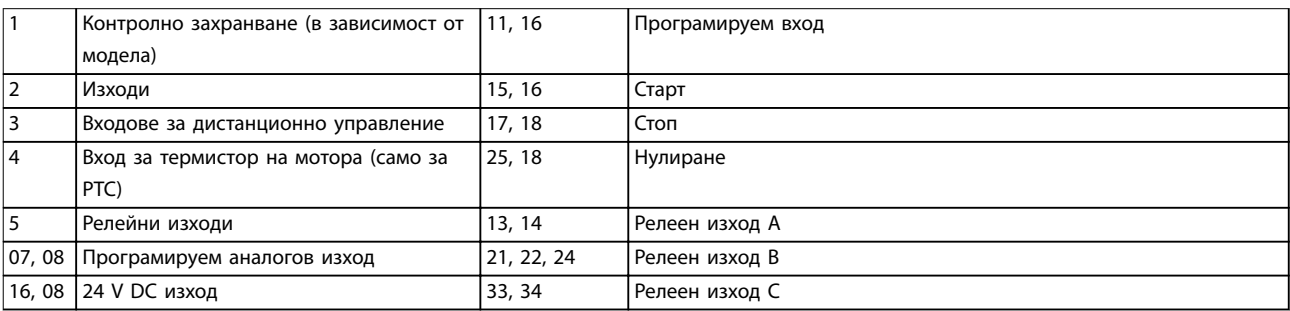

**Илюстрация 4.22 Модели без байпасиране**

*1) Токовите трансформатори на MCD5-0245C са разположени на изхода. Клемите за байпасиране са обозначени като T1B, T2B и T3B.*

**4 4**

Danfoss

## 5 Характеристики на продукта

## 5.1 Защита срещу претоварване на електродвигателя

Термалният модел, използван за претоварване на мотора в софтстартера, има 2 компонента:

- **•** Намотки на мотора: Намотките на мотора имат нисък термален капацитет и оказват влияние върху неговото краткосрочно термално функциониране. Намотките на мотора се намират там, където токът генерира топлина.
- **•** Корпус на мотора: Корпусът на мотора има голям термален капацитет и оказва влияние върху неговото дългосрочно термално функциониране. Термалният модел отчита следните фактори:
	- **-** Ток на мотора.
	- **-** Загуби в желязото.
	- **-** Загуби в съпротивлението на намотките.
	- **-** Термален капацитет на корпуса и на намотките на мотора.
	- **-** Охлаждане по време на работа и охлаждане в състояние на покой.
	- **-** Процент от номиналния капацитет на мотора. Тази характеристика задава показваната стойност за модела на намотките и се влияе от няколко настройки, измежду които настройката за FLC на мотора.

## *ЗАБЕЛЕЖКА*

**Задайте** *параметъра 1-1 Motor FLC (FLC на мотора)* **с номиналната стойност за FLC на мотора. Не добавяйте стойността за претоварване, тъй като тя се изчислява от софтстартера.**

Защитата срещу свръхтемпература, използвана в софтстартера, има множество предимства пред топлинните релета.

**•** Ефектът от охлаждането с вентилатор се отчита, когато моторът работи.

- **•** Действителният ток при пълно натоварване и времето на блокиран ротор може да се използват за по-прецизно настройване на модела. Термалните характеристики на намотките се обработват отделно от останалата част на мотора (това означава, че моделът отчита факта, че намотките имат ниска термална маса и високо термално съпротивление).
- **•** Частта на намотките в термалния модел реагира по-бързо в сравнение с частта на корпуса. По този начин моторът може да работи с показатели, доближаващи се до максималната безопасна работна температура, като в същото време остава защитен от повреда поради прегряване.
- **•** Процентът от термалния капацитет на мотора, използван по време на всеки старт, се съхранява в паметта. Софтстартерът може да се конфигурира да определя автоматично дали на мотора му остава достатъчен термален капацитет за извършване на друго успешно пускане.
- **•** Функцията за памет на модела осигурява пълна защита на мотора в ситуации на пускане в загрято състояние. Моделът използва данни от часовника в реално време, за да отчете изтеклото време за охлаждане дори ако контролното захранване е премахнато.

Функцията за защита срещу претоварване, предоставена от този модел, съответства на кривата NEMA 10, но осигурява по-добра защита при ниски нива на претоварване поради разделянето на термалния модел на намотките.

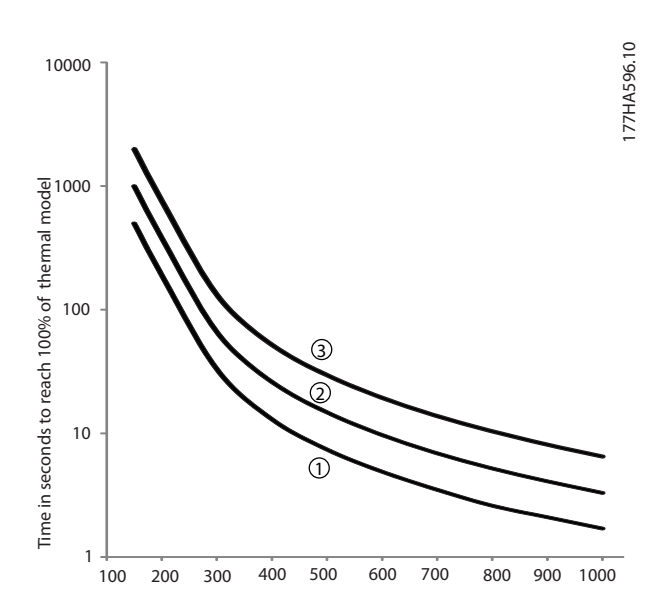

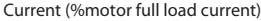

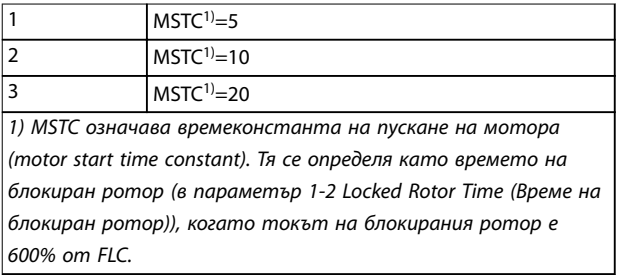

**Илюстрация 5.1 Степен на защита в сравнение с претоварването**

### 5.2 Адаптивно управление

Адаптивното управление представлява управление на мотора, основано на неговите характеристики за производителност. При адаптивно управление можете да изберете профила на пускане или спиране, който най-добре съответства на типа товар. Софтстартерът управлява автоматично мотора така, че да съответства на профила. VLT® софтстартерът MCD 500 предлага 3 профила:

- **•** Ранно ускорение и забавяне.
- **•** Постоянно ускорение и забавяне.
- **•** Късно ускорение и забавяне.

Адаптивното управление използва 2 алгоритъма; 1 за измерване на характеристиките на мотора и 1 за управление не мотора. Софтстартерът използва първото пускане, за да определи характеристиките на мотора при скорост 0 и при максимална скорост.

При всяко следващо пускане и спиране софтстартерът динамично регулира управлението си, за да гарантира, че действителната производителност на мотора съответства на избрания профил от самото начало. Ако действителната скорост е прекалено ниска за профила, софтстартерът увеличава мощността на мотора. Ако скоростта е прекалено висока, софтстартерът намалява мощността.

### 5.3 Режими на пуск

### 5.3.1 Неизменен ток

Неизменният ток е традиционната форма на плавно пускане. Този режим повишава тока от 0 до определено ниво и поддържа тока стабилен на това ниво, докато моторът ускори.

Пускането с неизменен ток е идеално за приложения, при които токът за стартиране трябва да се поддържа под определено ниво.

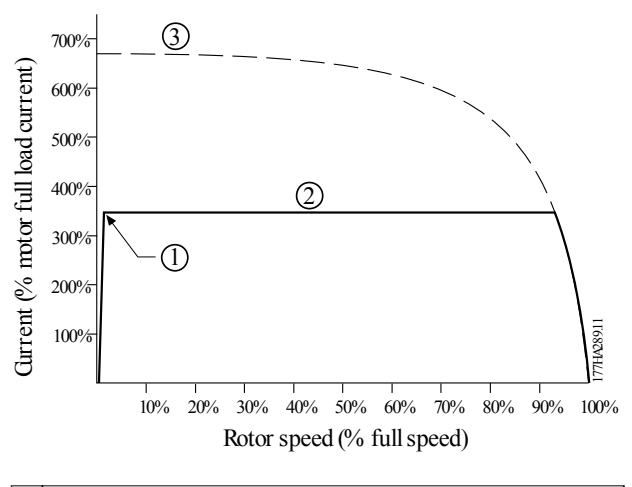

| $ 1 $ Параметър 1-5 Initial current (Първоначален ток)  |
|---------------------------------------------------------|
| $ 2 $ Параметър 1-4 Current limit (Ограничение на тока) |
| 3   Ток при пълно напрежение                            |

**Илюстрация 5.2 Пример на неизменен ток**

<u>Danfoss</u>

<u>Danfoss</u>

## 5.3.2 Изменение на тока

Режимът на плавно пускане с изменение на тока повишава тока от определено начално ниво (1) до максимално ограничение (3) за удължен период от време (2), вж. *Илюстрация 5.3*.

Пускане с изменение на тока може да е полезно за приложения, при които:

- **•** Товарът може да варира между пусканията (например конвейер, който може да се стартира натоварен или празен)
	- **-** Задайте *параметър 1-5 Initial Current (Първоначален ток)* с ниво, което стартира мотора с лек товар.
	- **-** Задайте *параметър 1-4 Current Limit (Ограничение на тока)* с ниво, което стартира мотора с тежък товар.
- **•** Товарът се отделя лесно, но времето за пускане трябва да се удължи (например центробежна помпа, където налягането в тръбопровода трябва да се увеличи бавно).
- **•** Електрозахранването е ограничено (например при инсталация с генератор) и по-бавното увеличение на товара позволява повече време за отговор от захранването.

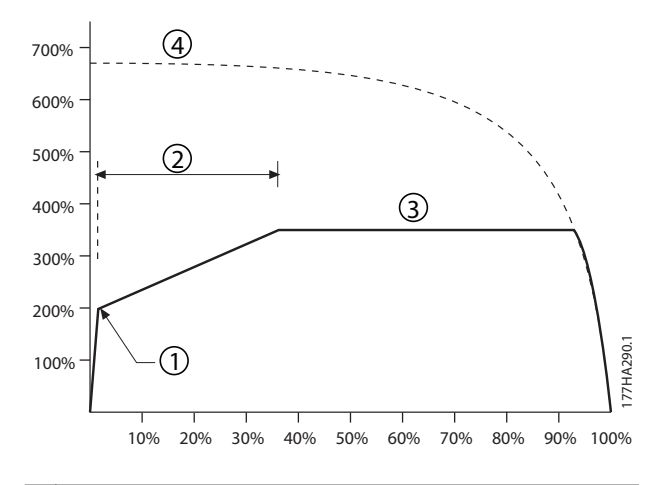

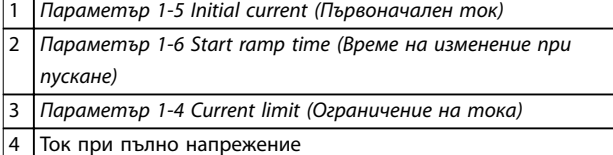

**Илюстрация 5.3 Пример за време на изменение на тока от 10 сек**

## 5.3.3 Адаптивно управление

При плавно пускане с адаптивно управление софтстартерът регулира тока за пускане на мотора в рамките на определено време и с помощта на избран профил на ускорение.

## *ЗАБЕЛЕЖКА*

**Адаптивното управление не може да стартира мотора по-бързо от стартирането директно в работен режим (DOL). Ако времето, зададено за** *параметър 1-6 Start ramp time (Време на изменение при пускане)***, е пократко от времето за DOL стартиране на мотора, началният ток може да достигне DOL нивата.**

Всяко приложение има конкретен профил на пускане, базиран на характеристиките на товара и на мотора. За да отговори на изискванията на различни приложения, адаптивното управление предлага 3 различни профила на пускане. Избирането на профил, който съответства на присъщия профил на приложението, може да помогне за изглаждане на ускорението през цялото време на пускане. Избирането на много различен профил за адаптивно управление може да неутрализира до известна степен присъщия профил.

За да използвате адаптивно управление за контрол на производителността при пускане:

- 1. Изберете *Adaptive control (Адаптивно управление)* за *параметър 1-3 Start Mode (Режим на пускане)*.
- 2. Задайте *параметъра 1-6 Start Ramp Time (Време на изменение при пускане)*.
- 3. Изберете желания профил в *параметър 1-13 Adaptive Start Profile (Профил на адаптивно пускане)*.
- 4. Задайте *параметъра 1-4 Current Limit (Ограничение на тока)* с достатъчно висока стойност, за да позволите успешно пускане.

1 вото пускане с адаптивно управление се извършва с неизменен ток. Този тип пускане позволява на софтстартера да научи какви са характеристиките на свързания мотор. Софтстартерът използва тези данни за мотора при следващите пускания с адаптивно управление.

<u> Danfoss</u>

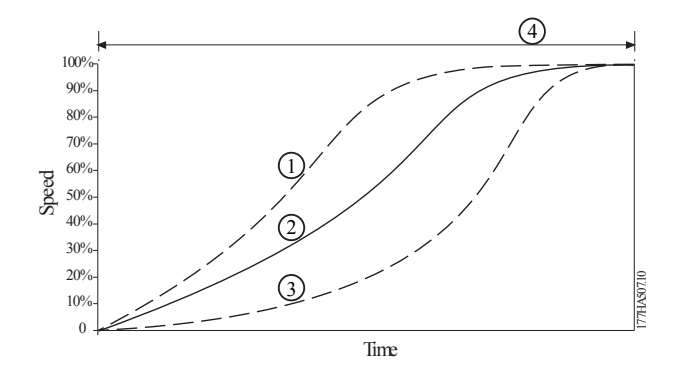

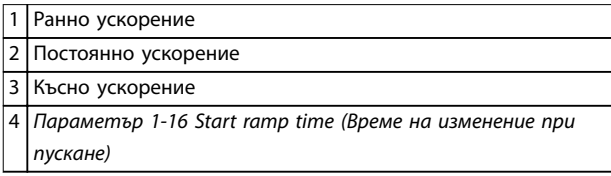

Илюстрация 5.4 Параметър 1-13 Adaptive Start Profile *(Профил на адаптивно пускане)*

## *ЗАБЕЛЕЖКА*

**Адаптивното управление регулира товара в съответствие с програмирания профил. Токът за стартиране варира в зависимост от избрания профил на ускорение и програмираното време на пускане. Софтстартерът трябва да научи какви са характеристиките на новия мотор:**

- **• В случай на смяна на мотора, свързан със софтстартер, който е програмиран за пускане и спиране с адаптивно управление.**
- **• В случай че софтстартерът е бил тестван с различен мотор преди действителното инсталиране.**

**Ако настройките на** *параметъра 1-1 Motor Full Load Current (FLC на мотора)* **или на** *параметъра 1-12 Adaptive Control Gain (Усилване на адаптивното управление)* **се променят, софтстартерът научава отново автоматично характеристиките на мотора.**

### 5.3.4 Бърз старт

Бързият старт осигурява кратко усилване с допълнителен въртящ момент в началото на пускането и може да се използва при стартиране както с изменение на тока, така и с неизменен ток.

Бързият старт може да е полезен за подпомагане на стартови товари, които изискват висок въртящ момент на откъсване, но след това ускоряват лесно (например товари на маховик като преси).

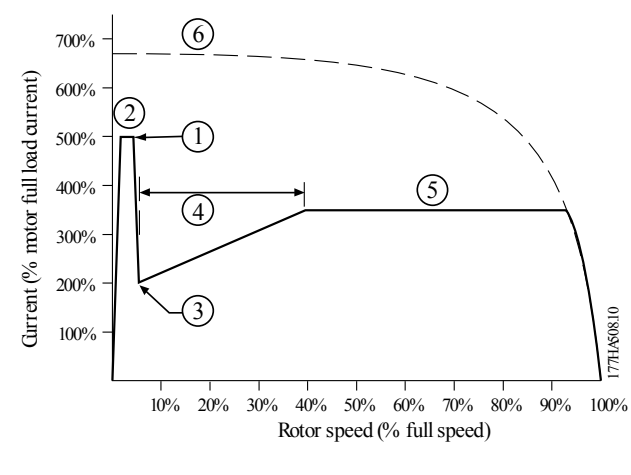

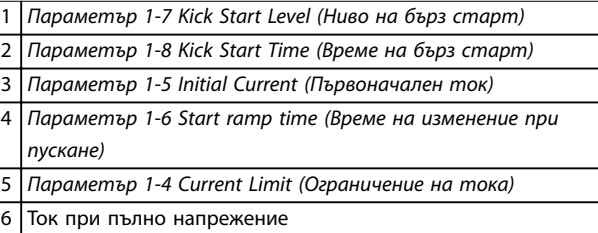

**Илюстрация 5.5 Пример за скорост на ротора при използване на бърз старт**

## 5.4 Режими на спиране

### 5.4.1 Движение по инерция за спиране

Движението по инерция за спиране позволява на електродвигателя да се забави с естествен темп без управление от страна на софтстартера. Времето, необходимо за спиране, зависи от типа товар.

### 5.4.2 Плавно спиране със ЗИН

Режимът на засичано изменение в напрежението намалява постепенно напрежението към мотора в продължение на определен период от време. Товарът може да продължи да се движи след завършване на постепенното спиране.

Спирането със засичано изменение в напрежението може да е полезно за приложения, при които времето за спиране трябва да бъде удължено, или за избягване на преходни моменти при захранване от генератор.

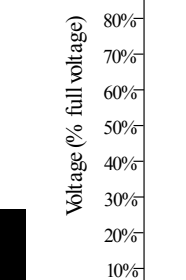

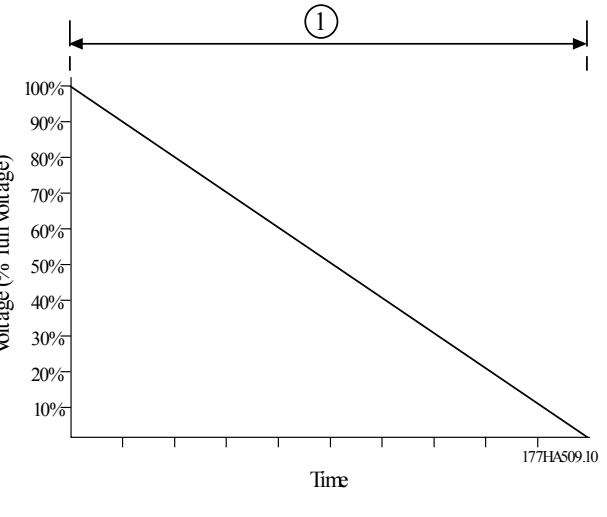

1 *Параметър 1-11 Stop Time (Време на спиране)*

**Илюстрация 5.6 Плавно спиране със ЗИН**

## 5.4.3 Адаптивно управление

За да използвате адаптивно управление за контрол на производителността при спиране:

- 1. Изберете *Adaptive control (Адаптивно управление)* от менюто *Stop Mode (Режим на спиране)*.
- 2. Задайте *параметъра 1-11 Stop Time (Време на спиране)*.
- 3. Изберете необходимия профил в *параметър 1-14 Adaptive Stop ProÓle (Профил на адаптивно спиране)*.

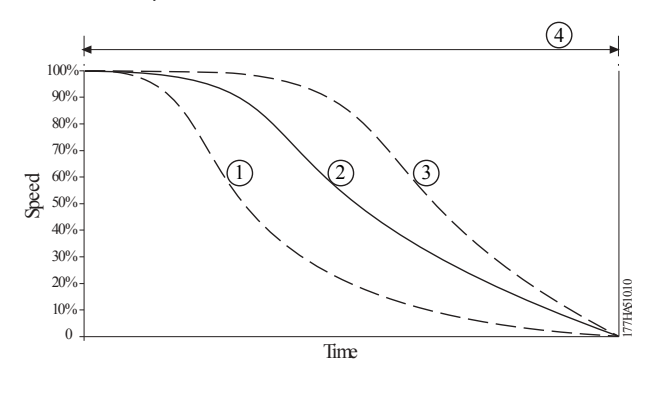

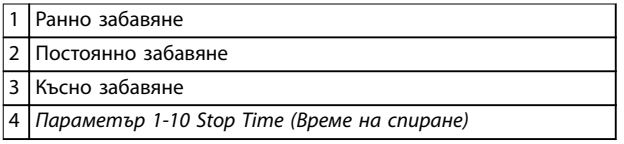

Илюстрация 5.7 Параметър 1-14 Adaptive Stop Profile *(Профил на адаптивно спиране)*

## *ЗАБЕЛЕЖКА*

**Адаптивното управление не забавя активно мотора и не го спира по-бързо от движението по инерция за спиране. За да съкратите времето за спиране при товари с голяма инерция, използвайте спирачната функция; вж.** *[глава 5.4.5 Спирачка](#page-48-0)***.**

Първото спиране с адаптивно управление е нормално плавно спиране. Този тип спиране позволява на софтстартера да научи какви са характеристиките на свързания мотор. Софтстартерът използва тези данни за мотора при следващите спирания с адаптивно управление.

## *ЗАБЕЛЕЖКА*

**Адаптивното управление регулира товара в съответствие с програмирания профил. Токът за спиране варира в зависимост от избрания профил на забавяне и време на спиране.**

**Софтстартерът трябва да научи какви са характеристиките на новия мотор:**

- **• В случай на смяна на мотора, свързан със софтстартер, който е програмиран за пускане и спиране с адаптивно управление.**
- **• В случай че софтстартерът е бил тестван с различен мотор преди действителното инсталиране.**

**Ако настройките на** *параметъра 1-1 Motor Full Load Current (FLC на мотора)* **или на** *параметъра 1-12 Adaptive Control Gain (Усилване на адаптивното управление)* **се променят, софтстартерът научава отново автоматично характеристиките на мотора.**

## 5.4.4 Спиране на помпи

Хидравличните характеристики на помпените системи се различават значително. Тези различия означават, че идеалният профил на забавяне и време на спиране са различни за различните приложения. *[Таблица 5.1](#page-48-0)* осигурява насоки за избор между профилите за адаптивно управление. За да идентифицирате найдобрия профил за приложението, изпробвайте и 3-те профила.

<span id="page-48-0"></span>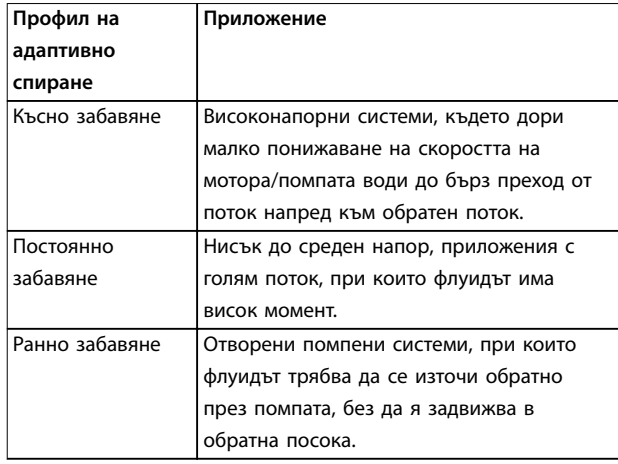

**Таблица 5.1 Избор на профили за забавяне с адаптивно управление**

## 5.4.5 Спирачка

Спирачката намалява времето, необходимо за спиране на мотора.

По време на прилагане на спирачката може да се чува по-висок шум от мотора. Този шум е нормална част от прилагането на спирачката на мотора.

# **ВНИМАHИЕ**

### **ПОВРЕДА НА ОБОРУДВАНЕТО**

**Ако спирачният въртящ момент е зададен прекалено високо, моторът спира преди края на времето на спирачката. Моторът е понася ненужно загряване, което може да доведе до повреда. Необходимо е внимателно конфигуриране, за да се осигури безопасна експлоатация на софтстартера и мотора. Висока настройка за спирачния въртящ момент може да доведе до привличане на пикови токове, достигащи до DOL на мотора, докато той спира. Уверете се, че предпазителите за защита, инсталирани в клоновата верига на мотора, са избрани по подходящ начин.**

# **ВНИМАHИЕ**

## **РИСК ОТ ПРЕГРЯВАНЕ**

**Работата на спирачката предизвиква по-бързо загряване на мотора в сравнение с темпа, изчислен от неговия термален модел. Ако използвате функцията за спирачка, инсталирайте термистор на мотора или осигурете достатъчно забавяне на рестартирането (***параметър 2-11 Restart Delay (Забавяне на рестартирането)***).**

Когато е избрана спирачката, софтстартерът използва подаване на постоянен ток за забавяне на мотора.

### **Спиране**

- **•** Не изисква използването не контактор за DC спирачка.
- **•** Управлява всичките 3 фази, така че токовете за спирачката и свързаното с тях загряване да се разпределят равномерно в целия мотор.

### Прилагането на спирачката има 2 етапа:

- 1. Предварителна спирачка: Осигурява междинно ниво на спиране за забавяне на скоростта на мотора до ниво, на което може да се приложи успешно пълната спирачка (приблизително 70% от скоростта).
- 2. Пълна спирачка: Осигурява максимален спирачен въртящ момент, на е ефективна при скорости над приблизително 70%.

За да конфигурирате VLT® Soft Starter MCD 500 за прилагане на спирачка:

- 1. Задайте *параметър 1-11 Stop Time (Време на спиране)* с желаната продължителност на времето на спиране (1), вж. *[Илюстрация 5.8](#page-49-0)*. Времето на спиране е общото спирачно време. Задайте времето на спиране с достатъчно поголяма стойност от стойността на времето на спирачката (*параметър 1-16 Brake Time (Време на спирачката)*, за да се позволи на предварителната спирачка да намали скоростта на мотора до приблизително 70%. Ако времето на спиране е прекалено кратко, спирачката няма да бъде приложена успешно и моторът ще спре чрез движение по инерция.
- 2. Задайте *параметъра 1-16 Brake Time (Време на спирачката)* със стойност, равна приблизително на 25% от програмираното време на спиране. Времето на спирачката задава времето за етапа на пълна спирачка (2); вж. *[Илюстрация 5.8](#page-49-0)*.
- 3. Настройте *параметъра 1-15 Brake Torque (Спирачен въртящ момент)* така, че да постигнете желаната производителност на спиране. Ако е зададена прекалено ниска стойност, моторът не спира напълно и се движи по инерция, до края на периода на спирачката.

**5 5**

Danfoss

<span id="page-49-0"></span>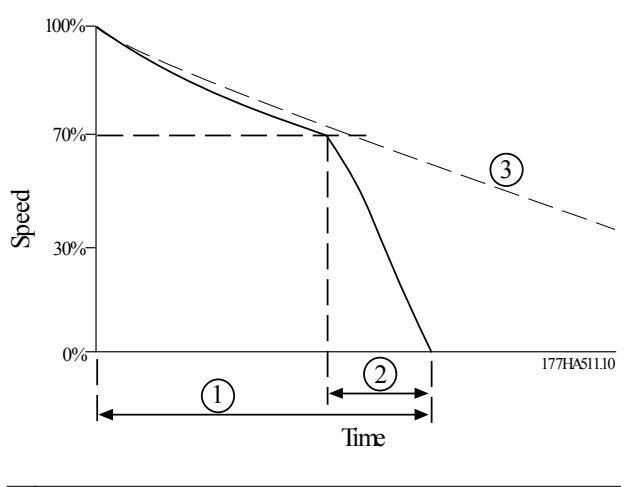

| 1 Параметър 1-11 Stop Time (Време на спиране)     |
|---------------------------------------------------|
| 2 Параметър 1-16 Brake Time (Време на спирачката) |
| 3 Време на движение по инерция за спиране         |

**Илюстрация 5.8 Време на спирачката**

## *ЗАБЕЛЕЖКА*

**При използване на DC спирачка:**

- **1. Свържете мрежовото захранване към софтстартера (входни клеми L1, L2, L3) в положителна фазова последователност.**
- **2. Задайте** *параметър 2-1 Phase Sequence (Фазова последователност)* **с настройка** *Positive only* **(Само положителна).**

## *ЗАБЕЛЕЖКА*

**При товари, които може да се различават между циклите на прилагане на спирачката, инсталирайте сензор за нулева скорост, за да сте сигурни, че софтстартерът завършва DC спирането, когато моторът спре. Това инсталиране предотвратява ненужното загряване на мотора.**

За информация относно използването на MCD 500 с външен сензор за скорост (например за приложения с променлив товар по време на цикъла на спирачката) вж. *[глава 5.12 DC спирачка с външен сензор за нулева](#page-57-0) [скорост](#page-57-0)*.

## 5.5 Експлоатация при движение с предварително фиксирана скорост

Функцията за движение с предварително фиксирана скорост поддържа намалена скоростта на мотора за изравняване на товара или подпомагане на обслужването. Моторът може да се движи с предварително фиксирана скорост както напред, така и в обратна посока.

Максималният наличен въртящ момент за движение с предварително фиксирана скорост напред е приблизително 50 – 75% от въртящия момент при пълно натоварване (FLT) на мотора в зависимост от неговия вид. Когато моторът се движи с предварително фиксирана скорост в обратна посока, е приблизително 25 – 50% от FLT. *Параметърът 15-8 Jog Torque (Въртящ момент при движ. с предв. фикс. скорост)* контролира процента от максималния наличен въртящ момент за движение с предварително фиксирана скорост, който софтстартерът прилага към мотора.

## *ЗАБЕЛЕЖКА*

**Задаването на** *параметър 15-8 Jog Torque (Въртящ момент при движ. с предв. фикс. скорост)* **със стойност над 50% може да доведе до увеличаване на вибрациите на вала.**

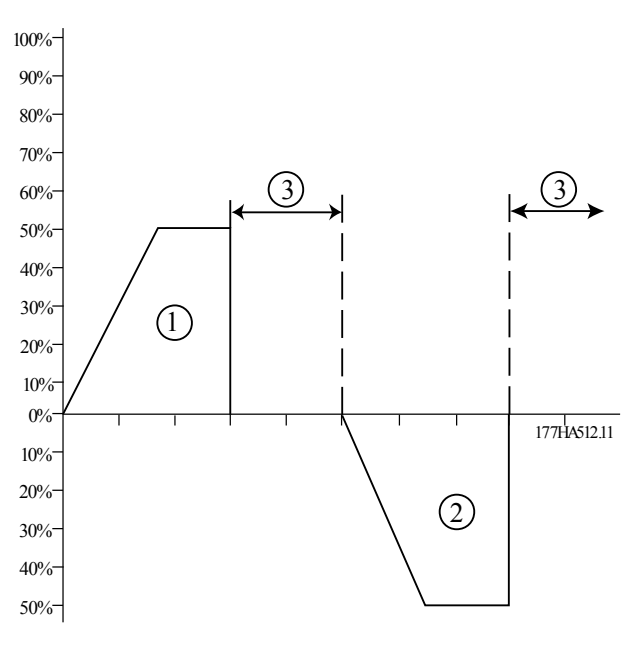

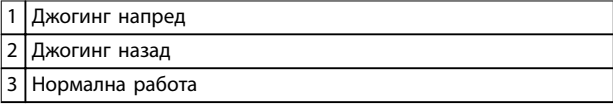

**Илюстрация 5.9 Експлоатация при движение с предварително фиксирана скорост**

<span id="page-50-0"></span>За да активирате движението с предварително фиксирана скорост, използвайте програмируем вход (*параметър 3-3 Input A Function (Функция на вход А)*).

За да спрете движението с предварително фиксирана скорост, изпълнете едно от следните действия:

- **•** Премахнете командата за движение с предварително фиксирана скорост.
- **•** Натиснете [OÝ] (Изкл.) на LCP.
- **•** Активирайте *Starter disable (Изключване на стартера)* чрез програмируемите входове на LCP.

Ако командата за движение с предварително фиксирана скорост е все още активна, движението с предварително фиксирана скорост започва отново в края на забавянето на рестартирането. Всички други команди освен посочените се игнорират по време на движението с предварително фиксирана скорост.

## *ЗАБЕЛЕЖКА*

**Плавно пускане и плавно спиране не са налични по време на движение с предварително фиксирана скорост. Движението с предварително фиксирана скорост е налично само за основния мотор.**

# **ВНИМАHИЕ**

## **НАМАЛЕНО ОХЛАЖДАНЕ НА МОТОРА**

**Работата при ниска скорост не е предназначена за продължителна експлоатация поради намаленото охлаждане на мотора. Движението с предварително фиксирана скорост предизвиква по-бързо загряване на мотора в сравнение с темпа, изчислен от неговия термален модел.**

**• Ако използвате движение с предварително фиксирана скорост, инсталирайте термистор на мотора или осигурете достатъчно забавяне на рестартирането (***параметър 2-11 Restart Delay (Забавяне на рестартирането)***).**

## 5.6 Работа при връзка от тип делта

Функциите за адаптивно управление, движение с предварително фиксирана скорост и спирачка не се поддържат при работа във връзка от тип делта (6 проводникова) Ако тези функции са програмирани, когато софтстартерът е свързан във верига от тип делта, функционирането е като в *Таблица 5.2*:

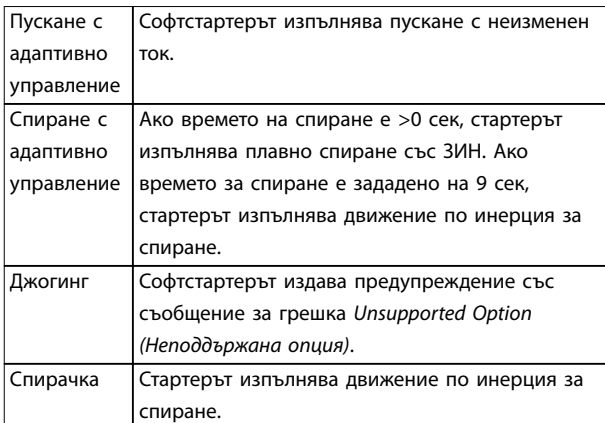

**Таблица 5.2 Функциониране във верига от тип делта при адаптивно управление, движение с предварително фиксирана скорост и спирачка**

## *ЗАБЕЛЕЖКА*

**При свързване от тип делта токовият дисбаланс е единствената защита срещу загуба на фаза, която е активна по време на работа. Не изключвайте** *параметъра 2-2 Current Imbalance (Токов дисбаланс)* **при работа с връзка от тип делта.**

## *ЗАБЕЛЕЖКА*

**Работа с връзка от тип делта е възможна само при мрежово напрежение** ≤**600 V AC.**

**5 5**

## 5.7 Типични токове за стартиране

За да определите типичния ток за стартиране за дадено приложение, използвайте информацията по-долу.

## *ЗАБЕЛЕЖКА*

**Тези изисквания за тока при стартиране са подходящи и типични за повечето ситуации. Въпреки това изискванията за производителност и начален въртящ момент при различните мотори и машини се различават. За допълнително съдействие се свържете с местен доставчик на Danfoss.**

### **Общо и вода**

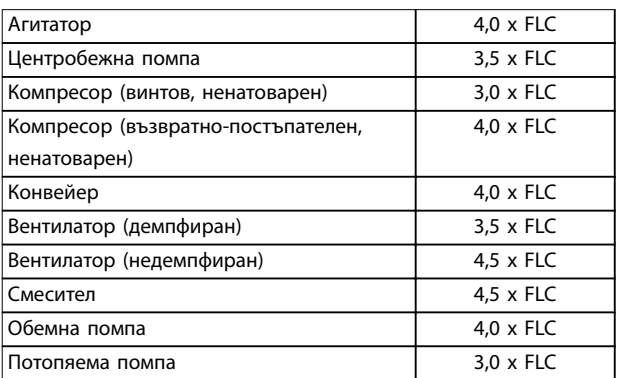

**Таблица 5.3 Типични токове за стартиране за общо приложение и водни приложения**

### **Метали и рудодобив**

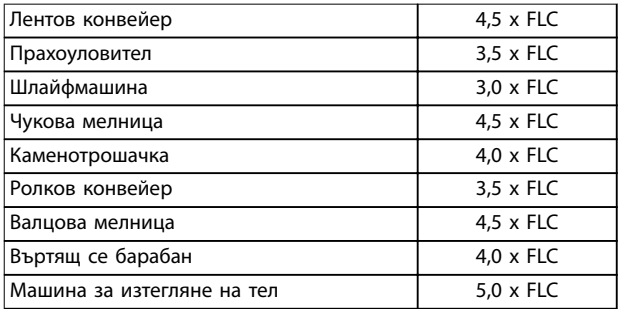

**Таблица 5.4 Типични токове за стартиране за приложения за метали и храни**

### **Преработка на храна**

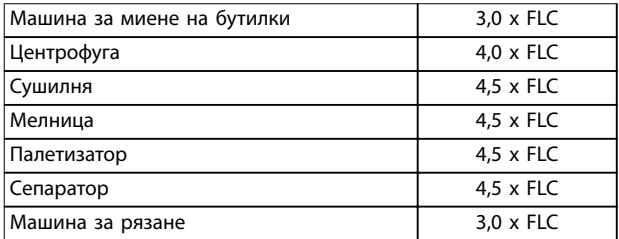

**Таблица 5.5 Типични токове за стартиране за преработка на приложения**

### **Гъсти течности и хартия**

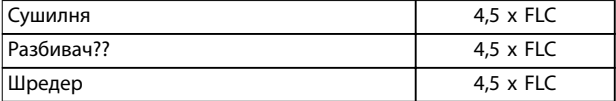

**Таблица 5.6 Типични токове за стартиране за приложения с гъсти течности и хартия**

### **Нефтохимическа промишленост**

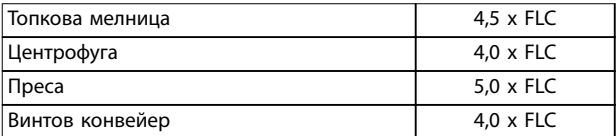

**Таблица 5.7 Типични токове за стартиране за нефтохимически приложения**

### **Транспортни и машинни инструмент**

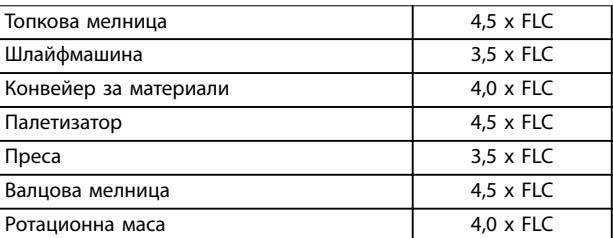

**Таблица 5.8 Типични токове за стартиране за приложения на транспортни и машинни инструменти**

### **Дървесина и дървени продукти**

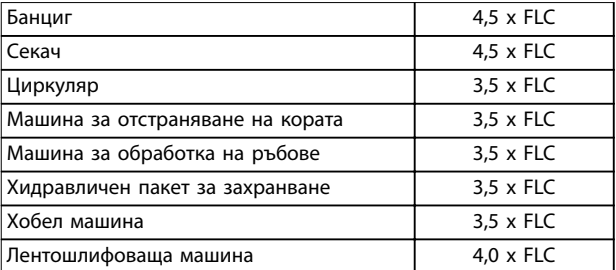

**Таблица 5.9 Типични токове за стартиране за приложения на дървесина и дървени продукти**

## 5.8 Инсталиране с главен контактор

VLT® софтстартерът MCD 500 е инсталиран с главен контактор (с AC3 номинална стойност). Включете управляващото напрежение откъм входната страна на контактора.

Изходът за главен контактор на софтстартера управлява главния контактор. Изходът за главен контактор е присвоен по подразбиране към изходно реле A (клеми 13, 14).

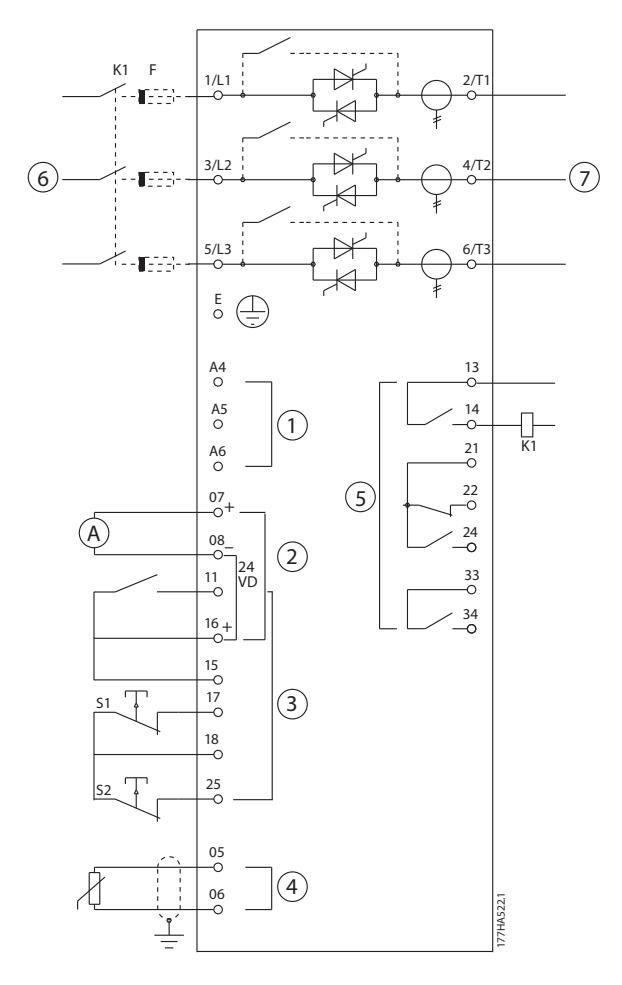

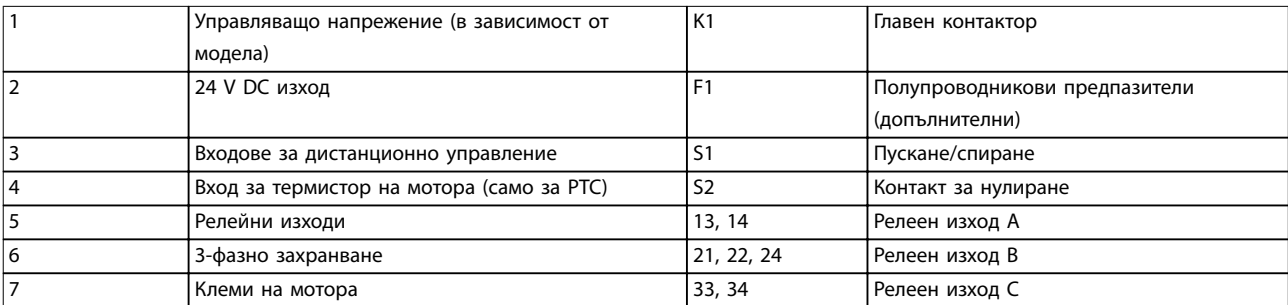

**Илюстрация 5.10 Инсталиране с главен контактор**

Danfoss

- **•** *Параметър 4-1 Relay A Function (Функция на реле А)*
	- **-** Изберете *Main contactor (Главен контактор)* присвоява функцията за главен контактор към релеен изход A (стойност по подразбиране).

## 5.9 Инсталиране с байпас контактор

VLT® софтстартерът MCD 500 е инсталиран с байпас контактор (с AC1 номинална стойност). Изходът за работа на софтстартера управлява байпас контактора. Изходът за работа е присвоен по подразбиране към изходно реле B (клеми 21, 22, 24).

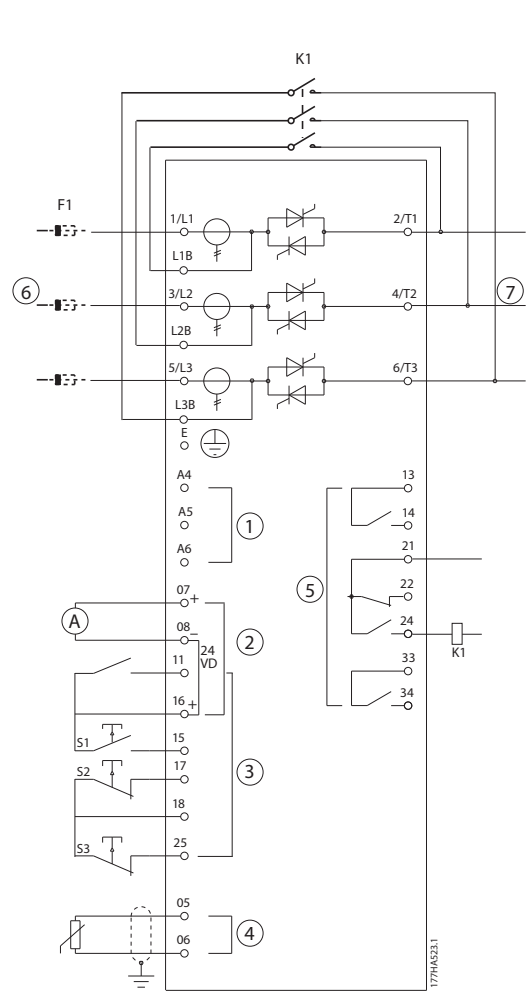

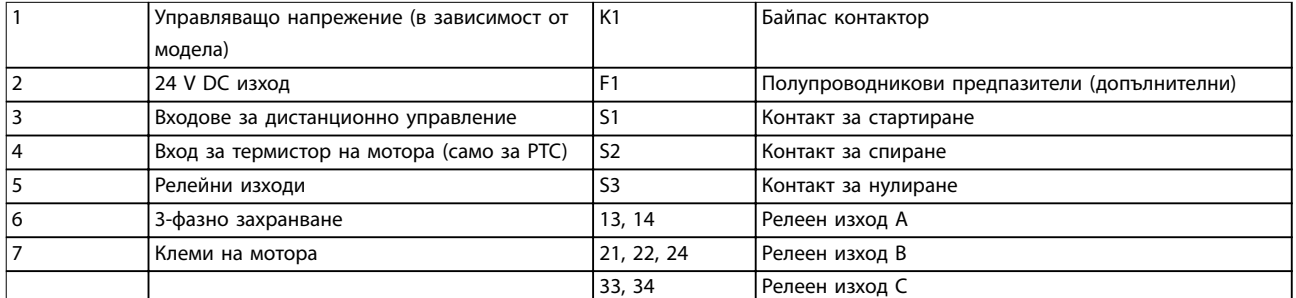

**Илюстрация 5.11 Инсталиране с байпас контактор**

Danfoss

- **•** *Параметър 4-4 Relay B Function (Функция на реле B).*
	- **-** Изберете *Run (Работа)* присвоява функцията за изход за работа към изходно реле B (стойност по подразбиране).

## 5.10 Експлоатация при аварийна работа

При нормална работа VLT® Soft Starter MCD 500 се управлява чрез дистанционен 2-проводников сигнал (клеми 17, 18).

2-проводникова верига, свързана към вход A (клеми 11, 16), управлява аварийната работа. Затварянето на вход A кара софтстартера да включи мотора и да игнорира всички условия за изключване.

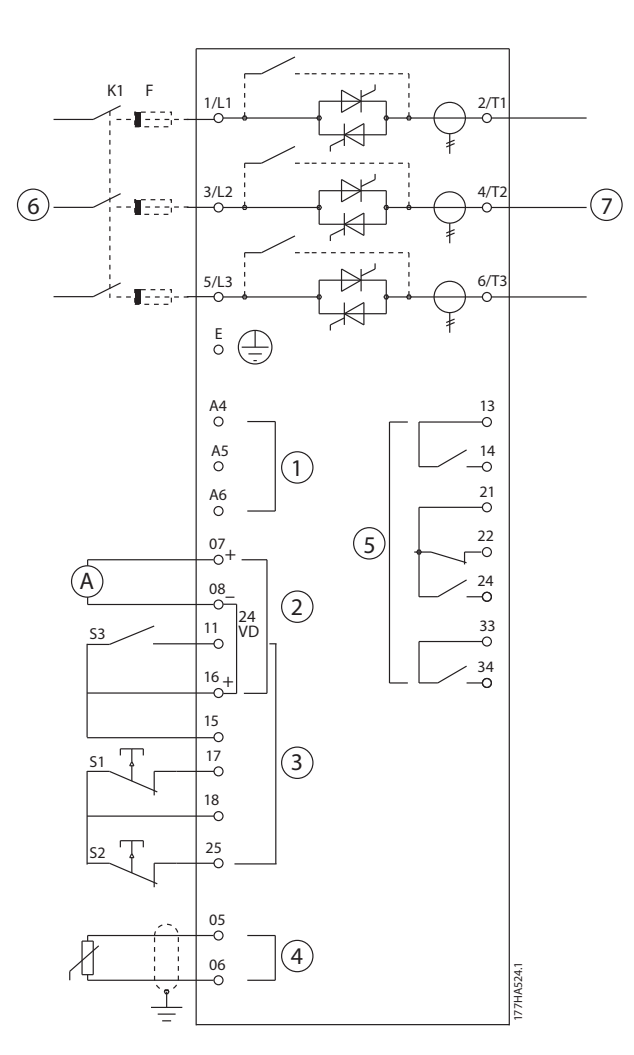

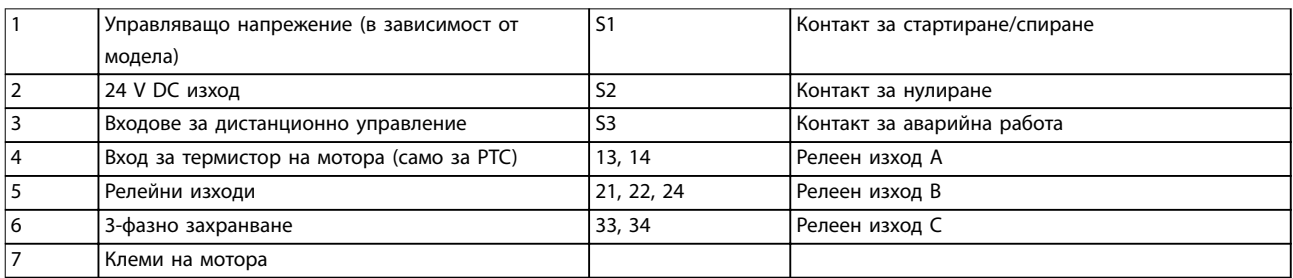

**Илюстрация 5.12 Експлоатация при аварийна работа**

- **•** *Параметър 3-3 Input A Function (Функция на вход А).*
	- **-** Изберете *Emergency Run (Аварийна работа)*  присвоява функцията за аварийна работа към вход A.
- **•** *Параметър 15-3 Emergency Run (Аварийна работа).*
	- **-** Изберете *Enable (Разрешаване)* разрешава режима на аварийна работа.

## *ЗАБЕЛЕЖКА*

**Въпреки че** *Emergency run (Аварийна работа)* **отговаря на функционалните изисквания на режим на пожар, Danfoss не препоръчва нейната употреба в ситуации, които изискват тестване и/или съответствие със специални стандарти, тъй като не е сертифицирана.**

## 5.11 Допълнителна верига за изключване

При нормална работа VLT® софтстартерът MCD 500 се управлява чрез дистанционен 2-проводников сигнал (клеми 17, 18).

Вход A (клеми 11, 16) е свързан към външна верига за изключване (например превключвател на аларма за ниско налягане в помпена система). Когато външната верига се активира, софтстартерът изключва и спира мотора.

Danfoss

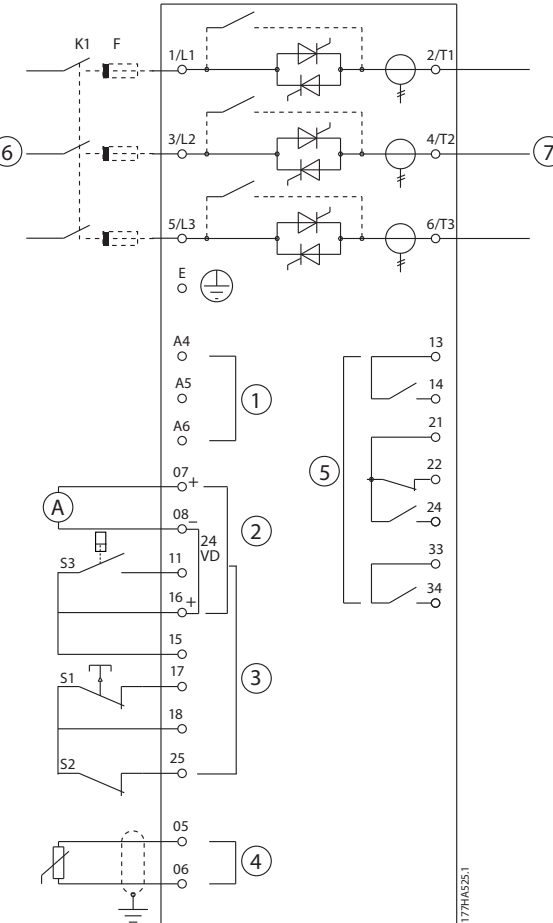

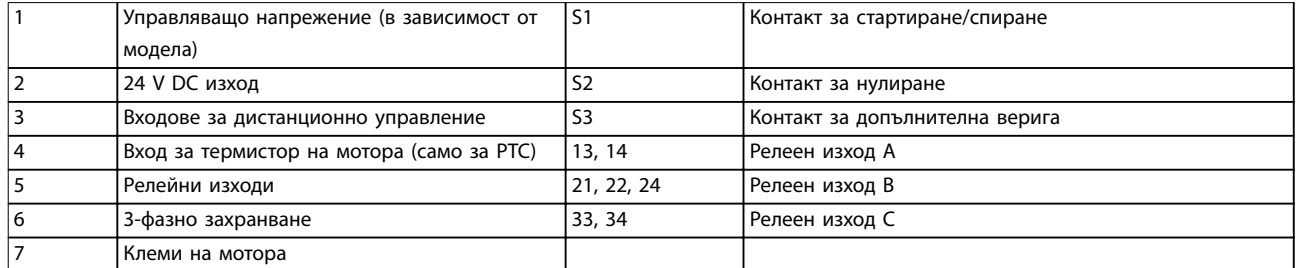

**Илюстрация 5.13 Допълнителна верига за изключване**

### **Настройки на параметрите:**

- **•** *Параметър 3-3 Input A Function (Функция на вход А).*
	- **-** Изберете *Input Trip (N/O) (Изключване на вход (N/O))* присвоява функцията за допълнително изключване (N/O) към вход A.
- **•** *Параметър 3-4 Input A Name (Име на вход А).*
	- **-** Изберете име, например Low Pressure (Ниско налягане) присвоява име към вход A.
- **•** *Параметър 3-8 Remote Reset Logic (Логика на дистанционно нулиране).*
	- **-** Изберете необходимата опция, например Normally Closed (Нормално затворен) входът функционира като нормално затворен контакт.

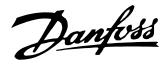

## <span id="page-57-0"></span>5.12 DC спирачка с външен сензор за нулева скорост

При товари, които се различават между циклите на спирачката, е от полза да се използва външен сензор за нулева скорост за взаимодействие с VLT® Soft Starter MCD 500 при изключване със спирачка. Този метод на управление гарантира, че прилагането на спирачка от MCD 500 винаги се изключва, когато моторът достигне до състояние на покой, като по този начин се избягва ненужното загряване на мотора.

*Илюстрация 5.14* показва как да се използва сензор за нулева скорост с MCD 500 за изключване на спирачната функция, когато моторът е в покой. Сензорът за нулева скорост (-A2) често се нарича датчик за понижена скорост. Вътрешният му контакт е отворен при скорост 0 и затворен при всяка скорост над 0. След като моторът достигне състояние на покой, клеми 11 и 16 се отварят и софтстартерът се изключва. При подаването на следващата команда за пускане, т.е. следващото прилагане на K10, клеми 11 и 16 се затварят и софтстартерът се включва.

Управлявайте MCD 500 в режим на включване на автоматично управление и задайте *параметър 3-3 Input A Function (Функция на вход А)* с настройка *Starter disable (Изключване на стартера)*.

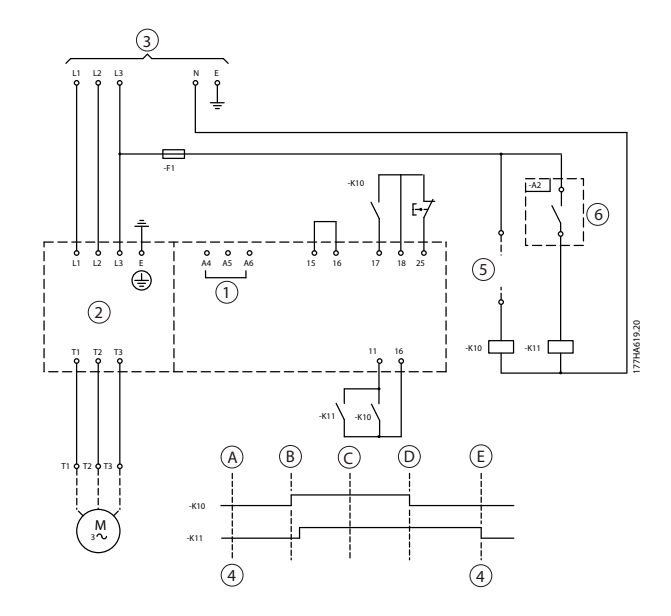

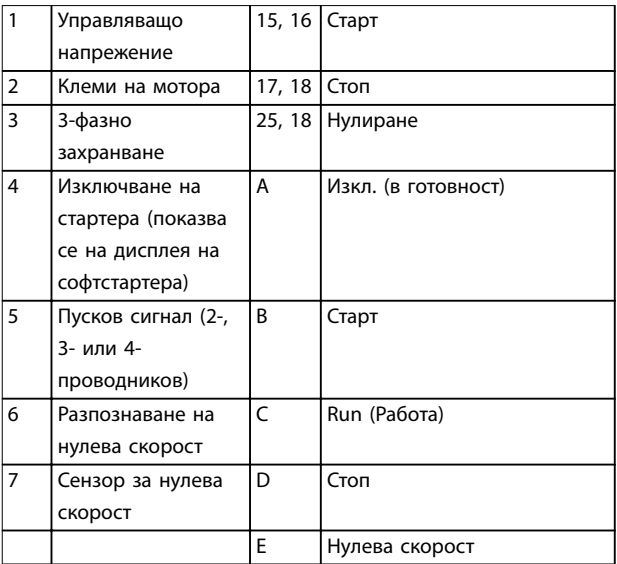

**Илюстрация 5.14 Изключване на спирачната функция при покой със сензор за нулева скорост**

За подробности относно конфигурирането на DC спирачката вж. *[глава 5.4.5 Спирачка](#page-48-0)*.

## *ЗАБЕЛЕЖКА*

**Когато използвате DC спирачка, свържете мрежовото захранване към софтстартера (входни клеми L1, L2, L3) в положителна фазова последователност. След това задайте** *параметър 2-1 Phase Sequence (Фазова последователност)* **с настройка** *Positive only (Само положителна)***.**

## 5.13 Плавно прилагане на спирачка

При товари с голяма инерция VLT® Soft Starter MCD 500 може да се конфигурира за плавно прилагане на спирачка.

При подобно приложение MCD 500 се използва с контактори за ход напред и спирачка. Когато софтстартерът получи пусков сигнал (бутон S1), той затваря контактора за ход напред (K1) и управлява мотора в съответствие с неговите програмирани основни настройки.

Когато софтстартерът получи сигнал за спиране (бутон S2), той отваря контактора за ход напред (K1) и затваря спирачния контактор (K2) след забавяне от приблизително 2 – 3 сек (KT1). K12 се затваря и за активиране на вторичните настройки на мотора, които се програмират от потребителя за желаните характеристики на производителността при спиране.

Когато скоростта на мотора доближи 0, външният сензор за нулева скорост (A2) спира софтстартера и отваря спирачния контактор (K2).

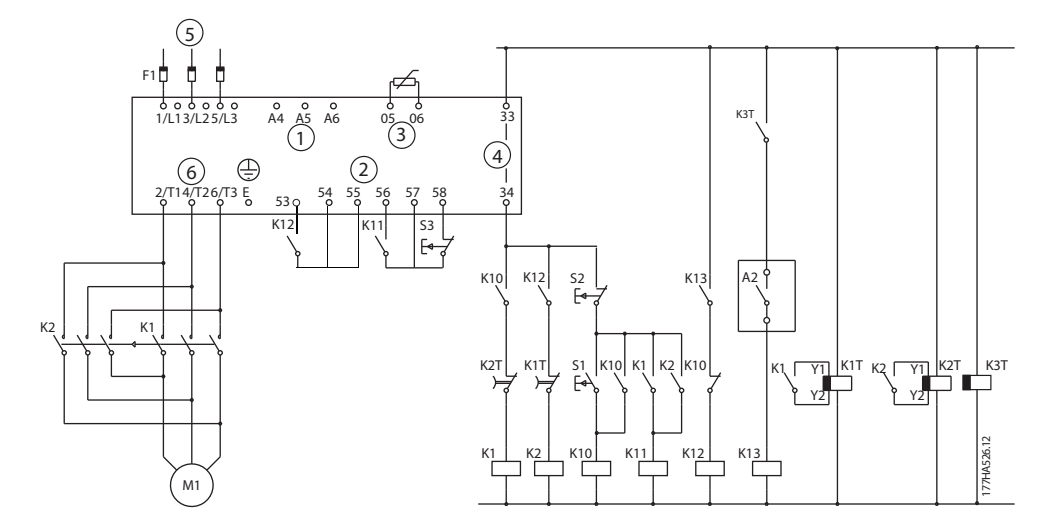

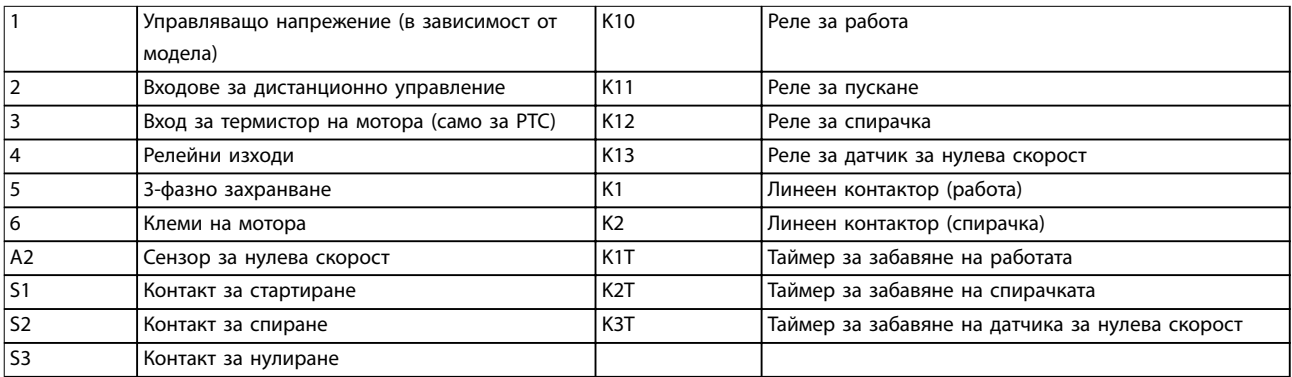

**Илюстрация 5.15 Конфигурация за плавно прилагане на спирачката**

Danfoss

Danfoss

- **•** *Параметър 3-3 Input A Function (Функция на вход А).*
	- **-** Изберете *Motor Set Select (Избор на настройките на мотора)* присвоява функцията за избор на настройките на мотора към вход A.
	- **-** Задайте характеристиките на производителността при пускане с помощта на основните настройки на мотора (*група параметри 1 Primary Motor Settings (Основни настройки на мотора)*).
	- **-** Задайте характеристиките на производителността при прилагане на спирачка с помощта на вторичните настройки на мотора (*група параметри 7 Secondary Motor Set (Вторични настройки на мотора)*).
- **•** *Параметър 4-7 Relay C Function (Функция на реле C).*
	- **-** Изберете *Trip (Изключване)* присвоява функцията за изключване към изходно реле C.

## *ЗАБЕЛЕЖКА*

**Ако софтстартерът изключва захранващата честота (***параметър 16-5 Frequency (Честота)***), когато се отваря спирачният контактор K2, променете настройките на параметри от** *2-8 до 2-10***.**

## 5.14 Двускоростен електродвигател

VLT® Soft Starter MCD 500 може да се конфигурира за управление на 2-скоростни мотори от тип Dahlander с помощта на контактор за бърза скорост (K1), контактор за бавна скорост (K2) и контактор "звезда" (K3).

## *ЗАБЕЛЕЖКА*

**Модулираните с полюсна амплитуда (PAM) мотори променят скоростта чрез ефективна промяна на честотата на статора с помощта на конфигурация с външни намотки. Софтстартерите не са подходящи за употреба с този тип 2-скоростни мотори.**

Когато софтстартерът получи сигнал за пускане с бърза скорост, той затваря контактора за бърза скорост (K1) и контактора "звезда" (K3). След това управлява мотора в съответствие с неговите основни настройки (*параметри от 1-1 до 1-16*).

Когато софтстартерът получи сигнал за пускане с ниска скорост, той затваря контактора за ниска скорост (K2). Това действие затваря вход A и софтстартерът управлява мотора в съответствие с неговите вторични настройки (*параметри от 7-1 до 7-16*).

## *ЗАБЕЛЕЖКА*

**Ако софтстартерът изключва захранващата честота (***16-5 Frequency (Честота)***), когато се премахва сигналът за пускане с бърза скорост (7), променете настройката на** *параметри от 2-8 до 2-10***.**

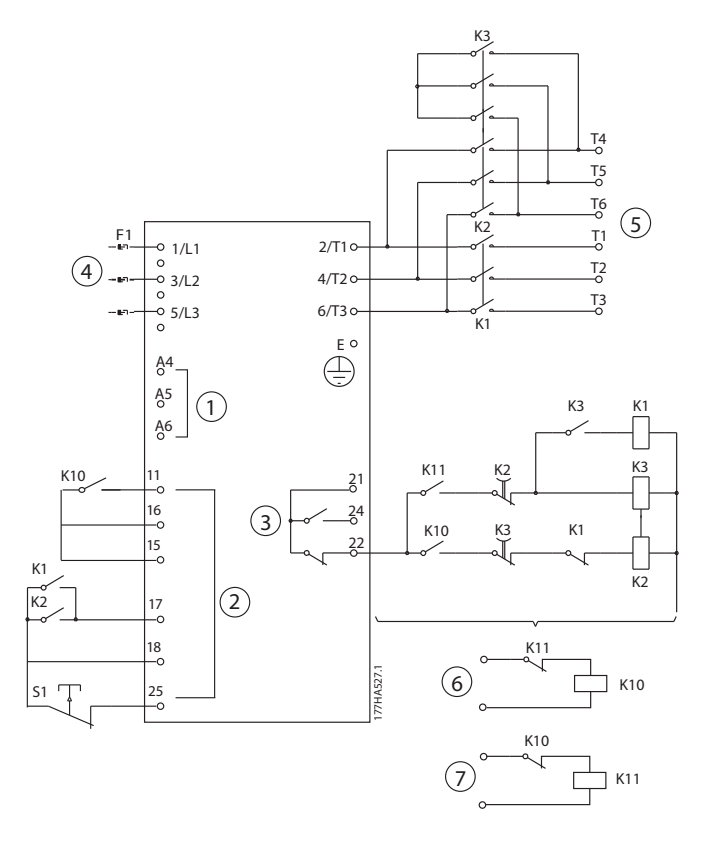

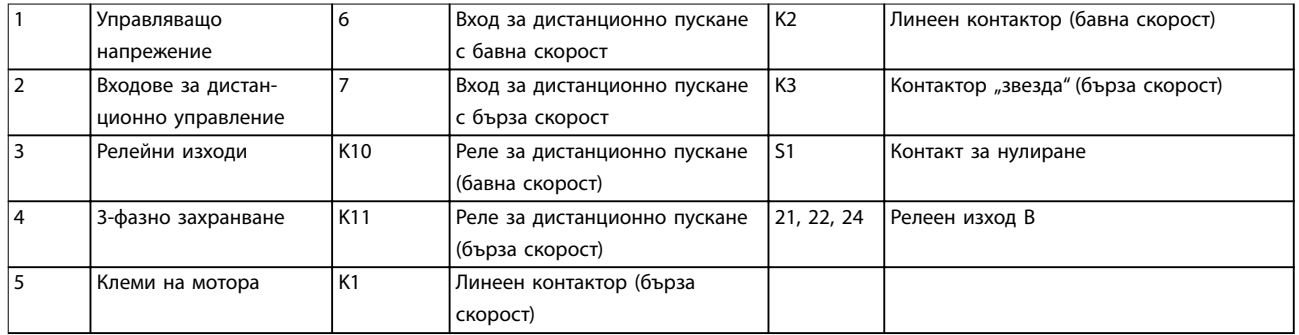

**Илюстрация 5.16 Конфигурация за двускоростен мотор**

## *ЗАБЕЛЕЖКА*

**Контактори K2 и K3 трябва да са механично заключени.**

### **Настройки на параметрите:**

- **•** *Параметър 3-3 Input A Function (Функция на вход А).*
	- **-** Изберете *Motor Set Select (Избор на настройките на мотора)* присвоява функцията за избор на настройките на мотора към вход A.
	- **-** Задайте характеристиките за производителност при бърза скорост с помощта на *параметрите от 1-1 до 2-9*.
	- **-** Задайте характеристиките за производителност при бавна скорост с помощта на *параметрите от 7-1 до 7-16*.
- **•** *Параметър 4-4 Relay B Function (Функция на реле B).*
	- **-** Изберете *Trip (Изключване)* присвоява функцията за изключване към релеен изход B.

Danfoss

## *ЗАБЕЛЕЖКА*

**Ако софтстартерът изключва захранващата честота (***параметър 16-5 Frequency (Честота)***), когато се премахва сигналът за бърза скорост (7), променете настройката на** *параметри 2-9 и 2-10***.**

Danfoss

## 6 Експлоатация

## 6.1 Методи за управление

VLT® Soft Starter MCD 500 може да се управлява:

- **•** чрез бутоните за управление на LCP (локално управление).
- **•** Чрез дистанционните входове (дистанционно управление)
- **•** Чрез мрежа за серийна комуникация.

### **Функции за управление**

- **•** Локалното управление е налично само в режим на включване на ръчно управление.
- **•** Дистанционното управление е налично само в режим на включване на автоматично управление.
- **•** Управлението чрез мрежа за серийна комуникация е винаги забранено в режим на включване на ръчно управление. Разрешете или забранете командите за пускане/спиране чрез серийната мрежа в режим на включване на автоматично управление, като промените настройката на *параметър 3-2 Comms in Remote (Команди в дистанционен режим).*

MCD 500 може да се конфигурира и за автоматично пускане или спиране. Операцията за автоматично пускане/ спиране е налична само в режим на включване на автоматично управление. В режим на включване на ръчно управление софтстартерът игнорира всички настройки за автоматично пускане/спиране. За да конфигурирате операцията за автоматично пускане/спиране, задайте *параметри от 5-1* до *5-4*.

За превключване между режимите на включване на ръчно управление и включване на автоматично управление натиснете бутоните на LCP.

- **•** [Hand On] (Вкл. на ръчно управление): Стартиране на мотора и влизане в режим на включване на ръчно управление.
- **•** [OÝ] (Изкл.): Спиране на мотора и влизане в режим на включване на ръчно управление.
- **•** [Auto On] (Вкл. на автоматично управление): Включване на режима на включване на автоматично управление на софтстартера.
- **•** [Reset] (Нулиране): Нулиране на изключване (само в режим на включване на ръчно управление).

MCD 500 може да се настрои така, че да позволява само локално или само дистанционно управление, с помощта на *параметър 3-1 Local/Remote (Лок./дист. управление)*.

Ако *параметър 3-1 Local/Remote (Лок./дист. управление)* е зададен с настройка *Remote Control Only (Само дистанционно управление)*, бутонът [OÝ] (Изкл.) е забранен. Спирайте мотора чрез дистанционно управление или чрез мрежа за серийна комуникация.

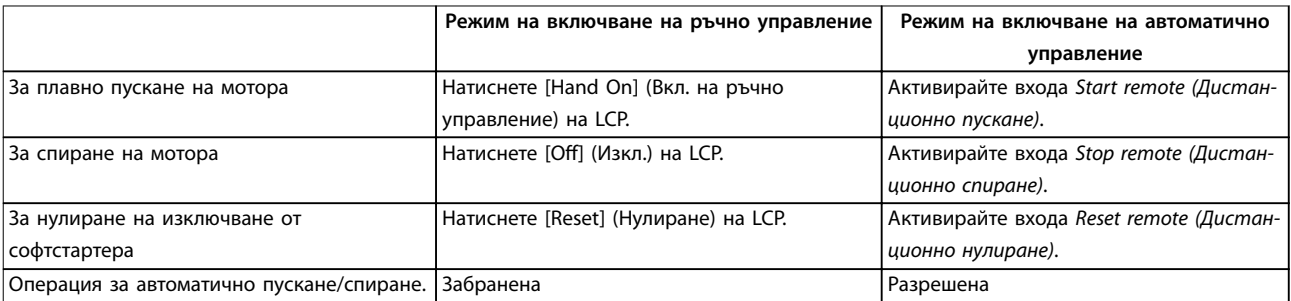

Таблица 6.1 Пускане, спиране и нулиране в режими "Включване на ръчно управление" и "Включване на автоматично **управление"**

**6 6**

За да спрете мотора чрез движение по инерция за спиране независимо от настройката за *параметър 1-10 Stop Mode (Режим на спиране)*, натиснете [OÝ] (Изкл.) и [Reset] (Нулиране) едновременно. Софтстартерът изключва захранването на мотора и отваря главния контактор, а моторът се движи по инерция, докато спре.

## *ЗАБЕЛЕЖКА*

**Функциите за спирачка и движение с предварително фиксирана скорост работят само при линейно свързани мотори (вж.** *[глава 5.6 Работа при връзка от](#page-50-0) [тип делта](#page-50-0)***).**

## 6.2 Работа и LCP

## 6.2.1 Режими на експлоатация

В режим на ръчно включване:

- **•** За да стартирате плавно мотора, натиснете [Hand On] (Ръчно вкл.) на LCP.
- **•** За да спрете мотора, натиснете [OÝ] (Изкл.) на LCP.
- **•** За да нулирате изключване от софтстартера, натиснете [Reset] (Нулиране) на LCP.
- **•** За да спрете мотора чрез движение по инерция за спиране независимо от настройката на *параметъра 1-10 Stop Mode (Режим на спиране)*, натиснете [OÝ] (Изкл.) и [Reset] (Нулиране) едновременно. Софтстартерът изключва захранването на мотора и отваря главния контактор, след което моторът се движи по инерция, докато спре.

В режим на автоматично включване:

- **•** За да стартирате плавно мотора, активирайте дистанционния вход *Start (Пускане)*.
- **•** За да спрете мотора, активирайте дистанционния вход *Stop (Спиране)*.
- **•** За да нулирате изключване от софтстартера, активирайте дистанционния вход *Reset (Нулиране)*.

## *ЗАБЕЛЕЖКА*

**Функциите за спирачка и движение с предварително фиксирана скорост работят само при линейно свързани мотори (вж.** *[глава 4.3.3 Инсталиране във](#page-25-0) [връзка от тип делта](#page-25-0)***).**

## 6.2.2 LCP

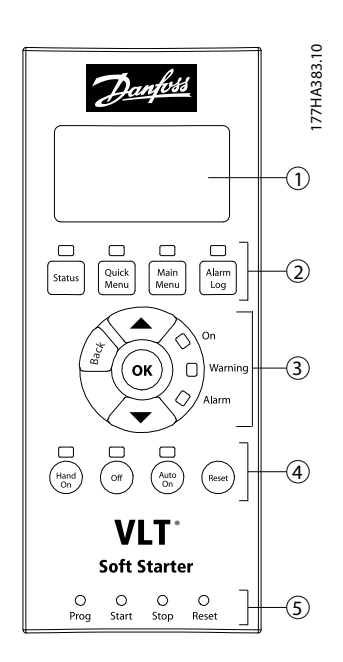

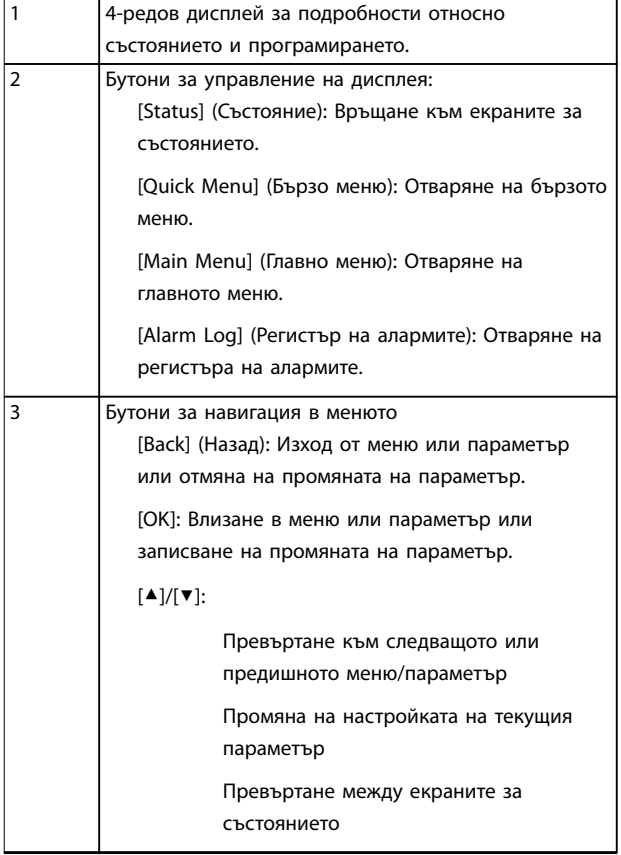

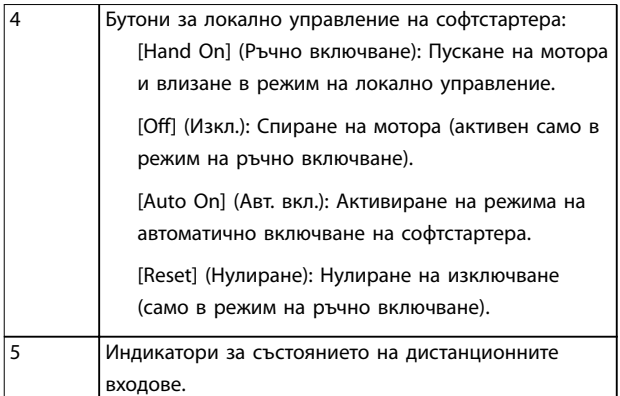

**Илюстрация 6.1 Оформление на LCP**

## 6.3 Дистанционно монтиран LCP

Заедно с VLT® софтстартера MCD 500 може да се инсталира дистанционно монтиран LCP. Контролният панел LCP 501 може да се монтира на до 3 м (9,8 фута) разстояние от софтстартера с цел управление и наблюдение.

Софтстартерът може да се управлява и програмира както от дистанционния LCP, така и от LCP на софтстартера. И двата дисплея показват една и съща информация.

Освен това дистанционният LCP позволява копиране на настройките на параметрите между различни софтстартери.

## 6.3.1 Синхронизиране на LCP и софтстартера

DB9 кабелът може да се свърже/откачи от LCP, докато софтстартерът работи.

При първото свързване с LCP софтстартерът копира настройките на параметрите си в LCP.

> New display detected (Открит е нов дисплей)

Ако този LCP е били използван по-рано с VLT® Soft Starter MCD 500, изберете дали да копирате параметрите от LCP в софтстартера, или от софтстартера в LCP.

- За да изберете необходимата опция:
	- 1. Натиснете бутоните [▲] и [▼].

Пунктирана линия огражда избраната опция.

- 2. Натиснете [OK], за да продължите с избора на *Copy Parameters (Параметри за копиране)*.
	- 2a Display to soft starter (Дисплей към софтстартер.)

Danfoss

2b Soft starter to display. (Софтстартер към дисплей.)

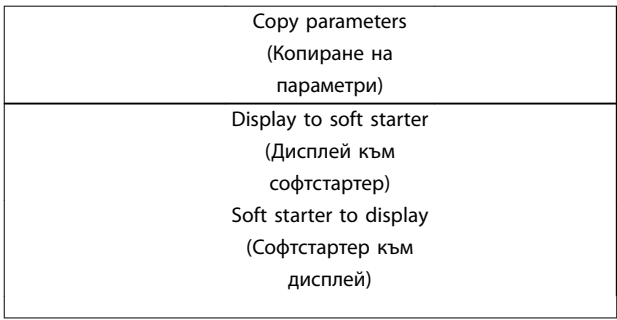

## *ЗАБЕЛЕЖКА*

**Ако версията на софтуера за параметрите в LCP е различна от версията на софтуера на софтстартера, ще е налична само опцията** *Starter to Display (От стартера в дисплея)***.**

## *ЗАБЕЛЕЖКА*

**По време на синхронизирането на LCP са активни само бутоните [**▲**], [**▼**], [OK] и [OÝ] (Изкл.).**

## *ЗАБЕЛЕЖКА*

**Можете да отстраните или замените LCP, докато софтстартерът работи. Не е необходимо да прекъсвате захранващата мрежа или управляващо напрежение.**

## 6.4 Начален екран

При включване на захранването софтстартерът показва началния екран:

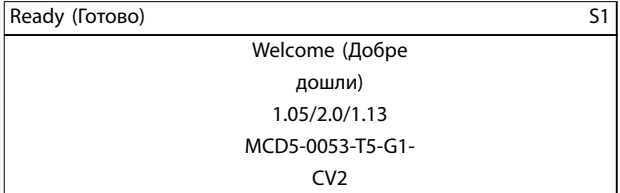

*Трети ред на дисплея: Версии на софтуера на дистанционния LCP, софтуера на управлението, софтуера на модела. Четвърти ред на дисплея: Номер на модела на продукта.*

# Danfoss

## *ЗАБЕЛЕЖКА*

**Версията на LCP се показва само ако е свързан дистанционен LCP 501 по време на включването на контролното захранване. Ако не е свързан дистанционен LCP, ще се покажат само версиите на софтуера на управлението и на модела.**

## 6.5 Бутони за локално управление

Ако *параметър 3-1 Local/Remote* (Лок./дист. управление) е с настройка *LCL/RMT Anytime* (Лок./дист. по всяко време) или *LCL/RMT When OFF* (Локално/дистанционно при ИЗКЛ.), бутоните [Hand On] (Ръчно вкл.) и [Auto On] (Авт. вкл.) са винаги активни. Ако софтстартерът е в режим на автоматично включване, натискането на [Hand On] (Ръчно вкл.) активира режима на ръчно включване и стартира мотора.

Ако *параметър 3-1 Local/Remote (Лок./дист. управление)* е зададен с настройка *Remote Control Only (Само дистанционно управление)*, бутонът [OÝ] (Изкл.) е забранен. Спирайте мотора чрез дистанционно управление или чрез мрежа за серийна комуникация.

## 6.6 Екрани

LCP показва широк набор от данни за производителността на софтстартера. Натиснете [Status] (Състояние), за да осъществите достъп до екраните за показване на състоянието, след което натиснете [▲] и [▼], за да изберете данните за показване. За да се върнете към екраните на състоянието от дадено меню, натиснете [Back] (Назад) няколко пъти или натиснете [Status] (Състояние). Налични данни за състоянието:

- **•** Наблюдение на температурата.
- **•** Програмируем екран (вж. *параметри от 8-2* до *8-5*).
- **•** Ток.
- **•** Честота.
- **•** Мощност на мотора.
- **•** Данни за последното стартиране.
- **•** Дата и час.
- **•** Лентовидна диаграма за проводимостта на SCR.
- **•** Диаграми на производителността.

## *ЗАБЕЛЕЖКА*

**Показаните тук екрани са с настройки по подразбиране.**

## 6.6.1 Екран за наблюдение на температурата (S1)

Екранът за температура показва температурата на мотора като процент от общия термален капацитет. Освен това показва кои настройки на мотора се използват в момента.

Екранът за наблюдение на температурата е екранът за състоянието, зададен по подразбиране.

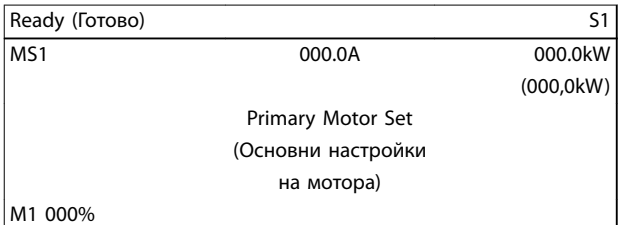

## 6.6.2 Програмируем екран (S2)

Екранът на софтстартера, който осигурява възможност за програмиране от страна на потребителя, може да се конфигурира за показване на най-важната информация за конкретното приложение. Използвайте *параметри от 8-2* до *8-5*, за да изберете кои данни да се показват.

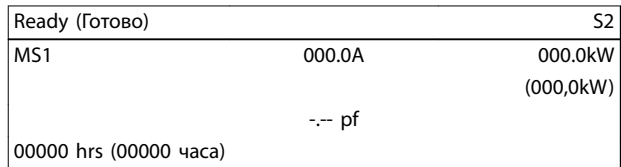

## 6.6.3 Среден ток (S3)

Екранът за среден ток показва средния ток и за 3-те фази.

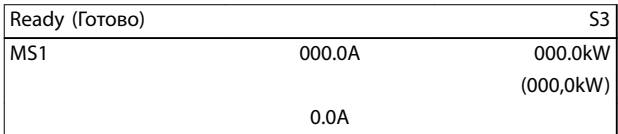

## 6.6.4 Екран за наблюдение на тока (S4)

Екранът за тока показва линейния ток за всяка фаза в реално време.

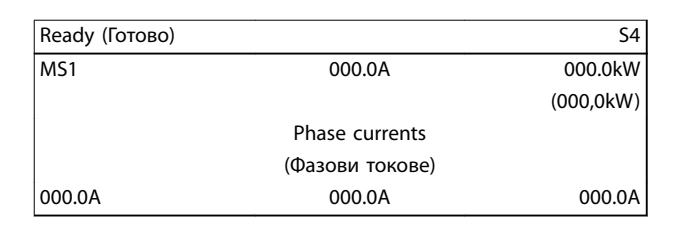

## 6.6.5 Екран за наблюдение на честотата (S5)

Екранът за честота показва честотата на захранващата мрежа според измерванията на софтстартера.

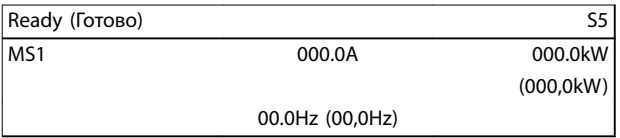

## 6.6.6 Екран за мощност на мотора (S6)

Екранът за мощност показва мощността (kW, к.с. и kVA) и коефициента на мощност на мотора.

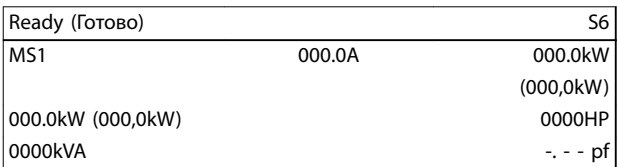

## 6.6.7 Данни за последното стартиране (S7)

Екранът с данни за последното стартиране показва подробности за най-скорошното успешно пускане:

- **•** Продължителност на пускането (сек).
- **•** Използван максимален ток за пускане (като процент от тока при пълно натоварване на мотора).
- **•** Изчислено покачване в температурата на мотора.

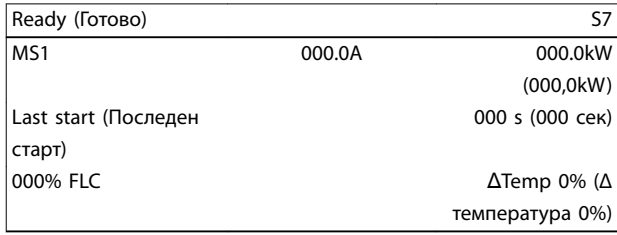

## 6.6.8 Дата и час (S8)

Екранът за дата и час показва текущите системни дата и час (в 24-часов формат). За подробности относно настройването на датата и часа вж. *[глава 9.1 Задаване](#page-88-0) [на дата и час](#page-88-0)*.

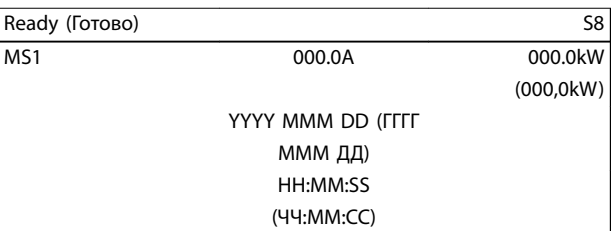

## 6.6.9 Лентовидна диаграма за проводимостта на SCR.

Лентовидната диаграма за проводимостта на SCR показва нивото на проводимостта за всяка фаза.

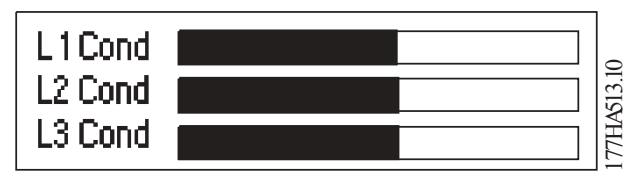

**Илюстрация 6.2 Лентовидна диаграма**

## 6.6.10 Диаграми на производителността

VLT® Soft Starter MCD 500 може да показва данни за производителността в реално време относно:

- **•** Ток.
- **•** Температура на мотора.
- **•** kW на мотора.
- **•** kVA на мотора.
- **•** Коефициент на мощността на мотора.

Най-новите данни се показват в десния край на екрана. По-старите данни не се съхраняват. За да се позволи анализ на по-старите данни за производителността, диаграмата може да бъде спряна временно. За да спрете временно или да възобновите диаграмата, натиснете и задръжте [OK] за повече от 0,5 сек.

## *ЗАБЕЛЕЖКА*

**Софтстартерът не събира данни, докато диаграмата е временно спряна. При възобновяване на диаграмата се показва малка празнина между старите и новите данни.**

## 7 Програмиране

Менюта за програмиране са достъпни по всяко време, включително докато софтстартерът работи. Всички промени влизат в сила незабавно.

### 7.1 Контрол на достъпа

4-цифрен код за защита на достъпа предпазва важните параметри (*група параметри 15 Restricted Parameters (Ограничени параметри)* и следващите), като възпрепятства неупълномощените потребители да преглеждат или променят настройките на параметрите.

При опит за осъществяване на достъп до група от ограничени параметри, LCP извежда подкана за въвеждане на код за достъп. Кодът за достъп се изисква веднъж за всяка сесия на програмиране и разрешението трае до затварянето на менюто.

За да въведете кода за достъп:

- 1. Натиснете [Back] (Назад) и [OK], за да изберете цифра.
- 2. Натиснете [▲] и [▼], за да промените стойността.
- 3. Когато и 4-те цифри отговарят на кода за достъп, натиснете [OK].

LCP показва съобщение за потвърждение, преди да продължи.

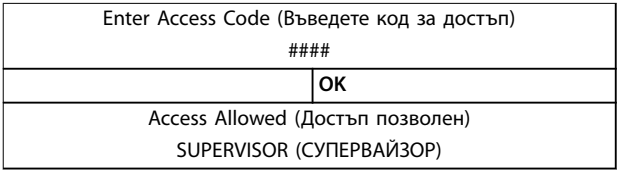

За да промените кода за достъп, използвайте *параметър 15-1 Access Code (Код за достъп)*.

## *ЗАБЕЛЕЖКА*

**Кодът за защита на достъпа предпазва също така и функциите за симулация на защитата и симулация на изходния сигнал. Броячите и нулирането на термалния модел могат да бъдат прегледани без въвеждане на код за достъп, но такъв код трябва да бъде въведен за извършване на нулиране. Кодът за достъп по подразбиране е 0000.**

За да предотвратите промяната на настройките на параметрите от потребителите, заключете менюта.

Заключването на корекциите може да се зададе с настройките *Read & Write (Четене и запис), Read Only (Само четене)* или *No Access (Няма достъп)* в *параметър 15-2 Adjustment Lock (Заключване на корекциите).*

Danfoss

Ако някой се опита да промени стойността на параметър или да осъществи достъп до Main Menu (Главно меню), когато е активирано заключване на корекциите, се показва съобщение за грешка:

Access Denied (Достъп отказан) Adj Lock is On (Заключване на корекциите е включено)

## 7.2 Бързо меню

[Quick Menu] (Бързо меню) осигурява достъп до менютата за настройване на софтстартера за прости приложения.

## 7.2.1 Бърза настройка

Бързата настройка осигурява достъп до често използвани параметри, позволявайки конфигуриране на софтстартера според изискванията на приложението. За подробности относно отделните параметри вж. *[глава 8 Описания на параметри](#page-72-0)*.

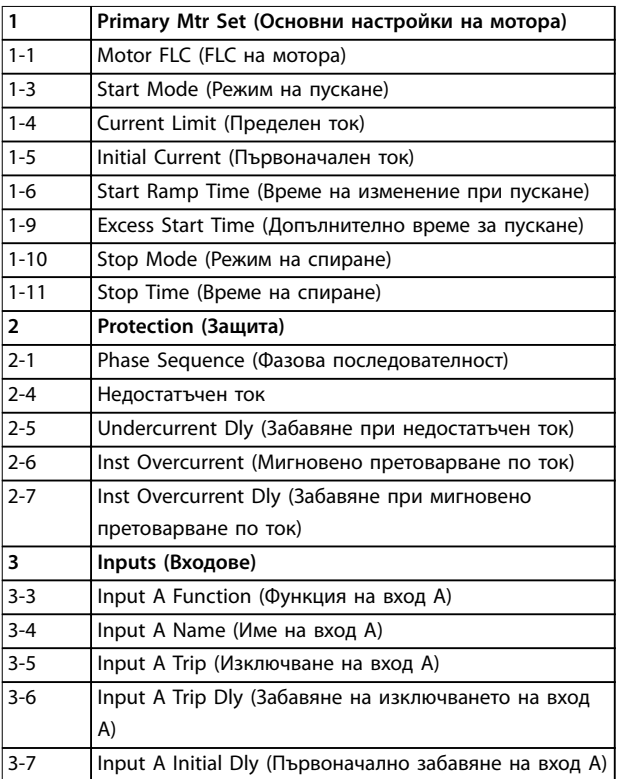

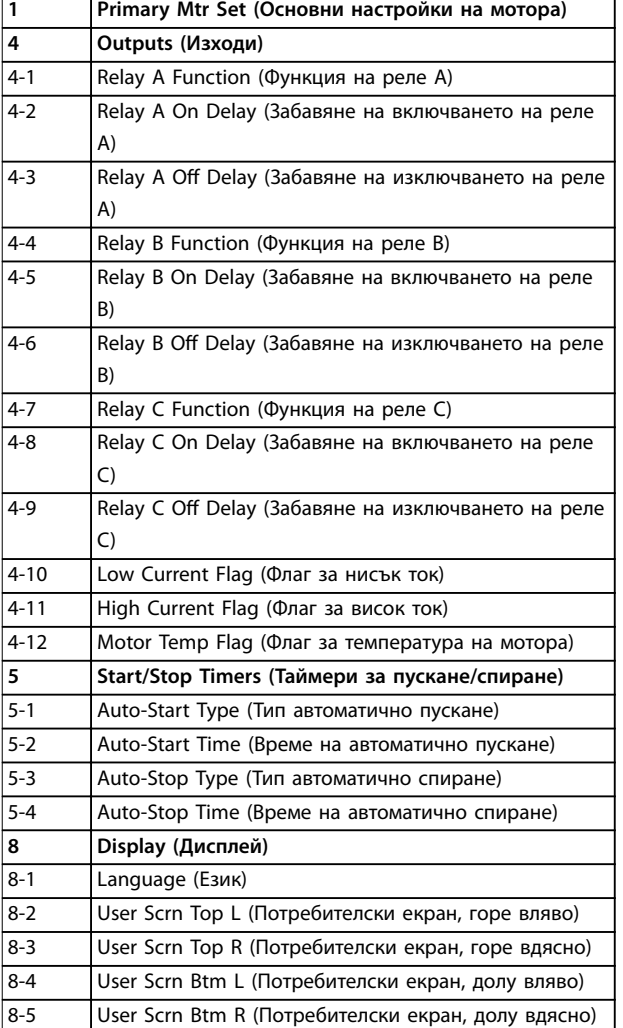

**Таблица 7.1 Параметри в менюто за бърза настройка**

## 7.2.2 Примери за настройка на приложения

Менюто за настройка на приложения улеснява конфигурирането на софтстартера за често срещани приложения. Софтстартерът избира параметрите, които са подходящи за приложението и предлага типична настройка. Всеки параметър може да се коригира, за да отговори на конкретните изисквания.

Маркираните на дисплея стойности са предложените стойности. Стойностите, обозначени с ▶, са заредените стойности.

Винаги задавайте *параметъра 1-1 Motor FLC (FLC на мотора)* така, че да съответства на тока при пълно натоварване, посочен на табелката на мотора. Предложената стойност за FLC на мотора е минималния FLC на софтстартера.

### **Центробежна помпа**

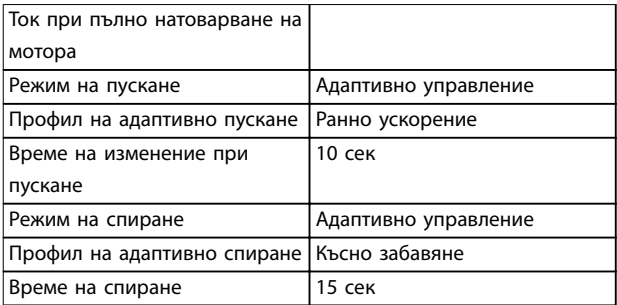

**Таблица 7.2 Предложени стойности за приложения на центробежна помпа**

### **Потопяема помпа**

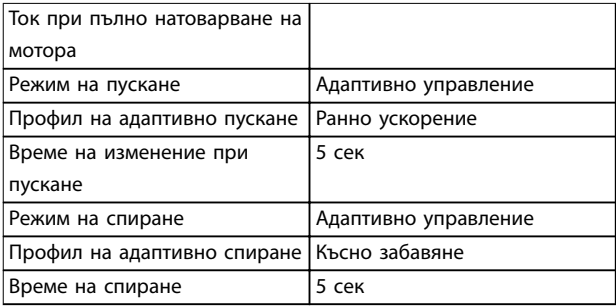

**Таблица 7.3 Предложени стойности за приложения на потопяема помпа**

### **Демпфиран вентилатор**

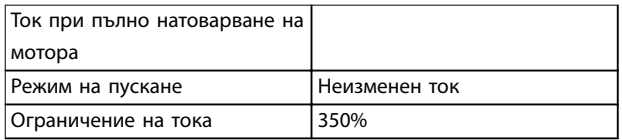

**Таблица 7.4 Предложени стойности за приложения на демпфиран вентилатор**

### **Недемпфиран вентилатор**

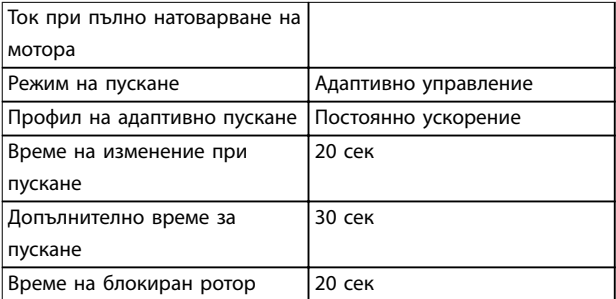

**Таблица 7.5 Предложени стойности за приложения на недемпфиран вентилатор**

<u>Danfoss</u>

Danfoss

### **Винтов компресор**

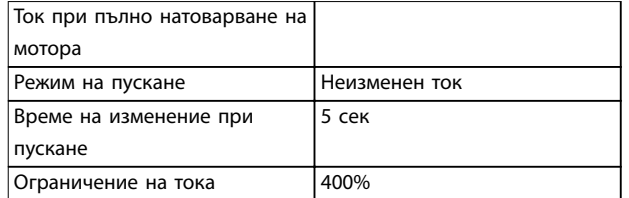

**Таблица 7.6 Предложени стойности за приложения на винтов компресор**

### **Възвратно-постъпателен компресор**

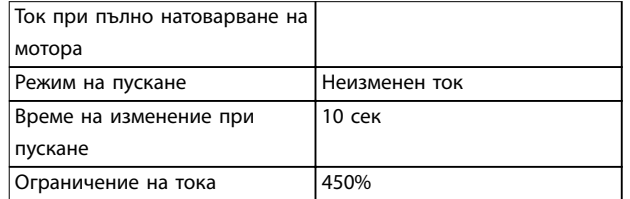

**Таблица 7.7 Предложени стойности за приложения на възвратно-постъпателен компресор**

### **Конвейер**

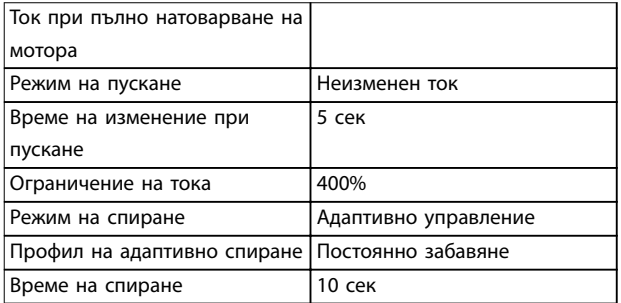

**Таблица 7.8 Предложени стойности за приложения на конвейер**

### **Ротационна трошачка**

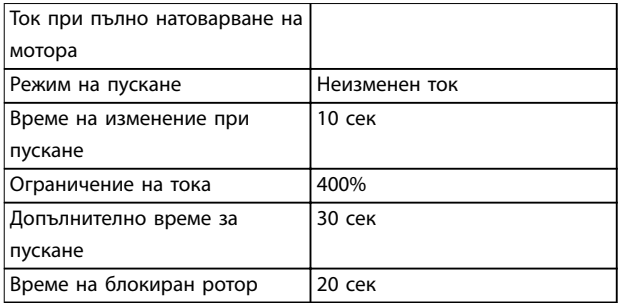

**Таблица 7.9 Предложени стойности за приложения на ротационна трошачка**

### **Челюстна трошачка**

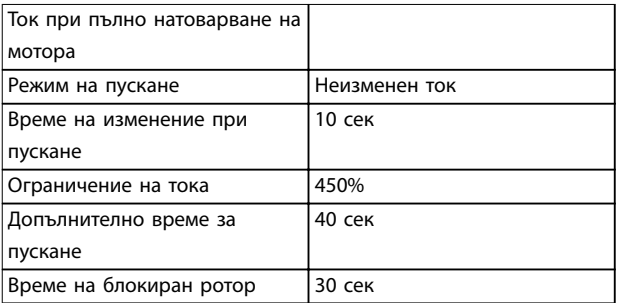

**Таблица 7.10 Предложени стойности за приложения на челюстна трошачка**

## 7.2.3 Записвания

За да видите данните за производителността под формата на диаграми в реално време, влезте в меню *Loggings* (Записвания).

- **•** Current (%FLC) (Ток (%FLC)).
- **•** Motor Temp (%) (Температура на мотора (%)).
- **•** Motor kW (%) (kW на мотора (%)).
- **•** Motor kVA (%) (kVA на мотора (%)).
- **•** Motor pf (pf на мотора).

Най-новите данни се показват в десния край на екрана. Можете да спрете временно диаграмата, за да анализирате данните, като натиснете и задържите бутона [OK]. За да възобновите диаграмата, натиснете и задръжте [OK].

### 7.3 Главно меню

[Main Menu] (Главно меню) осигурява достъп до менютата за настройване на софтстартера за по-сложни приложения и за наблюдение на производителността.

## 7.3.1 Параметри

Параметрите позволяват преглед и промяна на програмируемите параметри, които управляват работата на софтстартера.

За да отворите *Parameters (Параметри)*, натиснете [Main Menu] (Главно меню) и изберете *Parameters (Параметри)*.

### **Навигиране в параметрите**

- **•** За превъртане през групите параметри натиснете [▲] или [▼].
- **•** За преглед на група параметри натиснете [OK].
- **•** За да се върнете към предишното ниво, натиснете [Back] (Назад).
- **•** За да затворите *Parameters (Параметри)*, натиснете [Back] (Назад).

### **Промяна на стойността на параметър**

- **•** Превъртете до съответния параметър и натиснете [OK], за да влезете в режим на редактиране.
- **•** За да промените настройката на параметъра, натиснете [▲] и [▼].
- **•** За да запишете промените, натиснете [OK]. Настройката, показана на дисплея, се записва и LCP се връща към списъка с параметри.
- **•** За да отмените промените, натиснете [Back] (Назад). LCP се връща към списъка с параметри, без да записва промените.

## 7.3.2 Пряк път до параметрите

VLT® Soft Starter MCD 500 осигурява също и пряк път до даден параметър в менюто *Parameters (Параметри)*.

## 7.3.3 Списък на параметрите

- **•** За да намерите прекия път до даден параметър, натиснете [Main Menu] (Главно меню) за 3 сек.
- **•** Натиснете [▲] или [▼], за да изберете група параметри.
- **•** Натиснете [OK] или [Back] (Назад), за да преместите курсора.
- **•** Натиснете [▲] или [▼], за да изберете номера на параметъра.

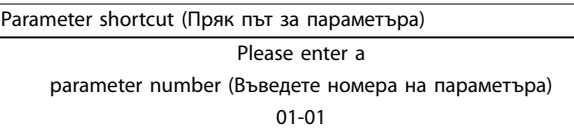

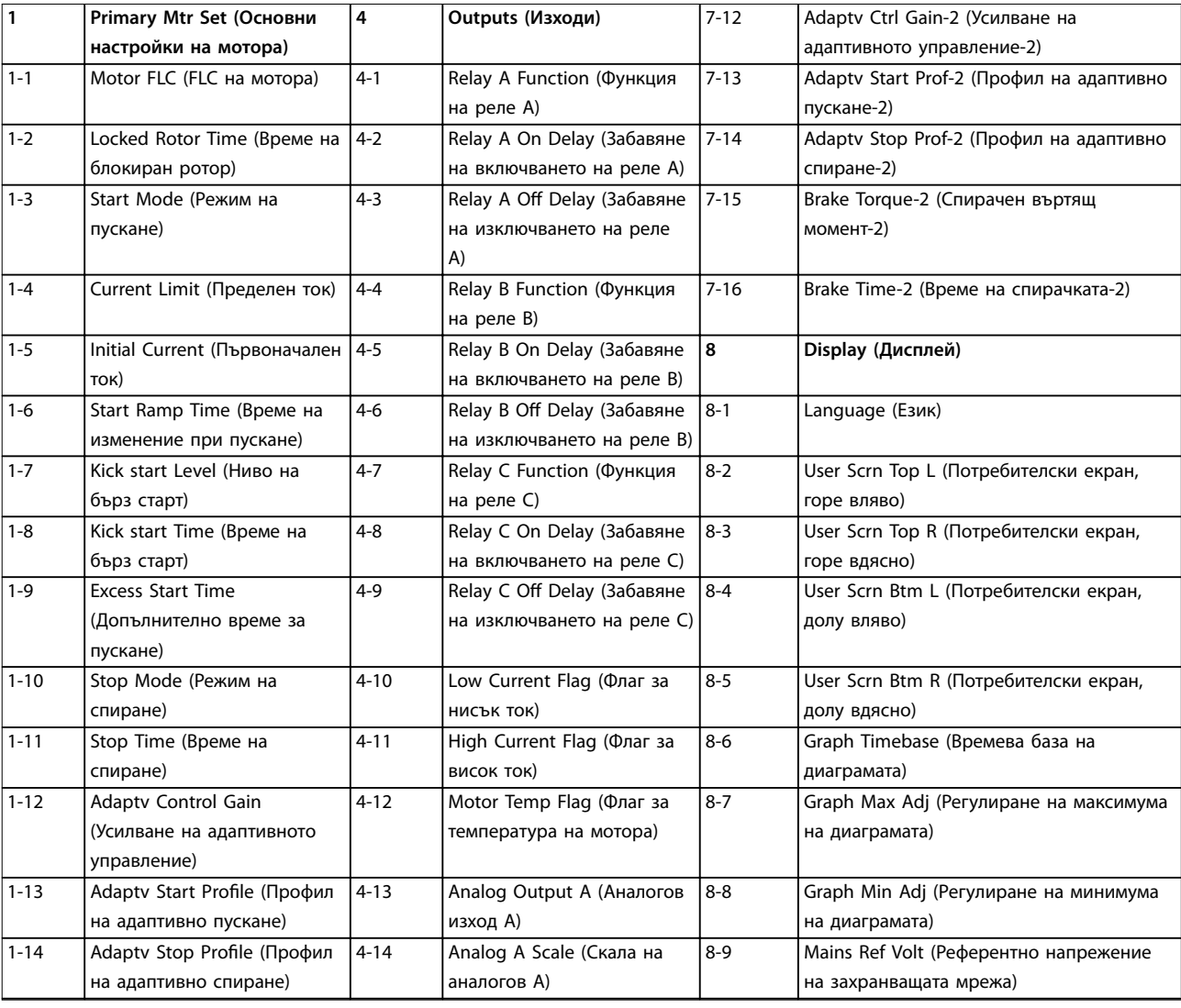

**7 7**

## **Програмиране VLT**® **Soft Starter MCD 500**

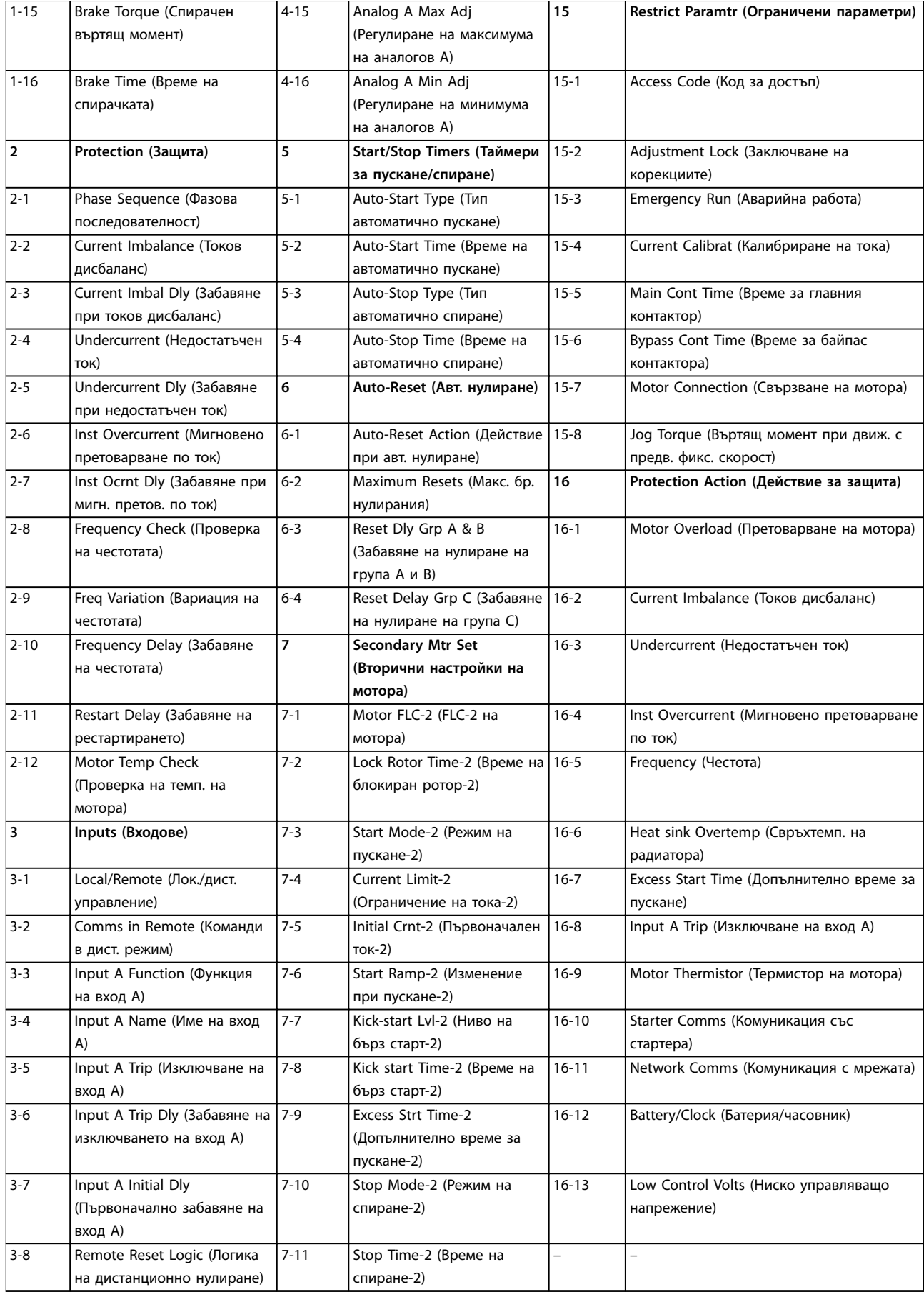

Danfoss
Danfoss

# 8 Описания на параметри

8.1 Основни настройки на електродвигателя

## *ЗАБЕЛЕЖКА*

**Настройките по подразбиране са обозначени с \*.**

Параметрите в *Primary Motors Settings (Основни настройки на мотора)* конфигурират софтстартера така, че да съответства на свързания мотор. Тези параметри описват работните характеристики на мотора и позволяват на софтстартера да моделира температурата му.

## *ЗАБЕЛЕЖКА*

*Параметър 1-2 Locked Rotor Time (Време на блокиран ротор)* **определя тока на изключване за защита срещу претоварване на мотора. Неговата настройка осигурява защита срещу претоварване на мотора:**

- **• Клас 10.**
- **• Ток на изключване 105% от FLA или еквивалент.**

### **1-1 Motor FLC (FLC на мотора)**

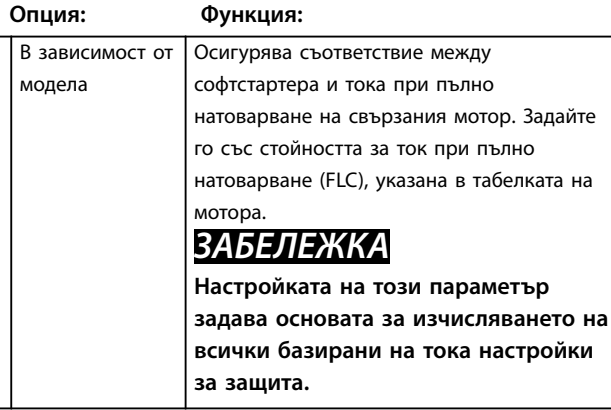

### **1-2 Време на блокиран ротор**

**Диапазон: Функция:**

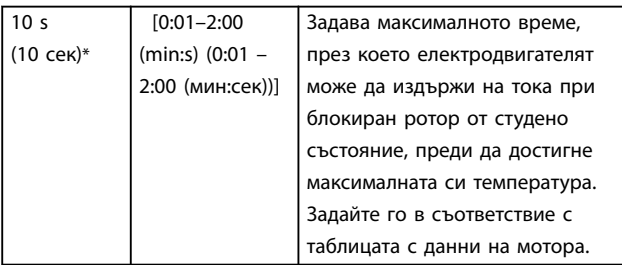

## **1-3 Start Mode (Режим на пускане)**

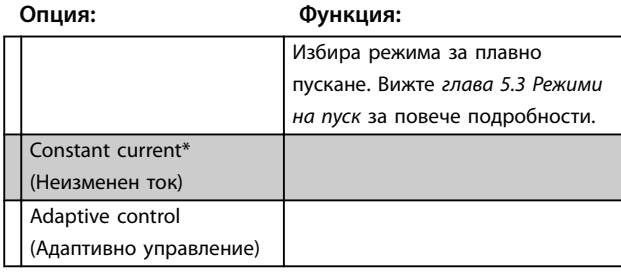

**1-4 Пределен ток**

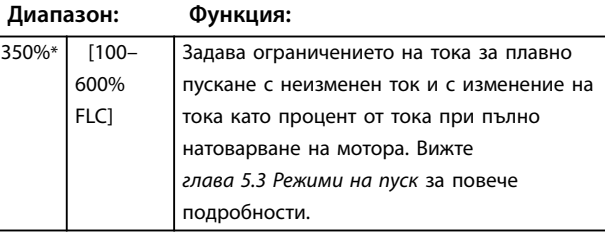

### **1-5 Първоначален ток**

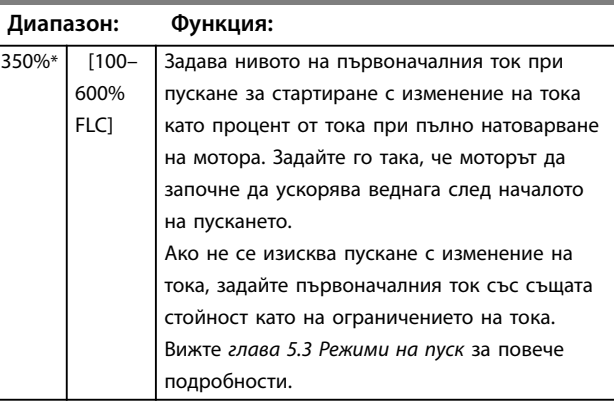

**1-6 Време на изменение при пускане**

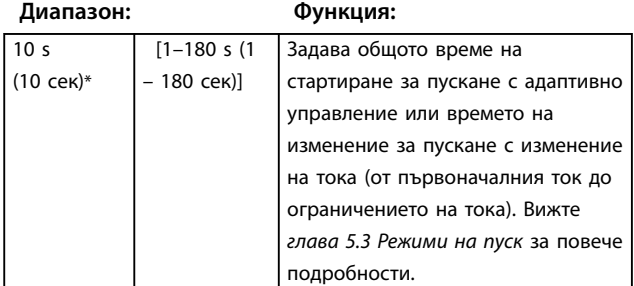

Danfoss

## **1-7 Ниво на бърз старт**

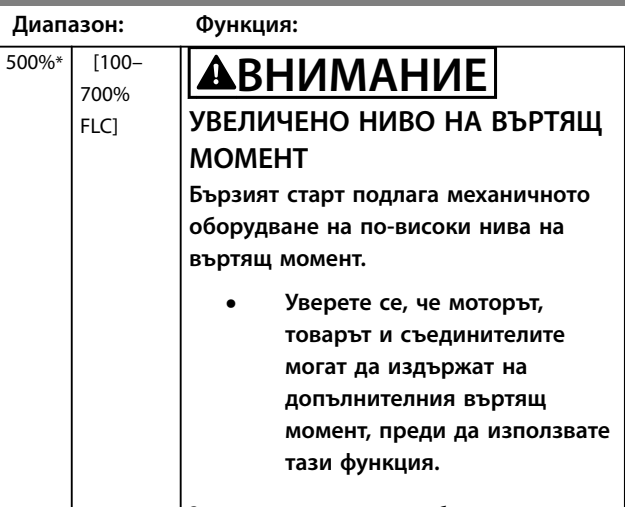

Задава нивото на тока за бърз старт.

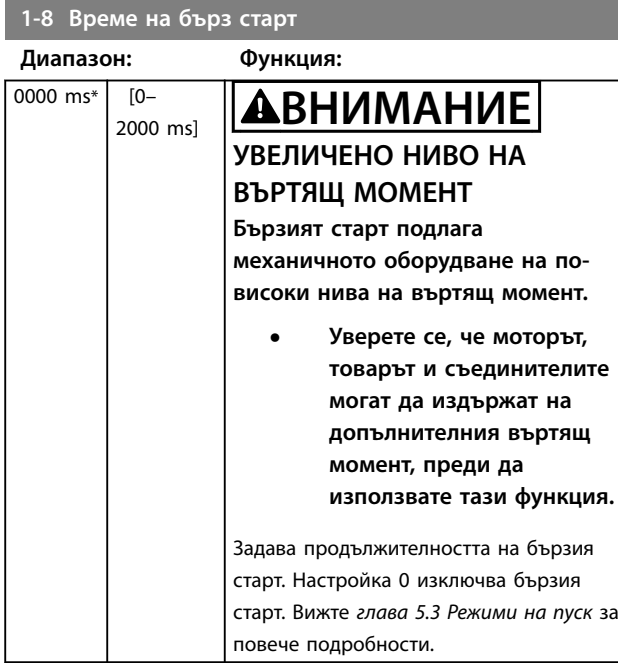

## **1-9 Допълнително време за пускане**

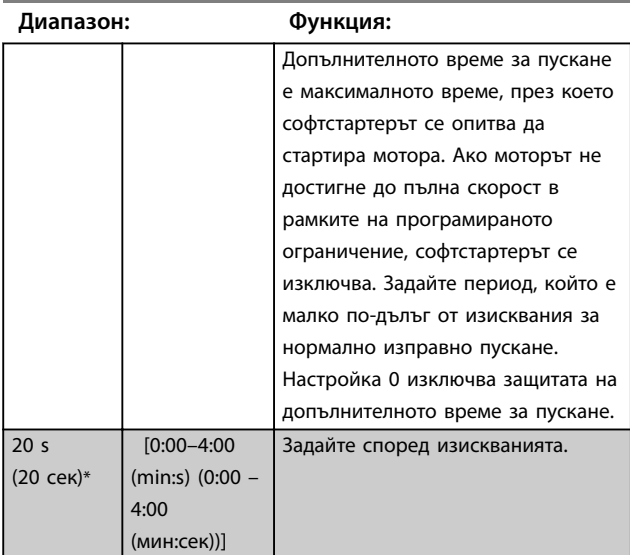

## **1-10 Режим на спиране**

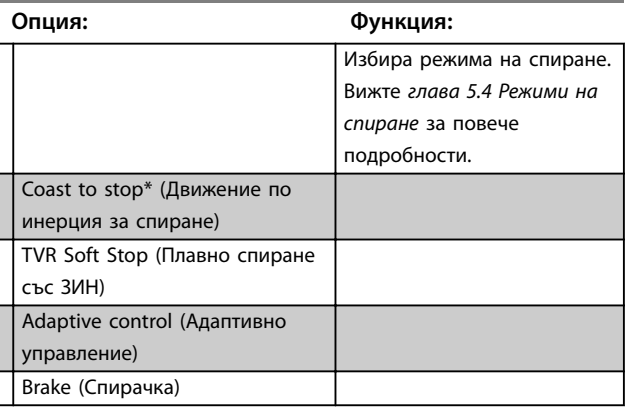

## **1-11 Stop Time (Време на спиране)**

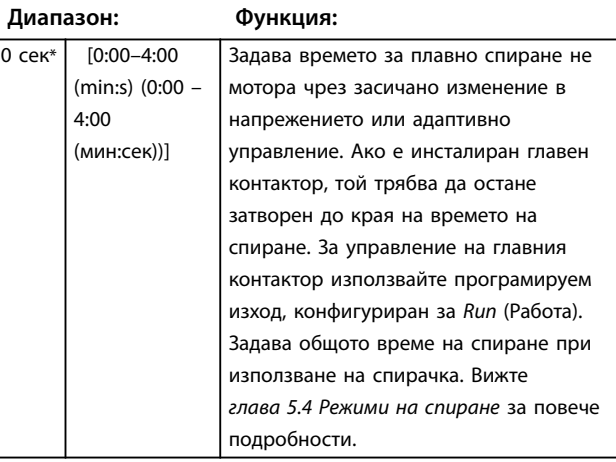

## **1-12 Усилване на адаптивното управление**

### **Диапазон: Функция:**

and the state

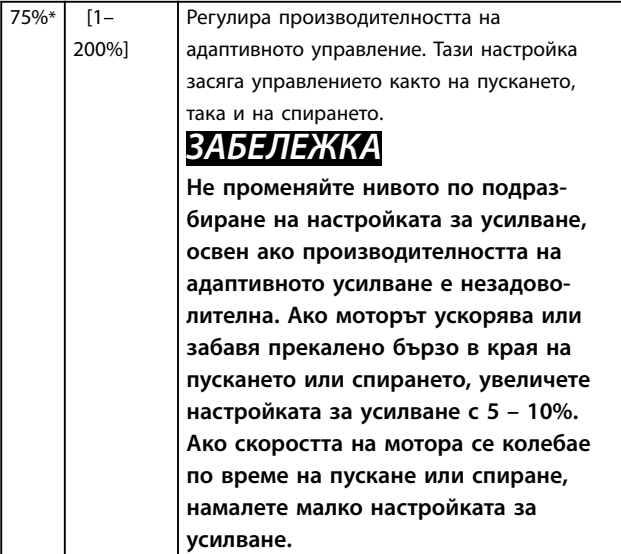

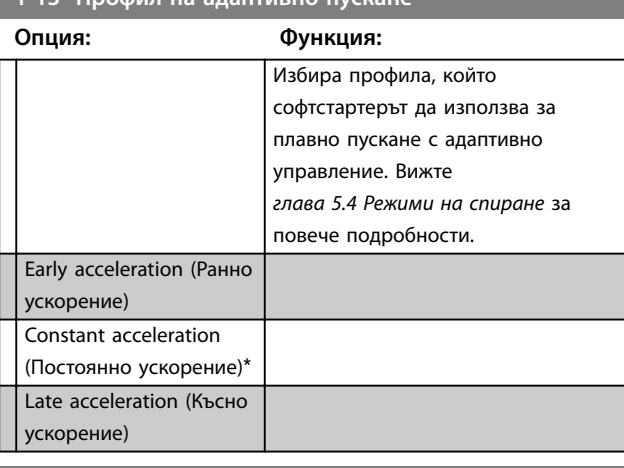

## **1-13 Профил на алаптивно пуска**

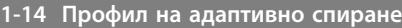

#### **Опция: Функция:**

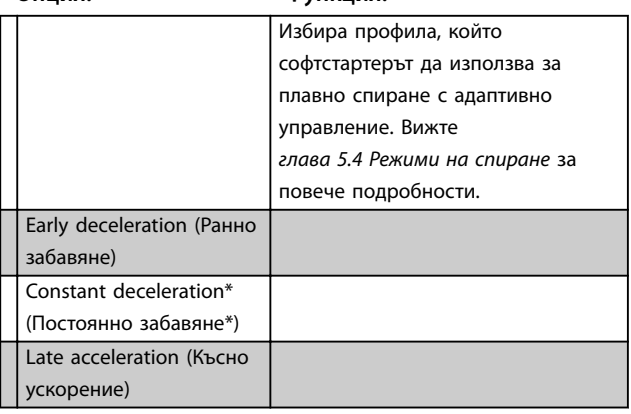

## 8.1.1 Спирачка

Спирачката използва подаване на постоянен ток за активно забавяне на електродвигателя. Вижте *[глава 5.4 Режими на спиране](#page-46-0)* за повече подробности.

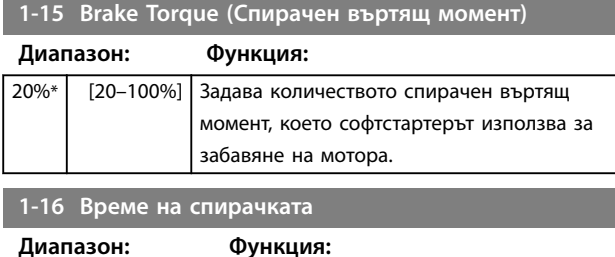

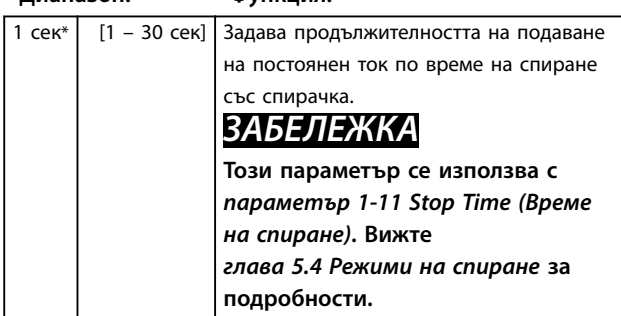

## 8.2 Protection (Защита)

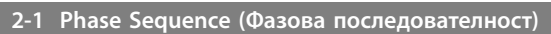

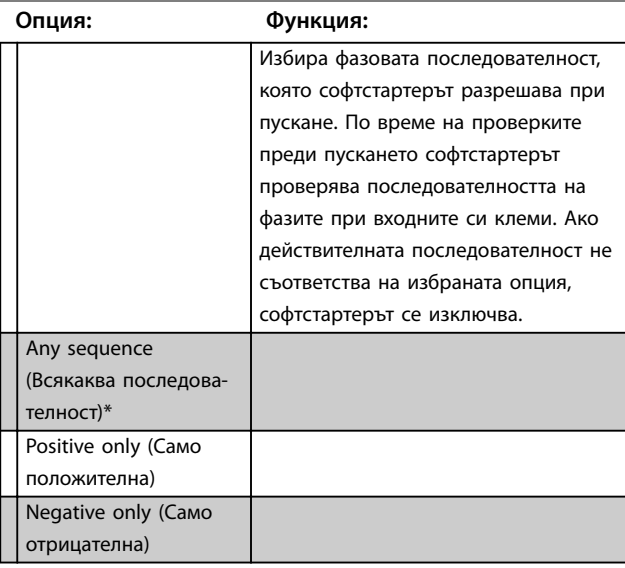

## 8.2.1 Current Imbalance (Токов дисбаланс)

Ако токовете в 3-те фази се различават с повече от определена стойност, софтстартерът може да се конфигурира така, че да се изключва. Дисбалансът се изчислява като разликата между най-високия и найниския ток на всичките 3 фази в процент от найвисокия ток.

Чувствителността на откриването на токов дисбаланс се намалява с 50% по време на пускане и плавно спиране.

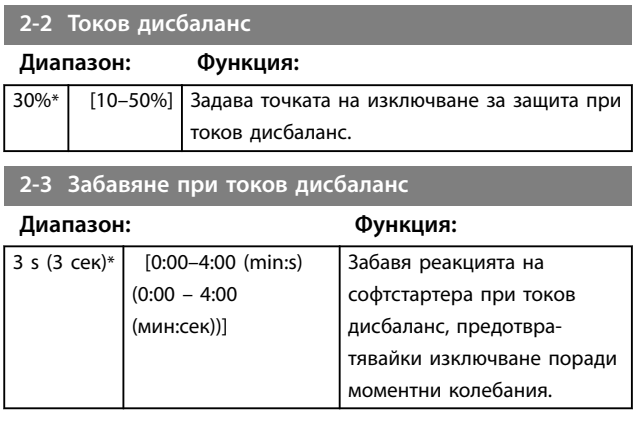

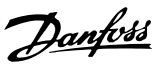

## 8.2.2 Недостатъчен ток

Ако средният ток на всичките 3 фази падне под определено ниво, докато моторът работи, софтстартерът може да се конфигурира така, че да се изключва.

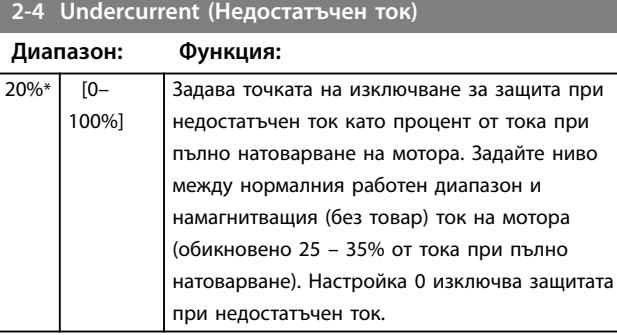

### **2-5 Забавяне при недостатъчен ток**

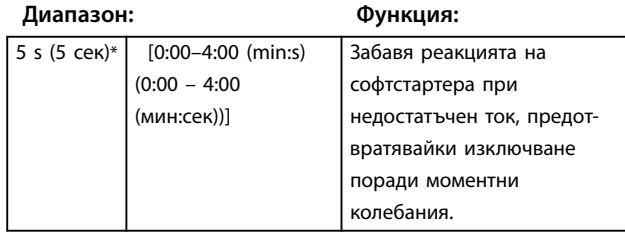

## 8.2.3 Мигновено претоварване по ток

Ако средният ток на всичките 3 фази надвиши определено ниво, докато моторът работи, софтстартерът може да се конфигурира така, че да се изключва.

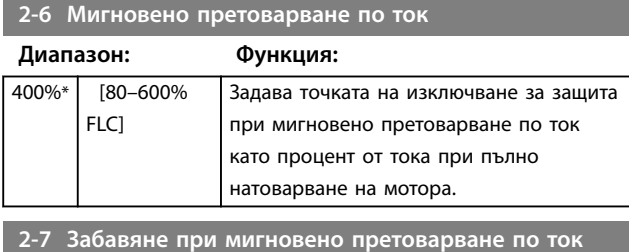

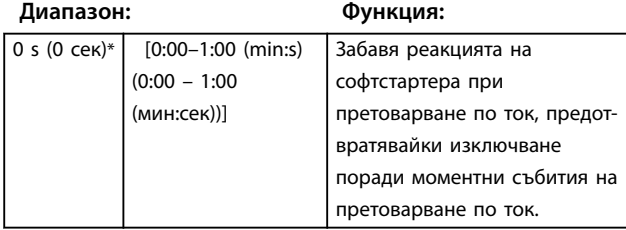

## 8.2.4 Изключване при вариации в честотата

Софтстартерът наблюдава честотата на захранващата мрежа по време на работата и може да се конфигурира така, че да се изключва, ако вариациите в честотата надхвърлят определен толеранс.

## **2-8 Проверка на честотата**

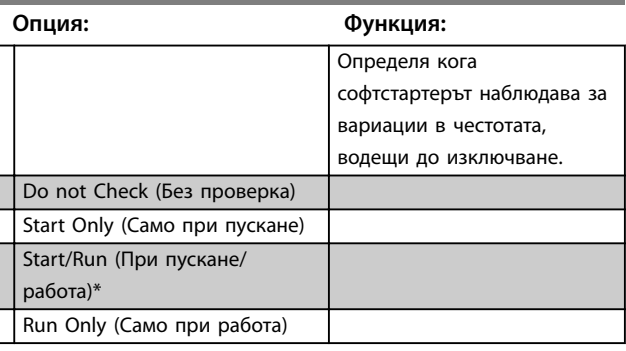

**2-9 Вариация на честота**

## **Опция: Функция:** Избира толеранса на софтстартера за вариация на честотата.  $±2$  Hz  $±5$  Hz<sup>\*</sup> ±10 Hz ±15 Hz

### **2-10 Забавяне на честотата**

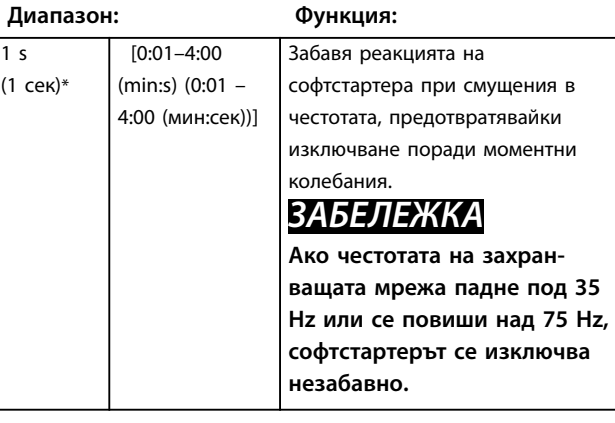

## **2-11 Забавяне на рестартирането**

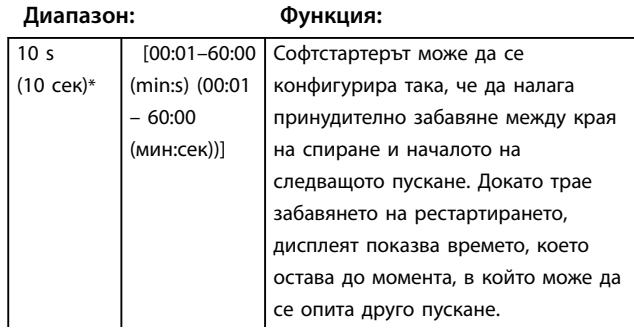

### **Описания на параметри Ръководство за работа**

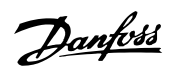

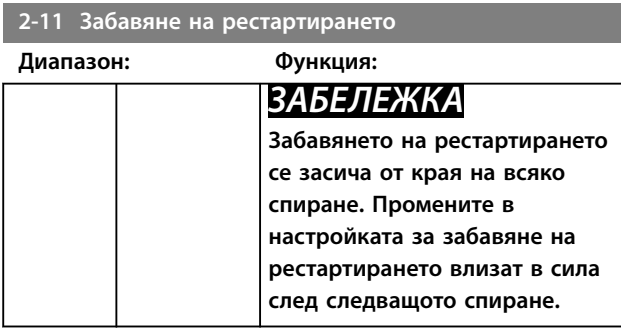

## **2-12 Проверка на темп. на мотора**

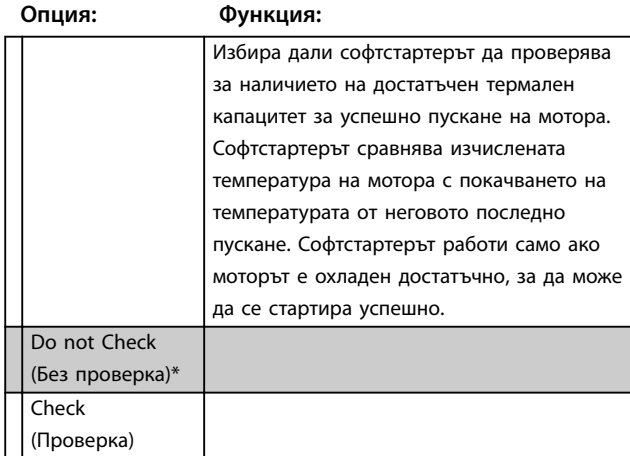

## 8.3 Входове

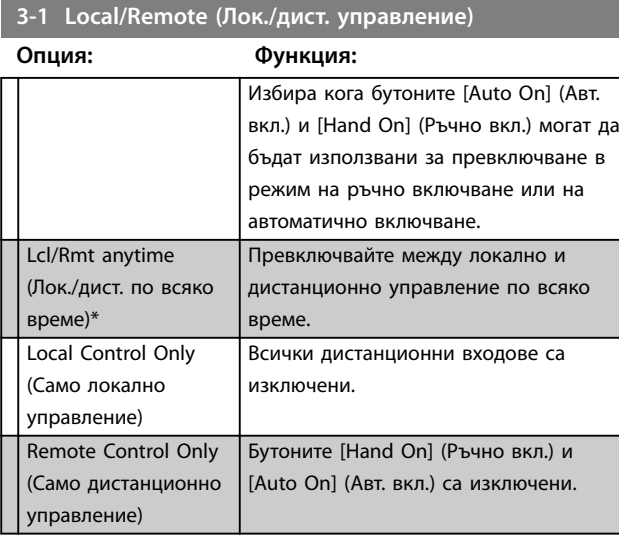

## **3-2 Команди в дист. режим**

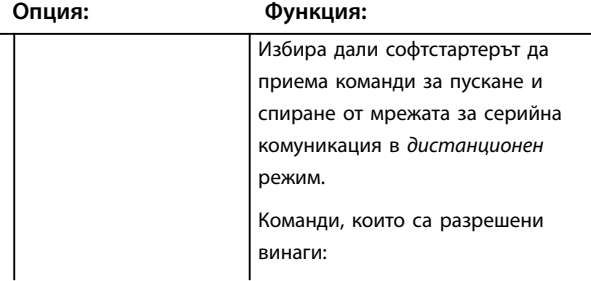

## **3-2 Команди в дист. режим**

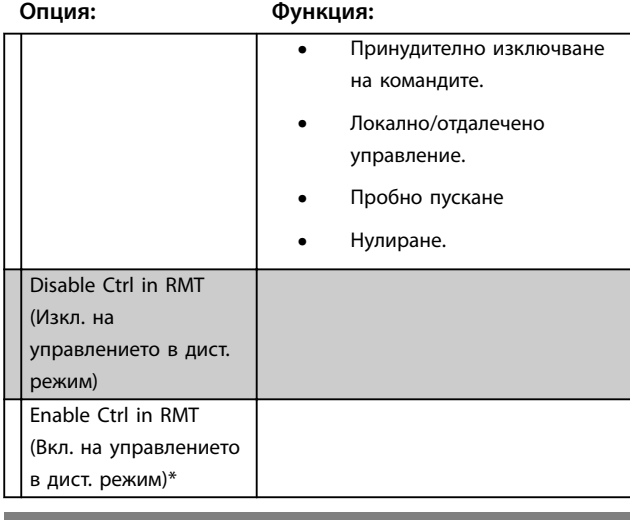

## **3-3 Функция на вход А**

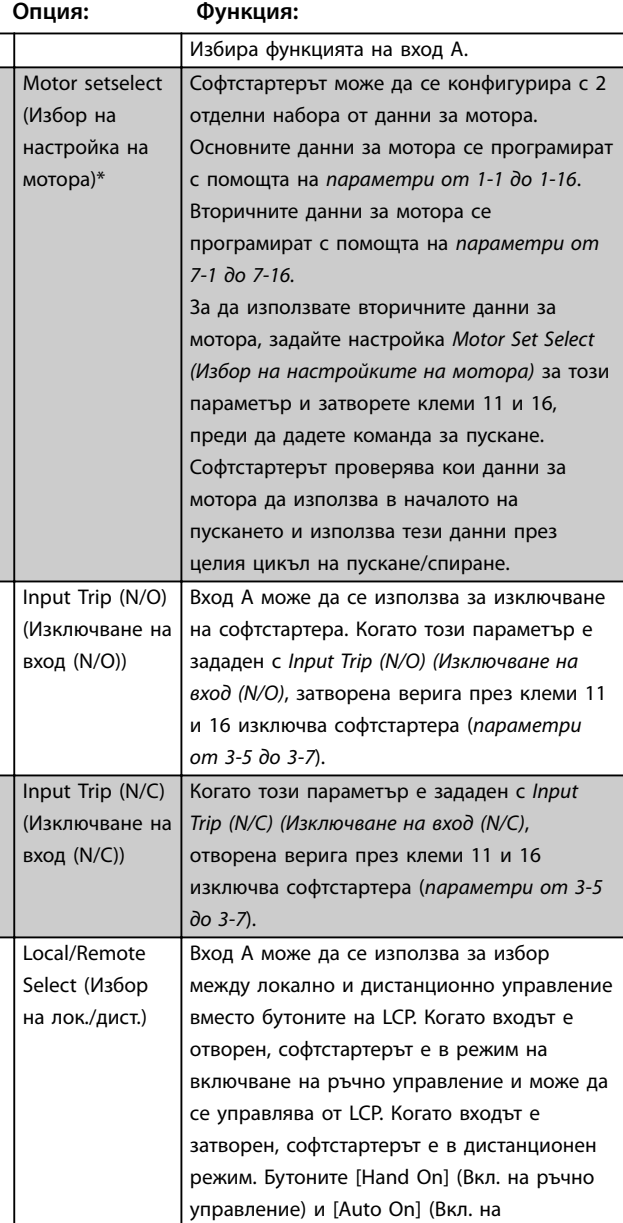

**Описания на параметри VLT**® **Soft Starter MCD 500**

## **3-3 Функция на вход А**

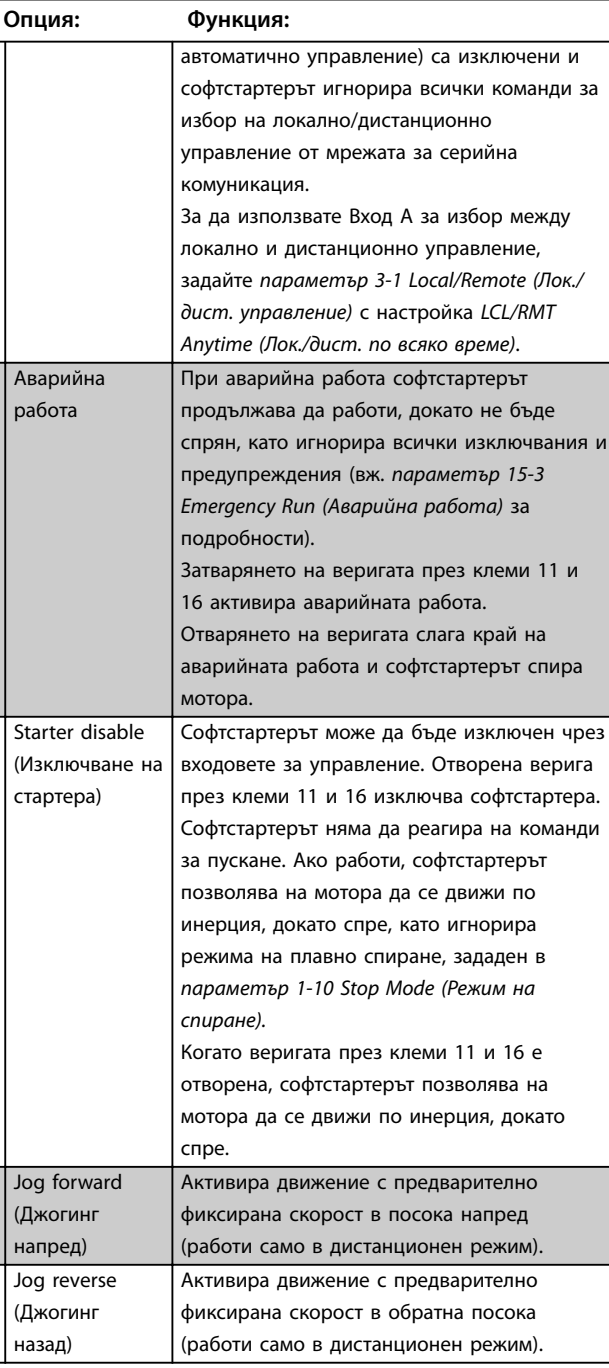

## **3-4 Име на вход А**

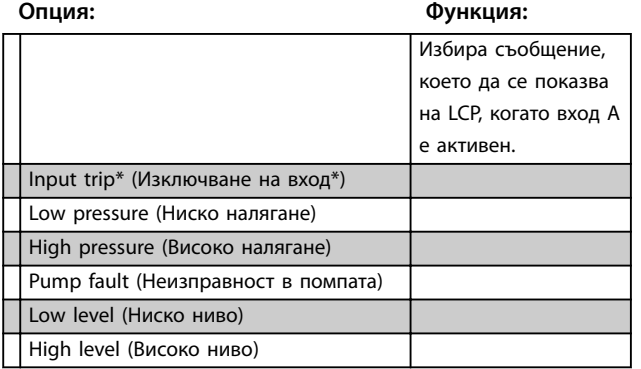

## **3-4 Име на вход А**

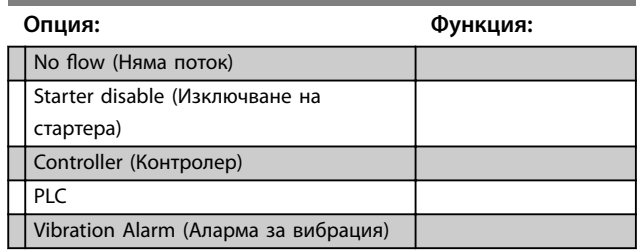

Danfoss

## **3-5 Изключване на вход А**

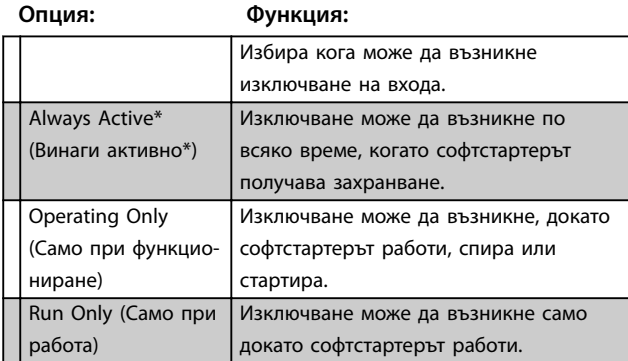

## **3-6 Забавяне на изключването на вход А**

### **Диапазон: Функция:**

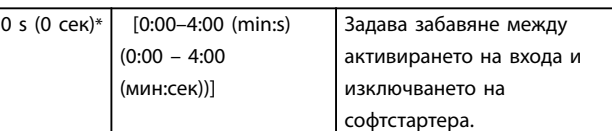

## **3-7 Първоначално забавяне на вход А**

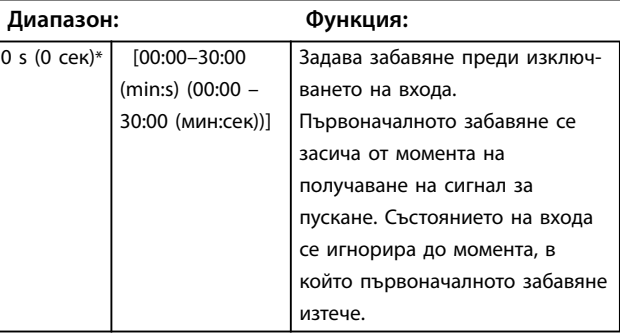

## **3-8 Логика на дистанционно нулиране**

### **Опция: Функция:**

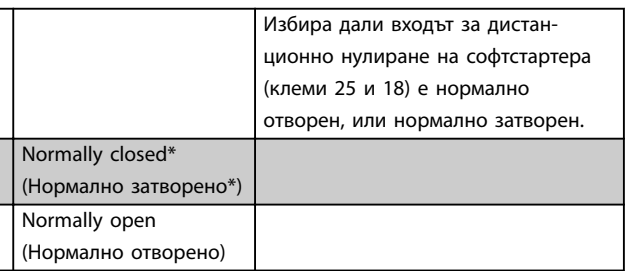

## 8.4 Изходи

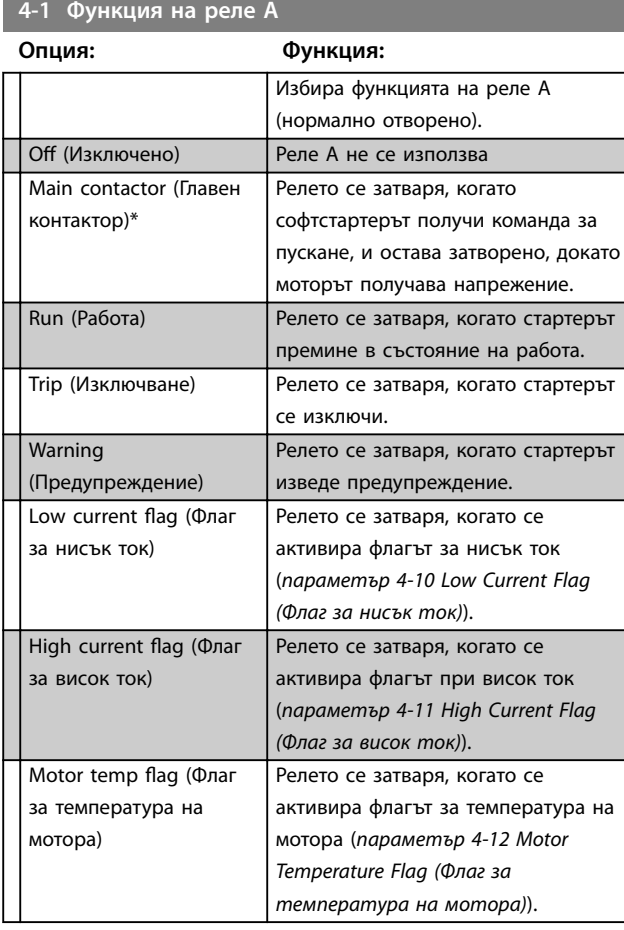

## 8.4.1 Забавяния на реле А

Софтстартерът може да се конфигурира така, че да изчаква, преди да отвори или затвори реле А.

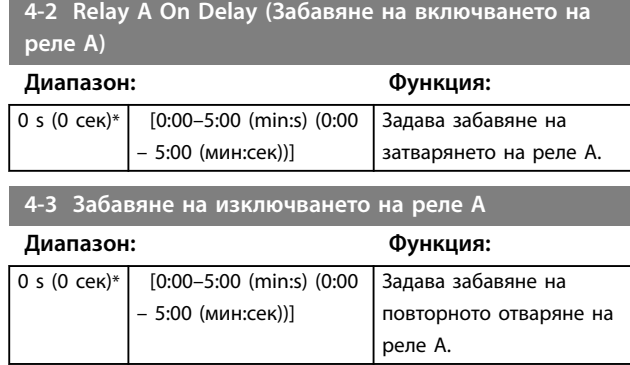

## 8.4.2 Релета B и C

*Параметри от 4-4 до 4-9* конфигурират работата на релета B и C по същия начин, по който *параметри от 4-1 до 4-3* конфигурират реле A. Вижте *параметър 4-2 Relay A On Delay (Забавяне на включването на реле А)* и параметър 4-3 Relay A Off Delay (Забавяне на изключ*ването на реле А)* за подробности.

- **•** Реле B е превключващо реле.
- **•** Реле C е нормално отворено.

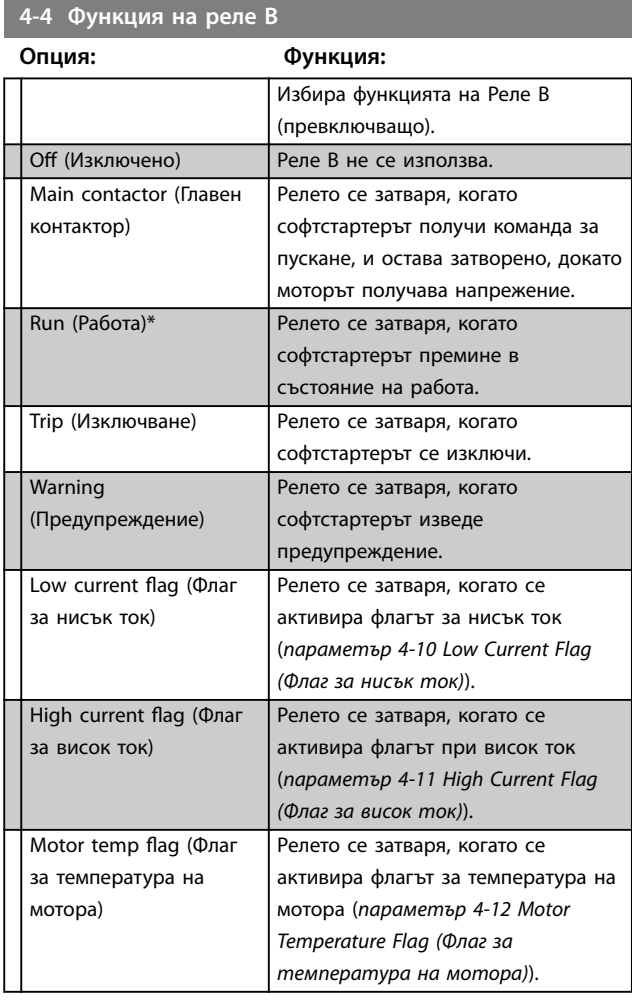

**4-5 Забавяне на включването на реле B**

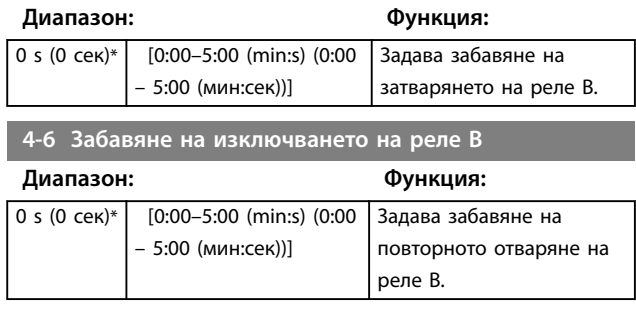

**4-7 Функция на реле C**

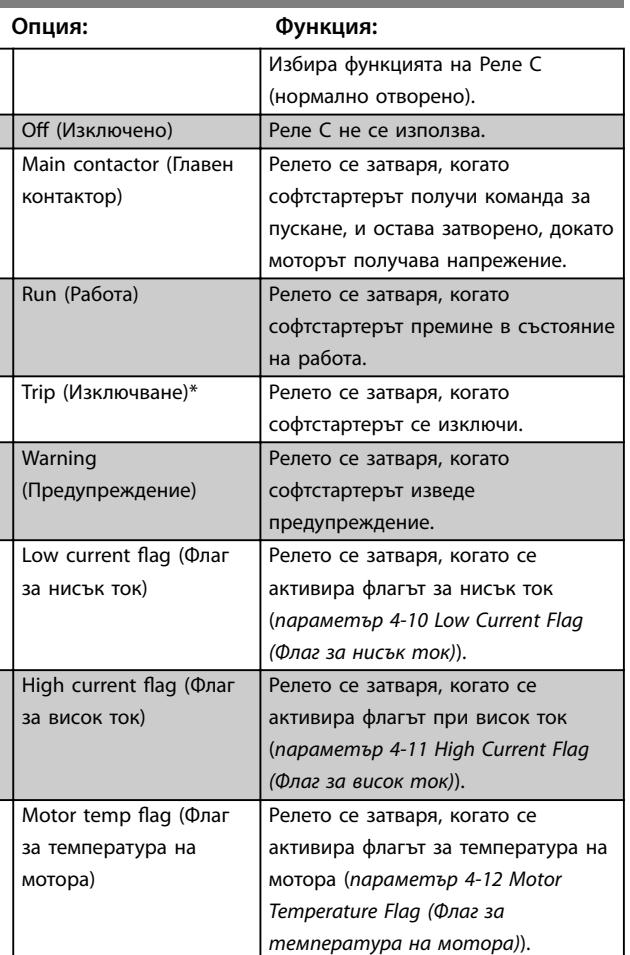

### **4-8 Забавяне на включването на реле C**

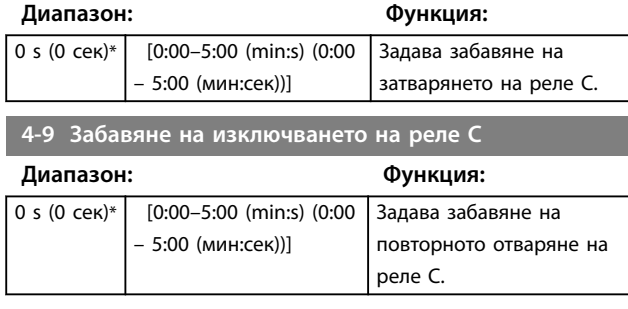

### 8.4.3 Флаг за нисък ток и флаг за висок ток

Софтстартерът има флагове за нисък и висок ток, за да изведе ранни предупреждения за анормална работа. Флаговете за ток могат да се конфигурират така, че да указват анормално ниво на тока по време на работа, между нормалното работно ниво и нивата за изключване при недостатъчен ток или мигновено претоварване по ток. Флаговете могат да изпратят сигнал за ситуацията до външно оборудване през 1 от програмируемите изходи. Флаговете се изчистват, когато токът се върне в нормалния работен диапазон от 10% от програмираната стойност на флага.

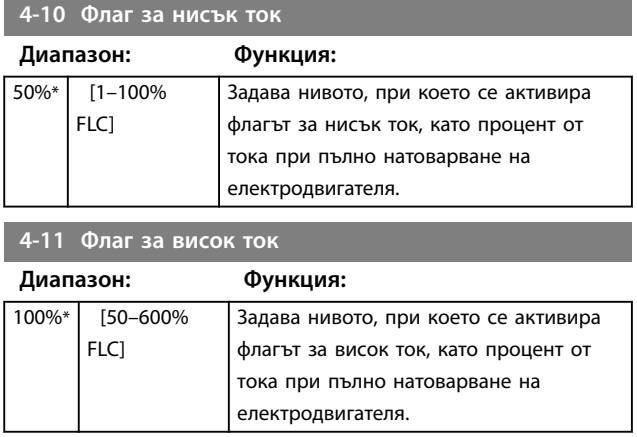

### 8.4.4 Флаг за температура на мотора

Софтстартерът има флаг за температура на мотора, за да изведе ранни предупреждения за анормална работа. Флагът може да укаже, че моторът работи над нормалната си работна температура, но по-ниско от ограничението за претоварване. Флагът може да изпрати сигнал за ситуацията до външно оборудване през 1 от програмируемите изходи.

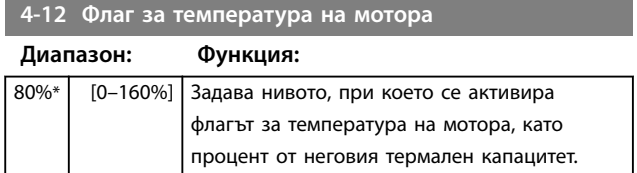

Danfoss

## 8.4.5 Аналогов изход А

Софтстартерът има аналогов изход, който може да бъде свързан към сродно оборудване за наблюдение на производителността на мотора.

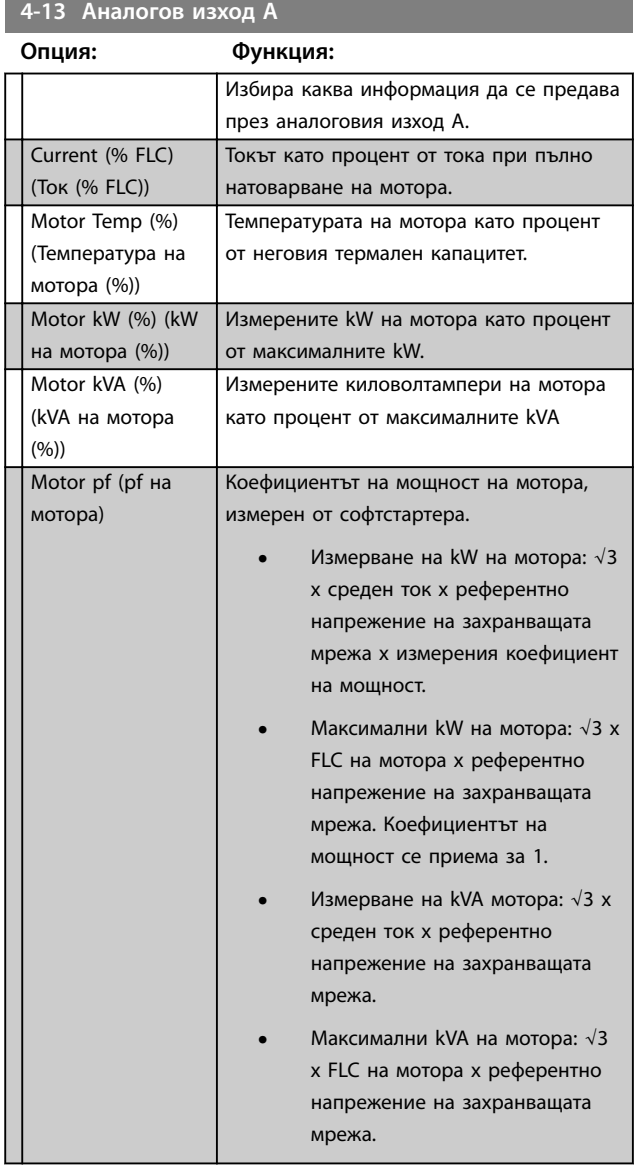

## **4-14 Скала на аналогов А**

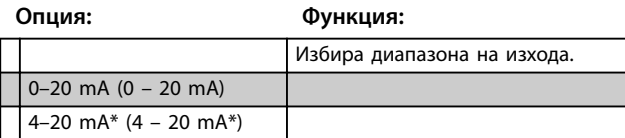

## **4-15 Регулиране на максимума на аналогов А**

### **Диапазон: Функция:**

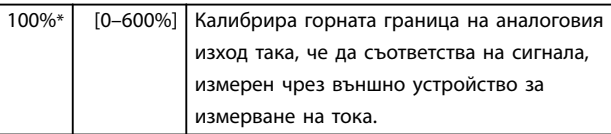

## **4-16 Регулиране на минимума на аналогов А**

### **Диапазон: Функция:**

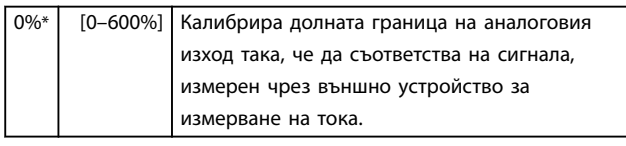

## 8.5 Таймери за пускане/спиране

# **ВНИМАHИЕ**

### **НЕЖЕЛАН ПУСК**

**Таймерът за автоматично пускане заменя всички останали форми на управление. Моторът може да се стартира без предупреждение.**

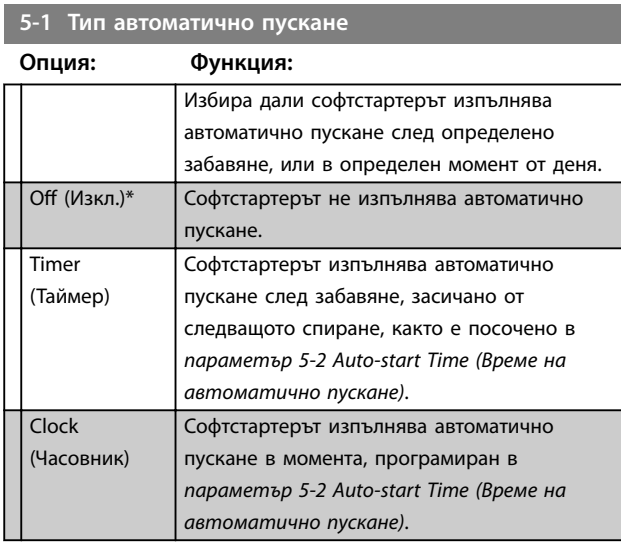

## **5-2 Време на автоматично пускане**

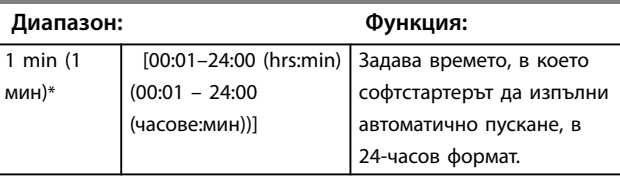

### **5-3 Тип автоматично спиране**

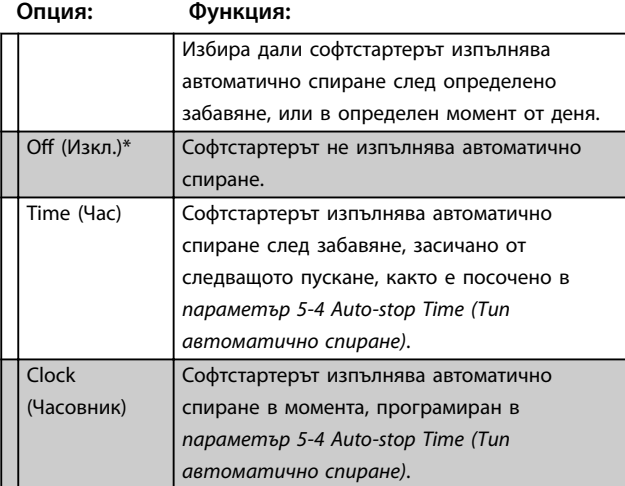

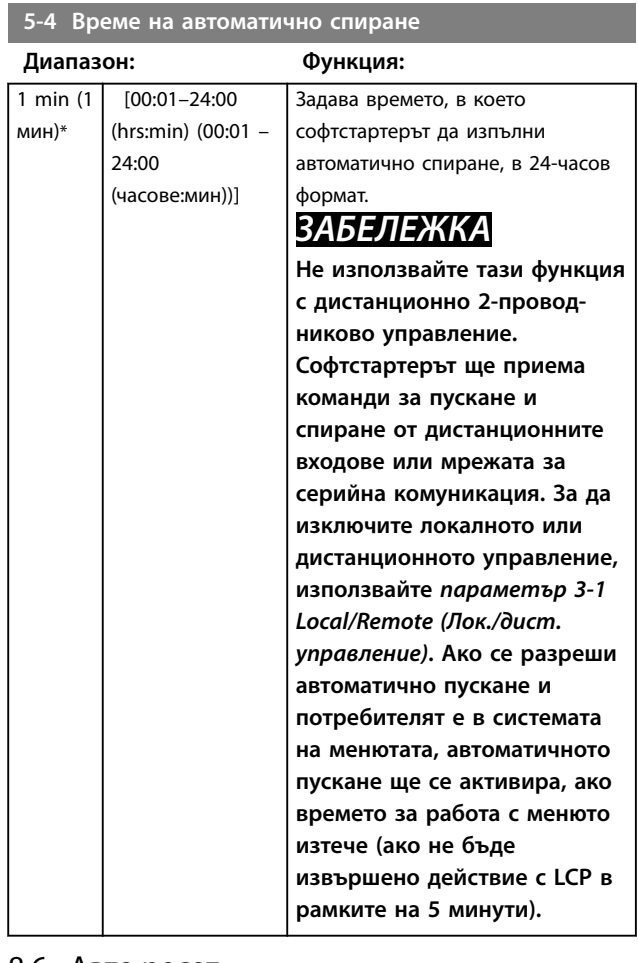

### 8.6 Авто ресет

Софтстартерът може да се програмира така, че да нулира автоматично определени изключвания, което помага за намаляване на времето на принудителен престой. Изключванията са разделени в 3 категории за автоматично нулиране в зависимост от риска за софтстартера:

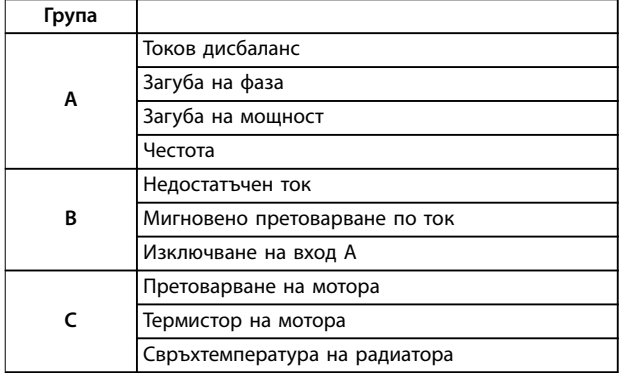

**Таблица 8.1 Категории изключвания за автоматично нулиране**

Другите изключвания не могат да се нулират автоматично.

Тази функция е идеална за дистанционни инсталации, използващи 2-проводниково управление в режим на автоматично включване. Ако 2-проводниковият сигнал за пускане е наличен след автоматично нулиране, софтстартерът ще се рестартира.

### **6-1 Действие при авт. нулиране**

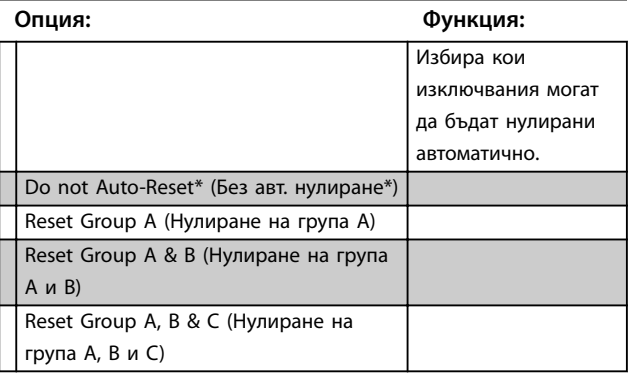

**6-2 Макс. бр. нулирания**

#### **Диапазон: Функция:**

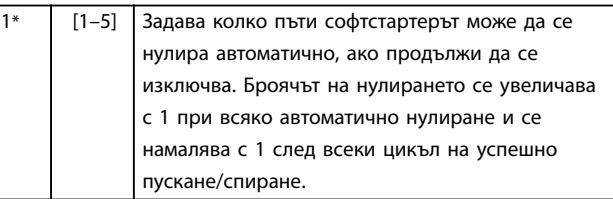

## *ЗАБЕЛЕЖКА*

**Ако стартерът се нулира ръчно, броячът на нулирането се връща на 0.**

### 8.6.1 Забавяне на автоматичното нулиране

Софтстартерът може да се конфигурира така, че да изчаква, преди да нулира автоматично дадено изключване. Могат да се зададат отделни забавяния за изключванията в групи A и B или в група C.

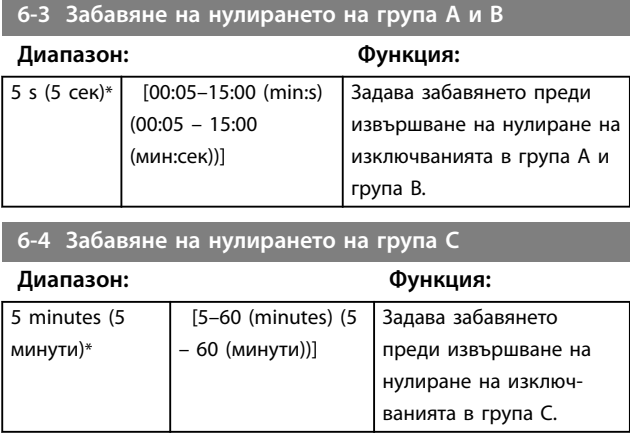

## 8.7 Вторични настройки на мотора

Вижте *параметри от 1-1 до 1-16* за подробности.

### **7-1 FLC на електродвигателя**

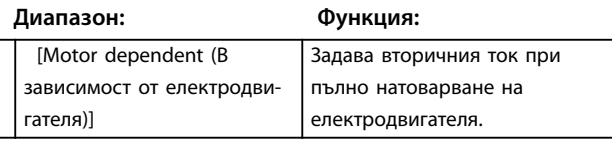

## **7-2 Време на блокиран ротор-2**

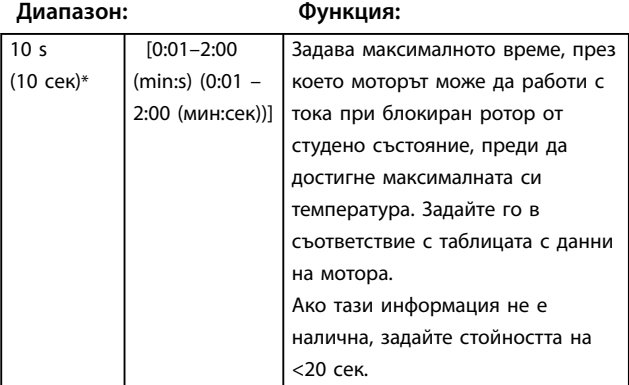

**7-3 Start Mode-2 (Режим на пускане-2)**

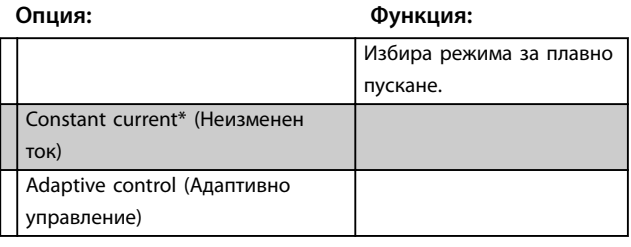

**7-4 Ограничение на тока-2**

#### **Диапазон: Функция:**

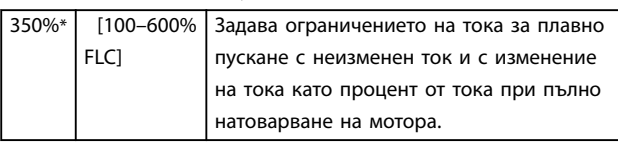

#### **7-5 Първоначален ток-2**

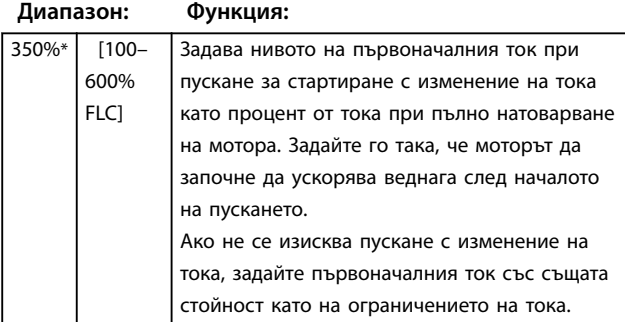

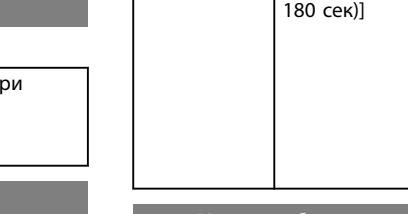

## **7-7 Ниво на бърз старт-2**

10 s (10 сек)\*  $\begin{array}{|c|c|c|c|c|c|c|c|c|} \hline \end{array}$  [1–180 s (1 –

**7-6 Време на изменение при пускане Диапазон: Функция:**

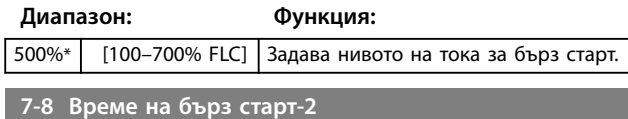

Задава общото време на стартиране за пускане с адаптивно управление или времето на изменение за пускане с изменение на тока (от първоначалния ток до ограничението на тока).

Danfoss

### **Диапазон: Функция:**

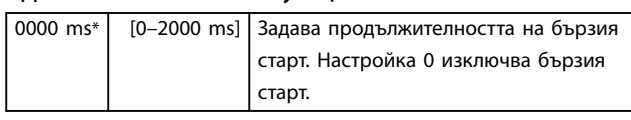

## **7-9 Допълнително време за пускане-2**

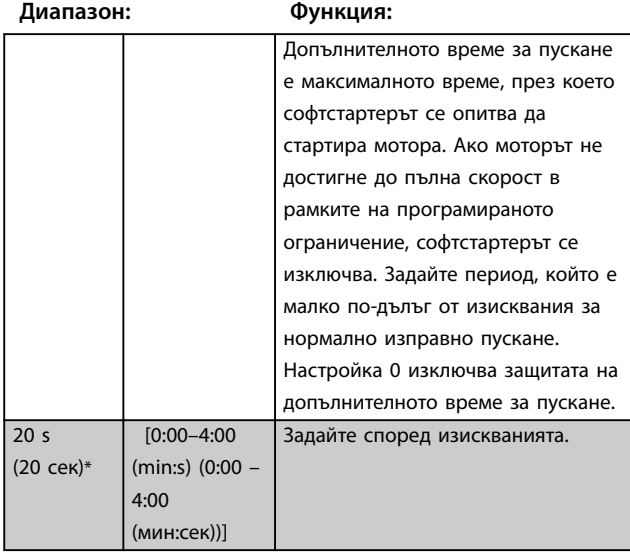

### **7-10 Stop Mode-2 (Режим на спиране-2)**

# **Опция: Функция:**

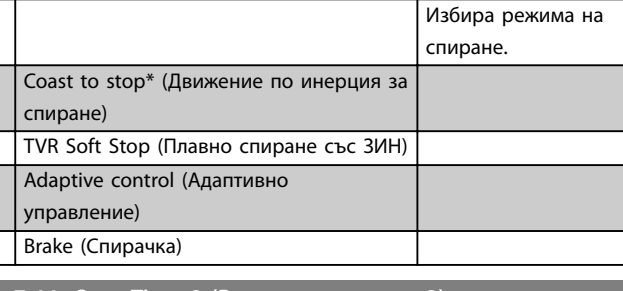

### **7-11 Stop Time-2 (Време на спиране-2)**

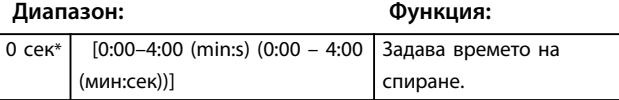

Danfoss

## **7-12 Усилване на адаптивното управление-2**

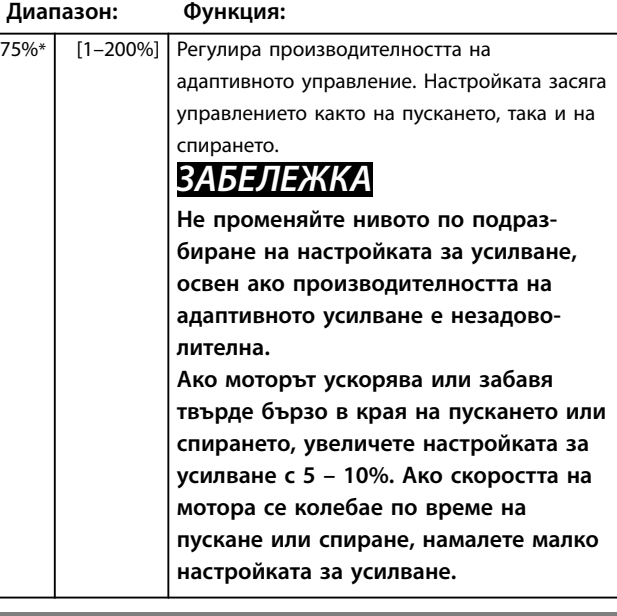

**7-13 Профил на адаптивно пускане-2**

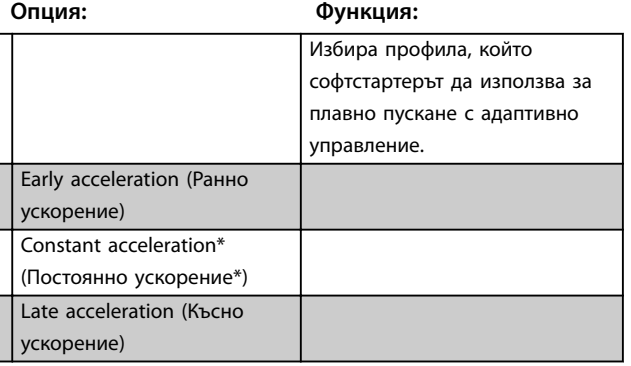

**7-14 Профил на адаптивно спиране-2**

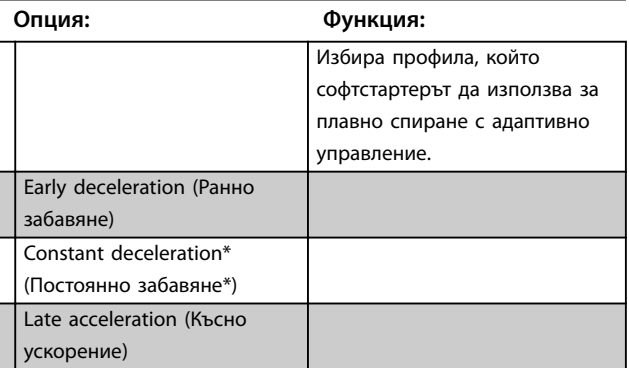

**7-15 Brake Torque-2 (Спирачен въртящ момент-2)**

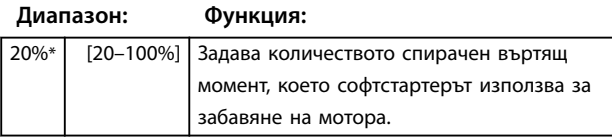

## **7-16 Brake Time-2 (Време на спирачката-2)**

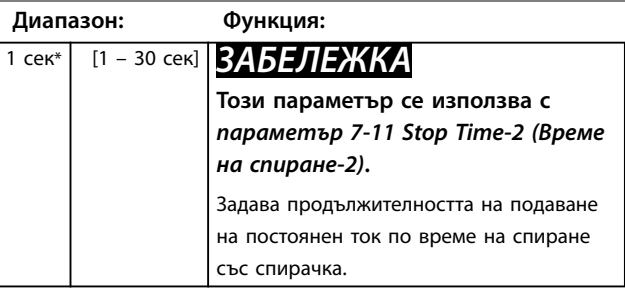

## 8.8 Дисплей

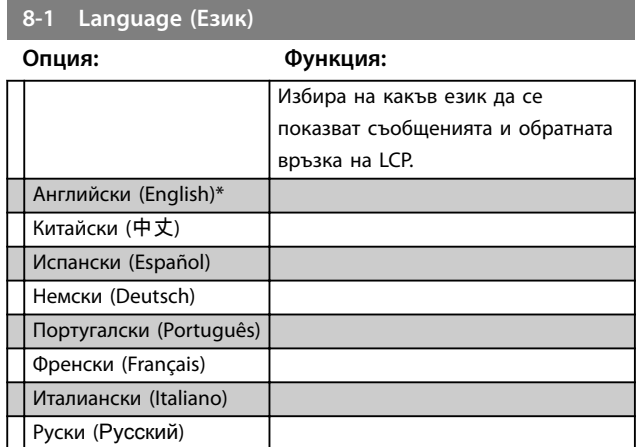

## 8.8.1 Програмируем потребителски екран

Избира кои 4 елемента да се показват в програмируемия екран за наблюдение.

**8-2 Потребителски екран – горе вляво**

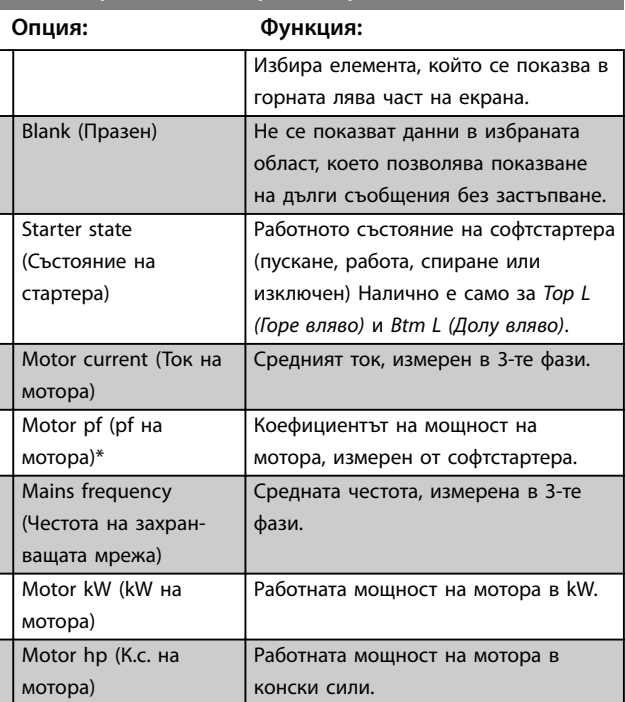

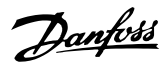

## **8-2 Потребителски екран – горе вляво**

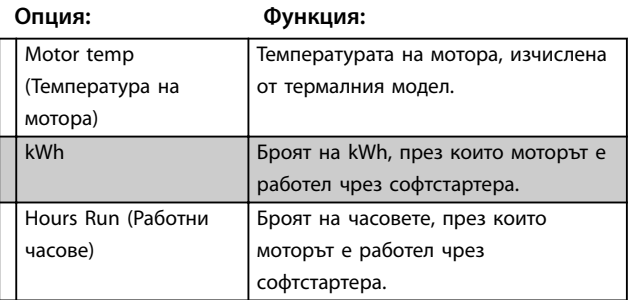

### **8-3 Потребителски екран – горе вдясно**

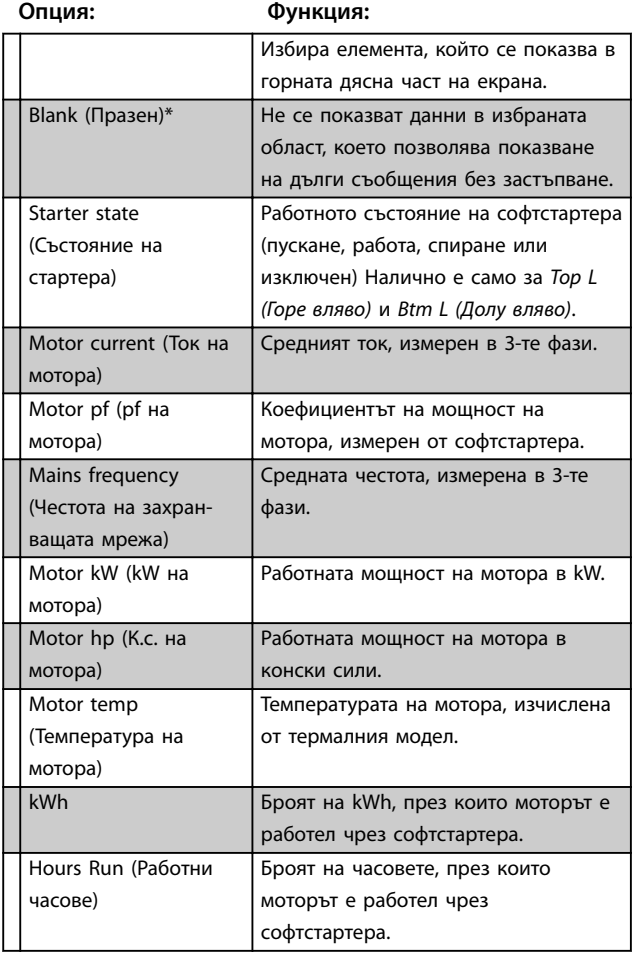

**8-4 Потребителски екран – долу вляво**

#### **Опция: Функция:**

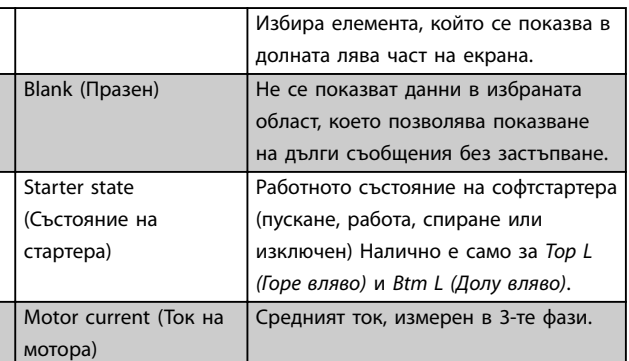

# **8-4 Потребителски екран – долу вляво**

#### **Опция: Функция:** Motor pf (pf на мотора) Коефициентът на мощност на мотора, измерен от софтстартера. Mains frequency (Честота на захранващата мрежа) Средната честота, измерена в 3-те фази. Motor kW (kW на мотора) Работната мощност на мотора в kW. Motor hp (К.с. на мотора) Работната мощност на мотора в конски сили. Motor temp (Температура на мотора) Температурата на мотора, изчислена от термалния модел. kWh **Броят на kWh, през които моторът е** работел чрез софтстартера. Hours Run\* (Работни часове\*) Броят на часовете, през които моторът е работел чрез софтстартера.

## **8-5 Потребителски екран – долу вдясно**

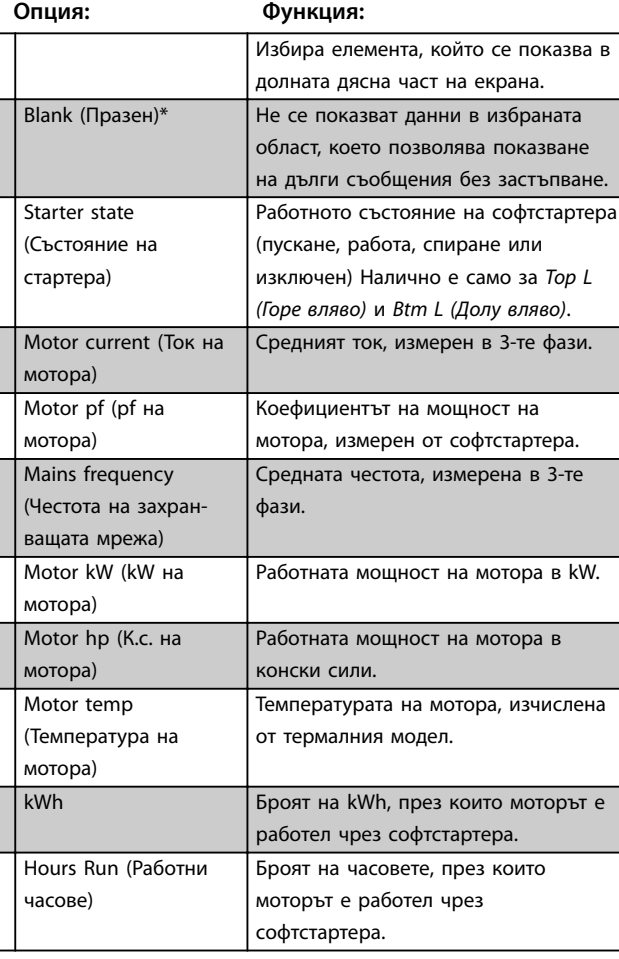

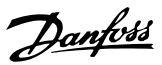

## 8.8.2 Диаграми на производителността

Менюто на записванията ви позволява да прегледате данните за производителността под формата на диаграми в реално време.

Най-новите данни се показват в десния край на екрана. Можете да спрете временно диаграмата, за да анализирате данните, като натиснете и задържите [OK]. За да възобновите диаграмата, натиснете и задръжте [OK].

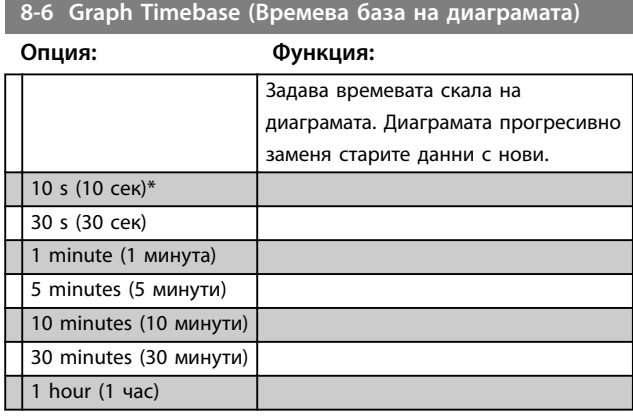

### **8-7 Регулиране на максимума на диаграма**

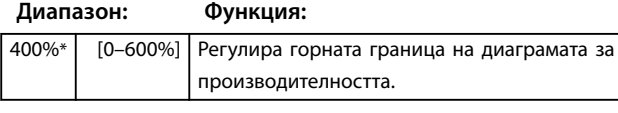

**8-8 Регулиране на минимума на диаграма**

### **Диапазон: Функция:**

0%\* [0–600%] Регулира долната граница на диаграмата за производителността.

**8-9 Референтно напрежение на захранващата мрежа**

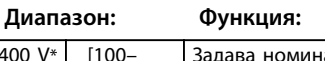

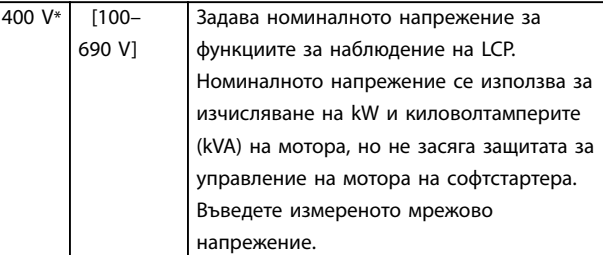

## 8.9 Ограничени параметри

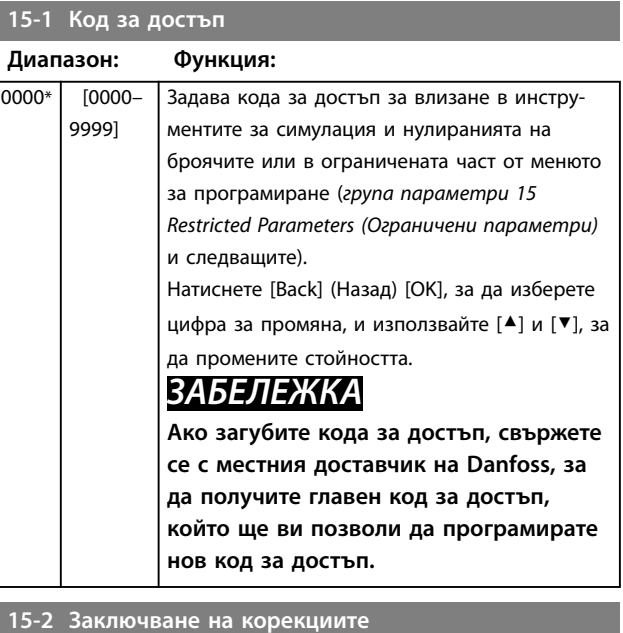

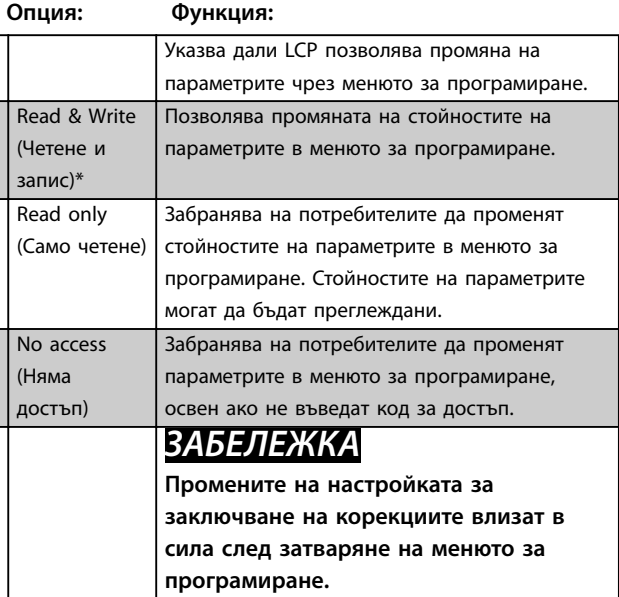

Danfoss

## **15-3 Аварийна работа**

## **Опция: Функция:**

## **ВНИМАHИЕ ПОВРЕДА НА ОБОРУДВАНЕТО Не се препоръчва продължително използване на аварийна работа. Аварийната работа може да повлияе негативно на експлоатационния живот на софтстартера, тъй като всички защити и изключвания са забранени. Използването на софтстартера в режим на аварийна работа анулира гаранцията на продукта.** Избира дали софтстартерът да позволява експлоатация при аварийна работа. В режим на аварийна работа софтстартерът се активира (ако все още не работи) и продължава да функционира, докато не се сложи край на аварийната работа, като игнорира командите за спиране и изключванията. Аварийната работа се управлява с помощта на

програмируем вход. Когато аварийната работа се активира при модели с вътрешно байпасиране, които не са в режим на работа, софтстартерът се опитва да изпълни нормално пускане, като игнорира всички изключвания. Ако не е възможно нормално пускане, се извършва опит за DOL пускане чрез вътрешните байпас контактори. При моделите без байпасиране може да се използва байпас контактор за аварийна работа.

## **15-4 Current Calibration (Калибриране на тока)**

### **Диапазон: Функция:**

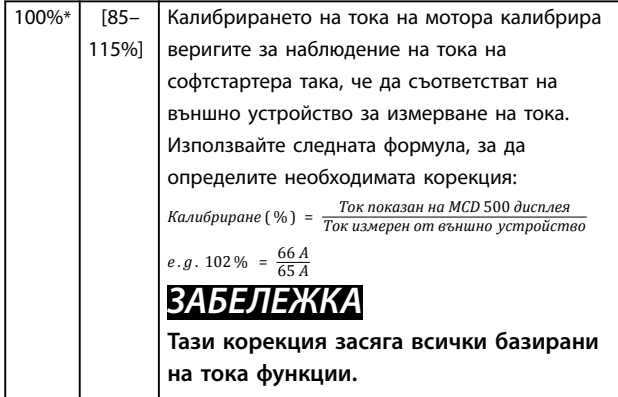

### **15-5 Време на главния контактор**

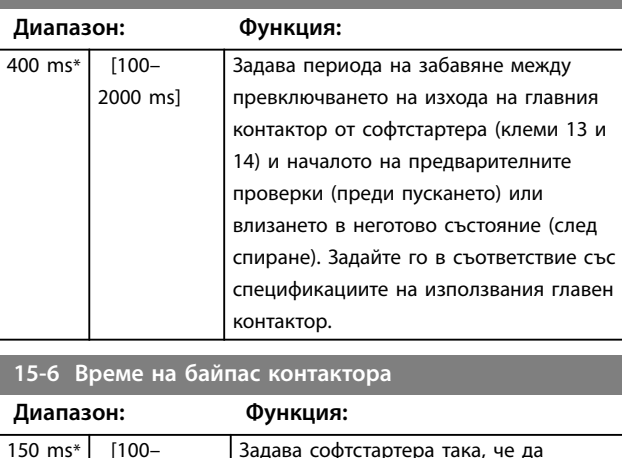

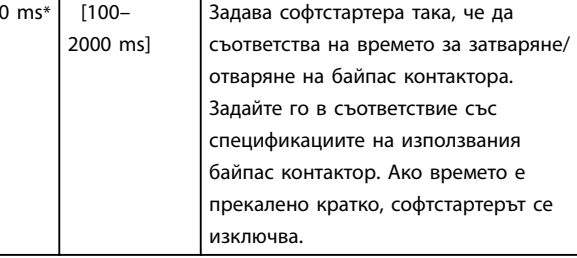

### **15-7 Motor Connection (Свързване на мотора)**

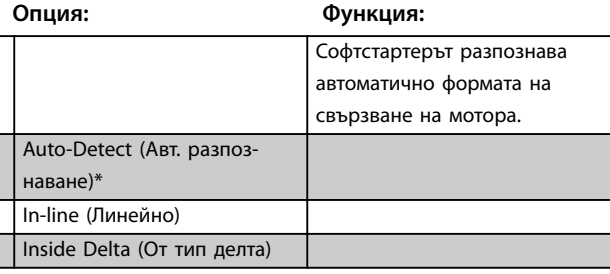

**15-8 Въртящ момент при движ. с предв. фикс. скорост**

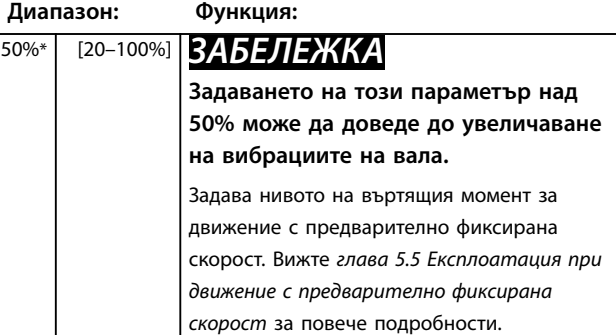

## 8.10 Действие за защита

## **16-1 до 16-13 Protection Action (Действие за защита)**

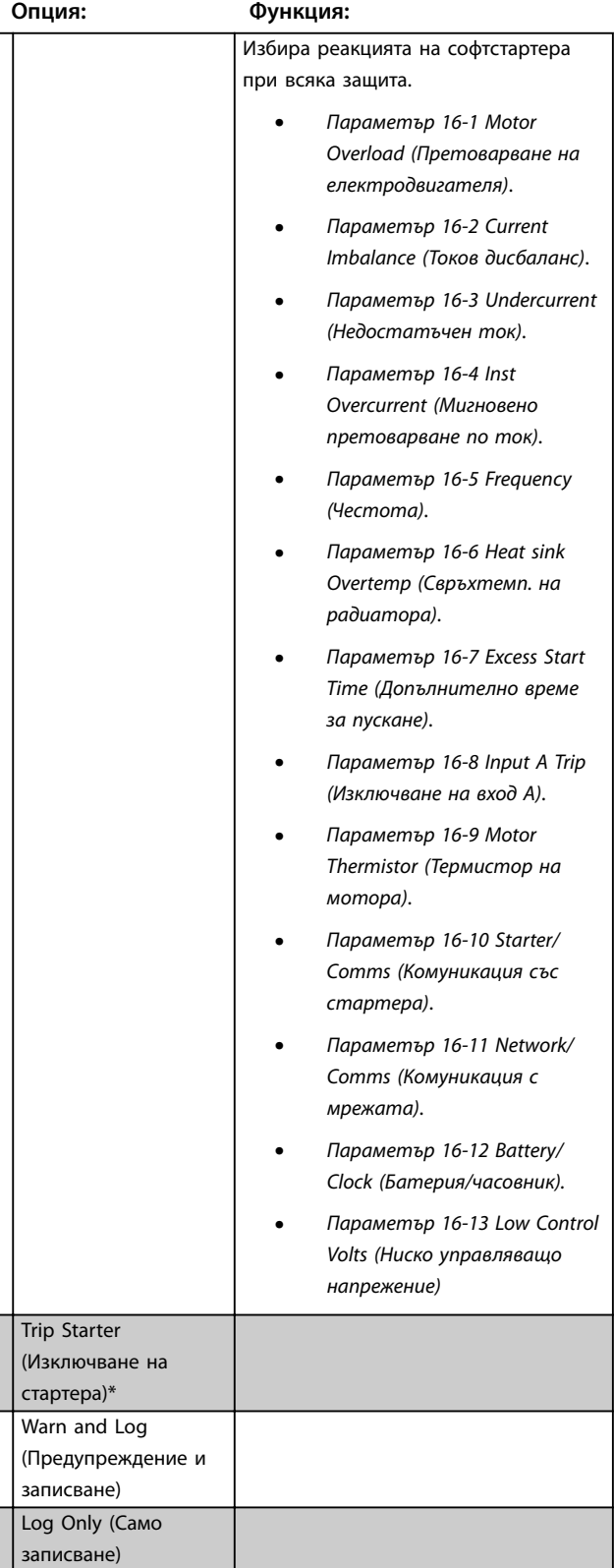

## 8.11 Фабрични параметри

Тези параметри са предназначени за използване само при производството и не са достъпни за потребителя.

# 9 Инструменти

За достъп до *Tools* (Инструменти):

- 1. Отворете главното меню.
- 2. Превъртете до *Tools* (Инструменти).
- 3. Натиснете [OK].

## *ЗАБЕЛЕЖКА*

**Кодът за защита на достъпа предпазва също така и инструментите за симулация и нулиранията на броячите. Кодът за достъп по подразбиране е 0000.**

## 9.1 Задаване на дата и час

За да зададете датата и часа:

- 1. Отворете менюто Tools (Инструменти).
- 2. Превъртете до *Set Date & Time (Задаване на дата и час)*.
- 3. Натиснете [OK], за да влезете в режим на редактиране.
- 4. Натиснете [OK], за да изберете коя част от датата и часа искате да редактирате.
- 5. Използвайте [▲] и [▼], за да промените стойността.

За да запишете промените, натиснете [OK] няколко пъти. Софтстартерът потвърждава промените. За да отмените промените, натиснете [Back] (Назад) няколко пъти.

### 9.2 Зареждане/записване на настройки

VLT® Soft Starter MCD 500 включва опции за:

- **•** Load defaults (Зареждане на настройките по подразбиране): Зареждане на параметрите на софтстартера със стойностите им по подразбиране.
- **•** Load User Set 1 (Зареждане на потребителски настройки 1): Повторно зареждане на записани по-рано настройки на параметрите от вътрешен файл.
- **•** Save User Set 1 (Записване на потребителски настройки 1): Записване на текущите настройки на параметрите във вътрешен файл.

В допълнение към файла с фабрични стойности по подразбиране софтстартерът може да съхранява и файл с дефинирани от потребителя параметри. Този файл съдържа стойностите по подразбиране, докато не се запише потребителски файл.

За да заредите или запишете настройките на параметрите:

- 1. Отворете менюто Tools (Инструменти).
- 2. Използвайте [▼], за да изберете необходимата функция, след което натиснете [OK].

Danfoss

- 3. При подканата за потвърждение изберете *Yes (Да)*, за да потвърдите, или *No (Не)*, за да отмените.
- 4. Натиснете [OK], за да заредите/запишете избора или да излезете от екрана.

### Tools (Инструменти)

Load Defaults (Зареждане на настройките по подразбиране) Load User Set 1 (Зареждане на потребителски настройки 1) Save User Set 1 (Записване на потребителски настройки 1)

### **Таблица 9.1 Меню Инструменти**

Load Defaults (Зареждане на настройките по подразбиране) No (Не) Yes (Да)

### **Таблица 9.2 Зареждане на настройките по подразбиране**

При завършване на действието екранът показва за кратко съобщение за потвърждение, след което се връща към екраните на състоянието.

## 9.3 Нулиране на термалния модел

## *ЗАБЕЛЕЖКА*

**Кодът за защита на достъпа предпазва нулирането на термалния модел.**

Усъвършенстваният софтуер за термално моделиране на софтстартера непрекъснато наблюдава производителността на мотора. Това наблюдение позволява на софтстартера да изчислява температурата на мотора и способността му да се стартира успешно по всяко време.

Ако е необходимо, нулирайте термалния модел.

## *ЗАБЕЛЕЖКА*

**Нулирането на термалния модел може да повлияе негативно на експлоатационния живот на мотора и трябва да се извършва само в случай на необходимост.**

- 1. Отворете *Tools (Инструменти)*.
- 2. Превъртете до *Reset Thermal Model (Нулиране на термалния модел)* и натиснете [OK].

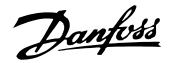

- 3. При подканата за потвърждение натиснете [OK] за потвърждение, след което въведете кода за достъп, или натиснете [Back] (Назад), за да отмените действието.
- 4. Изберете *Reset (Нулирай)* или *Do Not Reset (Не нулирай)*, след което натиснете [OK]. След нулирането на термалния модел софтстартерът се връща към предишния екран.

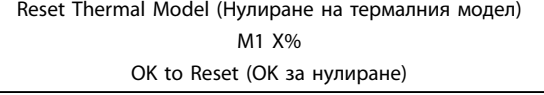

**Таблица 9.3 Приемане на нулирането на термалния модел**

Reset Thermal Model (Нулиране на термалния модел) Do Not Reset (Не нулирай) Reset (Нулиране)

**Таблица 9.4 Меню за нулиране на термалния модел**

## 9.4 Симулация на защита

## *ЗАБЕЛЕЖКА*

**9 9**

**Симулацията на защитата е защитена от кода за защита на достъпа.**

За да тествате работата и управляващите вериги на софтстартера, без да го свързвате с мрежово напрежение, използвайте функциите за софтуерна симулация.

Функцията за симулация на защита разрешава на софтстартера да потвърди, че той реагира правилно и съобщава ситуацията на дисплея и в комуникационната мрежа.

За да използвате симулацията на защита:

- 1. Отворете главното меню.
- 2. Превъртете до *Protection Sim* (Симулация на защитата) и натиснете [OK].
- 3. За да изберете защитата за симулиране, натиснете [▲] и [▼].
- 4. За да започнете симулацията на избраната защита, натиснете [OK].
- 5. Екранът се показва, докато бутонът [OK] е натиснат. Реакцията на софтстартера зависи от настройката на действието за защита (*група параметри 16 Protection Actions (Действие за защита)*).
- 6. За да се върнете към списъка за симулация, натиснете [Back] (Назад).
- 7. За да изберете друга симулация, натиснете [▲] или [▼], или натиснете [Back] (Назад), за да се върнете в главно меню.

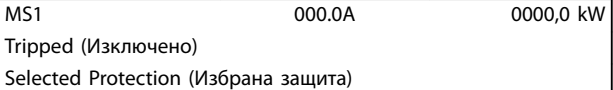

**Таблица 9.5 Меню за симулация на защита**

# *ЗАБЕЛЕЖКА*

**Ако защитата изключи софтстартера, извършете нулиране, преди да симулирате друга защита. Ако действието за защита е** *Warn or Log* **(Предупреждение или записване), не е необходимо нулиране. Ако действието за защита е** *Warn & Log* **(Предупреждение и записване), съобщението за предупреждение може да се види само докато е натиснат бутонът [OK].**

**Ако действието за защита е** *Log only (Само записване)***, нищо не се показва на екрана, но в регистъра се появява запис.**

## 9.5 Симулация на изходен сигнал

## *ЗАБЕЛЕЖКА*

**Кодът за защита на достъпа предпазва симулацията на изходния сигнал.**

LCP позволява симулиране на изходните сигнали, за да се потвърди, че изходните релета функционират правилно.

## *ЗАБЕЛЕЖКА*

**За да тествате работата на флаговете (за температура на мотора и нисък/висок ток), настройте изходно реле на съответната функция и наблюдавайте функционирането на релето.**

За да използвате симулацията на изходен сигнал:

- 1. Отворете главното меню.
- 2. Превъртете до *Output Signal Sim* (Симулация на изходен сигнал) и натиснете [OK], след което въведете кода за достъп.
- 3. Натиснете [▲] и [▼], за да изберете симулация, след което натиснете [OK].
- 4. За да включите или изключите сигнала, натиснете [▲] и [▼]. За да потвърдите, че функционирането е правилно, наблюдавайте състоянието на изхода.
- 5. За да се върнете към списъка за симулация, натиснете [Back] (Назад).

Prog Relay A (Прог. реле А)

Off (Изключен)

On (Вкл.)

**Таблица 9.6 Меню за симулация на изходен сигнал**

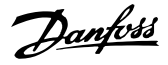

## 9.6 Състояние на цифров Вх./Изх.

Този екран показва състоянието на цифровите Вх./Изх. в последователност.

Най-горният ред на екрана показва:

- **•** Старт.
- **•** Стоп
- **•** Нулиране.
- **•** Програмируем вход

Най-долният ред на екрана показва програмируемите изходи A, B и C.

Digital I/O State (Състояние на цифров Вх./Изх.) Inputs (Входове): 0100 Outputs (Изходи): 100

**Таблица 9.7 Екран за състояние на цифрови Вх./Изх.**

## 9.7 Състояние на сензорите за температура

Този екран показва състоянието на термистора на мотора.

Екранната снимка показва състоянието на термистора като O (отворено).

Temp Sensors State (Състояние на термодатчиците) Thermistor (Термистор): O

S = shrt (къс) H=hot (горещ) C=cld O=opn (опция)

**Таблица 9.8 Екран за Състояние на термистора на мотора**

## 9.8 Регистър на алармите

Бутонът [Alarm Log] (Регистър на алармите) отваря регистрите на алармите, които съдържат:

- **•** Регистър на изключванията
- **•** Регистър на събитията
- **•** Броячи, съхраняващи информация за хронологията на работата на софтстартера.

### 9.8.1 Регистър на изключванията

Регистърът на изключванията съхранява подробности за 8-те най-скорошни изключвания, включително датата и часа на възникване на изключването. Изключване 1 е най-скорошното, а изключване 8 е най-старото съхранено изключване.

За да отворите регистъра на изключванията:

- 1. Натиснете [Alarm Log] (Регистър на алармите).
- 2. Превъртете до *Trip Log* (Регистър на изключванията) и натиснете [OK].

3. За да изберете изключване за преглед, натиснете [▲] и [▼], след което натиснете [OK], за да покажете подробностите.

За да затворете регистъра и да се върнете към главния екран, натиснете [Back] (Назад).

## 9.8.2 Регистър на събитията

Регистърът на събитията съхранява подробности с клеймо за дата и час за 99-те най-скорошни събития (действия, предупреждения и изключвания), включително датата и часа на възникване на събитието. Събитие 1 е най-скорошното, а събитие 99 е найстарото съхранено събитие.

За да отворите регистъра на събитията:

- 1. Натиснете [Alarm Log] (Регистър на алармите).
- 2. Превъртете до *Event Log* (Регистър на събитията) и натиснете [OK].
- 3. За да изберете събитие за преглед, натиснете [▲] и [▼], след което натиснете [OK], за да покажете подробностите.

За да затворете регистъра и да се върнете към главния екран, натиснете [Back] (Назад).

## 9.8.3 Броячи

## *ЗАБЕЛЕЖКА*

**Кодът за защита на достъпа предпазва функцията за броячи.**

Броячите за производителността съхраняват статистически данни за работата на софтстартера:

- **•** Работни часове (в рамките на времето на експлоатация и от последното нулиране на брояча).
- **•** Брой стартове (в рамките на времето на експлоатация и от последното нулиране на брояча).
- **•** kWh на мотора (в рамките на времето на експлоатация и от последното нулиране на брояча).
- **•** Брой нулирания на термалния модел.

Броячите, които позволяват нулиране (работни часове, пускания и kWh на мотора), могат да се нулират само с въвеждане на правилен код за достъп.

За да прегледате броячите:

- 1. Натиснете [Alarm Log] (Регистър на алармите).
- 2. Превъртете до *Counters* (Броячи) и натиснете  $[OK]$ .

ностите.

- 3. За да превъртите броячите, натиснете [▲] и [▼]. Натиснете [OK], за да прегледате подроб-
- 4. За да нулирате брояч, натиснете [OK], след което въведете кода за достъп. Изберете Reset (Нулирай), след което натиснете [OK] за потвърждение.

За да затворете брояча и да се върнете към регистъра на алармите, натиснете [Back] (Назад).

Danfoss

# 10 Отстраняване на неизправности

При откриване на условие за защита, VLT® софтстартерът MCD 500 записва условието в регистъра на събитията и може също да се изключи или да издаде предупреждение. Реакцията на софтстартера зависи от настройките на действието за защита (*група параметри 16 Protection Actions (Действие за защита)*).

Някои реакции за защита не могат да се регулират. Обикновено тези изключвания се предизвикват от външни събития (например загуба на фаза) или неизправност в софтстартера. Тези изключвания нямат свързани с тях параметри и не могат да се зададат с *Warn* (Предупреждение) или *Log* (Записване).

Ако софтстартерът се изключи:

- 1. Идентифицирайте и отстранете условието, което е задействало изключването.
- 2. Нулирайте софтстартера.
- 3. Рестартирайте софтстартера.

За да нулирате софтстартера, натиснете [Reset] (Нулиране) или активирайте входа *Reset remote* (Дистанционно нулиране).

Ако софтстартерът е издал предупреждение, той се нулира сам, когато причината за предупреждението бъде отстранена.

### 10.1 Съобщения за изключване

*Таблица 10.1* изброява механизмите за защита на софтстартера, както и вероятната причина за изключването. Някои от тези механизми за защита могат да се регулират чрез *параметрите в група 2 Protection (Защита)* и в *група 16 Protection Action (Действие за защита)*. Други настройки са вградени защити на системата и не могат да се настройват или регулират.

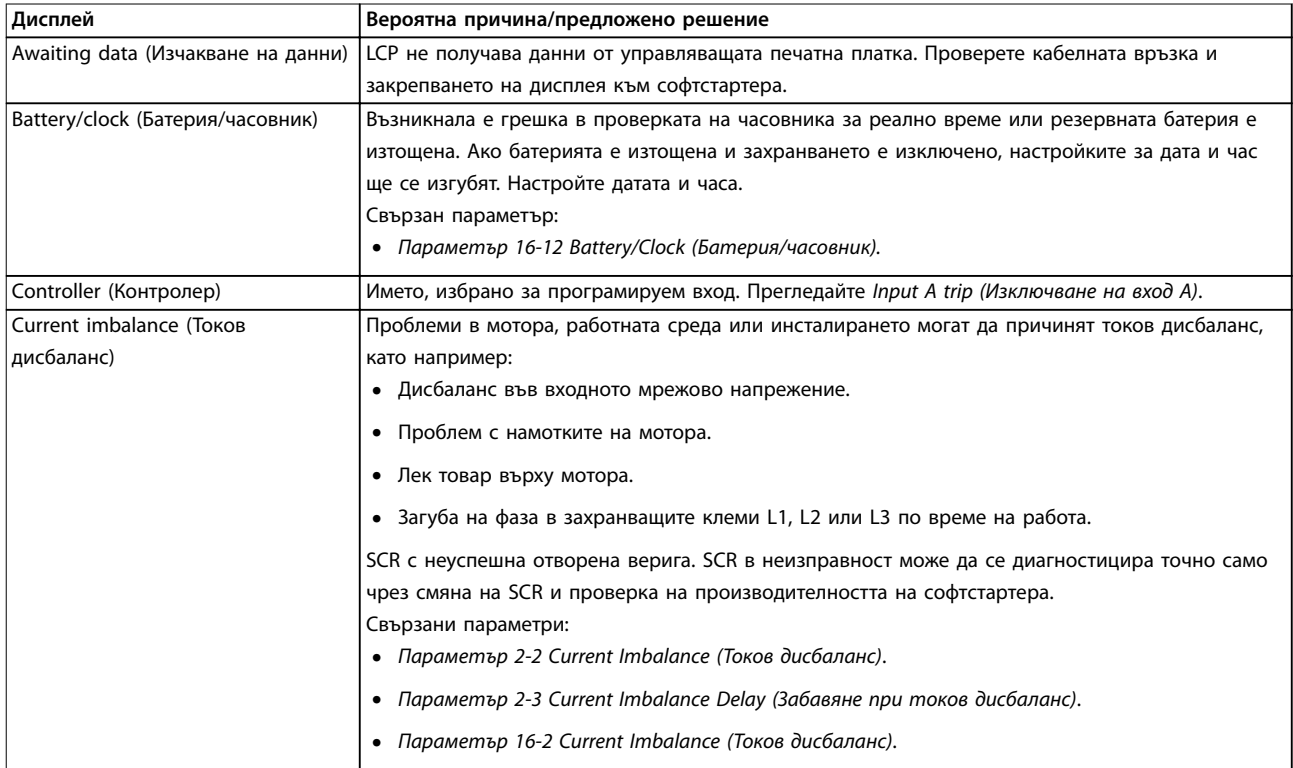

<u>Danfoss</u>

Danfoss

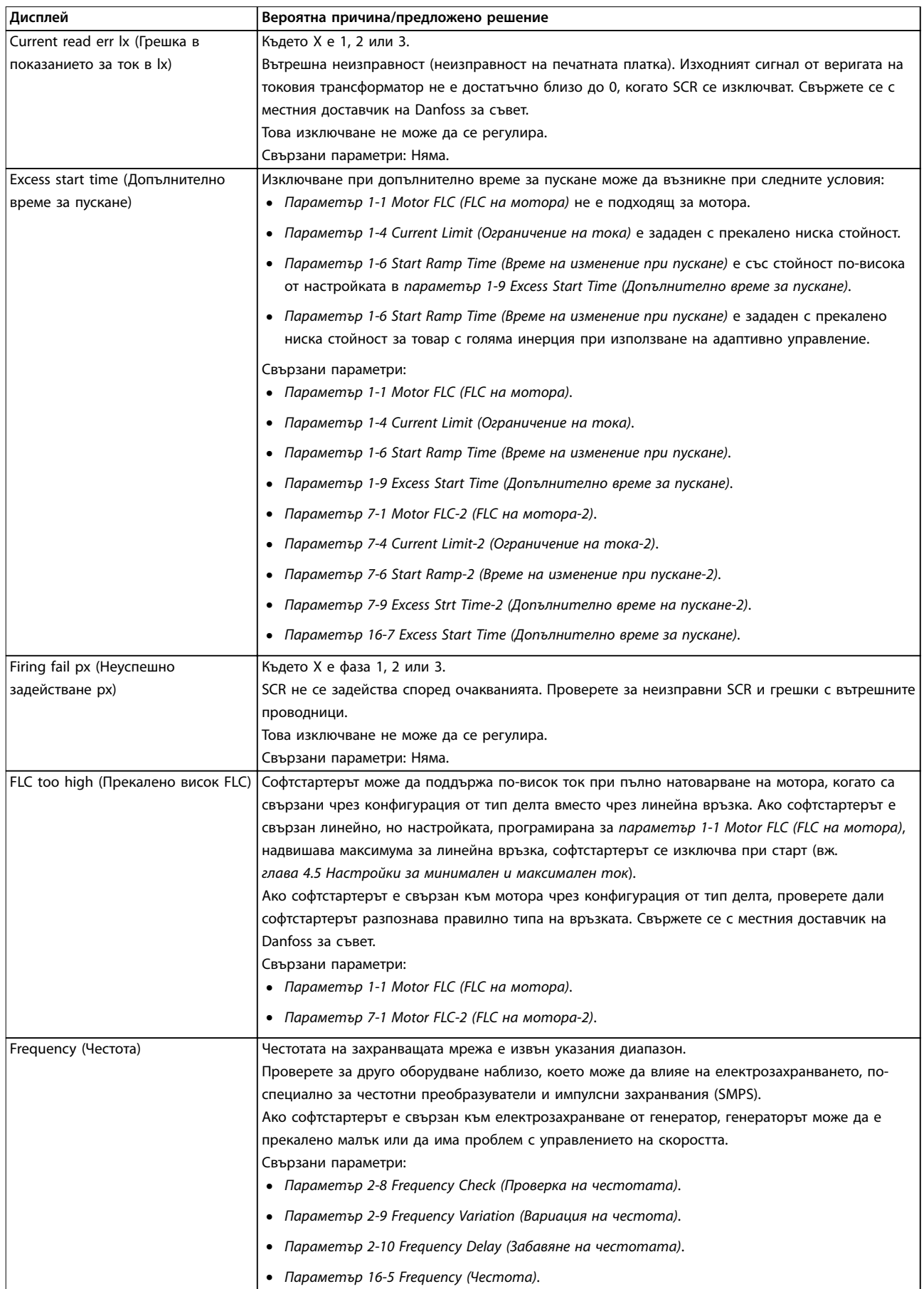

Danfoss

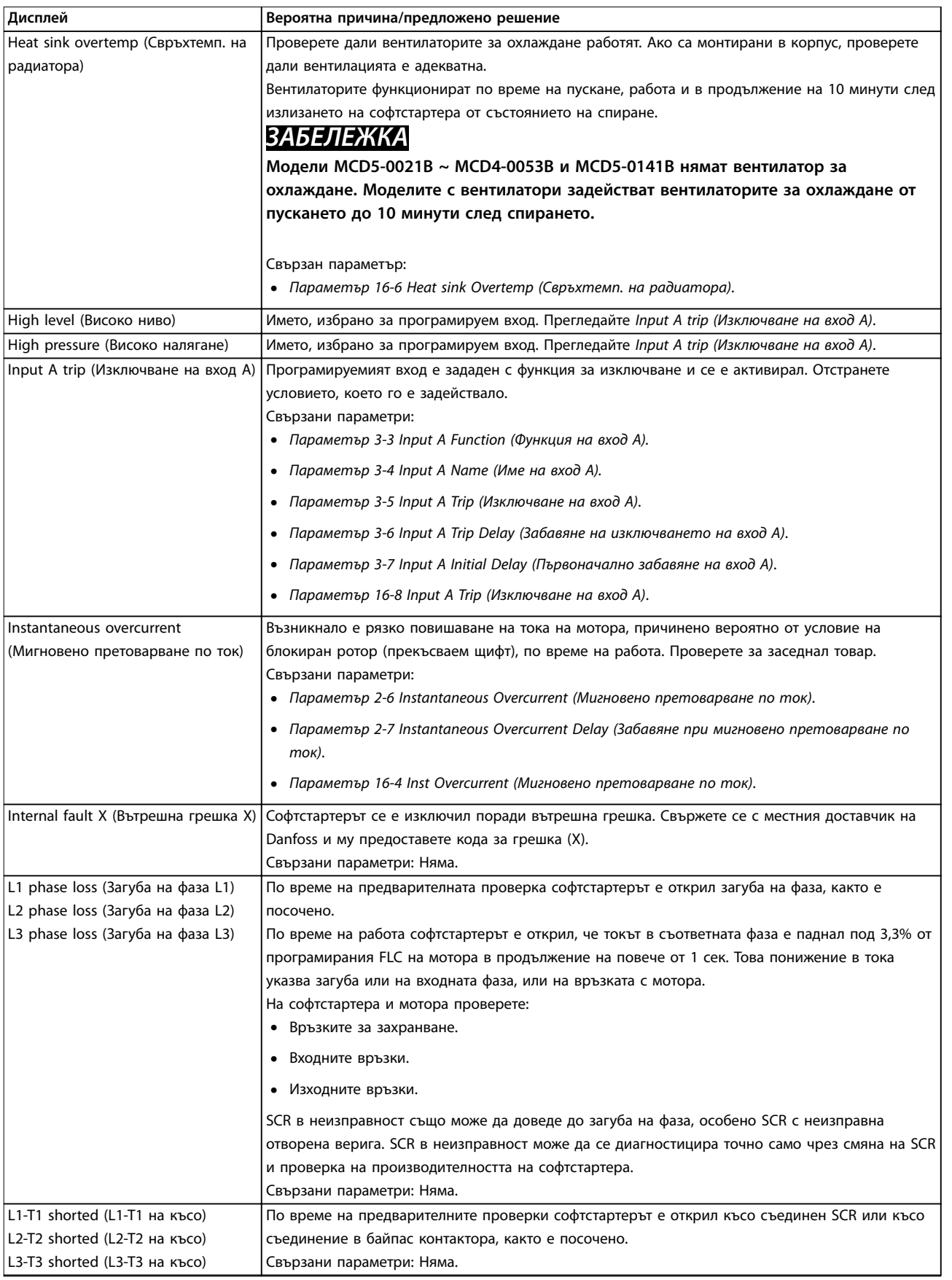

Danfoss

## **Отстраняване на неизправнос... VLT**® **Soft Starter MCD 500**

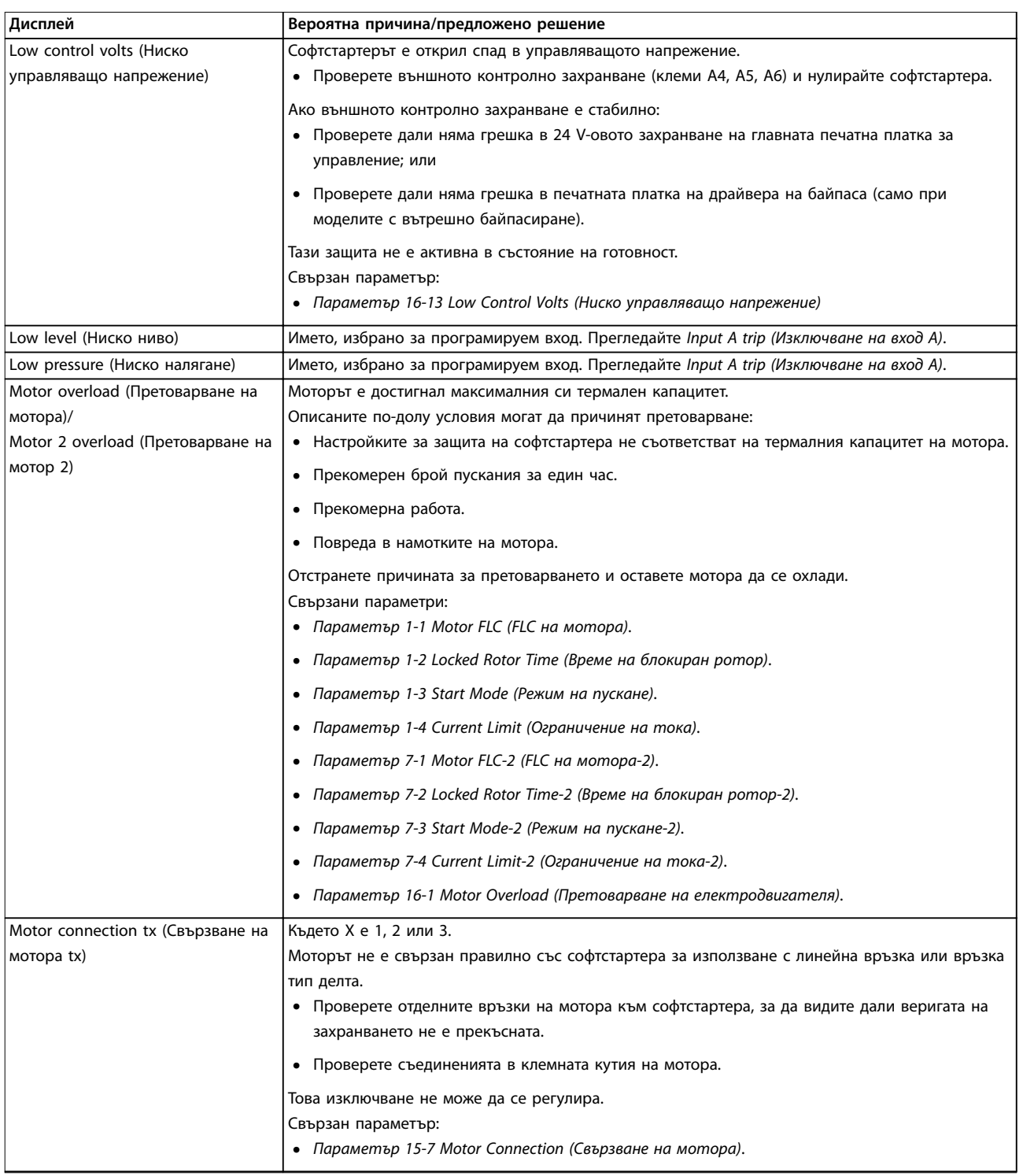

Danfoss

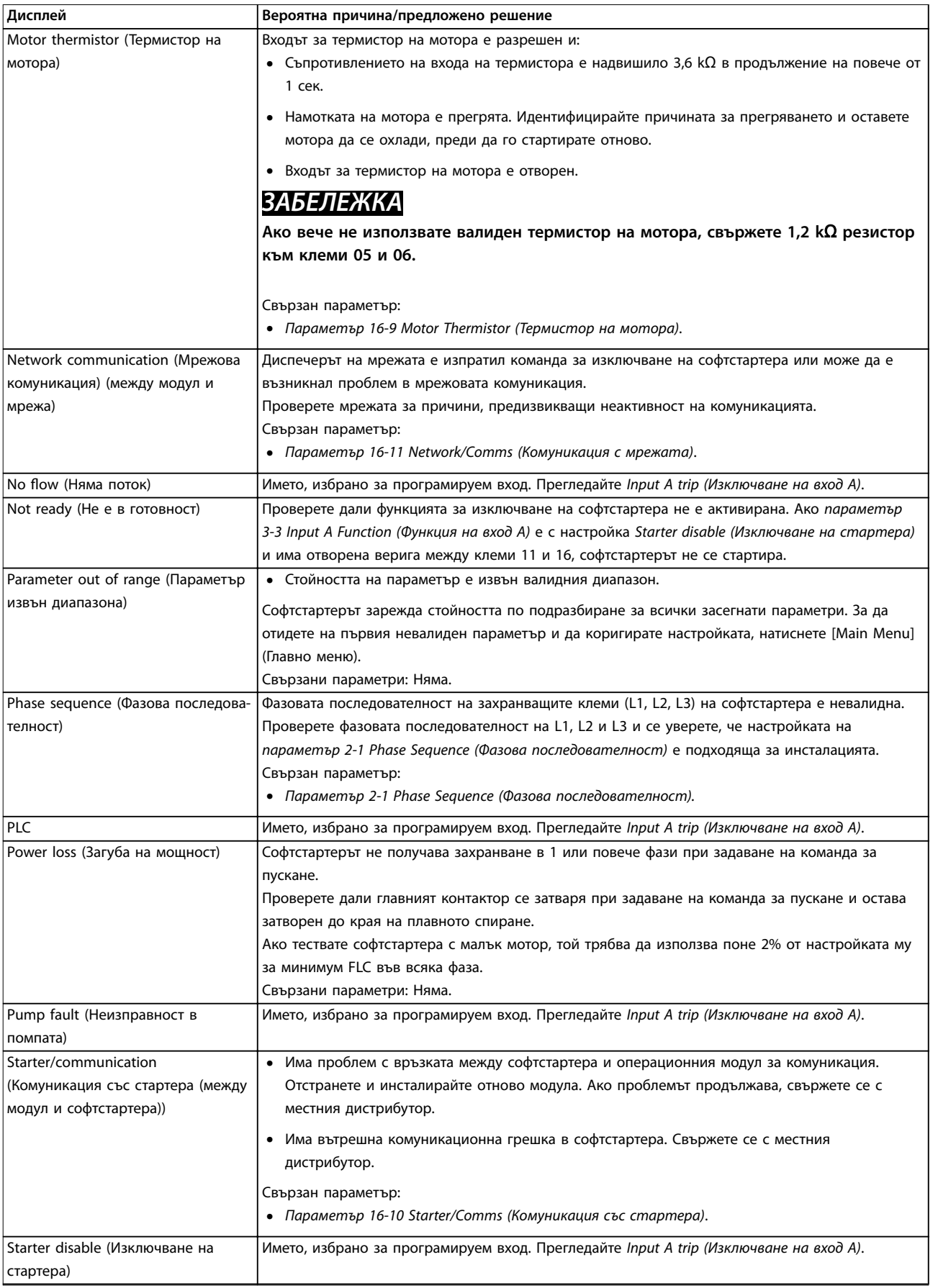

Danfoss

## **Отстраняване на неизправнос... VLT**® **Soft Starter MCD 500**

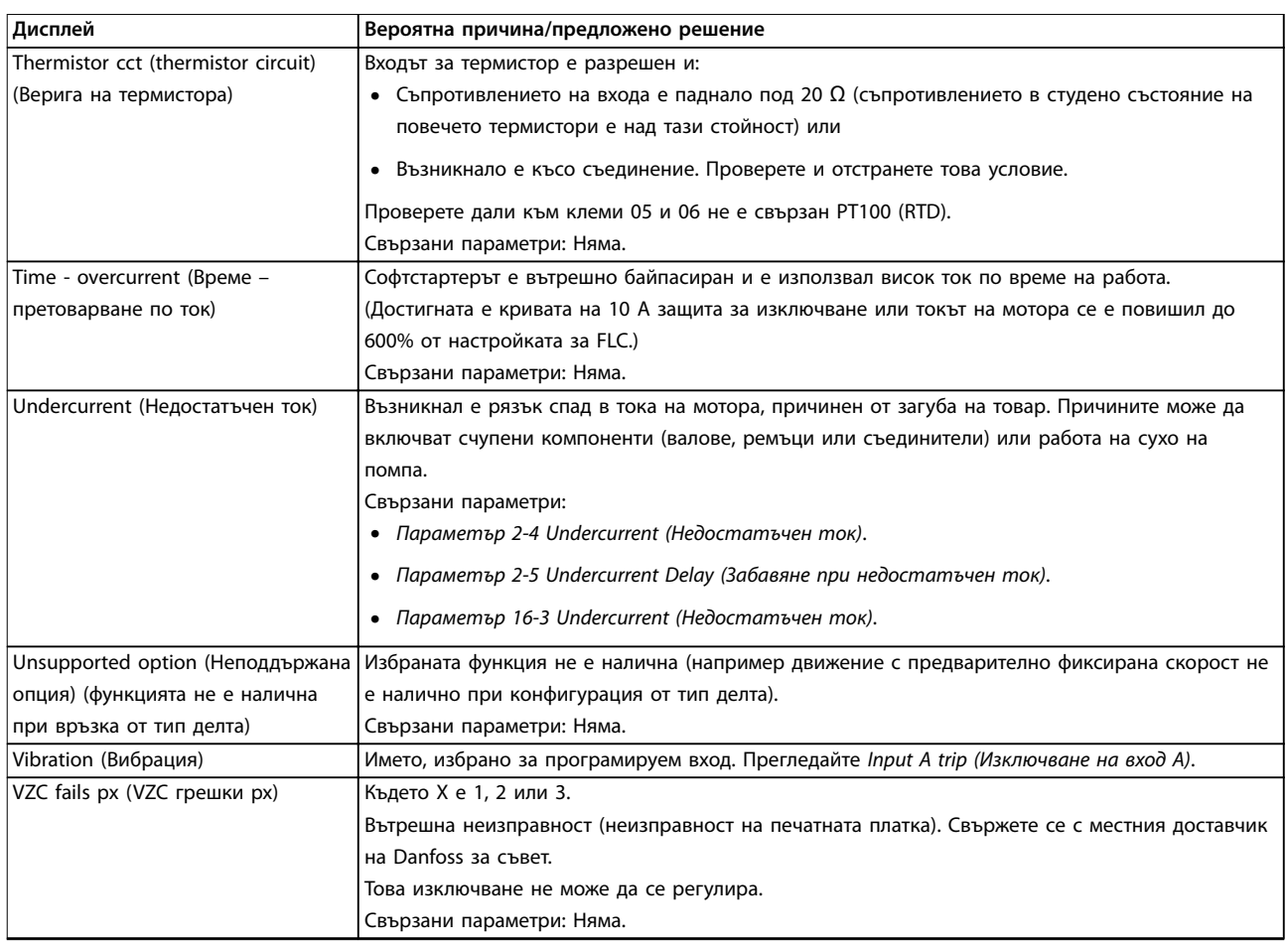

**10 10**

**Таблица 10.1 Съобщения за изключване**

## 10.2 Общи неизправности

*Таблица 10.2* описва ситуациите, в които софтстартерът не функционира според очакванията, но нито се изключва, нито издава предупреждение.

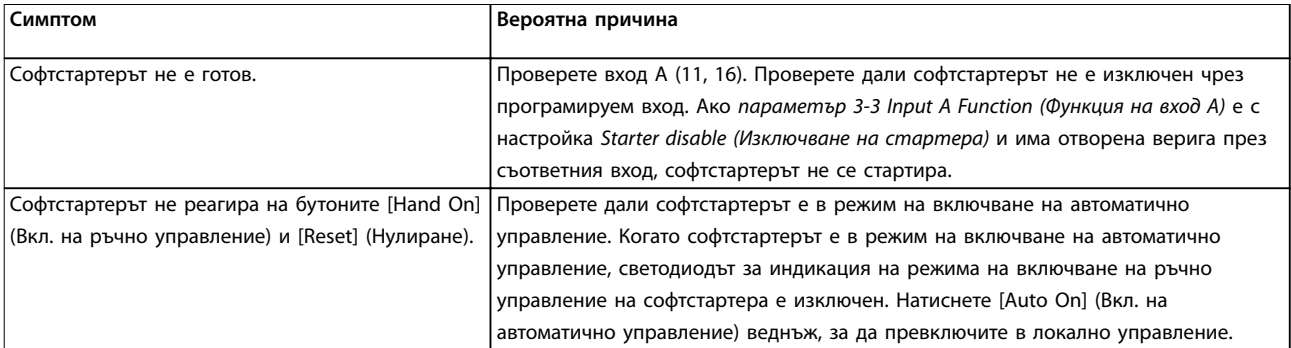

Danfoss

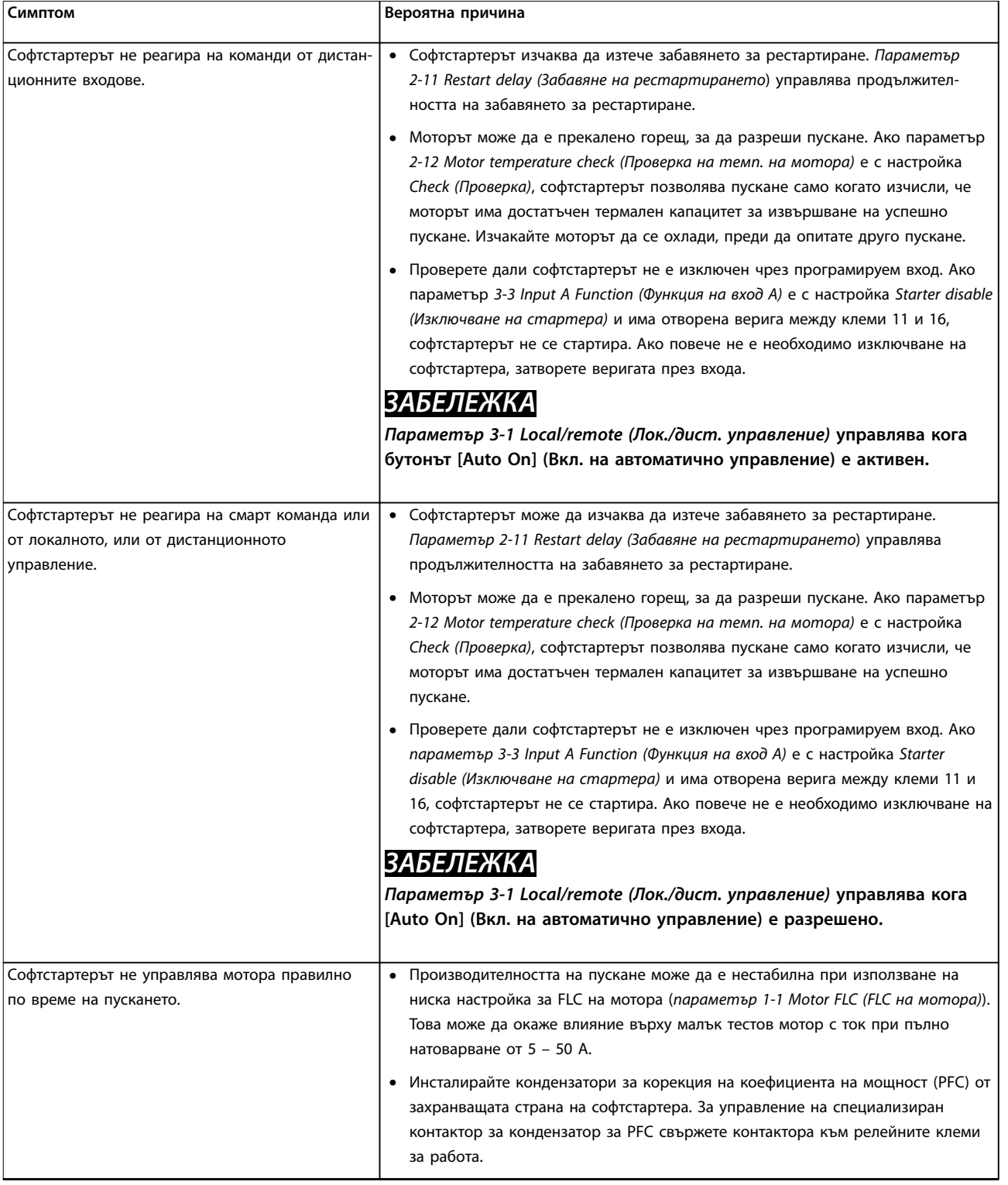

Danfoss

**Отстраняване на неизправнос... VLT**® **Soft Starter MCD 500**

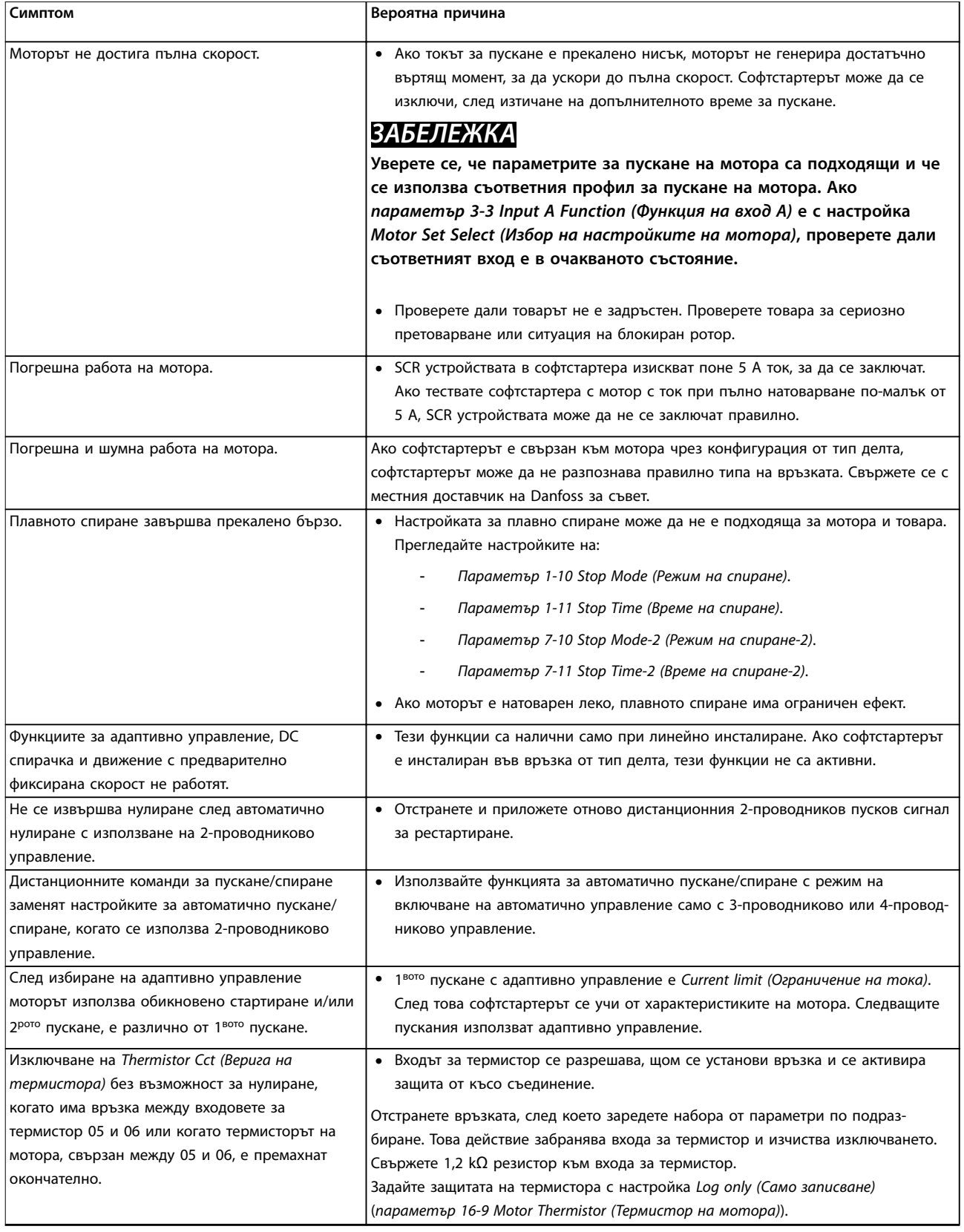

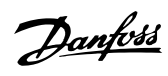

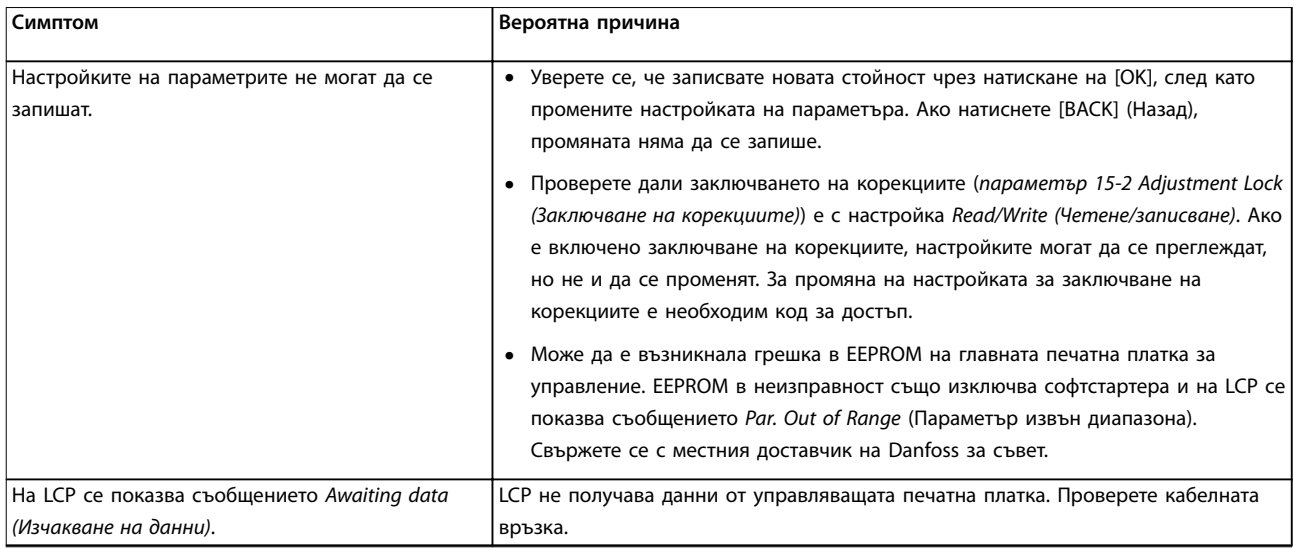

**Таблица 10.2 Общи съобщения за неизправност**

Danfoss

# 11 Спецификации

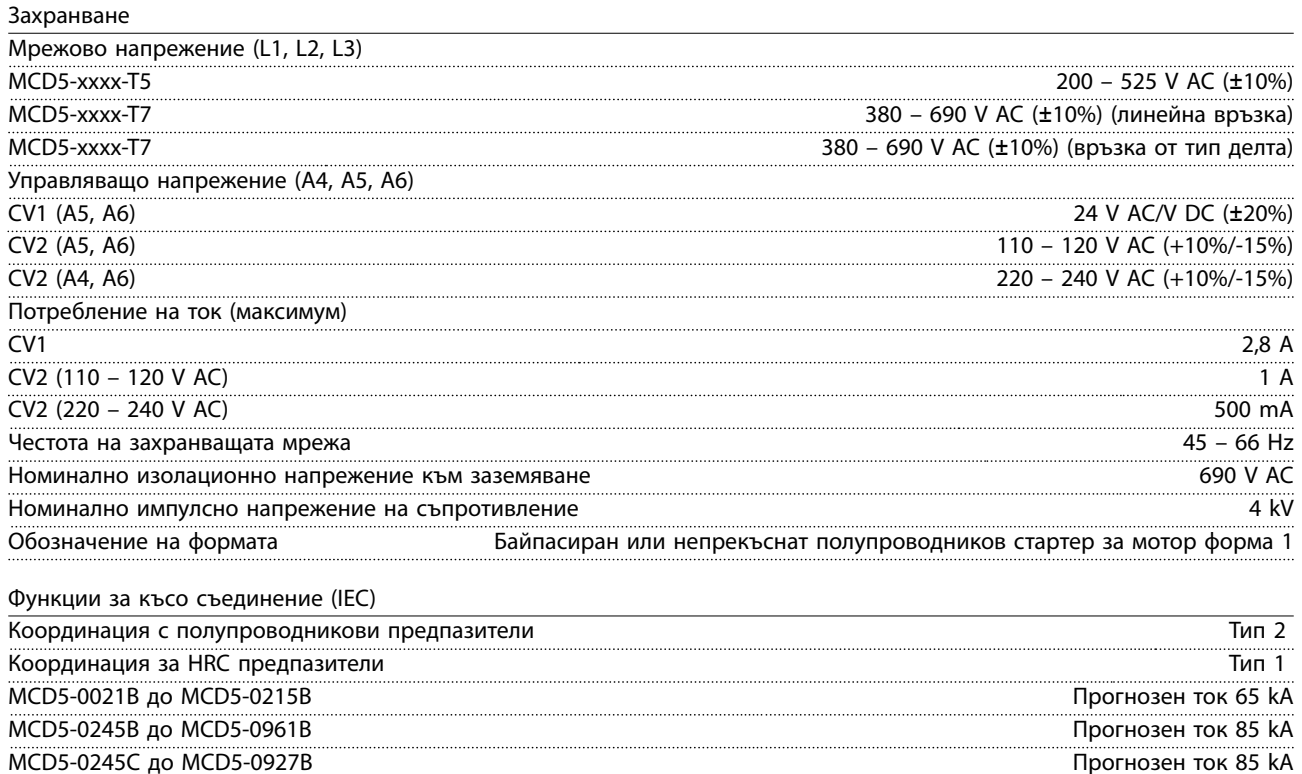

*За UL номинални стойности за ток при късо съединение вж. [Таблица 4.12](#page-39-0).*

### Електромагнитна характеристика (в съответствие с Директива на ЕС 2014/30/ЕС)

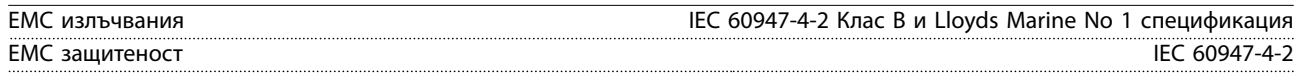

MCD5-1200C до MCD5-1600C Прогнозен ток 100 kA

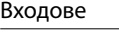

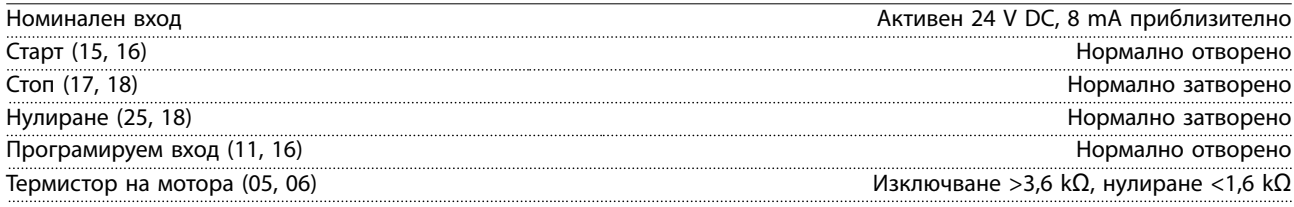

### Изходи

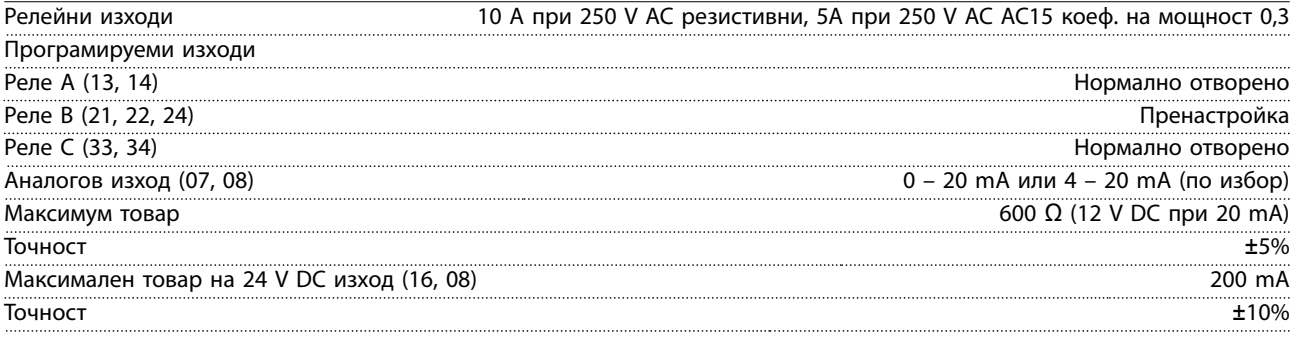

Danfoss

**Спецификации Ръководство за работа**

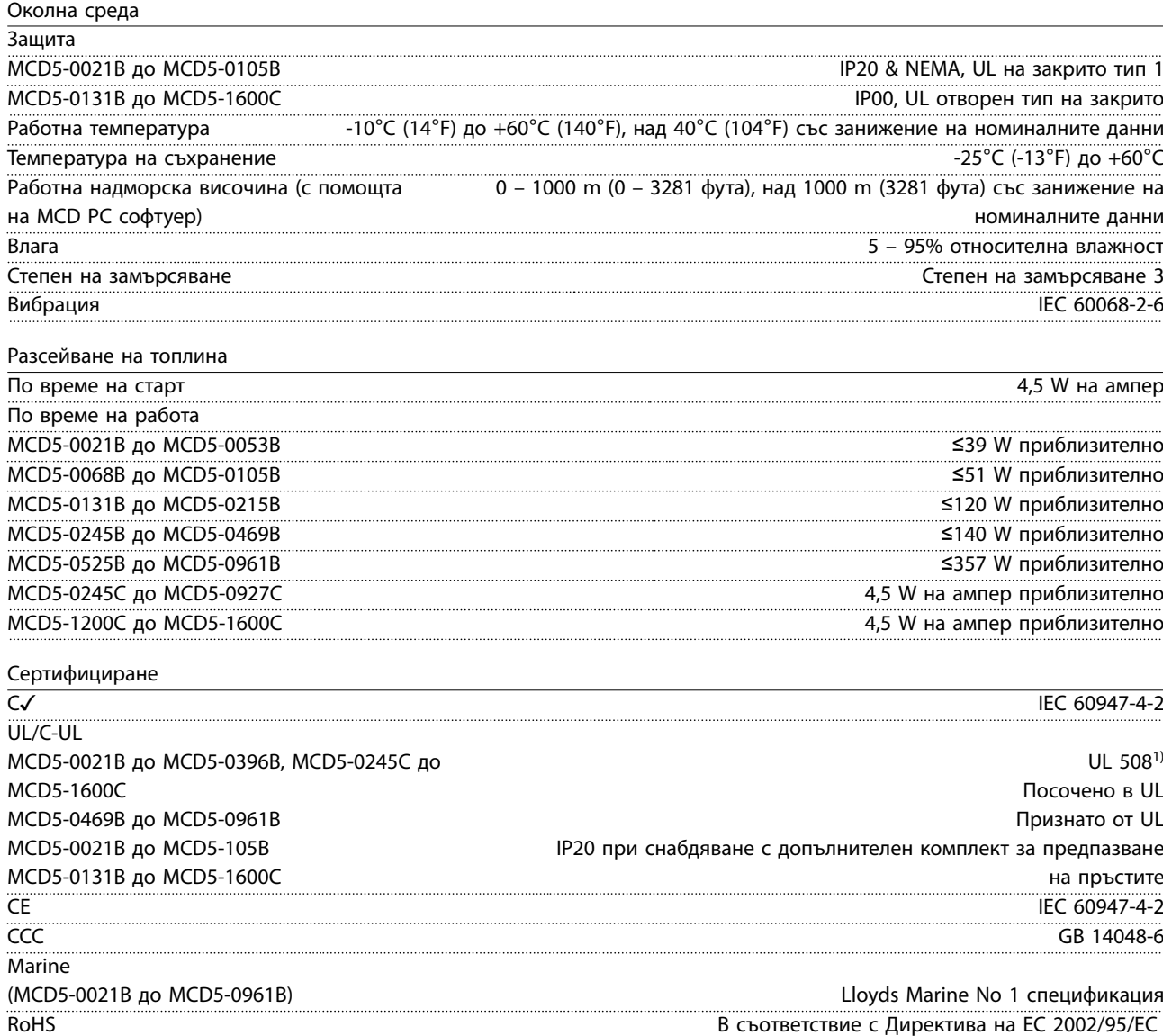

*1) За UL сертифициране може да са приложими допълнителни изисквания в зависимост от модела. За подробности вж. [глава 11.1 Инсталиране в съответствие с UL](#page-103-0).*

## <span id="page-103-0"></span>11.1 Инсталиране в съответствие с UL

Този раздел описва допълнителни изисквания и настройки за конфигуриране за VLT® софтстартер MCD 500, осигуряващи съответствие с UL. Вижте също *[Таблица 4.12](#page-39-0)*.

## 11.1.1 Модели от MCD5-0021B до MCD5-0105B

Няма допълнителни изисквания за тези модели.

## 11.1.2 Модели от MCD5-0131B до MCD5-0215B

- **•** Използвайте комплект за предпазване на пръстите, номер за поръчка 175G5662.
- **•** Използвайте препоръчаната клема за налягане/ комплект съединители. Вижте *Таблица 11.1* за повече информация.

## 11.1.3 Модели от MCD5-0245B до MCD5-0396B

- **•** Използвайте комплект за предпазване на пръстите, номер за поръчка 175G5730
- **•** Използвайте препоръчаната клема за налягане/ комплект съединители. Вижте *Таблица 11.1* за повече информация.

## 11.1.4 Модели MCD5-0245C

**•** Използвайте препоръчаната клема за налягане/ комплект съединители. Вижте *Таблица 11.1* за повече информация.

## 11.1.5 Модели от MCD5-0360C до MCD5-1600C

- **•** Конфигурирайте събирателните шини за клеми на линия/товар в противоположните краища на софтстартера (т.е *Top in/Bottom out* (Вход отгоре.изход отдолу) или *Top out/Bottom in* (Изход отгоре/вход отдолу)*)*
- **•** Използвайте препоръчаната клема за налягане/ комплект съединители. Вижте *Таблица 11.1* за повече информация.

## 11.1.6 Модели от MCD5-0469B до MCD5-0961B

Тези модели са признати от UL компоненти. Може да е необходимо разделяне на свързващите се с кабелите събирателни шини в електрическия шкаф, когато терминалните кабели са с размер, отговарящ на наредбите на National Wiring Code (NEC).

### 11.1.7 Клема за налягане/комплекти съединители.

За да бъдат моделите от MCD50131B до MCD5-0396B и от MCD5-0245C до MCD5-1600C съвместими с UL, използвайте препоръчаната клема за налягане/комплект съединители, както е описано в *Таблица 11.1*.

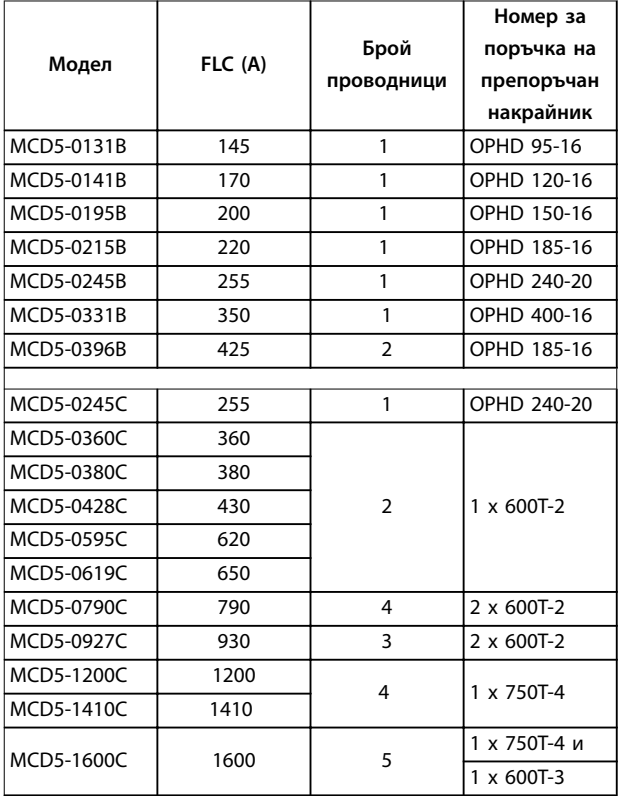

**Таблица 11.1 Клема за налягане/комплекти съединители**

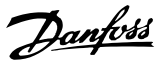

## 11.2 Принадлежности

### 11.2.1 Комплект за отдалечен монтаж на LCP

LCP на VLT® софтстартера MCD 500 може да се монтира на до 3 м (9,8 фута) разстояние от софтстартера, като позволява дистанционно управление и наблюдение. Освен това дистанционният LCP позволява копиране на настройките на параметрите между различни софтстартери.

**•** 175G0096 контролен панел LCP 501.

### 11.2.2 Модули за комуникация

VLT® Soft Starter MCD 500 поддържат мрежова комуникация чрез лесни за инсталиране комуникационни модули. Всеки софтстартер може да поддържа по 1 комуникационен модул в определен момент.

Налични протоколи:

- **•** Ethernet (PROFINET, Modbus TCP, Ethernet/IP).
- **•** PROFIBUS.
- **•** DeviceNet.
- **•** Modbus RTU.
- **•** USB.

## **Номер за поръчка на модулите за комуникация**

- **•** 175G9000 Modbus модул.
- **•** 175G9001 PROFIBUS модул.
- **•** 175G9002 DeviceNet модул.
- **•** 175G9009 MCD USB модул.
- **•** 175G9904 Modbus TCP модул.
- **•** 175G9905 PROFINET модул.
- **•** 175G9906 Ethernet/IP модул.

## 11.2.3 PC софтуер

WinMaster PC софтуерът предоставя:

- **•** Наблюдение.
- **•** Програмиране.
- **•** Управление на до 99 софтстартера.

Необходим е Modbus или USB модул за комуникация за всеки софтстартер, за да може да използва WinMaster.

## 11.2.4 Комплект за предпазване на пръстите

Може да са указани предпазители за пръстите за безопасност на персонала. Предпазителите за пръстите се поставят върху клемите на софтстартера, за да се предотврати случаен контакт с клемите под напрежение. Предпазителите на пръстите осигуряват защита IP20, когато са монтирани правилно.

- **•** MCD5-0131B до MCD5-0215B: 175G5662.
- **•** MCD5-0245B до MCD5-0396B: 175G5730.
- **•** MCD5-0469B до MCD5-0961B: 175G5731.
- **•** MCD5-245C: 175G5663.
- **•** MCD5-0360C до MCD5-0927C: 175G5664.
- **•** MCD5-1200C до MCD5-1600C: 175G5665.

## *ЗАБЕЛЕЖКА*

**За да бъдат UL-съвместими, моделите от MCD5-0131B до MCD5-0396B изискват предпазители за пръстите.**

11.2.5 Комплект за защита от пренапрежение (защита от мълнии)

Като стандарт номиналното импулсно напрежение на съпротивление на VLT® Soft Starter MCD 500 е ограничено до 4 kV. Комплектите за защита от пренапрежение предпазват системата и имунизират софтстартера срещу импулси с високо напрежение.

### **6 kV**

- **•** 175G0100 SPD Комплект за защита от пренапрежение за G1.
- **•** 175G0101 SPD Комплект за защита от пренапрежение, G2-G5.

### **12 kV**

- **•** 175G0102 SPD Комплект за защита от пренапрежение за G1.
- **•** 175G0103 SPD Комплект за защита от пренапрежение, G1-G5.

Danfoss

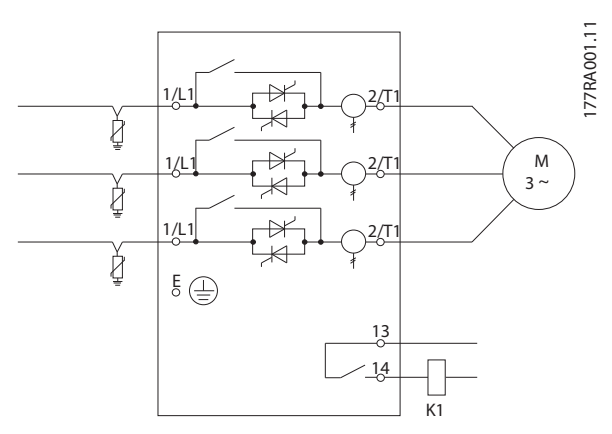

**Илюстрация 11.1 Система с комплект за защита от пренапрежение**

Danfoss

# 12 Процедура за регулиране на събирателната шина (MCD5-0360C до MCD5-1600C)

Събирателните шини на моделите от MCD5-0360C до MCD5-1600C без байпасиране могат да се приспособят за горен или долен вход и изход според потребностите.

## *ЗАБЕЛЕЖКА*

**Много електронни компоненти са чувствителни към статично електричество. Напрежения, които са прекалено ниски, за да бъдат усетени, видени или чути, могат да намалят експлоатационния живот, да засегнат производителността или напълно да повредят чувствителните електронни компоненти. При извършване на обслужване използвайте подходящо ESD оборудване, за да предотвратите възможните повреди.**

Всички устройства като стандарт се произвеждат с входни и изходни събирателни шини от долната страна. Ако е необходимо, входните и/или изходните събирателни шини могат да се преместят от горната страна на устройството.

- 1. Отстранете всички кабели и връзки от софтстартера, преди да разглобите устройството.
- 2. Свалете капака на устройството (4 винта).
- 3. Свалете предния капак на LCP, след което внимателно отстранете LCP (2 винта).
- 4. Отстранете контактите на клемите на платката за управление.
- 5. Внимателно отстранете основната пластмасова обвивка от софтстартера (12 винта)
- 6. Изключете проводниците на LCP от CON 1 (вж. *Забележка*).
- 7. Етикетирайте всички проводници, задействащи SCR, с номера на съответната клема на главната печатна платка за управление, след което откачете проводниците.
- 8. Откачете проводниците на термистора, вентилатора и токовия трансформатор от главната печатна платка за управление.
- 9. Отстранете пластмасовата табла на софтстартера (4 винта).

## *ЗАБЕЛЕЖКА*

**Отстранете основната пластмасова обвивка бавно, за да избегнете повреда на проводниците на LCP, които преминават между нея и печатната платка отдолу.**

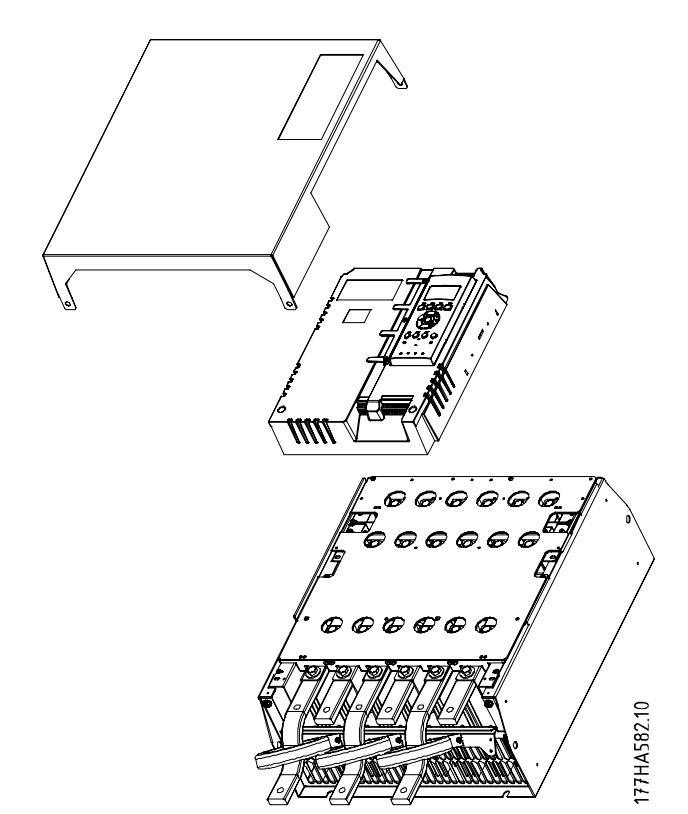

**Илюстрация 12.1 Сваляне на предния капак и LCP**

- 10. Развинтете и отстранете магнитните плочи на байпаса (само за модели от MCD5-0620C до MCD5-1600C).
- 11. Отстранете модула на токовия трансформатор (3 винта)
- 12. Определете кои събирателни шини да отстраните. Свалете болтовете, които придържат тези събирателни шини, след което плъзнете шините навън от долната страна на стартера (4 болта на шина).

<u> Danfoss</u>

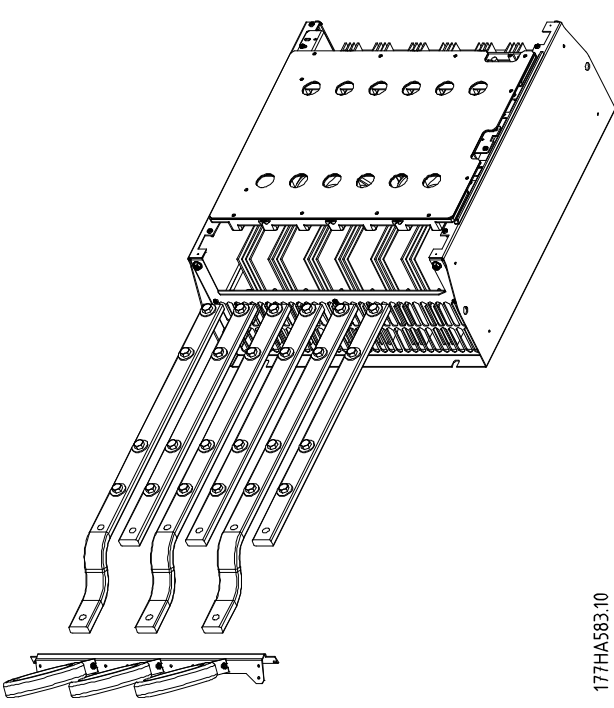

**Илюстрация 12.2 Събирателни шини**

- 13. Плъзнете събирателните шини навътре от горната страна на стартера. За входните шини поставете късия извит край извън софтстартера. За изходните шини поставете отвора без резба извън софтстартера.
- 14. Поставете обратно куполовидните шайби с плоската повърхност към събирателната шина.
- 15. Затегнете болтовете, закрепващи събирателните шини, до около 20 Nm (177 in-lb).
- 16. Поставете модула на токовия трансформатор над входните събирателни шини и завинтете модула към корпуса на стартера (вж. *Забележка*).
- 17. Прокарайте всички проводници отстрани на софтстартера и ги подсигурете с кабелни връзки.

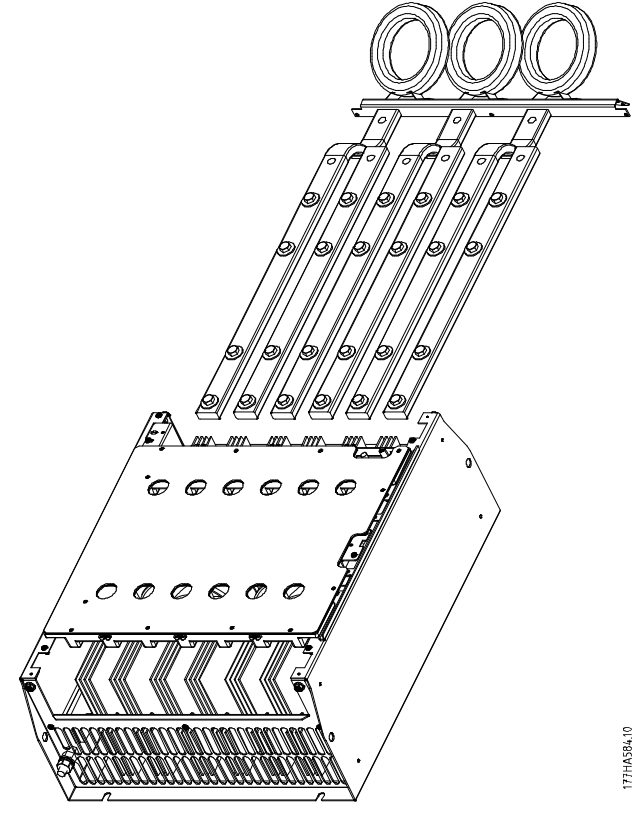

**Илюстрация 12.3 Събирателни шини със свински опашки**

## *ЗАБЕЛЕЖКА*

**При преместване на входните събирателни шини трябва да се конфигурират наново и токовите трансформатори.**

- **1. Етикетирайте токовите трансформатори L1, L2 и L3 (L1 е най-отляво при работа пред стартера). Отстранете кабелните връзки и развинтете токовите трансформатори от скобата.**
- **2. Преместете скобата на токовите трансформатори от горната страна на стартера. Позиционирайте токовите трансформатори за правилните фази, след което ги завинтете към скобата. При модели от MCD5-0360C до MCD5-0930 поставете токовите трансформатори под ъгъл. Лявата фаза на всеки токов трансформатор е в горния ред от отвори, а дясната фаза е в долната страна.**
# <span id="page-108-0"></span>13 Приложение

#### <sup>°</sup>С Градуси по Целзий <sup>°</sup>F Градуси по Фаренхайт AC Променлив ток DC Постоянен ток DOL Директно в работен режим EMC Електромагнитна съвместимост **FLA Ампераж при пълно натоварване** FLC **Ток при пълно натоварване** FLT Въртящ момент при пълно натоварване IP Степен на защита от проникване LCP Локален контролен панел **LRA Амперажи на блокиран ротор MSTC** Времеконстанта на пускане на мотора **РАМ** Модулиран с полюсна амплитуда PCB Печатна платка PELV Предпазно извънредно ниско напрежение PFC Корекция на коефициента на мощност **SCCR** Номинална стойност за ток при късо съединение SELV Извънредно ниско напрежение за безопасност ЗИН Засичано изменение в напрежението

#### 13.1 Символи, съкращения и условности

**Таблица 13.1 Символи и съкращения**

#### **Условности**

Номерираните списъци указват процедури. Списъци с водещи символи показват друга информация.

Курсивен текст показва:

- **•** Кръстосана справка.
- **•** Връзка.
- **•** Име на параметър.

Всички размери в чертежите са в [mm] (инчове).

Danfoss

## **Индекс**

# A

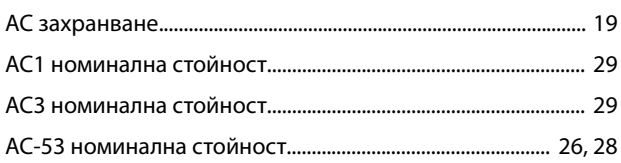

## D

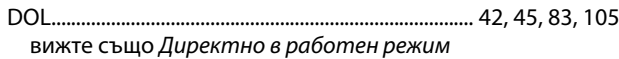

# F

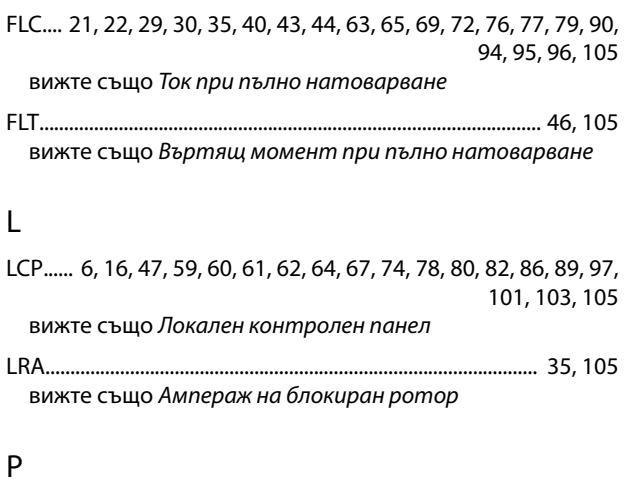

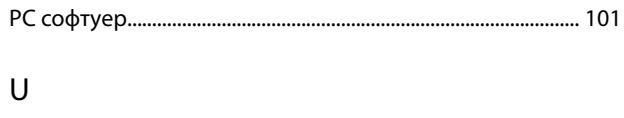

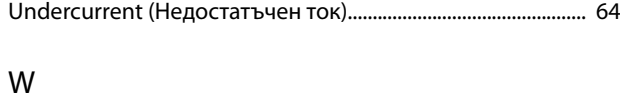

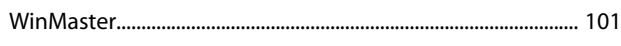

#### А

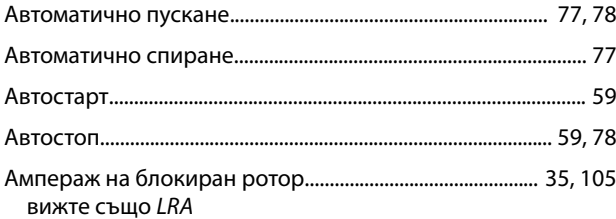

#### Б

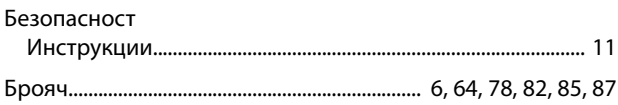

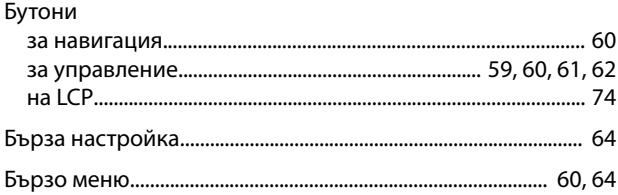

#### В

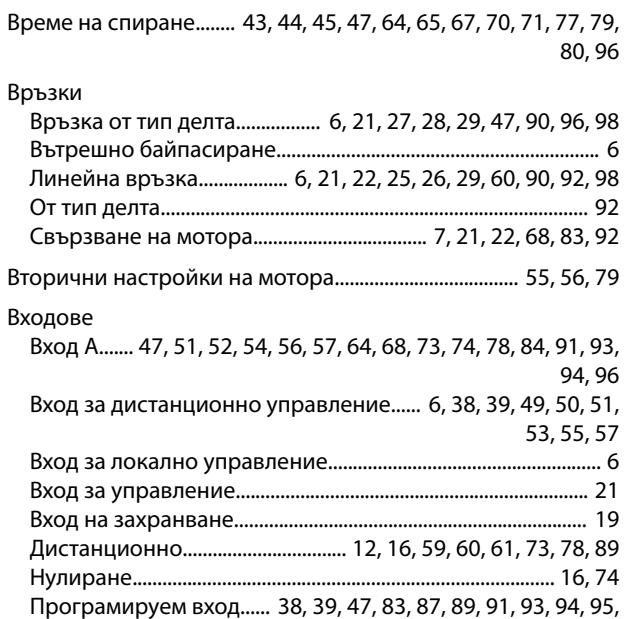

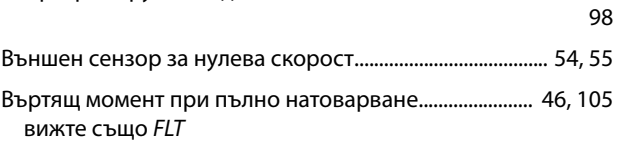

#### Г

```
Главно меню................................................ 60, 64, 66, 67, 85, 86, 93
```
# Д

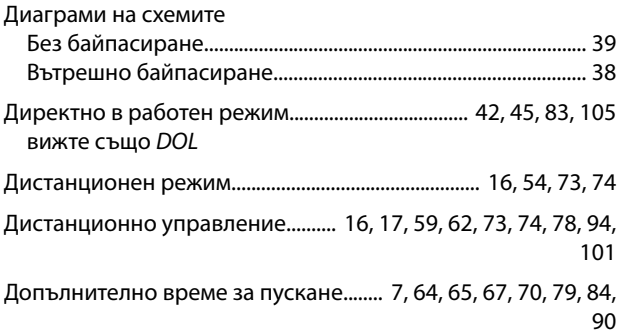

#### Е

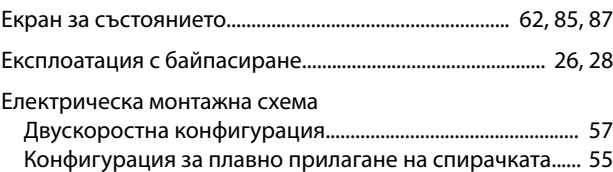

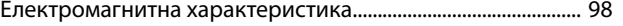

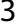

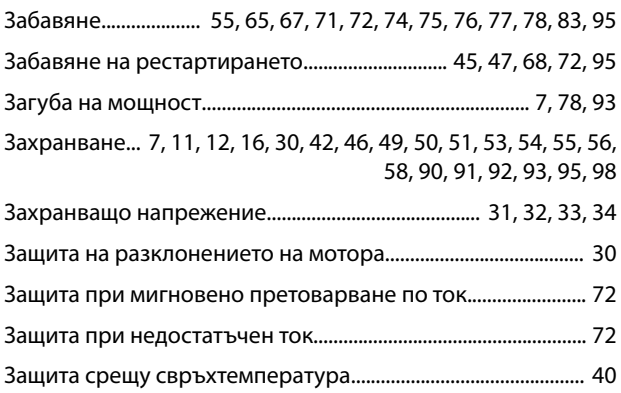

# $\mathsf{N}% _{1}\left( \mathsf{N}_{1}\right)$

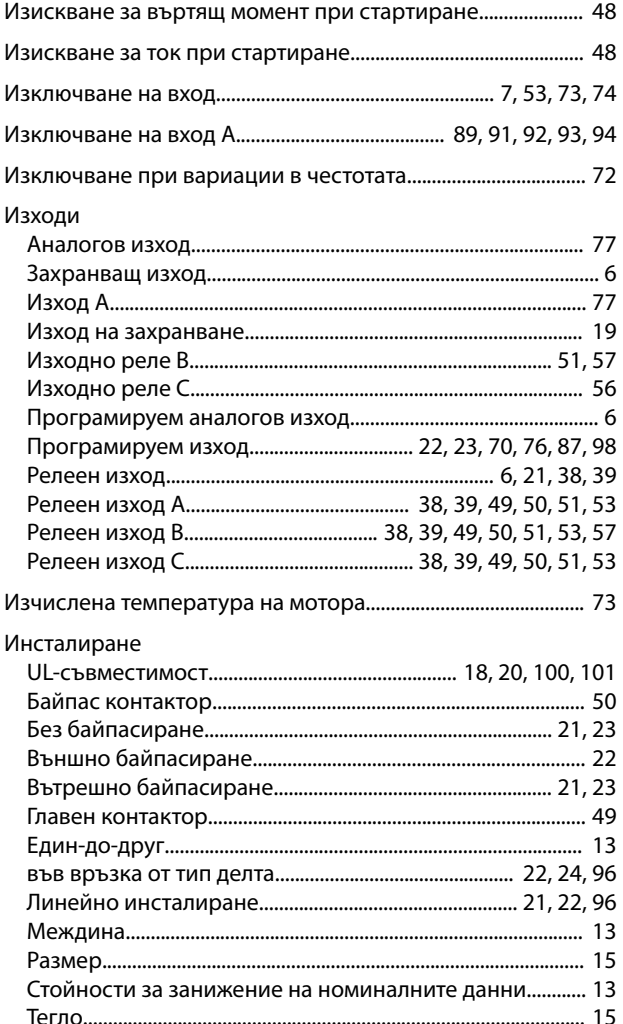

## $\mathsf{K}$

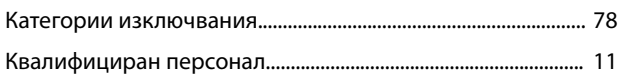

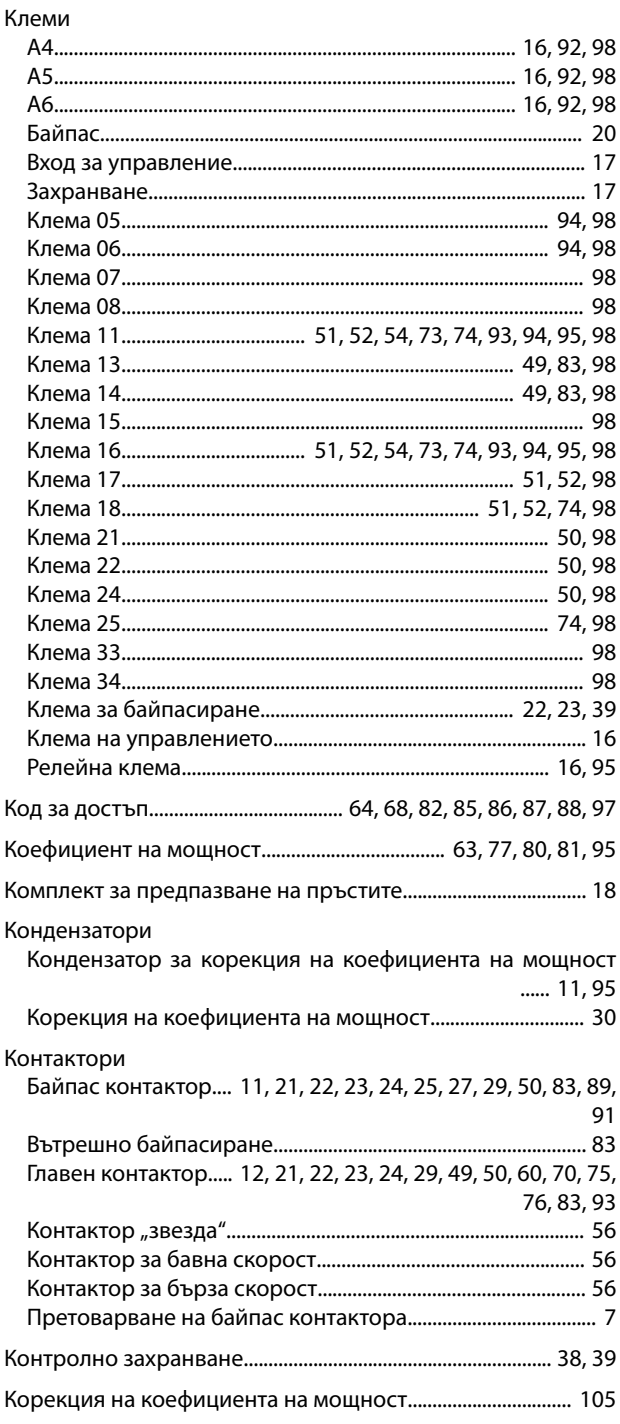

# Л

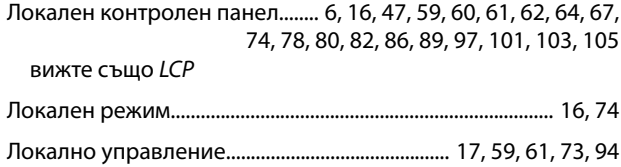

# $M$

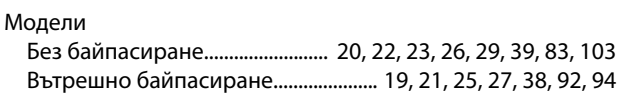

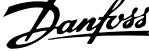

 $\overline{a}$ 

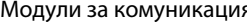

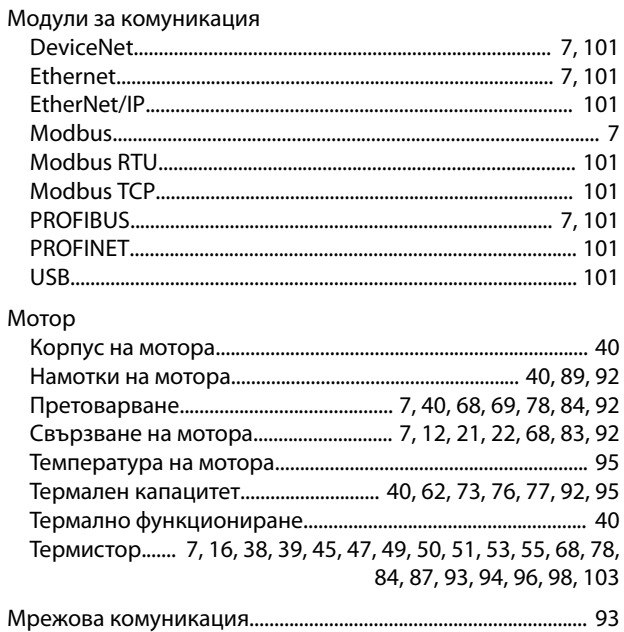

# $\overline{H}$

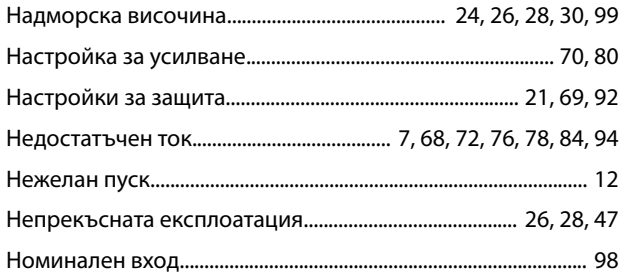

# $\circ$

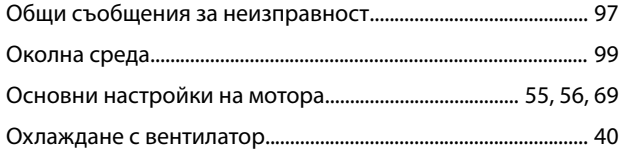

# $\overline{\Pi}$

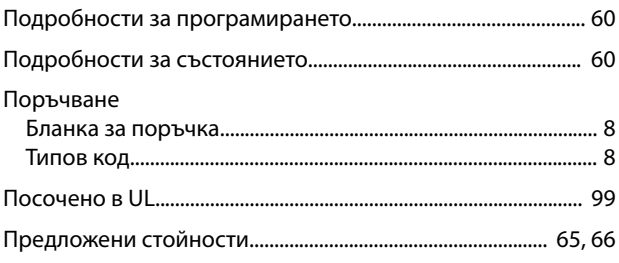

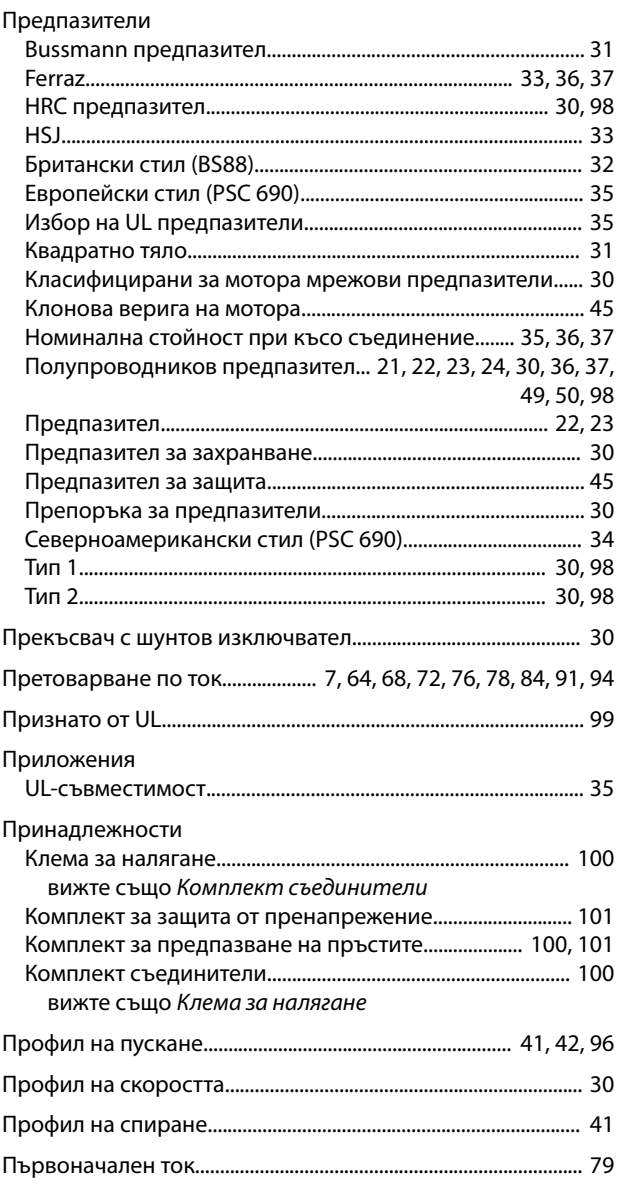

# $\overline{P}$

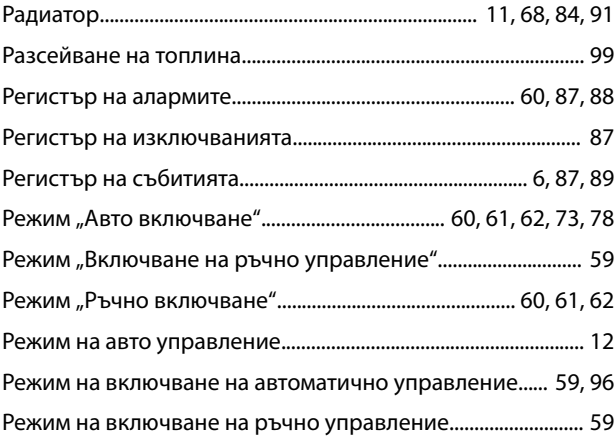

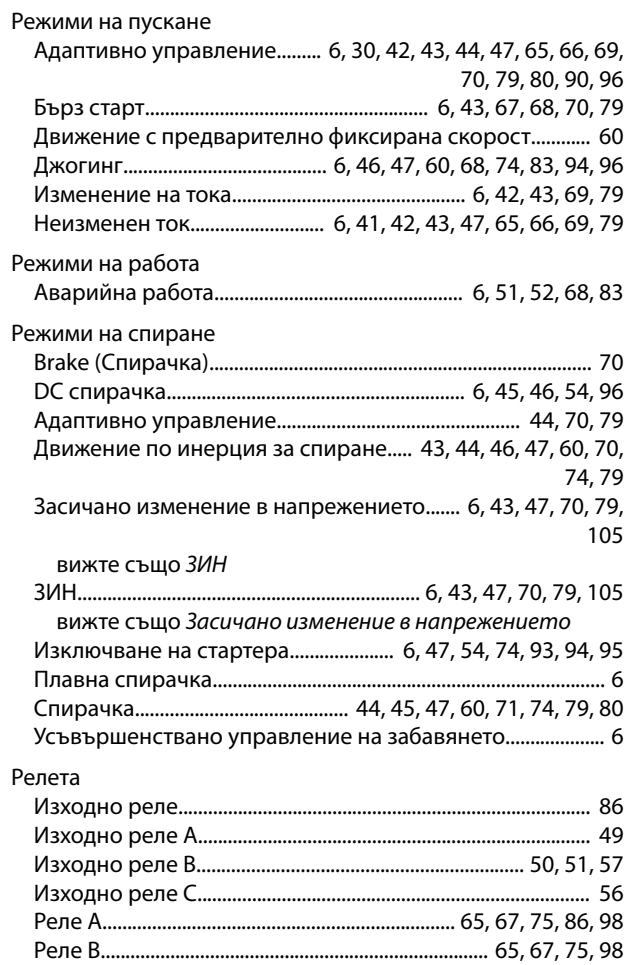

# С

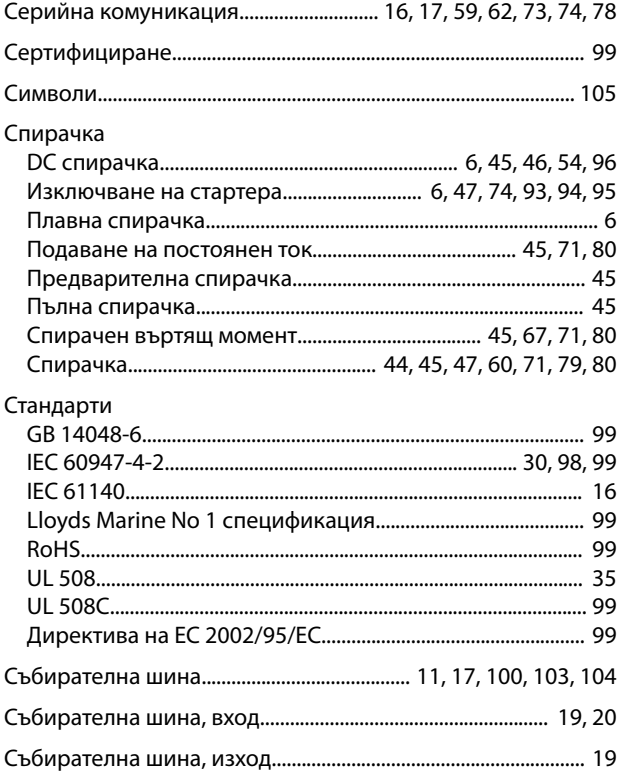

Реле C.............................................................................. [65,](#page-68-0) [67,](#page-70-0) [76](#page-79-0), [98](#page-101-0)

# Съкращения........................................................................................ 105 Съобщения за изключване............................................................. 94 Състояние....................................................................................... 60, 87

#### Т

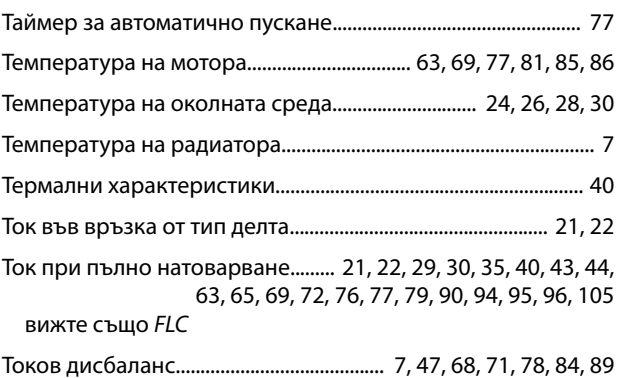

#### У

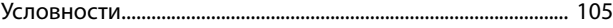

#### Ф

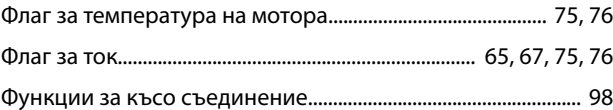

#### Х

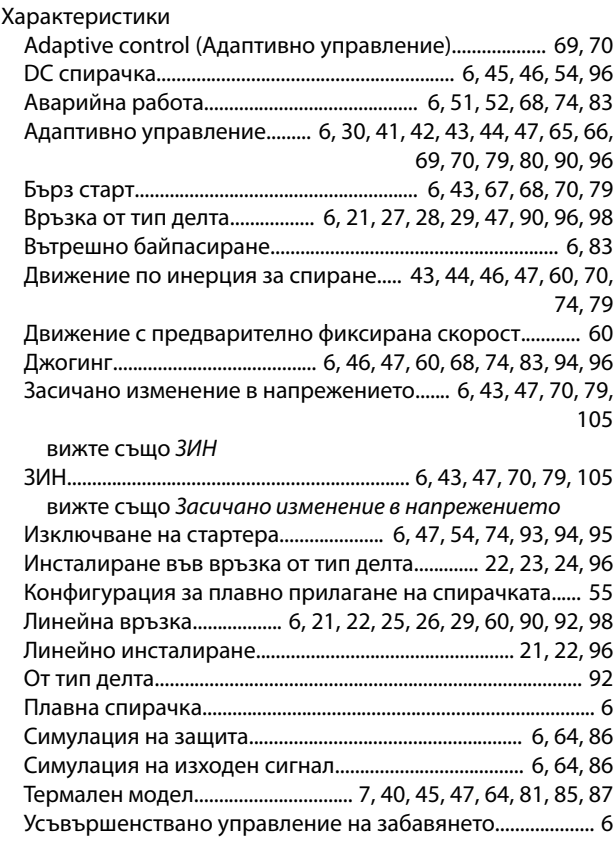

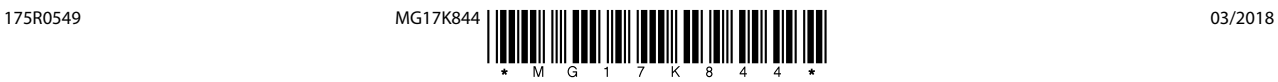

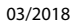

Danfoss A/S Ulsnaes 1 DK-6300 Graasten [vlt-drives.danfoss.com](http://vlt-drives.danfoss.com)

Danfoss не поема никаква отговорност за евентуални грешки в каталози, брошури и други печатни материали. Danfoss си запазва правото без предварително предупреждение да<br>предприеме промени в продуктите си, между които и так предприеме промени в продуктите си, между които и такива, които са поръчани, при положение че това не води до промяна на вече дотоворени спецификации. Бсички търговски марки<br>В този материал са собственост на съответните т